# **Универсальный транспортный модуль ЕГАИС (УТМ)**

## ТЕХНИЧЕСКИЕ ТРЕБОВАНИЯ

Техническая документация для организаций оптовой и розничной торговли.

Версия документа 3.0.8 (1.1.18)

Дата публикации: 02.12.2019

# Оглавление

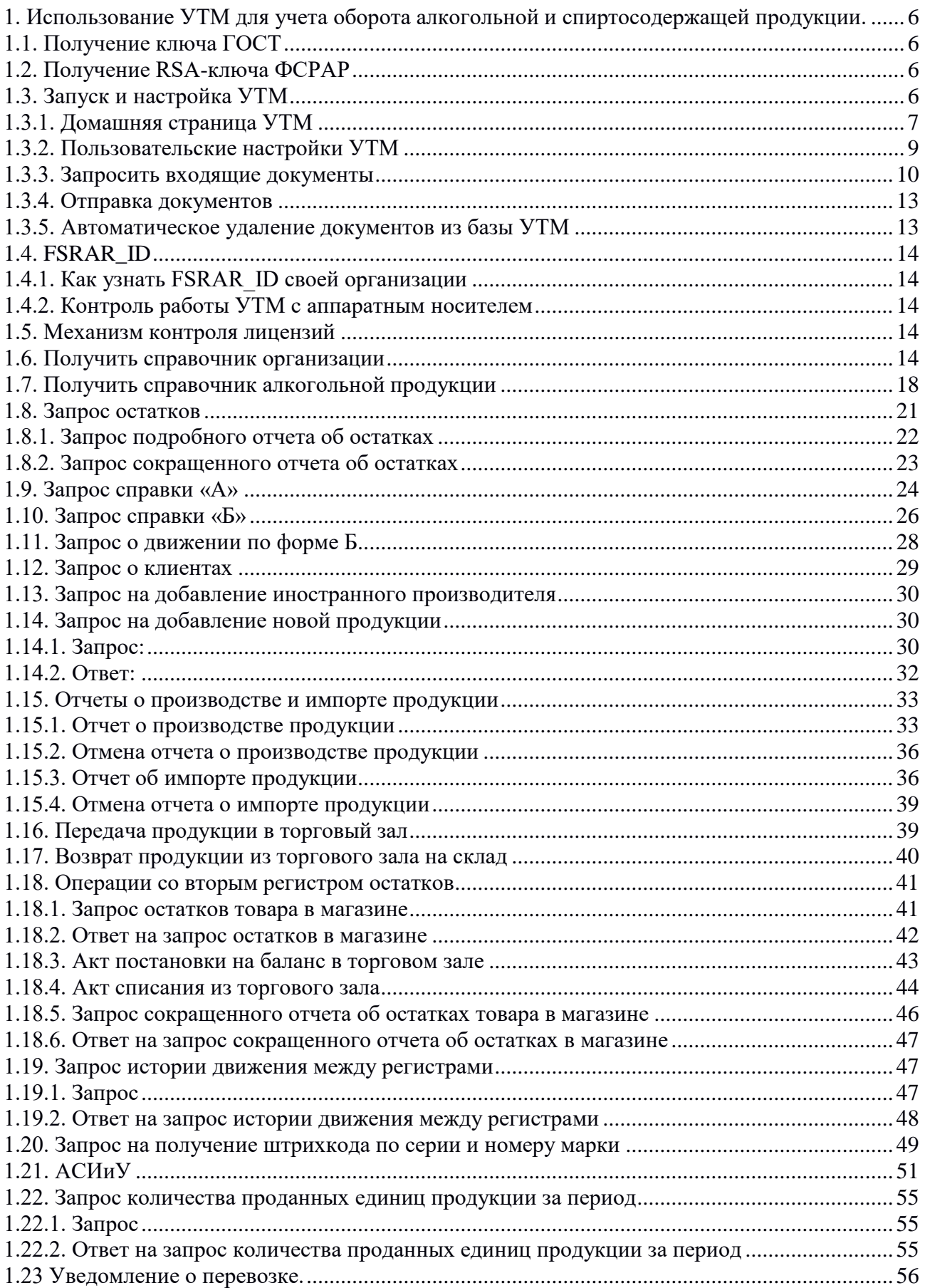

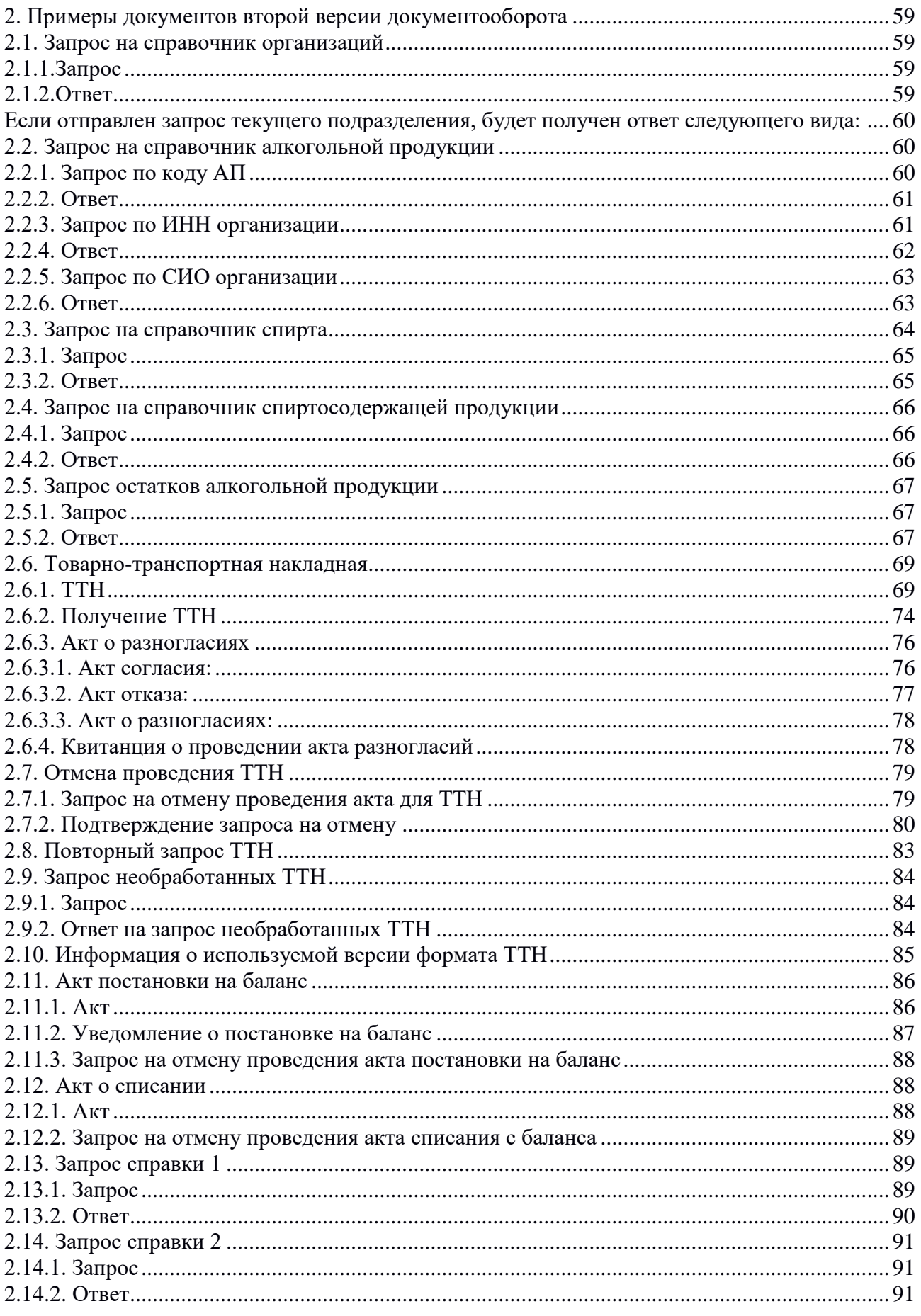

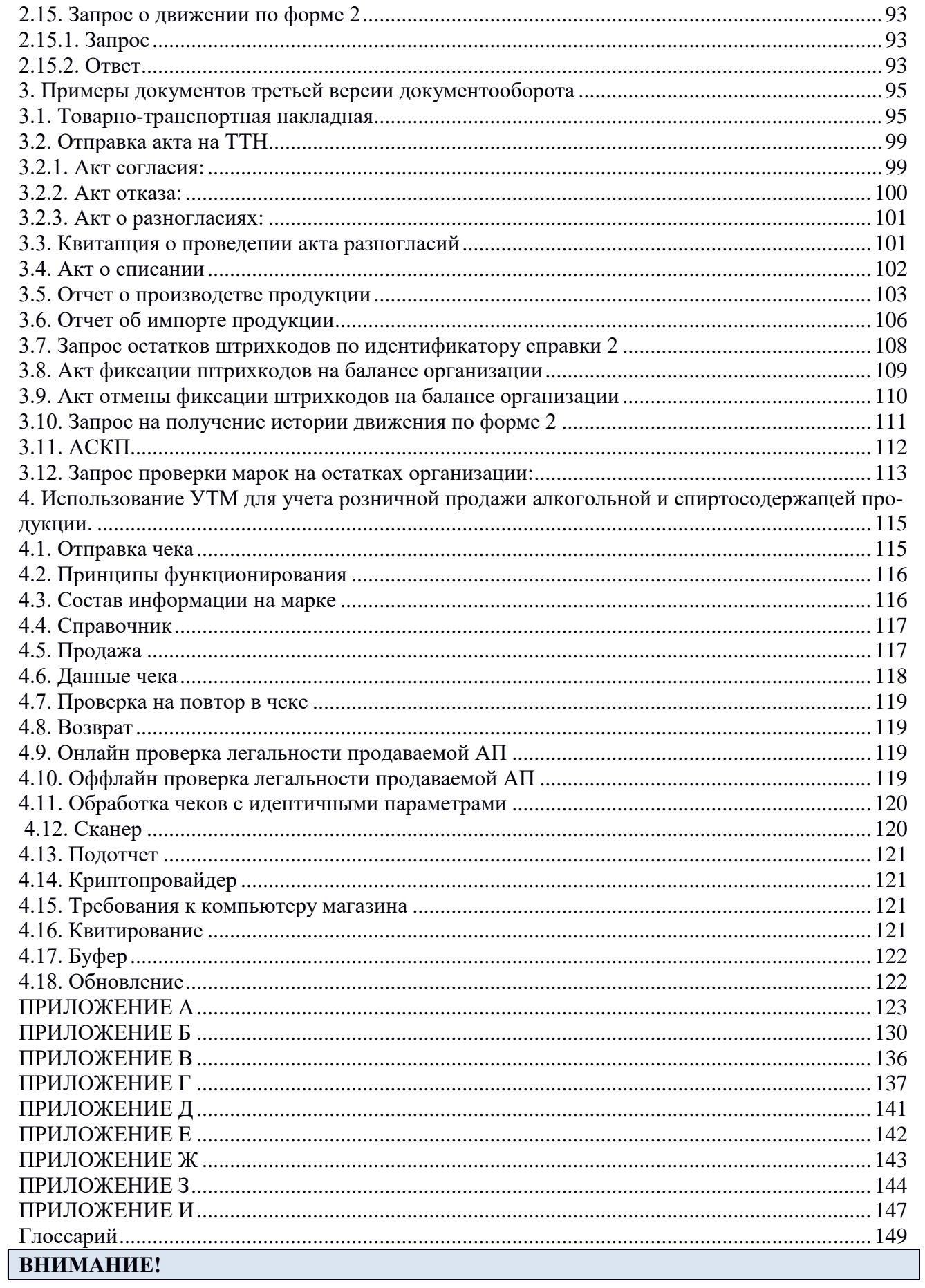

Адрес службы обновлений [https://update.egais.ru](https://update.egais.ru/) [\(https://test.update.egais.ru\)](https://test.update.egais.ru/)

УТМ обращается вместо 1 адреса utm.egais.ru [\(test.utm.egais.ru](https://test.utm.egais.ru/) ), на три других адреса:

[documents-utm.egais.ru](../../../C:/Users/gushanskiy-av/C:/Users/gushanskiy-av/AppData/Local/Temp/Rar$DIa0.427/documents-utm.egais.ru) (documents-test.utm.egais.ru) - все предметные документы

[cheques-utm.egais.ru](../../../C:/Users/gushanskiy-av/C:/Users/gushanskiy-av/AppData/Local/Temp/Rar$DIa0.427/cheques-utm.egais.ru) (cheques-test.utm.egais.ru) - чеки

[queries-utm.egais.ru](../../../C:/Users/gushanskiy-av/C:/Users/gushanskiy-av/AppData/Local/Temp/Rar$DIa0.427/queries-utm.egais.ru) (queries-test.utm.egais.ru) – справочники

askp-utm.egais.ru (askp-test.utm.egais.ru) – файлы АСКП

Адрес для он-лайн проверки чеков в процессе продажи/возврата: [https://mark](https://mark-utm.egais.ru:8443/BarcodeReq/check)[utm.egais.ru:8443/BarcodeReq/check](https://mark-utm.egais.ru:8443/BarcodeReq/check) [\(https://mark-test.utm.egais.ru:8443/BarcodeReq/check\)](https://mark-test.utm.egais.ru:8443/BarcodeReq/check)

Адрес для он-лайн проверки оптовых документов: doc-utm.egais.ru:8443/barcodereq (doctest.utm.egais.ru:8443/barcodereq)

Адрес для проверки наличия входящих документов: ask-utm.egais.ru:8443/check/utm/incoming (ask-test.egais.ru:8443/check/utm/incoming)

Адрес для получения данных для метода контроля поштучных остатков организации в режиме оффлайн filter-utm.egais.ru:8443/filter (filter-test.egais.ru:8443/filter)

Необходимо предусмотреть мероприятия по организации доступа к указанным ресурсам из внутренней сети предприятия.

Обращаем внимание, что в настройках межсетевых экранов нужно использовать DNS-имена, а не IP-адреса.

Служба оставляет за собой право провести замену IP-адресов без предварительного предупреждения.

### **ВНИМАНИЕ!**

База данных УТМ является транспортной и не предназначена для хранения большого объема направляемых заявок на фиксацию.

Для штатной работы УТМ после получения и обработки документов в Информационной системе организации необходимо использовать метод DELETE, чтобы удалить обработанные документы из базы УТМ.

**ВНИМАНИЕ!** Xml-документы с комментариями не проходят валидацию на УТМ.

### **ВНИМАНИЕ!**

Существует ограничение на количество переданных серверу ЕГАИС оптовых документов в один сеанс связи:

УТМ подписывает все направленные на подпись документы, но за один сеанс связи с сервером ЕГАИС (связь с интервалом 120 секунд) будет отправляться только 120 оптовых документов. Остальные подписанные документы будут отправляться в порядке очереди по 120 штук за сеанс связи. Документы proof (1.3.8) имеют низший приоритет и будут отравляться после обработки основной очереди.

Чеки в данное ограничение не входят.

### <span id="page-5-0"></span>1. Использование УТМ лля учета оборота алкогольной и спиртосолержашей пролукции.

### <span id="page-5-1"></span>1.1. Получение ключа ГОСТ

Фиксация документов в ЕГАИС осуществляется с использованием программного обеспечения «Универсальный транспортный модуль» (далее — УТМ).

Для работы с УТМ необходим действующий ключ квалифицированной электронной подписи (далее - КЭП). КЭП используется в УТМ для подписания в соответствие с Федеральным законом № 63-ФЗ электронных документов перед их фиксацией в ЕГАИС. Запись КЭП для его использования в УТМ осуществляется на аппаратный ключ.

### <span id="page-5-2"></span>1.2. Получение RSA-ключа ФСРАР

Для фиксации документов в ЕГАИС УТМ устанавливает защищенное ssl-соединение с сервером ЕГАИС. Чтобы установить такое соединение, УТМ использует ключ RSA. Ключ RSA должен быть записан на тот же аппаратный носитель, на котором сформирована КЭП.

Организация может самостоятельно получить ключ RSA. Механизм получения описан в видео-инструкции: http://egais.ru/news/view?id=8.

После входа в Личный кабинет на основании ИНН, на который выдана КЭП, система предоставит выбор обособленного подразделения данного ИНН. Перечень обособленных подразделений формируется на основании лицензии на вид деятельности, выданной юридическому лицу с данным ИНН. Выберите обособленное подразделение, от имени которого будет использоваться данный ключ при отправке данных в ЕГАИС.

Внимание: если сертификат уже был сформирован на подключенный к ПК аппаратный ключ, то при повторном формировании сертификата для защищённого соединения с системой ЕГАИС с носителя будут стёрты данные об уже полученном сертификате. Будьте внимательны при выполнении данной операции!

### <span id="page-5-3"></span>1.3. Запуск и настройка УТМ

Процесс установки УТМ описан в видеоинструкции: http://egais.ru/news/view?id=8. После установки, транспортная служба стартует автоматически.

Пользователям лоступен УТМ-агент. После установки транспортного молуля иконка агента появится в области уведомлений (system tray) OC Windows, а на рабочем столе ПК будет размещен единственный ярлык - для запуска УТМ-агента.

Агент позволяет:

- запустить, остановить или перезапустить одновременно все службы транспортного модуля;
- открыть домашнюю страницу УТМ;
- самостоятельно запустить процесс обновления транспортного модуля;
- выполнить экспорт/импорт базы данных.

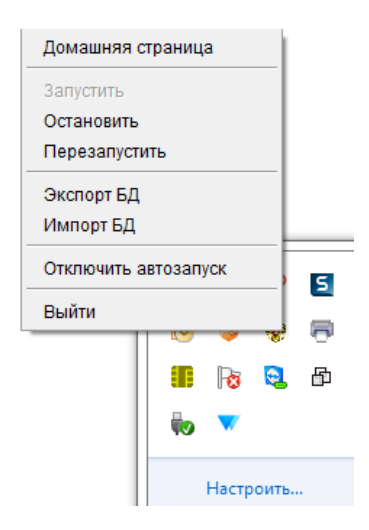

Если на сервере обновлений появилась новая версия УТМ, агент показывает пользователю соответствующее уведомление, а иконка УТМ-агента на панели уведомлений начинает мигать. Пользователь с помощью ссылки «Установить обновления» запускает обновление.

### <span id="page-6-0"></span>1.3.1. Домашняя страница УТМ

Домашняя страница УТМ содержит следующую информацию:

- Версия УТМ:
- В рамках какого контура тестового или продуктивного работает УТМ.
- Дата создания базы данных.
- Дата самого старого неотправленного розничного документа.
- Срок действия записанных на аппаратный носитель сертификатов (ГОСТ и RSA).
- Подробная информация о сертификатах (с возможностью загрузить сертификат с домашней страницы на ПК).
- Ссылки на xsd-схемы оптового и розничного документооборота (каждую из схем можно сохранить на ПК).
- История изменения УТМ от первой версии до текущей.
- Список отправленных на сервер ЕГАИС документов.
- Список входящих в УТМ документов с возможностью просмотра документа по ссылке.
- Настройки для метода контроля остатков организации в режиме оффлайн при выполнении розничной продажи АП

### **ВНИМАНИЕ!!!**

Использование настроек для метода контроля остатков организации в режиме оффлайн необходимо организациям, которые осуществляют розничную продажу АП и организациям, которые будут использовать запрос, описанный в п.3.12 «Запрос проверки марок на остатках организации». Настройки обновляются автоматически при отправке первого розничного документа в УТМ.

Использовать пункт «Для активации новой марки, необходимо обновить настройки» ОПТОВЫМ организациям не требуется. Данная активация усложнит документооборот работой алгоритма, который в последствии не будет использоваться.

### Возможны следующие состояния пункта «Настройки»:

Θ Настройки C Для активации новой марки, необходимо обновить настройки

Для началом работы с алгоритмом метода контроля остатков организации в режиме оффлайн необходимо обновить настройки или отправить в УТМ розничный документ.

Обновление настроек не выполнено или не загружено по причине отсутствия связи с сервером:

**Д** Настройки Идет обновление настроек... 12

Обновление настроек будет запрашиваться автоматически каждые 5 минут до получения штатного ответа от сервера.

Обновление настроек не требуется:

Настройки Обновление настроек не требуется

На запрос обновления настроек получен штатный ответ от сервера.

Необходимо обновить настройки:

Настройки Необходимо обновить настройки  $\, \mathcal{G} \,$ 

При обработке документооборота произошла нештатная ситуация, для получения актуальных настроек необходимо выполнить их обновление.

При отсутствии связи с сетью Интернет не рекомендуется запускать обновление настроек, т.к. при запуске обновления настроек удаляются данные для механизма контроля. Прежде чем обновить настройки рекомендуем проверить доступ к адресу filter-

utm.egais.ru:8443/filter. В противном случае в ответ на чек с новой маркой будет поступать ответ:

### <A><error>Настройки еще не обновлены</error><ver>2</ver></A>

Просмотр содержимого домашней страницы УТМ:

1. Команда в командной строке

curl -X GET http://localhost:8080  $(1.3.1)$ 

Ответ будет иметь вид:

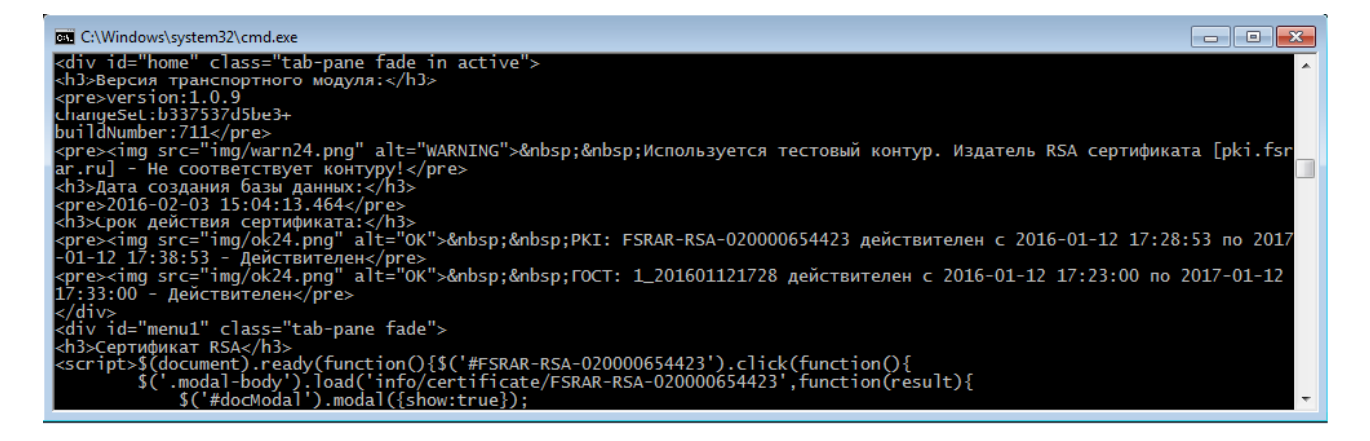

2. В браузере страница с адресом [http://localhost:8080](http://localhost:8080/)

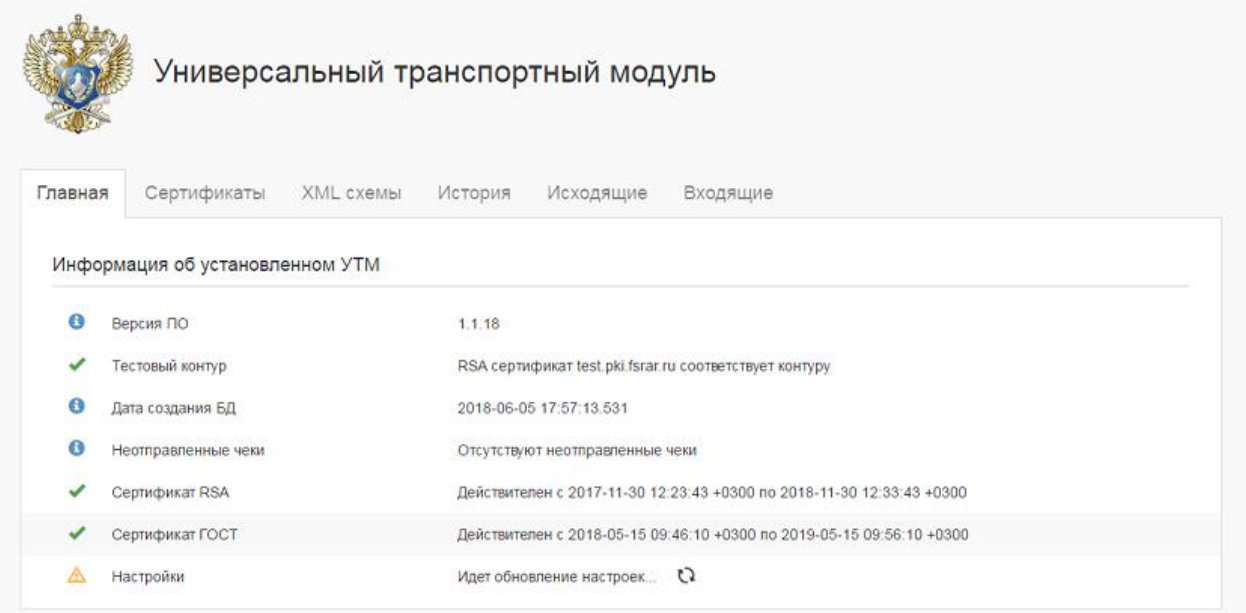

3. Ссылка «Домашняя страница» в меню УТМ-агента

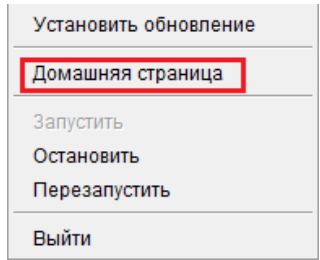

<span id="page-8-0"></span>1.3.2. Пользовательские настройки УТМ

Чтобы внести изменения  $\, {\bf B}$ пользовательские настройки, откройте файл ../conf/transport.properties соответствующей службы.

Пользовательские настройки - это те из настроек УТМ, которые могут быть изменены пользователем. Речь идет о следующих параметрах:

 $-$  web.server.port - номер порта, по которому идет соединение с УТМ;

- crypto.lib.gost.keystorePassword=0987654321- пользовательский пароль от хранилища КЭП:

- crypto.lib.pki.keystorePassword=11111111- пользовательский пароль от РКІ-хранилища;

- proxy.host - IP-адрес прокси-сервера, если он есть;

 $-$  proxy.port – порт прокси-сервера;

- proxy.user и proxy.password - логин и пароль для доступа к прокси-серверу;

- access.control.allow.origin - параметр, отвечающий за возможность делать междоменные запросы;

- transport.service.port - служебный порт, по которому идет соединение служб Updater и Monitoring c YTM;

 $-$ **updater.connector** – адрес и номер служебного порта, по которому идет соединение УТМ со службой Updater;

- path to libraries - пути к библиотекам криптозащиты (при установке и обновлении УТМ прописываются автоматически);

-  $rolling.file.appender=enable - \textit{no}6$ авление этой строки в файл пользовательских настроек позволит хранить лог-файлы в формате 5 последних по 20 Мб (сейчас лог-файлы хранятся в формате 3 последних по дням). Данная настройка будет полезна в режиме строгой экономии места на жестком диске ПК с УТМ;

 $-$  rsa.library.path, gost.library.path – пути к драйверам СКЗИ, которые были предварительно установлены на ПК;

– настройки авторизации пользователя. Добавьте в настройках строки

login=логин\_пользователя

password=пользовательский пароль

, теперь пользователь сможет открыть домашнюю страницу или отправить документ, только указав авторизационные данные;

- timeout.post.mode.enable=true (default: false) – параметр включает режим обработки чека по таймауту. Схема приведена в приложении А схема 3);

 $-$  timeout.post.mode.ms=10000 (default: 10000) – параметр устанавливает значение таймаута (указывается в милисекундах).

Если вы хотите использовать на вашем ПК носитель с СКЗИ определенного производителя, нужно:

— установить на ПК программное обеспечение, необходимое для управления носителем с СКЗИ (скачать дистрибутив с сайта производителя);

— в пользовательских настройках УТМ прописать пути к драйверам СКЗИ.

Внимание! Если вы изменили значение параметра transport.service.port службы transport, отредактируйте также значение параметра transport.connector службы transport-updater (аналогично для параметра updater.service.port службы updater).

<span id="page-9-0"></span>1.3.3. Запросить входящие документы

Получить список входящих документов из базы УТМ можно командой вида:

### curl -X GET http://localhost:8080/opt/out

### $(1.3.2)$

В результате выполнения команды будет возвращен список ссылок на входящие документы:

 $\langle A \rangle$ <url replyId="74e954bd-d26e-4a29-8620-164d39abdf87"> http://localhost:8080/opt/out/ReplyPartner/752</url> <url replyId="31d5b77e-8a3d-4ec1-8976-8c8ffb4fd801"> http://localhost:8080/opt/out/ReplyPartner/753</url>  $<$ ver $>1$  $<$ /ver $>$  $$ 

Чтобы получить документ по его ссылке, выполните команду вида:

#### curl-X GET http://localhost:8080/opt/out/753  $(1.3.3)$

Документы с сервера возвращаются в неискажённом виде и могут содержать маркер последовательности байтов (Byte order mark).

Также вы сможете получить полный список документов определенного типа с помощью следующей команды:

### curl -X GET http://localhost:8080/opt/out/replypartner

 $(1.3.4)$ 

,где **replypartner -** тип документа (регистр не имеет значения).

В ответ вернутся все документы указанного типа c указанием идентификатора документа в базу УТМ и с временем и датой полученного документа:

 $\langle A \rangle$ 

 <url fileId="010xa50aa2c609b28c67460c2fba638dc7120e54a94b" replyId="d3c7e8a2-2e26-4f87 bfa0-9fa0353272ca" timestamp="2016-11-28 10:09:49.28">http://localhost:8080/opt/out/Reply-Partner/1</url>

```
 <url fileId="010x0082b887c8c3439ae06675dc7f8550c9bef0dcd7" replyId="90ab31d1-6437-
4b2b-b9d2-a69bf555f198" timestamp="2016-11-28 10:19:49.229">http://lo-
calhost:8080/opt/out/ReplyPartner/2</url>
 <ver>1</ver>
```
 $<$ /A $>$ 

Чтобы получить документ по его идентификатору, выполните команду вида:

### **curl -X GET http://localhost:8080/opt/out?replyId=d3c7e8a2-2e26-4f87-bfa0-9fa0353272ca (1.3.5)**

,где **?replyId= -** идентификатор документа (регистр указывать как в примере)

В ответ также вернется документ указанного replyId с датой и временем получения:

 $\langle A \rangle$ 

```
 <url fileId="010xa50aa2c609b28c67460c2fba638dc7120e54a94b" replyId="d3c7e8a2-2e26-4f87-
bfa0-9fa0353272ca" timestamp="2016-11-28 10:09:49.28">http://localhost:8080/opt/out/Reply-
Partner/1</url>
```
### **<ver>1</ver>**

 $\langle A \rangle$ 

Следующий запрос позволит получить количество входящих документов в базе данных УТМ:

### **curl –X GET<http://localhost:8080/opt/out/total> (1.3.6)**

Ответ будет выглядеть следующим образом:

### **<A><total>3</total><ver>2</ver></A>**

,где 3 – количество входящих документов.

С помощью команды вида (1.3.7) вы сможете получить постраничное отображение списка входящих документов:

### **curl –X GET ["http://localhost:8080/opt/out?offset=100&limit=20](http://localhost:8080/opt/out?offset=100&limit=2)0" (1.3.7)**

, здесь 100 – номер строки, предшествующей первой отображенной строчке; 200 – количество отображенных строк. То есть, используя команду (1.3.6), мы получим список из 200 строк, начиная со 101-й строки базы данных.

При первом просмотре командой (1.3.3) документов **WayBill**, **WayBillAct**, **WayBillTicket** и **TTNInformBReg** УТМ инициирует отправку на сервер ЕГАИС документа **proof** вида (1.3.8):

 $(1.3.9)$ 

#### <proof><fileid>0xc560f9866425a84c81f0f50714d9a2a77840ad59</fileid><timestamp>2016-02-04 17:59:44.952 +0300</timestamp></proof>  $(1.3.8)$

"где поле fileid содержит идентификатор просмотренного документа на сервере ЕГАИС, а значение поля timestamp указывает на точное время просмотра.

Локументы **proof** автоматически удаляются из списка исходящих документов сразу после отправки.

С помощью команды вида (1.3.9) вы сможете получить свой FSRAR ID:

curl -X GET http://localhost:8080/diagnosis

В ответ на запрос (1.3.9) УТМ вернет xml-файл следующего вида:

 $\langle$ ?xml version="1.0" encoding="UTF-8" standalone="no"?> <CERTIFICATE>  $<$ C>RU $<$ /C>  $<\!\!ST\!\!>>\!\!S<\!\!/\!ST\!\!>$  $< L > L < L >$  $(1.3.10)$  $<\!\!0>\!\!0<\!\!0\!\!>$  $<$ OU>OU</OU>  $<\!\!CN\!\!>\!\!030000199312<\!\!/\!\!CN\!\!>$ <EMAILADDRESS>E</EMAILADDRESS>  $\triangle$ /CERTIFICATE>

Для того, чтобы выполнить запрос версии УТМ используйте команду вида:

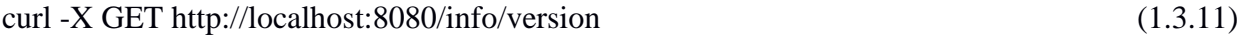

Что бы получить время создания базы данных необходимо выполнить команду (1.3.12):

curl -X GET http://localhost:8080/info/dbtime  $(1.3.12)$ 

Валидация документа происходит после возвращения подписи, поэтому в случае ошибки валидации документа по xsd-схемам УТМ вернет в ответ квитанцию с ошибкой, у которой будет отсутствовать FILE\_ID.

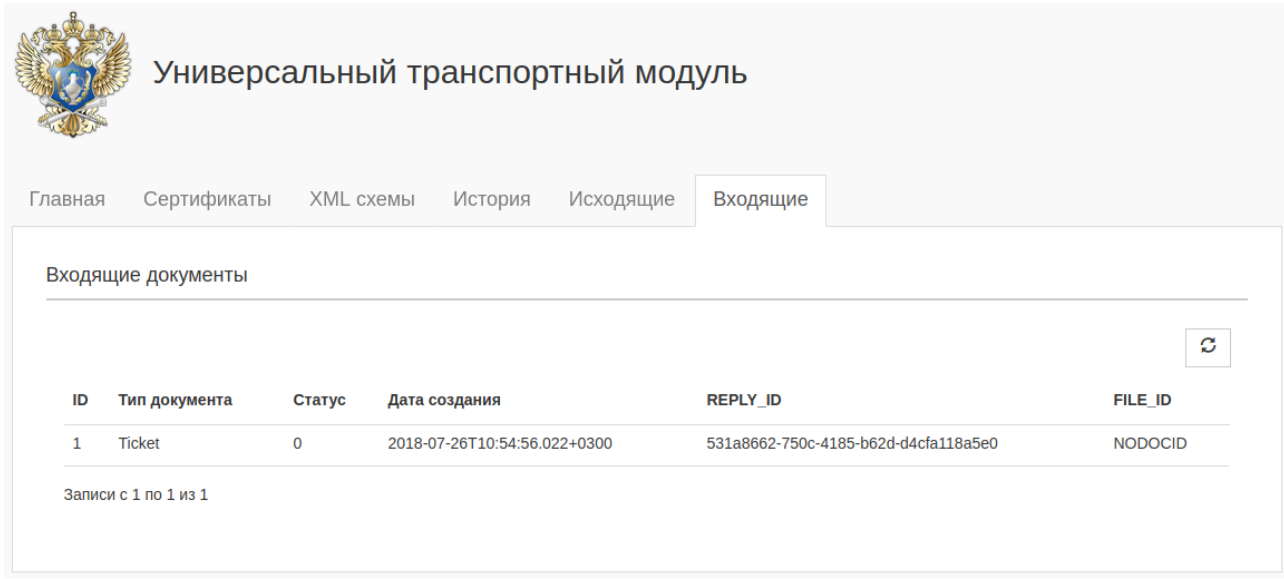

### <span id="page-12-0"></span>1.3.4. Отправка документов

Начиная с версии УТМ 2.1.6 на домашней странице УТМ реализована отправка xmlфайлов. Для этого необходимо перейти на вкладку Исходящие и нажать на иконку отправки файла и выбрать его расположение, либо перетащить сам файл на домашнюю страницу.

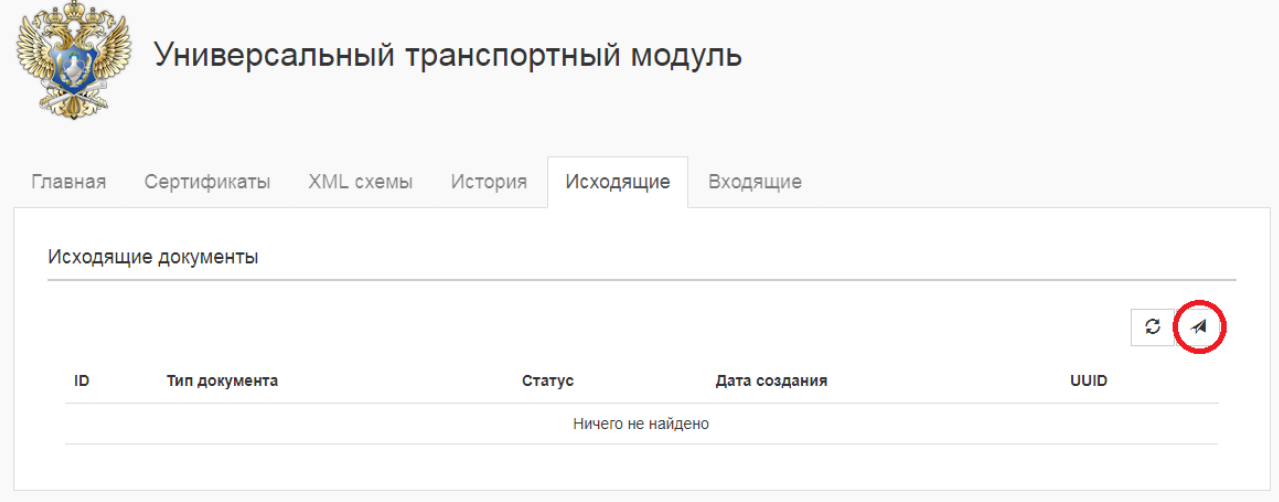

Также можно отправить документ с помощью утилиты curl.

Пример:

#### curl -F"xml\_file=@client.xml" http://localhost:8080/opt/in/QueryPartner  $(1.3.13)$

, где client.xml - имя файла, а QueryPartner - тип документа для отправки в УТМ. Полный список документов и их типов представлен в Приложении 3.

<span id="page-12-1"></span>1.3.5. Автоматическое удаление документов из базы УТМ

В УТМ осуществляется автоматическое удаление документов из базы УТМ:

- Исходящие документы удаляются сразу после успешной отправки на сервер ЕГАИС.
- Следующие входящие документы:
	- $\bullet$  Waybill\_v3
	- FORM2REGINFO, TTNHISTORYF2REG
- WaybillAct v3
- WayBillTicket
- Ticket

будут удалены из базы УТМ через неделю после получения, в случае их прочтения (использования в отношении них метода GET).

- Прочие входящие документы удаляются спустя сутки после получения и прочтения.

### <span id="page-13-0"></span>1.4. FSRAR ID

### <span id="page-13-1"></span>1.4.1. Как узнать FSRAR\_ID своей организации

FSRAR ID – это идентификатор организации в ФС РАР. FSRAR ID представлен в качестве значения реквизита «CN» RSA-сертификата на аппаратном носителе.

Чтобы узнать свой FSRAR ID:

- 1. подключите к ПК носитель с КЭП:
- 2. откройте утилиту для работы с аппаратными носителями;
- 3. откройте для просмотра RSA-сертификат, записанный на ключ;
- 4. найдите в тексте сертификата реквизит «CN»; его значение и будет искомым FSRAR\_ID.

Также FSRAR\_ID можно найти на домашней странице УТМ:

- 1. откройте домашнюю страницу УТМ;
- 2. выберите вкладку «Сертификаты»;
- 
- 4. цифры после «FSRAR-RSA-» FSRAR ID вашей организации.

### <span id="page-13-2"></span>1.4.2. Контроль работы УТМ с аппаратным носителем

УТМ работаtт только с тем FSRAR\_ID, с котором он был изначально установлен.

<span id="page-13-3"></span>1.5. Механизм контроля лицензий

УТМ осуществляет контроль лицензии для розницы на вид деятельности. Если лицензия отсутствует/ не действиетльна, то при розничной продаже алкогольной продукции чек не будет подписан с ошибкой «Лицензия на вид деятельности отсутствует». Посмотреть статус лицензии можно на домашней странице УТМ.

<span id="page-13-4"></span>1.6. Получить справочник организации

Для работы в ЕГАИС необходимо получить через УТМ и сохранить справочники организаций. Сделайте запросы на:

- собственную организацию;
- производителей отечественной продукции;
- импортеров иностранного алкоголя;
- контрагентов.

Чтобы получить справочник организации, включая информацию обо всех ее подразделениях, сформируйте и отправьте на сервер ЕГАИС xml-файл (client.xml — название файла) вида (1.6.1):

 $\langle$ ?xml version="1.0" encoding="UTF-8"?>  $\epsilon$ s:Documents Version="1.0"

xmlns:xsi="http://www.w3.org/2001/XMLSchema-instance" xmlns:ns="http://fsrar.ru/WEGAIS/WB\_DOC\_SINGLE\_01" xmlns:oref="http://fsrar.ru/WEGAIS/ClientRef" xmlns:qp="http://fsrar.ru/WEGAIS/OueryParameters">  $\langle$ ns:Owner $\rangle$ <ns:FSRAR\_ID>030000255595</ns:FSRAR\_ID>  $\langle$ /ns:Owner> <ns:Document>  $(1.6.1)$  $\langle$ ns:OueryClients> <qp:Parameters> <ap:Parameter> <gp:Name>MHH</gp:Name>  $\langle$ qp:Value>5020000004 $\langle$ qp:Value>  $\langle$ /ap:Parameter>  $\langle$ qp:Parameters> </ns:OueryClients>  $\langle$ /ns:Document>  $\langle$ /ns:Documents>

Обратите внимание, что в данном случае, в качестве параметра запроса используется ИНН организации.

Отправьте запрос (1.6.1) в УТМ с помощью команды вида:

#### $(1.6.2)$ curl -F"xml\_file=@client.xml" http://localhost:8080/opt/in/QueryPartner

В технических требованиях для демонстрации взаимодействия с УТМ используется утилита командной строки curl.

Вместо curl для отправки документов в УТМ и получения документов из УТМ можно использовать любое другое программное средство, предназначенное для отправки http-запросов и получения ответов на http-запросы, в том числе разработанное для личных нужд.

УТМ подписывает файл запроса (1.6.1) и возвращает реквизиты подписи в квитанции вила:

### <?xml version="1.0" encoding="UTF-8" standalone="no"?> <A><url>3fbf9613-ddc3-4a6e-aa6f-3459466c2aa5</url> <sign>895B92CAD115B57B02C7D12ADC488066D99B60549D57A737B0CAC18E5E3E1C72E6B8D414C  $(1.6.3)$ 763CB58A5E67DE7C8C2ECE908451C4AE6838479A42ABBA8179D0CE8</sign> <ver>2</ver></A>

, где элемент url содержит уникальный идентификатор запроса в базе УТМ, его нужно запомнить, чтобы в дальнейшем найти ответ на этот запрос.

Чтобы получить список запросов, отправленных на сервер, используйте команду вида:

### curl -XGEThttp://localhost:8080/opt/in

 $(1.6.4)$ 

В ответ УТМ вернет список документов в виде:

 $\langle A \rangle$ <url replyId=3fbf9613-ddc3-4a6e-aa6f-3459466c2aa5>

### **http://localhost:8080/opt/in/QueryPartner/12</url> (1.6.5) <url replyId=3fbftt13-ddc3-4a6e-aa6f-345946vf2waa0>** http://localhost:8080/opt/in/QueryPartner/9</url> **</A>**

УТМ отправляет запрос на сервер ЕГАИС, сервер формирует ответ на запрос и возвращает его в УТМ.

Чтобы получить список отправленных с сервера на УТМ документов, используйте следующую команду:

### **curl –X GET http://localhost:8080/opt/out (1.6.6)**

Результат выполнения команды (1.6.6) – список ссылок на входящие в УТМ документы – имеет вид:

### **<A>**

```
<url replyId=3fbf9613-ddc3-4a6e-aa6f-3459466c2aa5>
      http://localhost:8080/opt/out/ReplyPartner/407</url>
<url replyId=3fbftt13-ddc3-4a6e-aa6f-345946vf2waa0>
      http://localhost:8080/opt/out/ReplyPartner/409</url> (1.6.7)
</A>
```
Атрибут **replyId** содержит ссылку на уникальный идентификатор запроса, в ответ на который получен справочник. В списке (1.6.7) найдите ссылку на документ ReplyPartner с нужным идентификатором.

Чтобы получить документ по его ссылке, выполните следующую команду:

### **curl -X GET http://localhost:8080/opt/out/ReplyPartner/407 (1.6.8)**

Ответ на запрос справочника организации – документ ReplyPartner – имеет вид:

```
<ns:Documents
xmlns:rc="http://fsrar.ru/WEGAIS/ReplyClient"
xmlns:oref="http://fsrar.ru/WEGAIS/ClientRef"
xmlns:ns="http://fsrar.ru/WEGAIS/WB_DOC_SINGLE_01">
<ns:Owner>
      <ns:FSRAR_ID>3463047</ns:FSRAR_ID>
</ns:Owner>
<ns:Document>
  <ns:ReplyClient> (1.6.9)
<rc:Clients>
<rc:Client xmlns:rc="http://fsrar.ru/WEGAIS/ReplyClient" xmlns:oref="http://fsrar.ru/WEGAIS/ 
            ClientRef">
      <oref:ClientRegId>030000000033</oref:ClientRegId>
      <oref:INN>5020000004</oref:INN> 
      <oref:KPP>550002001</oref:KPP>
      <oref:FullName>АКЦИОНЕРНОЕ ОБЩЕСТВО "Пример"</oref:FullName>
      <oref:ShortName>АО "Пример"</oref:ShortName>
      <oref:address>
            <oref:Country>643</oref:Country>
            <oref:RegionCode>55</oref:RegionCode>
            <oref:description>644073, РОССИЯ, , , Г ТОМСК, , УЛ ГЛАВНАЯ, 2, ,</oref:descrip-
      tion>
      </oref:address>
      <oref:State>Active</oref:State>
```
</rc:Client> <rc:Client xmlns:rc="http://fsrar.ru/WEGAIS/ReplyClient" xmlns:oref="http://fsrar.ru/WEGAIS/Clien $fRef"$ <oref:ClientRegId>030000000034</oref:ClientRegId> <oref:INN>5020000004</oref:INN> <oref:KPP>550002002</oref:KPP> <oref:FullName>АКЦИОНЕРНОЕ ОБЩЕСТВО "ПРИМЕР"</oref:FullName> <oref:ShortName>AO "ПРИМЕР"</oref:ShortName>  $(1.6.9)$ <oref:address> <oref:Country>643</oref:Country> <oref:RegionCode>50</oref:RegionCode> <oref:description> Россия, 141607, МОСКОВСКАЯ обл, МОСКОВСКАЯ ул, ЯБЛОЧКОВА, 14, </oref:description> </oref:address> <oref:State>Active</oref:State> </rc:Client> </rc:Clients> </ns:ReplyClient> </ns:Document> </ns:Documents>

Ответ на запрос справочника организации по ИНН содержит информацию обо всех обособленных подразделениях этой организации. У тестовой организации из примера (1.6.1), как показывает ответ (1.6.9), есть только два подразделения.

Результат (1.6.9) сохраните в файл. Когда ответ на запрос сохранен, его необходимо удалить из базы УТМ командой вида:

#### curl -X DELETE http://localhost:8080/opt/out/ReplyPartner/407  $(1.6.10)$

Регулярное удаление отработанных запросов из списка (1.6.5) и сохраненных ответов на эти запросы из списка (1.6.7) предотвращает бесконтрольный рост размера базы данных YTM.

Если необходимо получить информацию о конкретном подразделении организации, в документе (1.6.1) в качестве параметра запроса нужно указать СИО этого подразделения (СИО совпадает с FSRAR ID). Тогда запрос примет вид:

```
\langle?xml version="1.0" encoding="UTF-8"?>
\epsilons:Documents Version="1.0"
      xmlns:xsi="http://www.w3.org/2001/XMLSchema-instance"
      xmlns:ns="http://fsrar.ru/WEGAIS/WB_DOC_SINGLE_01"
      xmlns:oref="http://fsrar.ru/WEGAIS/ClientRef"
      xmlns:qp="http://fsrar.ru/WEGAIS/QueryParameters"
\mathbf{I}(1.6.11)<ns:Owner>
  \langlens:FSRAR ID>030000255595\langlens:FSRAR ID>
 \langle/ns:Owner>
 \langlens:Document\rangle<ns:QueryClients>
   \langleqp:Parameters>
     <an:Parameter>
     <qp:Name>CИO</qp:Name>
```

```
 <qp:Value>030000000033</qp:Value>
    </qp:Parameter> (1.6.11) </qp:Pa-
rameters>
  </ns:QueryClients>
 </ns:Document>
</ns:Documents>
```
Ответ на запрос в этом случае будет содержать информацию только о подразделении с FSRAR\_ID **,** равным 030000000033:

```
<ns:Documents
xmlns:rc="http://fsrar.ru/WEGAIS/ReplyClient"
xmlns:oref="http://fsrar.ru/WEGAIS/ClientRef"
xmlns:ns="http://fsrar.ru/WEGAIS/WB_DOC_SINGLE_01">
<ns:Owner>
       <ns:FSRAR_ID>3463047</ns:FSRAR_ID>
</ns:Owner>
<ns:Document>
  <ns:ReplyClient>
<rc:Clients>
<rc:Client xmlns:rc="http://fsrar.ru/WEGAIS/ReplyClient" xmlns:oref="http://fsrar.ru/WEGAIS/ 
              ClientRef">
       <oref:ClientRegId>030000000033</oref:ClientRegId>
       <oref:INN>5020000004</oref:INN> 
       <oref:KPP>550002001</oref:KPP>
       <oref:FullName>АКЦИОНЕРНОЕ ОБЩЕСТВО "Пример"</oref:FullName>
       <oref:ShortName>АО "Пример"</oref:ShortName>
       <oref:address>
              <oref:Country>643</oref:Country>
              <oref:RegionCode>55</oref:RegionCode>
              <oref:description>644073, РОССИЯ, , , Г ОМСК, , УЛ ГЛАВНАЯ, 2, ,</oref:description>
       </oref:address>
       <oref:State>Active</oref:State>
</rc:Client>
</rc:Clients>
</ns:ReplyClient>
</ns:Document>
</ns:Documents>
```
Во всех документах элемент **ns:FSRAR\_ID** содержит идентификатор организации, отправляющей данный документ. Как определить **FSRAR\_ID** организации описано в п.1.4.

<span id="page-17-0"></span>1.7. Получить справочник алкогольной продукции

Также для работы в ЕГАИС нужно запросить и сохранить справочники алкогольной продукции.

Чтобы получить перечень всей продукции, которую производит или импортирует организация, сформируйте xml-файл (QueryAPSingle.xml — название файла) вида:

```
<?xml version="1.0" encoding="UTF-8"?>
<ns:Documents Version="1.0"
       xmlns:xsi="http://www.w3.org/2001/XMLSchema-instance"
       xmlns:ns="http://fsrar.ru/WEGAIS/WB_DOC_SINGLE_01"
       xmlns:qp="http://fsrar.ru/WEGAIS/QueryParameters">
<ns:Owner>
<ns:FSRAR_ID>00040218</ns:FSRAR_ID>
</ns:Owner>
```
### **<ns:Document> (1.7.1) <ns:QueryAP> <qp:Parameters> <qp:Parameter> <qp:Name>ИНН</qp:Name> <qp:Value>7705444495</qp:Value> </qp:Parameter> </qp:Parameters> </ns:QueryAP> </ns:Document> </ns:Documents>**

В данном случае в качестве параметра запроса выступает ИНН организации-производителя или импортера.

УТМ подписывает файл запроса и возвращает реквизиты подписи в квитанции, аналогичной (1.6.3). Здесь также элемент **url** содержит уникальный идентификатор запроса на справочник АП, запомните его значение, чтобы потом получить из УТМ ответ на запрос.

Список документов, еще не отправленных на сервер, можно получить командой (1.6.4), среди них вы найдете и запросы на алкогольную продукцию:

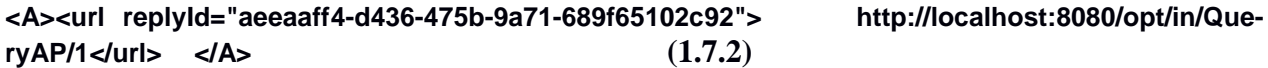

Атрибут **replyId** содержит идентификатор запроса, который совпадает с идентификатором из квитанции.

УТМ отправляет запрос на сервер ЕГАИС. Сервер ЕГАИС формирует ответ на запрос и возвращает его в УТМ. Чтобы получить список всех входящих с сервера документов, выполните команду (1.6.6). Здесь вы найдете и ссылку на справочник алкогольной продукции в виде:

### **<A><url replyId="aeeaaff4-d436-475b-9a71-689f65102c92"> [http://localhost:8080/opt/out/ReplyAP/14</url>](http://localhost:8080/opt/out/ReplyAP/14%3c/url)</A> (1.7.3)**

Полученный документ имеет вид:

```
<ns:Documents>
<ns:Owner>
<ns:FSRAR_ID>3463047</ns:FSRAR_ID>
</ns:Owner>
<ns:Document>
      <ns:ReplyAP>
        <rap:Products>
        <rap:Product>
         <pref:FullName>Вино виноградное натуральное контролируемого наименования по 
происхождению "Шато Монталиве" белое су 0.7500 л.</pref:FullName>
         <pref:ShortName>Вино"Шато Монталиве"б/сух</pref:ShortName>
         <pref:AlcCode>0150376000001294751</pref:AlcCode>
         <pref:Capacity>0.7500</pref:Capacity>
         <pref:AlcVolume>12.500</pref:AlcVolume>
         <pref:ProductVCode>400</pref:ProductVCode>
             <pref:Producer>
                    <oref:ClientRegId>00177110</oref:ClientRegId>
```

```
<oref:FullName>"EAR LДенииФлорансДюбурдье"</oref:FullName>
                   <oref:ShortName>E</oref:ShortName>
                   <oref:address> (1.7.4)
                   <oref:Country>250</oref:Country>
                   <oref:description>Бордо, Франция</oref:description>
      </oref:address>
    </pref:Producer>
<pref:Importer>
      <oref:ClientRegId>00015081</oref:ClientRegId>
      <oref:INN>7705444495</oref:INN>
      <oref:KPP>772945001</oref:KPP>
      <oref:FullName>Общество с ограниченной ответственностью "ЛУДИНГ-
ТРЕЙД"</oref:FullName>
      <oref:ShortName>О</oref:ShortName>
      <oref:address>
      <oref:Country>643</oref:Country>
      <oref:Index>121471</oref:Index>
      </oref:address>
</pref:Importer>
</rap:Product>
</rap:Products>
</ns:ReplyAP>
</ns:Document>
</ns:Documents>
```
В ответе на запрос справочника АП по ИНН (производителя или импортера) содержатся реквизиты всех наименований алкогольной продукции, которые производит или ввозит организация. В (1.7.4) ответ на запрос содержит одно наименование импортной алкогольной продукции.

Регулярное удаление отработанных запросов и сохраненных ответов на эти запросы предотвращает бесконтрольный рост размера базы данных УТМ.

С помощью запроса на справочник алкогольной продукции вы также можете получить информацию о конкретном товаре. В этом случае запрос (1.7.1) будет иметь вид:

```
<?xml version="1.0" encoding="UTF-8"?>
<ns:Documents Version="1.0"
      xmlns:xsi="http://www.w3.org/2001/XMLSchema-instance"
      xmlns:ns="http://fsrar.ru/WEGAIS/WB_DOC_SINGLE_01"
      xmlns:qp="http://fsrar.ru/WEGAIS/QueryParameters"
>
  <ns:Owner>
  <ns:FSRAR_ID>030000255595</ns:FSRAR_ID>
  </ns:Owner>
  <ns:Document>
  <ns:QueryAP>
    <qp:Parameters> (1.7.5)
     <qp:Parameter>
     <qp:Name>КОД</qp:Name>
     <qp:Value>0015081000001193591</qp:Value>
    </qp:Parameter>
    </qp:Parameters>
  </ns:QueryAP>
  </ns:Document>
</ns:Documents>
```
Параметром запроса здесь является алкогольный код интересующей нас продукции -0015081000001193591. Имя параметра также важно указать правильно (сейчас это слово «КОД»), в противном случае сервер ЕГАИС не сможет обработать запрос.

Ответ на такой запрос всегда будет содержать единственную запись:

```
<ns:Documents xmlns:pref="http://fsrar.ru/WEGAIS/ProductRef" xmlns:oref="http://fsrar.ru/
WEGAIS/ClientRef" xmlns:rap="http://fsrar.ru/WEGAIS/ReplyAP" xmlns:ns="http://fsrar.ru/WE-
GAIS/WB DOC SINGLE 01">
      <ns:Owner>
      <ns:FSRAR_ID>3463047</ns:FSRAR_ID>
      </ns:Owner>
      <ns:Document>
      <ns:ReplyAP>
      <rap:Products>
      <rap:Product xmlns:pref="http://fsrar.ru/WEGAIS/ProductRef" xmlns:oref="http://fsrar.ru/WE-
GAIS/ClientRef" xmlns:rap="http://fsrar.ru/WEGAIS/ReplyAP">
             <pref:FullName>! Комт де Валуа АОС Бордо бел.п/сух.</pref:FullName>
             <pref:AlcCode>0015081000001193591</pref:AlcCode>
             <pref:Capacity>0.7500</pref:Capacity>
             <pref:AlcVolume>11.000</pref:AlcVolume>
             <pref:ProductVCode>400</pref:ProductVCode>
             <pref:Producer>
                                                                              (1.7.6)<oref:ClientRegId>050000005053</oref:ClientRegId>
              <oref:FullName>"Кастель-Фрер с.a."</oref:FullName>
              <oref:ShortName>"Кастель-Фрер с.a."</oref:ShortName>
              <oref:address>
                    <oref:Country>250</oref:Country>
                    <oref:description>24 rue Georges Guynemer 33295 BLANQUEFORT
             Cedex</oref:description>
                    </oref:address>
             </pref:Producer>
             <pref:Importer>
              <oref:ClientReald>010000002143</oref:ClientReald>
              <oref:INN>5020038139</oref:INN>
              <oref:KPP>502001001</oref:KPP>
              <oref:FullName>
                    Общество с ограниченной ответственностью "КАСТЕЛЬ МАЛЕЗАН"
              </oref:FullName>
              <oref:ShortName>OOO "КАСТЕЛЬ МАЛЕЗАН"</oref:ShortName>
              <oref:address>
                                                                                (1.7.6)<oref:Country>643</oref:Country>
                    <oref:description>
                    РОССИЯ, МОСКОВСКАЯ
                                               ОБЛ, Клинский
                                                                 р-н,городское
                                                                                  поселение
             Клин.Клин г.Московская ул.д. 30,, | помещение склада готовой продукции, назна-
             чение - нежилое, инв. номер 070:025-10752, литера А2, этаж 1, номера на поэтажном
             плане 3, номер на плане 71 (S=2595.6 кв.м), номер на плане 76 (S=1550.0 кв.м)
                    </oref:description>
              </oref:address>
             </pref:Importer>
      \langlerap:Product>
      </rap:Products>
      </ns:ReplyAP>
      </ns:Document>
      </ns:Documents>
```

```
1.8. Запрос остатков
```
### <span id="page-21-0"></span>1.8.1. Запрос подробного отчета об остатках

Для работы в ЕГАИС через УТМ нужно получить актуальную информацию об остатках продукции. Для этого отправьте в ЕГАИС соответствующий запрос. Сформируйте xml-файл (QueryParameters.xml – название файла) запроса остатков АП вида:

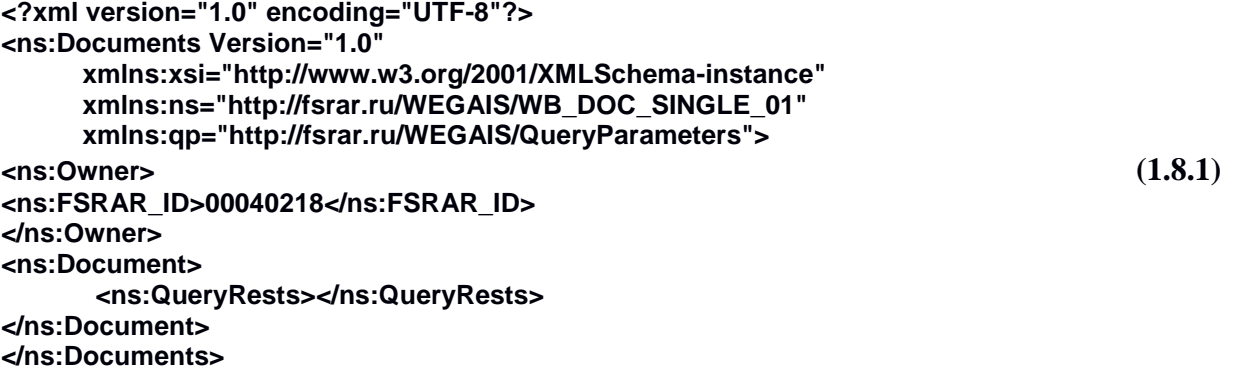

По квитанции вида (1.6.3) определите **url,** под которым запрос зарегистрирован в УТМ. Командой (1.6.4) отправленные запросы остатков выводятся в виде:

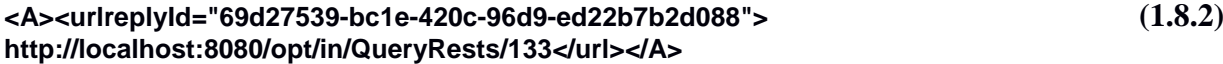

Командой (1.6.6) ответы на запросы остатков выводятся в виде:

### **<A><url replyId="69d27539-bc1e-420c-96d9-ed22b7b2d088"> (1.8.3) http://localhost:8080/opt/out/ReplyRests/73</url></A>**

Найдите по **replyId** среди строк (1.8.3) ответ на ваш запрос. Сохраните документ по пути (1.8.3) в файл. Пример файла остатков, находящегося по пути (1.8.3):

```
<ns:Documents>
      <ns:Owner>
      <ns:FSRAR_ID>3463047</ns:FSRAR_ID>
      </ns:Owner>
<ns:Document>
<ns:ReplyRests>
      <rst:RestsDate>2015-03-24T14:32:11.790</rst:RestsDate>
      <rst:Products>
      <rst:StockPosition>
      <rst:Quantity>148.0000</rst:Quantity> (1.8.4)
      <rst:InformARegId>FA-000000000002252</rst:InformARegId>
      <rst:InformBRegId>FB-000000000000008</rst:InformBRegId>
      <rst:Product>
            <pref:FullName>Вино виноградное натуральное контролируемого наименования 
по происхождению "Шато Монталиве" белое су 0.7500 л.</pref:FullName>
             <pref:ShortName>Вино"Шато Монталиве"б/сух</pref:ShortName>
             <pref:AlcCode>0150376000001294751</pref:AlcCode>
            <pref:Capacity>0.7500</pref:Capacity>
             <pref:AlcVolume>12.500</pref:AlcVolume>
             <pref:ProductVCode>400</pref:ProductVCode>
            <pref:Producer>
            <oref:ClientRegId>00177110</oref:ClientRegId>
            <oref:FullName>"EAR Дени и Флоранс Дюбурдье"</oref:FullName>
            <oref:ShortName> Дени и Флоранс Дюбурдье </oref:ShortName>
            <oref:address>
```

```
<oref:Country>250</oref:Country>
             <oref:description>Бордо, Франция</oref:description>
             </oref:address>
             </pref:Producer>
      </rst:Product>
      <rst:Product> (1.8.4)
             <pref:Importer>
             <oref:ClientRegId>010000006310</oref:ClientRegId>
               <oref:INN>7730107662</oref:INN>
               <oref:KPP>772945001</oref:KPP>
               <oref:FullName>ООО "ЛУДИНГ"</oref:FullName>
               <oref:ShortName>ООО "ЛУДИНГ"</oref:ShortName>
               <oref:address>
                 <oref:Country>643</oref:Country>
                 <oref:RegionCode>77</oref:RegionCode>
                 <oref:description>РОССИЯ,121471,МОСКВА Г,,,,Рябиновая ул,Д.63,, | стр. 1, 1 
этаж, нежилое помещение (склад) № 52 (S=1989,62 кв. м); 3 этаж, нежилое помещение (склад) № 
8 (S=2754,99 кв. м), нежилое помещение (склад) № 14 (S=2760,92 кв. м); 4 этаж, нежилое 
помещение (склад) № 8 (S=2756,29 кв. м), нежилое помещение (склад) № 14 (S=2763,76 кв. м); 5 
этаж, нежилое помещение (склад) № 7 (S=2849,92 кв. м)</oref:description>
               </oref:address>
             </pref:Importer>
             </rst:Product>
             </rst:StockPosition>
      </rst:Products>
</ns:ReplyRests>
</ns:Document>
</ns:Documents>
      После сохранения остатков по запросу (1.8.1) очистите путь (1.8.3).
```
### <span id="page-22-0"></span>1.8.2. Запрос сокращенного отчета об остатках

Отчет об остатках у крупной компании может быть очень большим, и учетная система организации может быть не готова обработать файл такого размера. Поэтому было принято решение предоставить организациям возможность запрашивать сокращенный отчет об остатках.

Сформируйте файл **QueryRests\_Mini.xml** вида:

```
<?xml version="1.0" encoding="UTF-8"?>
<ns:Documents Version="1.0"
       xmlns:xsi="http://www.w3.org/2001/XMLSchema-instance"
       xmlns:ns="http://fsrar.ru/WEGAIS/WB_DOC_SINGLE_01"
      xmlns:qp="http://fsrar.ru/WEGAIS/QueryParameters"
>
<ns:Owner>
   <ns:FSRAR_ID>010000000644</ns:FSRAR_ID>
  </ns:Owner>
  <ns:Document>
   <ns:QueryRests_Mini>
   </ns:QueryRests_Mini>
  </ns:Document>
```

```
</ns:Documents>
```
Используйте команду (1.6.6), чтобы получить ссылку на ответ на запрос. Документ **ReplyRests\_Mini.xml** будет иметь вид:

**<ns:Documents xmlns:rst="http://fsrar.ru/WEGAIS/ReplyRests\_Mini" xmlns:ns="http://fsrar.ru/WE-GAIS/WB\_DOC\_SINGLE\_01"> <ns:Owner>**

```
 <ns:FSRAR_ID>3463047</ns:FSRAR_ID>
  </ns:Owner>
  <ns:Document>
   <ns:ReplyRests_Mini>
    <rst:RestsDate>2016-09-20T13:01:43.177</rst:RestsDate>
    <rst:Products>
     <rst:StockPosition xmlns:rst="http://fsrar.ru/WEGAIS/ReplyRests_Mini" 
xmlns:ns="http://fsrar.ru/WEGAIS/WB_DOC_SINGLE_01" 
xmlns:xsi="http://www.w3.org/2001/XMLSchema-instance">
      <rst:Quantity>91.0000</rst:Quantity>
      <rst:Inform1RegId>FA-000000000000090</rst:Inform1RegId>
      <rst:Inform2RegId>FA-000000000000304</rst:Inform2RegId>
      <rst:AlcCode>0017854000001189843</rst:AlcCode>
     </rst:StockPosition>
     <rst:StockPosition xmlns:rst="http://fsrar.ru/WEGAIS/ReplyRests_Mini" 
xmlns:ns="http://fsrar.ru/WEGAIS/WB_DOC_SINGLE_01" 
xmlns:xsi="http://www.w3.org/2001/XMLSchema-instance">
      <rst:Quantity>398.0000</rst:Quantity>
      <rst:Inform1RegId>FA-000000000000091</rst:Inform1RegId>
      <rst:Inform2RegId>FA-000000000000305</rst:Inform2RegId>
      <rst:AlcCode>0017878000001312143</rst:AlcCode>
     </rst:StockPosition>
    </rst:Products>
   </ns:ReplyRests_Mini>
  </ns:Document>
      </ns:Documents>
1.9. Запрос справки «А»
      Для работы в ЕГАИС требуется получать сведения из ЕГАИС, содержащиеся в разделе 
А справки к ТТН. Для такого запроса необходимо знать соответствующий идентификатор 
ЕГАИС. Создайте файл:
<?xml version="1.0" encoding="UTF-8"?>
<ns:Documents Version="1.0"
      xmlns:xsi="http://www.w3.org/2001/XMLSchema-instance"
      xmlns:ns="http://fsrar.ru/WEGAIS/WB_DOC_SINGLE_01"
      xmlns:qf="http://fsrar.ru/WEGAIS/QueryFormAB">
<ns:Owner>
<ns:FSRAR_ID>030000266328</ns:FSRAR_ID> (1.9.1)
</ns:Owner>
<ns:Document>
      <ns:QueryFormA>
        <qf:FormRegId>FA-000000000612802</qf:FormRegId>
      </ns:QueryFormA>
</ns:Document>
</ns:Documents>
      Получить раздел А из УТМ можно командой (1.6.6).
      Пример раздела А:
<?xml version="1.0" encoding="UTF-8" standalone="no"?>
<ns:Documents xmlns:ns="http://fsrar.ru/WEGAIS/WB_DOC_SINGLE_01">
```

```
 <ns:Owner>
```

```
 <ns:FSRAR_ID>3463047</ns:FSRAR_ID>
```

```
 </ns:Owner> (1.9.2)
   <ns:Document>
     <ns:ReplyFormA xmlns:oref="http://fsrar.ru/WEGAIS/ClientRef" xmlns:pref="http://fsrar.ru/WE-
GAIS/ProductRef" xmlns:rfa="http://fsrar.ru/WEGAIS/ReplyFormA">
       <rfa:InformARegId>000000000612802</rfa:InformARegId>
       <rfa:BottlingDate>2015-09-16</rfa:BottlingDate>
       <rfa:TTNNumber>О_382703</rfa:TTNNumber>
       <rfa:TTNDate>2015-09-30</rfa:TTNDate>
       <rfa:EGAISNumber>91000015674012</rfa:EGAISNumber>
       <rfa:EGAISDate>2015-10-02</rfa:EGAISDate>
       <rfa:Shipper>
         <oref:ClientRegId>030000000014</oref:ClientRegId>
         <oref:INN>5029104266</oref:INN>
         <oref:KPP>502945001</oref:KPP>
         <oref:FullName>ЗАКРЫТОЕ АКЦИОНЕРНОЕ ОБЩЕСТВО "МОСКОВСКАЯ ПИВОВАРЕН-
НАЯ КОМПАНИЯ"</oref:FullName>
         <oref:ShortName>ЗАО "МПК"</oref:ShortName>
         <oref:address>
           <oref:Country>643</oref:Country>
           <oref:RegionCode>50</oref:RegionCode>
           <oref:description>141006,РОССИЯ,МОСКОВСКАЯ ОБЛ,МЫТИЩИНСКИЙ Р-Н,МЫТИЩИ 
Г,,ВОЛКОВСКОЕ Ш,ВЛ. 12,СТРОЕН. 1,</oref:description>
         </oref:address>
       </rfa:Shipper>
       <rfa:Consignee>
         <oref:ClientRegId>020000365986</oref:ClientRegId>
         <oref:INN>7704218694</oref:INN>
         <oref:KPP>241132001</oref:KPP>
         <oref:FullName>ООО "МЕТРО Кэш энд Керри" (Магазин)</oref:FullName>
         <oref:ShortName>"МЕТРО Кэш энд Керри" (Магазин)</oref:ShortName>
         <oref:address>
           <oref:Country>643</oref:Country>
           <oref:RegionCode>24</oref:RegionCode>
           <oref:description>Красноярский край, Емельяновский р-н, , Солонцы п, 
Котельникова пр-кт, 1, , ,</oref:description>
         </oref:address>
       </rfa:Consignee>
       <rfa:ShippingDate>2015-09-30</rfa:ShippingDate>
       <rfa:Product>
         <pref:FullName>Жигули Барное банка светлое пастеризованное 
фильтрованное</pref:FullName>
         <pref:AlcCode>0350258000001237760</pref:AlcCode>
         <pref:Capacity>0.5000</pref:Capacity>
         <pref:AlcVolume>4.900</pref:AlcVolume>
         <pref:ProductVCode>500</pref:ProductVCode>
         <pref:Producer> (1.9.3)
           <oref:ClientRegId>030000000014</oref:ClientRegId>
           <oref:INN>5029104266</oref:INN>
           <oref:KPP>502945001</oref:KPP>
           <oref:FullName>ЗАКРЫТОЕ АКЦИОНЕРНОЕ ОБЩЕСТВО "МОСКОВСКАЯ ПИВОВА-
РЕННАЯ КОМПАНИЯ"</oref:FullName>
           <oref:ShortName>ЗАО "МПК"</oref:ShortName>
           <oref:address>
             <oref:Country>643</oref:Country>
             <oref:RegionCode>50</oref:RegionCode>
             <oref:description>141006,РОССИЯ,МОСКОВСКАЯ ОБЛ,МЫТИЩИНСКИЙ Р-
Н,МЫТИЩИ Г,,ВОЛКОВСКОЕ Ш,ВЛ. 12,СТРОЕН. 1,</oref:description>
           </oref:address>
         </pref:Producer>
       </rfa:Product>
```
 $(1.10.2)$ 

### <rfa:Quantity>144.0000</rfa:Quantity> </ns:ReplyFormA>  $\epsilon$ /ns·Document> </ns:Documents>

<span id="page-25-0"></span>1.10. Запрос справки «Б»

Для работы в ЕГАИС требуется получать сведения из ЕГАИС, содержащиеся в разделе Б справки к ТТН. Для такого запроса необходимо знать соответствующий идентификатор ЕГАИС. Создайте файл (OueryFormB.xml) вида:

```
<?xml version="1.0" encoding="UTF-8"?>
<ns:Documents Version="1.0"
     xmlns:xsi="http://www.w3.org/2001/XMLSchema-instance"
     xmlns:ns="http://fsrar.ru/WEGAIS/WB DOC SINGLE 01"
     xmlns:qf="http://fsrar.ru/WEGAIS/QueryFormAB">
                                                                               (1.10.1)<ns:Owner>
<ns:FSRAR ID>030000266328</ns:FSRAR_ID>
</ns:Owner>
<ns:Document>
<ns:QuervFormB>
      <gf:FormRegId>FB-000000026909767</gf:FormRegId>
</ns:QuervFormB>
</ns:Document>
</ns:Documents>
```
В элементе **FormRegid** содержится идентификатор запрашиваемого раздела Б справки **TTH** 

Список запросов, отправленных на сервер получить командой: curl http://localhost:8080/opt/in

В ответ на команду (1.10.2) УТМ отображает список запросов, в том числе и запрос формы Б справки ТТН:

#### <A><url uuid="e2ce4dbf-fa79-4253-aee2-22d857ad2cff">  $(1.10.3)$ http://localhost:8080/opt/in/QueryFormB/201</url></A>

Ответ с сервера ЕГАИС отобразить командой (1.6.6).

Пример раздела Б:

```
<?xml version="1.0" encoding="UTF-8" standalone="no"?>
<ns:Documents xmlns:ns="http://fsrar.ru/WEGAIS/WB_DOC_SINGLE_01">
  <ns:Owner>
    <ns:FSRAR_ID>3463047</ns:FSRAR_ID>
  </ns:Owner>
  <ns:Document>
    <ns:ReplyFormB xmlns:oref="http://fsrar.ru/WEGAIS/ClientRef" xmlns:pref="http://fsrar.ru/WE-
GAIS/ProductRef" xmlns:rfb="http://fsrar.ru/WEGAIS/ReplyFormB"
xmlns:xsi="http://www.w3.org/2001/XMLSchema-instance">
      <rfb:InformBRegId>FB-000000026909767</rfb:InformBRegId>
      <rfb:TTNNumber>1</rfb:TTNNumber>
      <rfb:TTNDate>2016-10-18</rfb:TTNDate>
                                                                                    (1.10.4)<rfb:Shipper>
        <oref:ClientRegId>030000255595</oref:ClientRegId>
        <oref:INN>7204122715</oref:INN>
```
 **<oref:KPP>720301001</oref:KPP> <oref:FullName>ОБЩЕСТВО С ОГРАНИЧЕННОЙ ОТВЕТСТВЕННОСТЬЮ СТРОИТЕЛЬ-НАЯ КОМПАНИЯ "ОЛИМПИЯ"</oref:FullName> <oref:ShortName>ООО СК "ОЛИМПИЯ"</oref:ShortName> <oref:address> <oref:Country>643</oref:Country> <oref:RegionCode>72</oref:RegionCode> <oref:description>Россия, 625007,ТЮМЕНСКАЯ ОБЛ,ЧАПЛИНА УЛ,ТЮМЕНЬ Г,121 ,8</oref:description> </oref:address> </rfb:Shipper> <rfb:Consignee> <oref:ClientRegId>030000266328</oref:ClientRegId> <oref:INN>5003097896</oref:INN> <oref:KPP>500301001</oref:KPP> <oref:FullName>ОТКРЫТОЕ АКЦИОНЕРНОЕ ОБЩЕСТВО "ГРУППА КОМПАНИЙ "АРС"</oref:FullName> <oref:ShortName>ОАО "ГРУППА КОМПАНИЙ "АРС"</oref:ShortName> <oref:address> <oref:Country>643</oref:Country> <oref:RegionCode>50</oref:RegionCode> <oref:description>Россия, 142702,МОСКОВСКАЯ ОБЛ,ВОКЗАЛЬНАЯ УЛ,ВИДНОЕ Г,54 ,</oref:description> </oref:address> </rfb:Consignee> <rfb:ShippingDate>2016-10-18</rfb:ShippingDate> <rfb:Product> <pref:FullName>Пиво светлое «Челябинское Чешское» пастеризованное</pref:FullName> <pref:AlcCode>0000000000017068200</pref:AlcCode> <pref:Capacity>0.5000</pref:Capacity> <pref:AlcVolume>4.700</pref:AlcVolume> <pref:ProductVCode>500</pref:ProductVCode> <pref:Producer> (1.10.4) <oref:ClientRegId>010000004120</oref:ClientRegId> <oref:INN>7830001405</oref:INN> <oref:KPP>780201001</oref:KPP> <oref:FullName>ОТКРЫТОЕ АКЦИОНЕРНОЕ ОБЩЕСТВО "ПИВОВАРЕННАЯ КОМПА-НИЯ "БАЛТИКА"</oref:FullName> <oref:ShortName>ОАО "ПИВОВАРЕННАЯ КОМПАНИЯ "БАЛТИКА"</oref:ShortName> <oref:address> <oref:Country>643</oref:Country> <oref:RegionCode>78</oref:RegionCode> <oref:description>Россия, 194292,САНКТ-ПЕТЕРБУРГ г,6-Й ВЕРХНИЙ пер,3 ,</oref:description> </oref:address> </pref:Producer> </rfb:Product> <rfb:Quantity>200.0000</rfb:Quantity> </ns:ReplyFormB> </ns:Document> <!--<History><Step><ProductID>0000000000017068200</ProductID><Quantity>199.0000</Quantity><DocType>WayBillAct</DocType><Client\_id>030000266328</Client\_id><Docid>-TTN-0005526137</Docid><Operation>Прием по акту №726 от 18.10.2016 00:00:00</Operation><Oper-Date>2016-10-18T17:55:14.557</OperDate></Step> …**

**</History>--> </ns:Documents>**

Раздел Б (1.10.4) справки к ТТН имеет идентификатор, указанный в элементе **rfb:Inform-BRegId** и содержит одно наименование продукции, с кодом, указанным в элементе **pref:Alc-Code**.

### <span id="page-27-0"></span>1.11. Запрос о движении по форме Б

Чтобы получить информацию о движении товара по конкретному номеру справки Б, необходимо сформировать Запрос о движении по форме Б (QueryFormBHistory.xml) вида:

```
<?xml version="1.0" encoding="UTF-8"?>
<ns:Documents Version="1.0"
      xmlns:xsi="http://www.w3.org/2001/XMLSchema-instance"
      xmlns:ns="http://fsrar.ru/WEGAIS/WB_DOC_SINGLE_01"
      xmlns:qp="http://fsrar.ru/WEGAIS/QueryParameters"
>
  <ns:Owner>
   <ns:FSRAR_ID>020000654423</ns:FSRAR_ID>
  </ns:Owner> (1.11.1)
  <ns:Document>
   <ns:QueryFormBHistory>
    <qp:Parameters>
     <qp:Parameter>
      <qp:Name>RFB</qp:Name>
      <qp:Value>-FB-000000005192079</qp:Value>
     </qp:Parameter>
    </qp:Parameters>
   </ns:QueryFormBHistory>
  </ns:Document>
</ns:Documents>
      Получите ответ на запрос из УТМ командой (1.6.6):
      Пример ответа на Запрос о движении по справке Б имеет вид:
<ns:Documents xmlns:hf="http://fsrar.ru/WEGAIS/ReplyHistFormB"
        xmlns:ns="http://fsrar.ru/WEGAIS/WB_DOC_SINGLE_01"
        xmlns:xsi="http://www.w3.org/2001/XMLSchema-instance">
  <ns:Owner>
   <ns:FSRAR_ID>3463047</ns:FSRAR_ID>
  </ns:Owner>
  <ns:Document>
   <ns:ReplyHistFormB>
```
 **<hf:InformBRegId>FB-000000005192079</hf:InformBRegId> <hf:HistoryB> <hf:OperationB>**

 **<hf:OperDate>2016-01-01T00:00:00</hf:OperDate>**

 **<hf:Operation>Расход по накладной</hf:Operation>**

 **<hf:OperDate>2016-01-01T12:00:00</hf:OperDate>**

 **<hf:DocType>WayBill</hf:DocType>**

 **<hf:DocType>WayBill</hf:DocType> <hf:DocId>TTN-000056790</hf:DocId>**

 **<hf:Quantity>5</hf:Quantity>**

 **</hf:OperationB> <hf:OperationB>**

 **</hf:OperationB>**

```
 <hf:DocId>TTN-000056785</hf:DocId>
 <hf:Operation>Приход по накладной</hf:Operation> (1.11.2)
 <hf:Quantity>10</hf:Quantity>
```
</hf:HistorvB> </ns:ReplyHistFormB> </ns:Document> </ns:Documents>

<span id="page-28-0"></span>1.12. Запрос о клиентах

Чтобы получить из ЕГАИС информацию о контрагенте (на конкретную дату), сформируйте запрос QueryClientVersion.xml вида:

```
<?xml version="1.0" encoding="UTF-8"?>
<ns:Documents Version="1.0"
     xmlns:xsi="http://www.w3.org/2001/XMLSchema-instance"
     xmlns:ns="http://fsrar.ru/WEGAIS/WB_DOC_SINGLE_01"
     xmlns:qp="http://fsrar.ru/WEGAIS/QueryParameters"
```
 $\overline{\phantom{0}}$ 

```
<ns:Owner>
   <ns:FSRAR ID>020000654423</ns:FSRAR ID>
</ns:Owner>
 <ns:Document>
  <ns:QueryClientVersion>
                                                                                (1.12.1)<gp:Parameters>
    <ap:Parameter>
     <gp:Name>CИO</gp:Name>
     <gp:Value>030000194005</gp:Value>
    </ap:Parameter>
    <ap:Parameter>
     <gp:Name>ДАТА</gp:Name>
     <gp:Value>2014-12-16 11:00:00</gp:Value>
   </ap:Parameter>
   </qp:Parameters>
 </ns:QuervClientVersion>
</ns:Document>
</ns:Documents>
```
Получите ответ на запрос из УТМ командой (1.6.6):

Пример ответа на Запрос о клиентах имеет вид:

```
<ns:Documents xmlns:rc="http://fsrar.ru/WEGAIS/ReplyClientVersion"
xmlns:oref="http://fsrar.ru/WEGAIS/ClientRef" xmlns:ns="http://fsrar.ru/WEGAIS/WB_DOC_SIN-
GLE 01">
 <ns:Owner>
  <ns:FSRAR ID>3463047</ns:FSRAR_ID>
                                                                                       (1.12.2)</ns:Owner>
 <ns:Document>
  <ns:ReplyClientVersion xmlns:rc="http://fsrar.ru/WEGAIS/ReplyClientVersion"
xmlns:oref="http://fsrar.ru/WEGAIS/ClientRef" xmlns:ns="http://fsrar.ru/WEGAIS/WB_DOC_SIN-
GLE 01">
   <rc:VersionDate>2015-12-01T11:25:00</rc:VersionDate>
   <rc:Client xmlns:rc="http://fsrar.ru/WEGAIS/ReplyClientVersion" xmlns:oref="http://fsrar.ru/WE-
GAIS/ClientRef" xmlns:ns="http://fsrar.ru/WEGAIS/WB_DOC_SINGLE_01">
    <oref:ClientRegId>020000248595</oref:ClientRegId>
    <oref:INN>2311062035</oref:INN>
    <oref:KPP>231101001</oref:KPP>
                                                                                   (1.12.2)<oref:FullName>Вальда (магазин)</oref:FullName>
    <oref:ShortName>ООО "Вальда" (магазин)</oref:ShortName>
    <oref:address>
     <oref:Country>643</oref:Country>
     <oref:RegionCode>23</oref:RegionCode>
```

```
 <oref:description>Краснодар г., , пос. Белозерный, , , 6/1, , , </oref:description>
     </oref:address>
    </rc:Client>
   </ns:ReplyClientVersion>
  </ns:Document>
</ns:Documents>
```
<span id="page-29-0"></span>1.13. Запрос на добавление иностранного производителя

Чтобы добавить в систему ЕГАИС иностранного производителя продукции сформируйте документ RequestAddFProducer.xml вида:

```
\langle 2xml version="1.0" encoding="UTF-8"?>
<ns:Documents Version="2.0" 
  xmlns:xsi="http://www.w3.org/2001/XMLSchema-instance"
  xmlns:ns="http://fsrar.ru/WEGAIS/WB_DOC_SINGLE_01"
  xmlns:rf="http://fsrar.ru/WEGAIS/RequestAddFProducer" 
  xmlns:oref="http://fsrar.ru/WEGAIS/ClientRef_v2">
  <ns:Owner>
   <ns:FSRAR_ID>030000266328</ns:FSRAR_ID>
  </ns:Owner>
 \langlens:Document\rangle (1.13.1)
   <ns:RequestAddFProducer>
    <rf:ClientId>030000266328</rf:ClientId>
    <rf:RequestNumber>R1</rf:RequestNumber>
    <rf:RequestDate>2016-12-12</rf:RequestDate>
    <rf:Content>
      \langlerf:FO> <rf:FullName>"Мигель Торрес, Эс.Эй."</rf:FullName>
        <rf:ShortName>"Мигель Торрес, Эс.Эй."</rf:ShortName>
        <rf:address>
          <oref:Country>724</oref:Country>
         <oref:description>М. Торрес 6, 08720 Вилафранка дель Пенедес, Испа-
ния</oref:description>
        </rf:address>
      \langle rf:FO>\langle rf:Content\rangle </ns:RequestAddFProducer>
  </ns:Document>
</ns:Documents>
```
Получите ответ на запрос из УТМ командой (1.6.6).

<span id="page-29-1"></span>1.14. Запрос на добавление новой продукции

Чтобы добавить новую продукцию в систему ЕГАИС сформируйте документ RequestAddProducts.xml вида:

<span id="page-29-2"></span>1.14.1. Запрос:

```
<?xml version="1.0" encoding="UTF-8"?>
```

```
<ns:Documents Version="1.0"
   xmlns:xsi="http://www.w3.org/2001/XMLSchema-instance"
   xmlns:ns= "http://fsrar.ru/WEGAIS/WB_DOC_SINGLE_01"
   xmlns:raddp="http://fsrar.ru/WEGAIS/RequestAddProducts">
   <ns:Owner>
     <ns:FSRAR_ID>030000424093</ns:FSRAR_ID>
   </ns:Owner>
 \langlens:Document\rangle (1.14.1)
     <ns:RequestAddProducts>
       <raddp:ClientId>030000424093</raddp:ClientId>
       <raddp:RequestNumber>2</raddp:RequestNumber>
       <raddp:RequestDate>2018-11-01</raddp:RequestDate>
       <raddp:Content>
         <raddp:Producer>030000424093</raddp:Producer>
        <raddp:Type>AП</raddp:Type>
        <raddp:VidCode>200</raddp:VidCode>
        <raddp:CountryCode>643</raddp:CountryCode>
        <raddp:FullName>Водка новая обыкновенная</raddp:FullName>
         <raddp:ShortName>водка обыкновенная</raddp:ShortName>
         <raddp:Unpacked_Flag>0</raddp:Unpacked_Flag>
        <raddp:Capacity>1</raddp:Capacity>
        <raddp:PERCENT_ALC>40.000</raddp:PERCENT_ALC>
         <raddp:PERCENT_ALC_min>39.000</raddp:PERCENT_ALC_min>
        <raddp:PERCENT_ALC_max>41.000</raddp:PERCENT_ALC_max>
         <raddp:FraddpID>02-00024709</raddp:FraddpID>
        <raddp:Brand>ВОДКА ОБЫКНОВЕННАЯ</raddp:Brand>
         <raddp:PackageType>00002</raddp:PackageType>
       </raddp:Content>
     </ns:RequestAddProducts>
   </ns:Document>
</ns:Documents>
```
Получите ответ на запрос из УТМ командой (1.6.6).

В ответ на запрос на добавление новой продукции вы получите 2 квитанции: с информацией, что документ принят (1.14.1.1) и квитанцию с присвоенным номером продукции  $(1.14.2)$ .

```
<ns:Documents xmlns:tc="http://fsrar.ru/WEGAIS/Ticket" 
xmlns:oref="http://fsrar.ru/WEGAIS/ClientRef" 
xmlns:ns="http://fsrar.ru/WEGAIS/WB_DOC_SINGLE_01" 
xmlns:xsi="http://www.w3.org/2001/XMLSchema-instance" Version="1.0">
      <ns:Owner>
            <ns:FSRAR_ID>3463047</ns:FSRAR_ID>
      \langlens:Owner\rangle<ns:Document>
      <ns:Ticket>
      <tc:TicketDate>2018-11-26T18:14:49.1432133</tc:TicketDate>
      \langletc:Identity \rangle (1.14.1.1)
      <tc:DocId>5B3F9092-53FC-4869-81CF-B15671C718B7</tc:DocId>
```

```
<tc:TransportId>9e48c973-aed7-4db0-b113-48c05ffc53f8</tc:TransportId>
      <tc:RegID>1118</tc:RegID>
      <tc:DocHash />
      <tc:DocType>RequestAddProducts</tc:DocType>
      <tc:Result>
      <tc:Conclusion>Accepted</tc:Conclusion>
      <tc:ConclusionDate>2018-11-26T18:14:49.1432133</tc:ConclusionDate>
      <tc:Comments>Документ успешно принят.</tc:Comments>
      \langletc:Result>\langlens:Ticket>
</ns:Document>
</ns:Documents>
```
<span id="page-31-0"></span>1.14.2. Ответ:

```
<ns:Documents xmlns:tc="http://fsrar.ru/WEGAIS/Ticket" 
xmlns:oref="http://fsrar.ru/WEGAIS/ClientRef" 
xmlns:ns="http://fsrar.ru/WEGAIS/WB_DOC_SINGLE_01" 
xmlns:xsi="http://www.w3.org/2001/XMLSchema-instance" Version="1.0">
      <ns:Owner>
             <ns:FSRAR_ID>3463047</ns:FSRAR_ID>
      \langlens:Owner\rangle<ns:Document>
      <ns:Ticket>
             <tc:TicketDate>2018-11-27T09:49:24.0039081</tc:TicketDate>
             <tc:Identity>000000013</tc:Identity>
      (1.14.2)
             <tc:DocId>5B3F9092-53FC-4869-81CF-B15671C718B7</tc:DocId>
             <tc:TransportId>9e48c973-aed7-4db0-b113-48c05ffc53f8</tc:TransportId>
             <tc:RegID>1118</tc:RegID>
             <tc:DocHash />
             <tc:DocType>RequestAddProducts</tc:DocType>
             <tc:OperationResult>
             <tc:OperationName>Confirm</tc:OperationName>
             <tc:OperationResult>Accepted</tc:OperationResult>
             <tc:OperationDate>2018-11-27T09:49:23.223</tc:OperationDate>
             <tc:OperationComment>Присвоен код АП: 0000000000029565526</tc:Operation-
Comment>
             </tc:OperationResult>
```
</ns:Ticket>

</ns:Document>

</ns:Documents>

В случае, если запрос будет отклонен форматно-логическим контролем системы, вы получите квитанцию следующего вида:

```
<ns:Documents xmlns:tc="http://fsrar.ru/WEGAIS/Ticket" 
xmlns:oref="http://fsrar.ru/WEGAIS/ClientRef"
```

```
xmlns:ns="http://fsrar.ru/WEGAIS/WB_DOC_SINGLE_01" 
xmlns:xsi="http://www.w3.org/2001/XMLSchema-instance" Version="1.0">
      <ns:Owner>
             <ns:FSRAR_ID>3463047</ns:FSRAR_ID>
      \langlens:Owner\rangle<ns:Document>
      <ns:Ticket>
      <tc:TicketDate>2018-11-13T13:08:28.8928117</tc:TicketDate>
      <tc:Identity>3</tc:Identity>
      <tc:DocId>CB0BAE51-630C-4800-9931-CFBD4D9E0F55</tc:DocId>
      <tc:TransportId>d2f4b716-102f-4f64-b15c-9e7a5c662621</tc:TransportId>
      <tc:RegID>1017</tc:RegID>
      <tc:DocHash />
      <tc:DocType>RequestAddProducts</tc:DocType>
      <tc:OperationResult>
      <tc:OperationName>Confirm</tc:OperationName>
      <tc:OperationResult>Rejected</tc:OperationResult>
      <tc:OperationDate>2018-11-13T13:08:27.91</tc:OperationDate>
      <tc:OperationComment>Текст ошибки</tc:OperationComment>
      </tc:OperationResult>
      </ns:Ticket>
</ns:Document>
</ns:Documents>
```
<span id="page-32-0"></span>1.15. Отчеты о производстве и импорте продукции

Для перевода на работу с УТМ производителей и импортеров, работающих на ЕГАИСкомплекс, в документооборот введены документы «Отчет о производстве продукции» и «Отчет об импорте продукции». Ниже приведены примеры этих документов.

<span id="page-32-1"></span>1.15.1. Отчет о производстве продукции

Чтобы отправить в ЕГАИС отчет о произведенной продукции, нужно сформировать документ RepProduced.xml вида:

```
<?xml version="1.0" encoding="UTF-8"?>
<ns:Documents Version="1.0" 
        xmlns:oref="http://fsrar.ru/WEGAIS/ClientRef_v2" 
        xmlns:pref="http://fsrar.ru/WEGAIS/ProductRef_v2" 
        xmlns:rpp="http://fsrar.ru/WEGAIS/RepProducedProduct" 
        xmlns:ns="http://fsrar.ru/WEGAIS/WB_DOC_SINGLE_01" 
        xmlns:xsi="http://www.w3.org/2001/XMLSchema-instance">
      \langlens:Owner\rangle <ns:FSRAR_ID>010000000577</ns:FSRAR_ID>
      </ns:Owner>
      \langlens:Document\rangle<ns:RepProducedProduct>
                   <rpp:Identity>001</rpp:Identity>
                         <rpp:Header> (1.15.1)
                         <rpp:Type>OperProduction</rpp:Type>
                         <rpp:NUMBER>18</rpp:NUMBER>
```

```
<rpp:Date>2016-06-08</rpp:Date>
                          <rpp:ProducedDate>2016-04-24</rpp:ProducedDate>
                          <rpp:Producer>
                            <oref:UL>
                                 <oref:ClientRegId>010000000577</oref:ClientRegId>
                                 <oref:INN>5701000167</oref:INN>
                                 \langleoref:KPP>575101001\langleoref:KPP>
                                 <oref:FullName>Открытое акционерное общество "Орлов-
ский винодельческий завод"</oref:FullName>
                                 <oref:ShortName>ОАО "Орловский винза-
вод"</oref:ShortName>
                                 <oref:address>
                                 <oref:Country>643</oref:Country>
                                 <oref:RegionCode>57</oref:RegionCode>
                                 <oref:description>РОССИЯ,302004,ОРЛОВСКАЯ
ОБЛ,,Орел г,,Ливенская ул,68,,</oref:description>
                                 </oref:address>
                           \langle /oref: UL ></rpp:Producer>
                          <rpp:Note>for testing only</rpp:Note>
                    </rpp:Header>
                    \langle \text{rpp:Content} \rangle (1.15.1)
                                 <rpp:Position>
      <rpp:ProductCode>0015734000001187172</rpp:ProductCode>
                                 <rpp:Quantity>400</rpp:Quantity>
                                 <rpp:Party>113</rpp:Party>
                                 <rpp:Identity>1</rpp:Identity>
                                 <rpp:Comment1>Комментарий 1</rpp:Comment1>
                                 <rpp:MarkInfo>
                                        <pref:Type>217</pref:Type>
                                        <pref:Ranges>
                                              <pref:Range>
                                                     <pref:Identity>1</pref:Identity>
                                                     <pref:Rank>011</pref:Rank>
                                                     <pref:Start>1</pref:Start>
                                                     <pref:Last>80</pref:Last>
                                              </pref:Range>
                                       </pref:Ranges>
                                 \langlerpp:MarkInfo>
                          </rpp:Position> 
   \langlerpp:Content>
          <rpp:ContentResource>
             <rpp:Resource>
```
<rpp:IdentityRes>1</rpp:IdentityRes>

<rpp:Product> (1.15.1)

<pref:FullName>Вино столовое полусладкое белое " Город любви. Мускатное "</pref:FullName>  $<$ pref:AlcCode>0015734000001187172</pref:AlcCode> <pref:Capacity>0.7000</pref:Capacity> <pref:UnitType>Packed</pref:UnitType> <pref:AlcVolume>12.000</pref:AlcVolume> <pref:ProductVCode>400</pref:ProductVCode> <pref:Producer> <oref:UL> <oref:ClientRegId>010000000577</oref:ClientRegId> <oref:INN>5701000167</oref:INN>  $\langle$ oref:KPP>575101001 $\langle$ oref:KPP> <oref:FullName>Открытое акционерное общество "Орловский винодельческий завод"</oref:FullName> <oref:ShortName>ОАО "Орловский винзавод"</oref:ShortName> <oref:address> <oref:Country>643</oref:Country> <oref:RegionCode>57</oref:RegionCode> <oref:description>РОССИЯ.302004.ОРЛОВСКАЯ ОБЛ..Орел г..Ливенская  $v_{\text{II}}$ .68.. $\le$ /oref:description> </oref:address>  $\langle$ /oref:UL> </pref:Producer>  $(1.15.1)$ 

 $\langle$ rpp:Product> <rpp:Quantity>10.0</rpp:Quantity>

 $\langle$ rpp:Resource>  $\langle$ rpp:ContentResource> </ns:RepProducedProduct>  $\langle$ /ns·Document $\rangle$  $\langle$ /ns:Documents>

Получите с сервера список ссылок на входящие документы командой (1.6.6).

В ответ на отчет о производстве продукции вы получите с сервера три документа: **Ticket** («Документ успешно принят системой на обработку»), Ticket («Отчет о производстве ... проведен») и RepInformF1Reg (Информация по справке 1). Пример RepInformF1Reg приведен ниже:

```
<ns:Documents>
<ns:Owner>
      <ns:FSRAR ID>3463047</ns:FSRAR ID>
</ns:Owner>
<ns:Document>
<ns:RepInformF1Rea>
      <wbr:Header>
       <wbr:ldentity>001</wbr:ldentity>
       <wbr:RepRegld>-PRODAP0000000076</wbr:RepRegld>
       <wbr:Client>
             <oref:UL>
             <oref:ClientRegId>010000000577</oref:ClientRegId>
             <oref:INN>5701000167</oref:INN>
             <oref:KPP>575101001</oref:KPP>
```

```
<oref:FullName>Открытое акционерное общество "Орловский
                         винодельческий завод"</oref:FullName>
                   <oref:ShortName>ОАО "Орловский винзавод"</oref:ShortName>
                   <oref:address>
                    <oref:Country>643</oref:Country>
                    <oref:RegionCode>57</oref:RegionCode>
                    <oref:description>РОССИЯ,302004,ОРЛОВСКАЯ ОБЛ,,Орел 
                               г,,Ливенская ул,68,,</oref:description>
                           </oref:address>
                      </oref:UL> (1.15.2)
                   </wbr:Client>
            </wbr:Header>
      <wbr:Content>
            <wbr:Position>
              <wbr:Identity>1</wbr:Identity>
              <wbr:InformF1RegId>FA-000000015705554</wbr:InformF1RegId>
              <wbr:InformF2RegId>FB-000000016036044</wbr:InformF2RegId>
            </wbr:Position>
      </wbr:Content>
      </ns:RepInformF1Reg>
      </ns:Document>
      </ns:Documents>
1.15.2. Отмена отчета о производстве продукции
      Сформируйте документ QueryRejectRepProduced.xml вида (1.15.3), чтобы отменить от-
чет о производстве (1.15.1):
<?xml version="1.0" encoding="utf-8"?>
<ns:Documents Version="1.0"
      xmlns:xsi="http://www.w3.org/2001/XMLSchema-instance"
      xmlns:ns="http://fsrar.ru/WEGAIS/WB_DOC_SINGLE_01"
      xmlns:qrrp="http://fsrar.ru/WEGAIS/QueryRejectRepProduced"
\rightarrow <ns:Owner>
      <ns:FSRAR_ID>030000194005</ns:FSRAR_ID>
 \langle \text{ns:Owner} \rangle (1.15.3)
  <ns:Document>
   <ns:QueryRejectRepProduced>
      <qrrp:RegId>PRODAP0000000001</qrrp:RegId>
      </ns:QueryRejectRepProduced>
  </ns:Document>
</ns:Documents>
1.15.3. Отчет об импорте продукции
      Чтобы отправить в ЕГАИС отчет об импорте продукции, нужно сформировать доку-
```

```
<?xml version="1.0" encoding="UTF-8"?>
<ns:Documents Version="1.0" 
         xmlns:oref="http://fsrar.ru/WEGAIS/ClientRef_v2" 
         xmlns:pref="http://fsrar.ru/WEGAIS/ProductRef_v2" 
         xmlns:rpp="http://fsrar.ru/WEGAIS/RepImportedProduct"
```
<span id="page-35-1"></span>мент RepImported.xml вида:
```
 xmlns:ns="http://fsrar.ru/WEGAIS/WB_DOC_SINGLE_01" 
        xmlns:xsi="http://www.w3.org/2001/XMLSchema-instance">
      <ns:Owner>
            <ns:FSRAR_ID>030000199964</ns:FSRAR_ID>
      \langlens:Owner> (1.15.4)
      <ns:Document>
            <ns:RepImportedProduct>
                  <rpp:Identity>001</rpp:Identity>
                  <rpp:Header>
                        <rpp:NUMBER>001-022016</rpp:NUMBER>
                        <rpp:Date>2015-07-13</rpp:Date>
                        <rpp:ImportedDate>2016-07-13</rpp:ImportedDate>
                        <rpp:Importer>
     <oref:UL> <oref:FullName>ОБЩЕСТВО С ОГРАНИЧЕННОЙ ОТВЕТСТВЕННОСТЬЮ "ДОН-
СКОЙ СТРОИТЕЛЬ"</oref:FullName>
       <oref:ShortName>ООО "ДОНСКОЙ СТРОИТЕЛЬ"</oref:ShortName>
       <oref:INN>6165034309</oref:INN>
      \langleoref:KPP>616701001\langle/oref:KPP> <oref:ClientRegId>030000199964</oref:ClientRegId>
       <oref:address>
        <oref:Country>643</oref:Country>
        <oref:RegionCode>61</oref:RegionCode>
       <oref:description>Россия, 344037, РОСТОВСКАЯ обл, 26-Я ЛИНИЯ ул, РОСТОВ-НА-
ДОНУ г,8 ,</oref:description>
       </oref:address>
     \langleoref:UL> (1.15.4)
    \langlerpp:Importer>
            <rpp:Supplier>
    <oref\cdotFO><oref:ClientRegId>050000022374</oref:ClientRegId>
                  <oref:FullName>"Мигель Торрес, Эс.Эй."</oref:FullName>
                  <oref:ShortName>"Мигель Торрес, Эс.Эй."</oref:ShortName>
                  <oref:address>
                  <oref:Country>724</oref:Country>
                  <oref:description>М. Торрес 6, 08720 Вилафранка дель Пенедес, Испа-
ния</oref:description>
                  </oref:address>
            </oref:FO>
    \langlerpp:Supplier>
            <rpp:ContractNUMBER>031214</rpp:ContractNUMBER>
     <rpp:ContractDate>2014-12-13</rpp:ContractDate>
     <rpp:GTDNUMBER>10009020/130715/0006670</rpp:GTDNUMBER>
    <rpp:GTDDate>2015-07-30</rpp:GTDDate>
     <rpp:Country>724</rpp:Country>
                        <rpp:Note>for testing only</rpp:Note>
            </rpp:Header>
            <rpp:Content>
```

```
<rpp:Position>
(1.15.4)<rpp:ProductCode>0035063000001320175</rpp:ProductCode>
             <rpp:Ouantity>1608</rpp:Ouantity>
             <rpp:Party>031214/1</rpp:Party>
             <rpp:Identity>1</rpp:Identity>
             <rpp:Comment1>Комментарий 1</rpp:Comment1>
             <rpp:Comment2>Комментарий 2</rpp:Comment2>
             <rpp:Comment3>Комментарий 3</rpp:Comment3>
             <rpp:MarkInfo><pref:Type>AM</pref:Type>
                    <pref:Ranges>
                           <pref:Range><pref:Identity>1</pref:Identity>
                                  <pref:Rank>053</pref:Rank>
                                  <pref:Start>84975001</pref:Start>
                                  <pref:Last>84977880</pref:Last>
                           \langlepref:Range>
                           <pref:Range>
                                   <pref:Identity>2</pref:Identity>
                                   <pref:Rank>053</pref:Rank>
                            <pref:Start>84857361</pref:Start>
                                   <pref:Last>84860000</pref:Last>
                           \langle/pref:Range>
                           \langlepref:Ranges>
                        \langlerpp:MarkInfo>
                     \langlerpp:Position>
```
 $\langle$ rpp:Content> </ns:RepImportedProduct>  $\langle$ /ns·Document $\rangle$ 

 $\langle$ /ns:Documents>

Командой (1.6.6) получите с сервера список ссылок на входящие документы.

В ответ на отчет об импорте, как в случае с отчетом о производстве, вы получите с сервера три документа: Ticket («Документ успешно принят системой на обработку»), Ticket («Отчет об импорте ... проведен») и ReplnformF1Reg (Информация по справке 1). Пример ReplnformF1Reg:

```
<ns:Documents
xmlns:wbr=http://fsrar.ru/WEGAIS/RepInformF1Reg xmlns:pref="http://fsrar.ru/WE-
GAIS/ProductRef v2"
xmlns:oref=http://fsrar.ru/WEGAIS/ClientRef v2 xmlns:ns="http://fsrar.ru/WE-
GAIS/WB_DOC_SINGLE_01" xmlns:xsi="http://www.w3.org/2001/XMLSchema-instance">
```
 $(1.15.5)$ 

<ns:Owner> <ns:FSRAR\_ID>3463047</ns:FSRAR\_ID> </ns:Owner> <ns:Document> <ns:RepInformF1Reg>

<wbr:Header

**xmlns:wbr[=http://fsrar.ru/WEGAIS/RepInformF1Reg](http://fsrar.ru/WEGAIS/RepInformF1Reg) xmlns:pref="http://fsrar.ru/WE-GAIS/ProductRef\_v2" xmlns:oref[=http://fsrar.ru/WEGAIS/ClientRef\\_v2](http://fsrar.ru/WEGAIS/ClientRef_v2) xmlns:ns="http://fsrar.ru/WE-GAIS/WB\_DOC\_SINGLE\_01" xmlns:xsi="http://www.w3.org/2001/XMLSchema-instance">**

 **<wbr:Identity>004</wbr:Identity>**

 **<wbr:RepRegId>IMPAP0000000005</wbr:RepRegId> </wbr:Header>**

**<wbr:Content xmlns:wbr[=http://fsrar.ru/WEGAIS/RepInformF1Reg](http://fsrar.ru/WEGAIS/RepInformF1Reg) xmlns:pref="http://fsrar.ru/WE-GAIS/ProductRef\_v2" xmlns:oref[=http://fsrar.ru/WEGAIS/ClientRef\\_v2](http://fsrar.ru/WEGAIS/ClientRef_v2) xmlns:ns="http://fsrar.ru/WE-GAIS/WB\_DOC\_SINGLE\_01" xmlns:xsi="http://www.w3.org/2001/XMLSchema-instance">**

**<wbr:Position> (1.15.5) <wbr:Identity>1</wbr:Identity> <wbr:InformF1RegId>FA-000000022352111</wbr:InformF1RegId> </wbr:Position> </wbr:Content> </ns:RepInformF1Reg> </ns:Document> </ns:Documents>**

Документ «Информация по справке 1» для отчета о импорте составлен по той же xsdсхеме, что аналогичный документ для отчета о производстве.

1.15.4. Отмена отчета о импорте продукции

Сформируйте документ QueryRejectRepImported.xml вида (1.15.6), чтобы отменить отчет об импорте (1.15.4):

```
\langle 2xml version="1.0" encoding="utf-8"?>
<ns:Documents Version="1.0"
       xmlns:xsi="http://www.w3.org/2001/XMLSchema-instance"
       xmlns:ns="http://fsrar.ru/WEGAIS/WB_DOC_SINGLE_01"
       xmlns:qrri="http://fsrar.ru/WEGAIS/QueryRejectRepImported"
```
 $>$ 

```
 <ns:Owner>
 <ns:FSRAR_ID>030000199964</ns:FSRAR_ID>
\langlens:Owner\rangle\langlens:Document\rangle (1.15.6)
 <ns:QueryRejectRepImported>
    <qrri:RegId>IMPAP0000000005</qrri:RegId>
    </ns:QueryRejectRepImported>
```

```
 </ns:Document>
```
</ns:Documents>

1.16. Передача продукции в торговый зал

Для отражения остатков продукции в рамках фиксации розничных продаж АП и пива в ЕГАИС создан второй регистр остатков. Здесь хранится продукция, переданная в «торговый зал» для реализации.

Движения между первым (основным) регистром остатков и вторым осуществляется при помощи документов «Передача продукции в торговый зал» и «Возврат продукции из торгового зала на склад».

Как этот документ будет учтен во внутренней учетной системе, организация определяет самостоятельно.

В разделе «Информация о форме зачисления продукции на склад (последняя)» следует указать идентификатор Б.

Максимальный размер документа не должен превышать 256000 байт. Акт передачи продукции в торговый зал (TransferToShop.xml) имеет вид:

```
\langle?xml version="1.0" encoding="utf-8"?>
<ns:Documents Version="1.0"
      xmlns:ns="http://fsrar.ru/WEGAIS/WB_DOC_SINGLE_01"
      xmlns:xs="http://www.w3.org/2001/XMLSchema"
      xmlns:c="http://fsrar.ru/WEGAIS/Common"
      xmlns:pref="http://fsrar.ru/WEGAIS/ProductRef_v2"
                xmlns:tts="http://fsrar.ru/WEGAIS/TransferToShop"
\geq\langlens:Owner\rangle<ns:FSRAR ID>030000194005</ns:FSRAR ID>
 \langle/ns:Owner>
 \langlens:Document\rangle<ns:TransferToShop>
                                                                                          (1.16.1)<tts:Identity>1/1</tts:Identity>
       <tts:Header>
              <tts:TransferNumber>1/1</tts:TransferNumber>
              <tts:TransferDate>2016-04-08</tts:TransferDate>
       </tts:Header>
              <tts:Content>
              <tts:Position>
                     <tts:Identity>1</tts:Identity>
                     <tts:ProductCode>0035543000001238259</tts:ProductCode>
                     <tts:Quantity>11</tts:Quantity>
                     <tts:InformF2><pref:F2RegId>FB-000000012124173</pref:F2RegId>
                     \langle/tts:InformF2>
              \langle/tts:Position>
       \langle/tts:Content>
 \langlens:TransferToShop>
 \langlens:Document>
 \langle/ns:Documents>
```
В ответ на Акт передачи продукции в торговый зал с сервера придет две квитанции: «Документ успешно принят» и «Акт передачи продукции в торговый зал... проведен».

Чтобы получить ссылки на эти квитанции, воспользуйтесь командой (1.6.6).

Указанные в Акте передачи продукции в торговый зал позиции будут списаны с первого регистра остатков организации и помещены во второй.

1.17. Возврат продукции из торгового зала на склад

С помощью документа «Возврат продукции из торгового зала на склад» осуществляется перемещение товара между торговым залом магазина и складом (из второго регистра остатков в основной). Как этот документ будет учтен во внутренней учетной системе, организация определяет самостоятельно.

Максимальный размер документа не должен превышать 256000 байт. Акт возврата продукции из торгового зала (TransferFromShop.xml) имеет вид:

```
<?xml version="1.0" encoding="utf-8"?>
<ns:Documents Version="1.0"
      xmlns:ns="http://fsrar.ru/WEGAIS/WB_DOC_SINGLE_01"
      xmlns:xs="http://www.w3.org/2001/XMLSchema"
      xmlns:c="http://fsrar.ru/WEGAIS/Common"
      xmlns:pref="http://fsrar.ru/WEGAIS/ProductRef v2"
               xmlns:tfs="http://fsrar.ru/WEGAIS/TransferFromShop"
\mathbf{r}<ns:Owner>
  <ns:FSRAR ID>030000194005</ns:FSRAR ID>
 </ns:Owner>
 <ns:Document>
 <ns:TransferFromShop>
       <tfs:ldentity>1/1</tfs:ldentity>
       <tfs:Header>
              <tfs:TransferNumber>1/1</tfs:TransferNumber>
              <tfs:TransferDate>2016-04-08</tfs:TransferDate>
       </tfs:Header>
              <tfs:Content>
                                                                                  (1.17.1)<tfs:Position>
                            <tfs:ldentity>1</tfs:ldentity>
                            <tfs:ProductCode>0035543000001238259</tfs:ProductCode>
                            <tfs:Quantity>10</tfs:Quantity>
                            <tfs:InformF2>
                            <pref:F2RegId>FB-000000012124173</pref:F2RegId>
                            \epsilon/tfs:InformF2>
                     </tfs:Position>
              </tfs:Content>
 </ns:TransferFromShop>
 \epsilon/ns·Document>
 </ns:Documents>
```
В ответ на Акт возврата продукции из торгового зала с сервера придет две квитанции: «Документ успешно принят» И «Акт возврата продукции из торгового зала... проведен».

Получите квитанции из УТМ командой (1.6.6).

Позиции, указанные в Акте возврата продукции из торгового зала, вернутся в первый регистр остатков организации.

1.18. Операции со вторым регистром остатков

1.18.1. Запрос остатков товара в магазине

Чтобы узнать, какая продукция и в каком количестве зарезервирована за магазином, но еще не реализована, сформируйте документ QueryRestsShop.xml вида:

 $\langle$ ?xml version="1.0" encoding="UTF-8"?> <ns:Documents Version="1.0" xmlns:xsi="http://www.w3.org/2001/XMLSchema-instance"

```
 xmlns:ns="http://fsrar.ru/WEGAIS/WB_DOC_SINGLE_01"
       xmlns:qp="http://fsrar.ru/WEGAIS/QueryParameters"
> and the contract of the contract of the contract of the contract of the contract of the contract of the contract of the contract of the contract of the contract of the contract of the contract of the contract of the c
(1.18.1)
 \langlens:Owner\rangle <ns:FSRAR_ID>030000194005</ns:FSRAR_ID>
  </ns:Owner>
  <ns:Document>
   <ns:QueryRestsShop_v2>
   </ns:QueryRestsShop_v2>
  </ns:Document>
</ns:Documents>
1.18.2. Ответ на запрос остатков в магазине
       Чтобы получить список входящих документов, воспользуйтесь командой (1.6.6). 
       Ответ на запрос будет иметь вид:
<ns:Documents>
<ns:Owner>
<ns:FSRAR_ID>3463047</ns:FSRAR_ID>
\langlens:Owner\rangle\langlens:Document\rangle<ns:ReplyRestsShop_v2>
       \langlerst:RestsDate>2016-05-04T16:59:59.807\langlerst:RestsDate>
       <rst:Products>
       <rst:ShopPosition>
       <rst:Quantity>11.0000</rst:Quantity>
       <rst:Product>
              <pref:FullName>Пиво "Ловенбрау Оригинальное" светлое пастеризованное
КЕГ</pref:FullName>
              <pref:AlcCode>0035543000001238259</pref:AlcCode>
              <pref:UnitType>Unpacked</pref:UnitType>
              <pref:AlcVolume>5.400</pref:AlcVolume>
              <pref:ProductVCode>500</pref:ProductVCode>
              <pref:Producer> (1.18.2)
                     <oref:UL>
                            <oref:ClientRegId>030000000008</oref:ClientRegId>
                            <oref:INN>5020037784</oref:INN>
                            <oref:KPP>550702001</oref:KPP>
                            <oref:FullName>АКЦИОНЕРНОЕ ОБЩЕСТВО "САН ИН-
БЕВ"</oref:FullName>
                            <oref:ShortName>АО "САН ИНБЕВ"</oref:ShortName>
                            <oref:address>
                            <oref:Country>643</oref:Country>
                            <oref:RegionCode>55</oref:RegionCode>
                            <oref:description>643,644073,55,,ОМСК Г,,И.Н.БАГНЮКА
УЛ,2,,</oref:description>
                            </oref:address>
                     </oref:UL>
              </pref:Producer>
```
</rst:Product> </rst:ShopPosition> </rst:Products>  $\langle$ ns:ReplyRestsShop\_v2> </ns:Document> </ns:Documents>

1.18.3. Акт постановки на баланс в торговом зале

Чтобы поставить алкогольную продукцию (пиво) на баланс второго регистра, сформируйте документ ActChargeOnShop.xml вида:

```
<?xml version="1.0" encoding="UTF-8"?>
<ns:Documents Version="2.0" 
  xmlns:xsi="http://www.w3.org/2001/XMLSchema-instance"
  xmlns:ns="http://fsrar.ru/WEGAIS/WB_DOC_SINGLE_01"
  xmlns:oref="http://fsrar.ru/WEGAIS/ClientRef_v2" 
  xmlns:pref="http://fsrar.ru/WEGAIS/ProductRef_v2" 
  xmlns:ainp="http://fsrar.ru/WEGAIS/ActChargeOnShop_v2" 
  xmlns:ce="http://fsrar.ru/WEGAIS/CommonEnum"
> <ns:Owner>
   <ns:FSRAR_ID>010000000435</ns:FSRAR_ID>
 \langlens:Owner\rangle <ns:Document>
   <ns:ActChargeOnShop_v2>
   \langleainp:Identity>0000127895\langleainp:Identity>
   \langleainp:Header> (1.18.3)
     <ainp:ActDate>2016-04-04</ainp:ActDate>
    \langleainp:Number>7\langleainp:Number>
    \langleainp:TypeChargeOn>Продукция, полученная до 01.01.2016\langleainp:TypeChargeOn>
     <ainp:Note>Акт постановки на баланс от участника системы ООО "ЛУДИНГ-ТРЕЙД", 
версия 2.0</ainp:Note>
    </ainp:Header>
    <ainp:Content>
     <ainp:Position>
      <ainp:Identity>1</ainp:Identity>
      <ainp:Product>
       <pref:UnitType>Packed</pref:UnitType>
      \langlepref:Type>A\Pi\langlepref:Type>
       <pref:FullName>Ликерка 0.3500 л.</pref:FullName>
       <pref:AlcCode>0017854000001189843</pref:AlcCode>
       <pref:Capacity>0.350</pref:Capacity>
       <pref:Producer>
       <oref:UL> <oref:ClientRegId>01149896</oref:ClientRegId>
          <oref:FullName>ЗАКРЫТОЕ АКЦИОНЕРНОЕ ОБЩЕСТВО "СВА-
РОГ"</oref:FullName>
          <oref:ShortName>ЗАО "СВАРОГ"</oref:ShortName>
```

```
<oref:INN>7803011250</oref:INN>
         <oref:KPP>784401001</oref:KPP>
         <oref:address>
          <oref:Country>643</oref:Country>
          <oref:RegionCode>78</oref:RegionCode>
          <oref:description>643,197110,С-ПЕТЕРБУРГ,,,,ПЕТРОВСКАЯ КОСА УЛ,1,1,ЛИТ.
A</oref:description>
         \alpha /oref: address>
        \langle/oref:UL>
                                                                          (1.18.3)</pref:Producer>
       <pref:ProductVCode>AII</pref:ProductVCode>
     \langleainp:Product>
     <ainp:Quantity>5.0</ainp:Quantity>
    \langleainp:Position>
    <ainp:Position>
     <ainp:Identity>2</ainp:Identity>
     <ainp:Product>
       <pref:UnitType>Packed</pref:UnitType>
       \langlepref:Type>A\Pi\langle/pref:Type>
       <pref:FullName>Коньяк "Вершины Кавказа" 5-ти летний 1.0000 л.</pref:FullName>
       <pref:ShortName />
       <pref:AlcCode>0017878000001312143</pref:AlcCode>
       <pref:Capacity>1.000</pref:Capacity>
       <pref:ProductVCode>AII</pref:ProductVCode>
       <pref:Producer>
        <oref:UL>
         <oref:ClientRegId>01151479</oref:ClientRegId>
         <oref:FullName>ОБЩЕСТВО С ОГРАНИЧЕННОЙ ОТВЕТСТВЕННОСТЬЮ "СЕ-
REP"</oref:FullName>
         <oref:ShortName>OOO "CEBEP"</oref:ShortName>
         <oref\cdotINN>7805367340</oref\cdotINN>\langleoref:KPP>780501001\langleoref:KPP>
         <oref:address>
                                                                           (1.18.3)<oref:Country>643</oref:Country>
          <oref:RegionCode>78</oref:RegionCode>
          <oref:description>643,196240,САНКТ-ПЕТЕРБУРГ Г,,,,ПРЕДПОРТОВАЯ
УЛ,6,ЛИТ. Ж,ПОМ. №10 В ПОМ.3Н</oref:description>
         </oref:address>
        \langle/oref:UL>
      \langlepref:Producer>
     \langleainp:Product>
     <ainp:Ouantity>3.0</ainp:Ouantity>
    \langleainp:Position>
   \langleainp:Content>
  \langlens:ActChargeOnShop_v2>
 \langle/ns:Document>
\langle/ns:Documents>
```
1.18.4. Акт списания из торгового зала

Чтобы списать продукцию со второго регистра остатков, сформируйте Акт списания вида:

```
\langle?xml version="1.0" encoding="UTF-8"?>
\epsilons:Documents Version="1.0"
      xmlns:xsi="http://www.w3.org/2001/XMLSchema-instance"
      xmlns:ns= "http://fsrar.ru/WEGAIS/WB_DOC_SINGLE_01"
      xmlns:pref="http://fsrar.ru/WEGAIS/ProductRef v2"
      xmlns:oref="http://fsrar.ru/WEGAIS/ClientRef_v2"
      xmlns:awr="http://fsrar.ru/WEGAIS/ActWriteOffShop_v2"
           xmlns:ce="http://fsrar.ru/WEGAIS/CommonEnum"
\rightarrow\langlens:Owner\rangle<ns:FSRAR ID>010000000435</ns:FSRAR_ID>
 \langle/ns:Owner>
 \langlens:Document\rangle<ns:ActWriteOffShop_v2>
   <awr:Identity>456</awr:Identity>
   <awr:Header>
                                                                          (1.18.4)<awr:ActNumber>10</awr:ActNumber>
    <awr:ActDate>2015-10-08</awr:ActDate>
    <awr:TypeWriteOff>Недостача</awr:TypeWriteOff>
    <awr:Note>текст комментария</awr:Note>
   </awr:Header>
   <awr:Content>
    <awr:Position>
      <awr:Identity>1</awr:Identity>
      <awr:Product>
       <pref:UnitType>Packed</pref:UnitType>
       <pref:Type>AII</pref:Type>
       <pref:FullName>Ликерка 0.3500 л.</pref:FullName>
       <pref:AlcCode>0017854000001189843</pref:AlcCode>
       <pref:Capacity>0.350</pref:Capacity>
       <pref:Producer>
        <oref:UL>
         <oref:ClientRegId>01149896</oref:ClientRegId>
         <oref:FullName>ЗАКРЫТОЕ АКЦИОНЕРНОЕ ОБЩЕСТВО "СВА-
POF"</oref:FullName>
         <oref:ShortName>3AO "CBAPOT"</oref:ShortName>
         <oref:INN>7803011250</oref:INN>
         \langleoref:KPP>784401001\langleoref:KPP>
         <oref:address>
                                                                          (1.18.4)<oref:Country>643</oref:Country>
          <oref:RegionCode>78</oref:RegionCode>
          <oref:description>643,197110,С-ПЕТЕРБУРГ,,,,ПЕТРОВСКАЯ КОСА УЛ,1,1,ЛИТ.
A </oref: description>
         \langle/oref:address>
        \langle/oref:UL>
       </pref:Producer>
       <pref:ProductVCode>AII</pref:ProductVCode>
```

```
\langle/awr:Product>
     <awr:Quantity>2</awr:Quantity>
    \langle/awr:Position>
    <awr:Position>
     <awr:Identity>2</awr:Identity>
     <awr:Product>
       <pref:UnitType>Packed</pref:UnitType>
       <pref:Type>A\Pi</pref:Type>
      <pref:FullName>Коньяк "Вершины Кавказа" 5-ти летний 1.0000 л.</pref:FullName>
       <pref:ShortName />
       <pref:AlcCode>0017878000001312143</pref:AlcCode>
       <pref:Capacity>1.000</pref:Capacity>
       <pref:ProductVCode>AII</pref:ProductVCode>
       <pref:Producer>
                                                                               (1.18.4)<oref:UL>
         <oref:ClientRegId>01151479</oref:ClientRegId>
         <oref:FullName>ОБЩЕСТВО С ОГРАНИЧЕННОЙ ОТВЕТСТВЕННОСТЬЮ "СЕ-
BEP"</oref:FullName>
         <oref:ShortName>OOO "CEBEP"</oref:ShortName>
         <oref:INN>7805367340</oref:INN>
         \langleoref:KPP>780501001\langleoref:KPP>
         <oref:address>
          <oref:Country>643</oref:Country>
          <oref:RegionCode>78</oref:RegionCode>
          <oref:description>643,196240,САНКТ-ПЕТЕРБУРГ Г.,,,ПРЕДПОРТОВАЯ
УЛ,6,ЛИТ. Ж,ПОМ. №10 В ПОМ.3Н</oref:description>
         </oref:address>
       \langle/oref:UL>
      </pref:Producer>
     </awr:Product>
     <awr:Ouantity>1</awr:Ouantity>
     <awr:MarkCodeInfo>
<MarkCode>09001785400000118984312PX9051500100000125155182224461773134342379120
77</MarkCode>
     \langle/awr:MarkCodeInfo>
    \langle/awr:Position>
   \langleawr:Content>
  \langlens:ActWriteOffShop v2>
```
 $\langle$ ns:Document>

 $\langle$ /ns:Documents>

1.18.5. Запрос сокращенного отчета об остатках товара в магазине

Чтобы запросить сокращенный отчет об остатках в магазине (где для каждой позиции указаны только алккод и количество), сформируйте документ QueryRestsShop Mini.xml вида:

```
\langle?xml version="1.0" encoding="UTF-8"?>
<ns:Documents Version="1.0"
      xmlns:xsi="http://www.w3.org/2001/XMLSchema-instance"
      xmlns:ns="http://fsrar.ru/WEGAIS/WB_DOC_SINGLE_01"
```

```
 xmlns:qp="http://fsrar.ru/WEGAIS/QueryParameters"
\overline{\phantom{a}}\langlens:Owner> (1.18.5)
   <ns:FSRAR_ID>010000000644</ns:FSRAR_ID>
  </ns:Owner>
  <ns:Document>
   <ns:QueryRestsShop_Mini>
   </ns:QueryRestsShop_Mini>
  </ns:Document>
\langlens:Documents\rangle1.18.6. Ответ на запрос сокращенного отчета об остатках в магазине
      Используйте команду (1.6.6), чтобы получить список входящих документов. Ответ на 
запрос сокращенного отчета об остатках в магазине будет иметь вид:
<ns:Documents xmlns:rst="http://fsrar.ru/WEGAIS/ReplyRestsShop_Mini" 
xmlns:ns="http://fsrar.ru/WEGAIS/WB_DOC_SINGLE_01">
  <ns:Owner> 
  \langlens:FSRAR_ID>3463047\langlens:FSRAR_ID>
  </ns:Owner>
  <ns:Document>
   <ns:ReplyRestsShop_Mini>
    <rst:RestsDate>2016-09-20T13:07:35.980</rst:RestsDate>
    <rst:Products>
     <rst:ShopPosition xmlns:rst="http://fsrar.ru/WEGAIS/ReplyRestsShop_Mini" 
xmlns:ns="http://fsrar.ru/WEGAIS/WB_DOC_SINGLE_01" 
xmlns:xsi="http://www.w3.org/2001/XMLSchema-instance">
      <rst:Quantity>5.0000</rst:Quantity> (1.18.6)
      <rst:AlcCode>0017854000001189843</rst:AlcCode>
     </rst:ShopPosition>
     <rst:ShopPosition xmlns:rst="http://fsrar.ru/WEGAIS/ReplyRestsShop_Mini" 
xmlns:ns="http://fsrar.ru/WEGAIS/WB_DOC_SINGLE_01" 
xmlns:xsi="http://www.w3.org/2001/XMLSchema-instance">
      <rst:Quantity>3.0000</rst:Quantity>
      <rst:AlcCode>0017878000001312143</rst:AlcCode>
    \langlerst:ShopPosition>
   </rst:Products>
   </ns:ReplyRestsShop_Mini>
  </ns:Document>
</ns:Documents>
```
1.19. Запрос истории движения между регистрами

1.19.1. Запрос

Чтобы получить с сервера ЕГАИС историю движения продукции между регистрами сформируйте документ QueryHistoryRestShop.xml вида:

```
<?xml version="1.0" encoding="UTF-8"?>
<ns:Documents Version="1.0"
```
xmlns:xsi="http://www.w3.org/2001/XMLSchema-instance" xmlns:ns="http://fsrar.ru/WEGAIS/WB\_DOC\_SINGLE\_01" xmlns:qp="http://fsrar.ru/WEGAIS/QueryParameters">  $\langle$ ns:Owner $\rangle$ <ns:FSRAR\_ID>030000266328</ns:FSRAR\_ID>  $\langle$ /ns: $\Omega$ wner>  $\langle$ ns:Document $\rangle$  $(1.19.1)$ <ns:QueryHistoryRestShop>  $<$ qp:Parameters>  $\langle qp:Parameter\rangle$ <qp:Name>АЛККОД</qp:Name>  $\langle$ qp:Value>1012003576 $\langle$ qp:Value>  $\langle$ qp:Parameter>  $<$ qp:Parameter> <qp:Name>MECЯЦ</qp:Name> <qp:Value>06</qp:Value>  $\langle$ qp:Parameter>  $<$ qp:Parameter> <ap:Name> $\Gamma$ O*I*I</ap:Name>  $\langle$ qp:Value>2016 $\langle$ qp:Value>  $\langle$ qp:Parameter>  $\langle$ qp:Parameters> </ns:OueryHistoryRestShop>  $\langle$ /ns:Document>  $\langle$ ns:Documents>

1.19.2. Ответ на запрос истории движения между регистрами

В ответ на запрос (1.19.1) сервер вернет документ с историей движения с указанием даты и идентификатора документа, по которому происходило движение продукции между регистрами.

Получите список входящих документов командой (1.6.6).

Ответ сервера на запрос истории движения между регистрами будет следующего вида:

```
<ns:Documents xmlns:rst="http://fsrar.ru/WEGAIS/ReplyHistoryShop"
xmlns:ns="http://fsrar.ru/WEGAIS/WB_DOC_SINGLE_01">
 \langlens:Owner\rangle\langlens:FSRAR_ID>3463047\langlens:FSRAR_ID>
 \langle/ns:Owner>
 \langlens:Document\rangle(1.19.2)<ns:ReplyHistoryShop>
   \langlerst:ReplyDate>2016-12-09T10:42:45.490\langlerst:ReplyDate>
   <rst:monthReport>06</rst:monthReport>
   <rst:yearReport>2016</rst:yearReport>
   <rst:AlcCode>0000000000016368209</rst:AlcCode>
   <rst:History>
    <rst:DocData xmlns:rst="http://fsrar.ru/WEGAIS/ReplyHistoryShop"
xmlns:ns="http://fsrar.ru/WEGAIS/WB_DOC_SINGLE_01"
xmlns:xsi="http://www.w3.org/2001/XMLSchema-instance">
```

```
\langlerst:DocType>Постановка на баланс в T3\langlerst:DocType>
     <rst:DocId>ACOS-0000000018</rst:DocId>
      <rst:OperDate>2016-06-01T13:55:30.740</rst:OperDate>
      <rst:Quantity>113.0000</rst:Quantity>
      <rst:RegForm2>нет данных</rst:RegForm2>
     </rst:DocData>
     <rst:DocData xmlns:rst="http://fsrar.ru/WEGAIS/ReplyHistoryShop" 
xmlns:ns="http://fsrar.ru/WEGAIS/WB_DOC_SINGLE_01" 
xmlns:xsi="http://www.w3.org/2001/XMLSchema-instance">
     \langlerst:DocType>Постановка на баланс в T3\langlerst:DocType>
      <rst:DocId>ACOS-0000000022</rst:DocId>
      <rst:OperDate>2016-06-01T15:07:04.397</rst:OperDate>
      <rst:Quantity>113.0000</rst:Quantity>
      <rst:RegForm2>нет данных</rst:RegForm2>
     </rst:DocData>
     <rst:DocData xmlns:rst="http://fsrar.ru/WEGAIS/ReplyHistoryShop" 
xmlns:ns="http://fsrar.ru/WEGAIS/WB_DOC_SINGLE_01" 
xmlns:xsi="http://www.w3.org/2001/XMLSchema-instance">
      <rst:DocType>Списание из ТЗ</rst:DocType>
      <rst:DocId>AWOS-0000000005</rst:DocId>
     <rst:OperDate>2016-06-01T12:24:35.280</rst:OperDate>
      <rst:Quantity>1.0000</rst:Quantity>
      <rst:RegForm2>нет данных</rst:RegForm2>
     </rst:DocData>
     <rst:DocData xmlns:rst="http://fsrar.ru/WEGAIS/ReplyHistoryShop" 
xmlns:ns="http://fsrar.ru/WEGAIS/WB_DOC_SINGLE_01" 
xmlns:xsi="http://www.w3.org/2001/XMLSchema-instance">
      <rst:DocType>Списание из ТЗ</rst:DocType>
      <rst:DocId>AWOS-0000000007</rst:DocId>
     <rst:OperDate>2016-06-01T13:13:55.333</rst:OperDate>
      <rst:Quantity>1.0000</rst:Quantity>
      <rst:RegForm2>нет данных</rst:RegForm2>
    \langle \text{rst:DocData} \rangle (1.19.2)
     <rst:DocData xmlns:rst="http://fsrar.ru/WEGAIS/ReplyHistoryShop" 
xmlns:ns="http://fsrar.ru/WEGAIS/WB_DOC_SINGLE_01" 
xmlns:xsi="http://www.w3.org/2001/XMLSchema-instance">
      <rst:DocType>Списание из ТЗ</rst:DocType>
     <rst:DocId>AWOS-0000000008</rst:DocId>
     <rst:OperDate>2016-06-01T13:46:58.380</rst:OperDate>
      <rst:Quantity>1.0000</rst:Quantity>
      <rst:RegForm2>нет данных</rst:RegForm2>
     </rst:DocData>
   </rst:History>
   </ns:ReplyHistoryShop>
  </ns:Document>
</ns:Documents>
```
1.20. Запрос на получение штрихкода по серии и номеру марки

При обнаружении марки (федеральной специальной или акцизной), считывание которой затруднено, следует сформировать документ QueryBarcode.xml вида:

```
<?xml version="1.0" encoding="UTF-8"?>
<ns:Documents 
  xmlns:xsi="http://www.w3.org/2001/XMLSchema-instance"
  xmlns:ns="http://fsrar.ru/WEGAIS/WB_DOC_SINGLE_01" 
     xmlns:bk="http://fsrar.ru/WEGAIS/QueryBarcode" 
     xmlns:ce="http://fsrar.ru/WEGAIS/CommonEnum"
Version="1.0"><ns:Owner>
     <ns:FSRAR_ID>010000000577</ns:FSRAR_ID>
\langlens:Owner\rangle<ns:Document>
<ns:QueryBarcode>

<bk:Date>2016-06-29T12:00:00</bk:Date>
<bk:Marks>
   <bk:Mark>
     <bk:Identity>1</bk:Identity>

     k:Number
   </bk:Mark>
</bk:Marks>
</ns:QueryBarcode>
</ns:Document>
</ns:Documents>
```
Здесь поле bk:Type содержит код типа ФСМ/АМ. С полным перечнем типов можно ознакомиться в xsd-схеме документа (QueryBarcode.xsd).

```
Чтобы получить ссылку на ответ, воспользуйтесь командой (1.6.6). Ответ сервера на 
запрос имеет вид:
<?xml version="1.0" encoding="UTF-8"?>
<ns:Documents xmlns:ns="http://fsrar.ru/WEGAIS/WB_DOC_SINGLE_01" 
           xmlns:bk="http://fsrar.ru/WEGAIS/ReplyBarcode" 
             xmlns:ce="http://fsrar.ru/WEGAIS/CommonEnum"
           xmlns:xs="http://www.w3.org/2001/XMLSchema" 
           xmlns:xsi="http://www.w3.org/2001/XMLSchema-instance" 
           xmlns:ce="http://fsrar.ru/WEGAIS/CommonEnum"
Version="1.0">
<ns:Owner>
      \langlens:FSRAR_ID>3463047\langlens:FSRAR_ID>
</ns:Owner>
<ns:Document>
<ns:ReplyBarcode>
  <bk:QueryNumber>01</bk:QueryNumber>
  <bk:Date>2016-05-06T16:00:00</bk:Date>
 (1.20.2)
    <bk:Mark>
          <bk:Identity>1</bk:Identity>
```
 $$  <bk:Rank>010</bk:Rank> <bk:Number>001002003</bk:Number>

```
<bk:Barcode>22N00002V5ORQU6VW0L830Q60127006018620RJHMTLQQIIG5WIC69SNVVS
SPHDMB8LL</bk:Barcode>
   </bk:Mark>
   <bk:Mark>
      <bk:Identity>2</bk:Identity>

           <bk:Rank>001</bk:Rank>
           <bk:Number>003002001</bk:Number>
<bk:Barcode>22N00002V5ORQU6VW0L830Q60127006018617EGAL9E0LAWPCI8BJJTZDU1
83ARA11V9</bk:Barcode>
   </bk:Mark>
</bk:Marks>
</ns:ReplyBarcode>
</ns:Document>
```
</ns:Documents>

**Внимание!** Запрос QueryBarcode может быть отправлен только розничными организациями.

1.21. АСИиУ Пример xml-файла суточного отчета:

```
<?xml version="1.0" encoding="UTF-8"?>
<ns:Documents Version="1.0" xmlns:c="http://fsrar.ru/WEGAIS/Common" 
            xmlns:ns="http://fsrar.ru/WEGAIS/WB_DOC_SINGLE_01" 
            xmlns:oref="http://fsrar.ru/WEGAIS/ClientRef_v2" 
            xmlns:prod="http://fsrar.ru/WEGAIS/ProductRef_v2" 
            xmlns:as="http://fsrar.ru/WEGAIS/Asiiu" 
            xmlns:xs="http://www.w3.org/2001/XMLSchema" 
            xmlns:xsi="http://www.w3.org/2001/XMLSchema-instance"
            xmlns:ce="http://fsrar.ru/WEGAIS/CommonEnum"
\rightarrow<ns:Owner>
      <ns:FSRAR_ID>010000000567</ns:FSRAR_ID>
\langlens:Owner\rangle\langlens:Document\rangle (1.21.1)
<ns:Asiiu>
      <as:Sensor>
            <as:SensorNumber>1100607_05</as:SensorNumber>
            <as:PlaceId>1186240</as:PlaceId>
            <as:SensorModel>КСИП-2С</as:SensorModel>
      </as:Sensor>
      <as:Producer>
   <oref:UL>
              <oref:INN>3128053185</oref:INN>
              <oref:KPP>312801001</oref:KPP>
```

```
 <oref:ClientRegId>010000000567</oref:ClientRegId>
               <oref:FullName>Общество с ограниченной ответственностью "Староосколь-
ский ликероводочный завод "Люкс"</oref:FullName>
              <oref:ShortName>ООО "Старооскольский ликероводочный завод
"Люкс"</oref:ShortName>
               <oref:address>
                      <oref:Country>643</oref:Country>
                      <oref:RegionCode>31</oref:RegionCode>
                     <oref:description>РОССИЯ,309506,БЕЛГОРОДСКАЯ ОБЛ,,Старый
Оскол г., Первой Конной Армии ул, 67 </oref: description>
               </oref:address>
  \langle/oref\cdotUL></as:Producer>
       \langle \text{as:Data} \rangle (1.21.1)
             <as:Position>
                    <as:Product>
     <prod:UnitType>Packed</prod:UnitType>
                          <prod:FullName>Универсальный безалкогольный про-
дукт</prod:FullName>
     <prod:AlcCode>0112233445566778899</prod:AlcCode>
     <prod:Capacity>0.5</prod:Capacity>
     <prod:AlcVolume>0.000</prod:AlcVolume>
     <prod:ProductVCode>000</prod:ProductVCode>
                    </as:Product>
                    \langleas:StartDate>2016-02-16T00:00:00\langle/as:StartDate>
                    <as:EndDate>2016-02-16T08:33:17</as:EndDate>
                    \langleas:VbsStart>81863.8000 \langleas:VbsStart>\langleas:VbsEnd>81863.8000\langleas:VbsEnd>\langleas:AStart>234187.8000\langle/as:AStart>\langleas:AEnd>234187.8000\langleas:AEnd><as:PercentAlc>00.0</as:PercentAlc>
                    <as:BottleCountStart>8314122</as:BottleCountStart>
                    <as:BottleCountEnd>8314122</as:BottleCountEnd>
                    <as:Temperature>00.0</as:Temperature>
                    \langleas:Mode>005\langleas:Mode> <as:Crotonaldehyd>100</as:Crotonaldehyd>
                     <as:Toluene>100</as:Toluene>
  </as:Position>
             <as:Position>
                    \langle \text{as:Product} \rangle (1.21.1)
     <prod:UnitType>Packed</prod:UnitType>
     <prod:FullName>Водка "Простая"</prod:FullName>
     <prod:AlcCode>0013133000004329900</prod:AlcCode>
     <prod:Capacity>0.500</prod:Capacity>
     <prod:AlcVolume>40.000</prod:AlcVolume>
     <prod:ProductVCode>200</prod:ProductVCode>
   </as:Product>
                    \langleas:StartDate>2016-02-16T08:33:18\langle/as:StartDate>
                    \langleas:EndDate>2016-02-16T10:51:31\langleas:EndDate>\langleas:VbsStart>81863.8000 \langleas:VbsStart>
```

```
\langleas:VbsEnd>81935.7000 \langleas:VbsEnd>\langleas:AStart>234187.8000\langleas:AStart>
                      \langleas:AEnd>234369.3000\langleas:AEnd>
                      \langleas:PercentAlc>40.1\langleas:PercentAlc>
                      <as:BottleCountStart>8314122</as:BottleCountStart>
                      <as:BottleCountEnd>8317803</as:BottleCountEnd>
                      \langleas:Temperature>31.1\langleas:Temperature>
                      <as:Mode>004</as:Mode>
                      <as:Crotonaldehyd>100</as:Crotonaldehyd>
                      <as:Toluene>100</as:Toluene>
              \langleas:Position>
              \langleas·Position\rangle\langleas:Product\rangle<prod:UnitType>Packed</prod:UnitType>
     <prod:FullName>Универсальный безалкогольный продукт</prod:FullName>
     <prod:AlcCode>0112233445566778899</prod:AlcCode>
     <prod:Capacity>0.4</prod:Capacity>
     <prod:AlcVolume>0.000</prod:AlcVolume>
                                                                                 (1.21.1)<prod:ProductVCode>000</prod:ProductVCode>
                      \langleas:Product>
                      \langleas:StartDate>2016-02-16T10:51:32\langleas:StartDate>
                      \langleas:EndDate>2016-02-16T23:59:59\langleas:EndDate>
                      \langleas:VbsStart>81935.7000 \langleas:VbsStart>\langleas:VbsEnd>81935.7000\langleas:VbsEnd>
                      \langleas:AStart>234369.3000\langleas:AStart>
                      <as:AEnd>234369.3000</as:AEnd>
                      <as:PercentAlc>00.0</as:PercentAlc>
                      <as:BottleCountStart>8317803</as:BottleCountStart>
                      <as:BottleCountEnd>8317803</as:BottleCountEnd>
                      <as:Temperature>00.0</as:Temperature>
                      \langleas:Mode>005\langleas:Mode><as:Crotonaldehyd>100</as:Crotonaldehyd>
                      \langleas:Toluene>100 \langle/as:Toluene>
              \langle/as:Position>
       \langle/as·Data>
\langlens:Asiiu>
\langlens:Document>
\langlens:Documents>
       Что бы отправить подписанный документ в соответствии с рекомендациями
http://egais.ru/files/asiiu.pdf на УТМ, следует использовать команду:
curl -F "xml_file=@Asiiu_sign.xml" http://localhost:8080/opt/in/Asiiusign
                                                                                        (1.21.2)Отчет о состоянии АСИиУ на момент времени:
\langle?xml version="1.0" encoding="UTF-8"?>
```
 $\epsilon$ s:Documents Version="1.0" xmlns:c="http://fsrar.ru/WEGAIS/Common" xmlns:ns="http://fsrar.ru/WEGAIS/WB\_DOC\_SINGLE\_01" xmlns:oref="http://fsrar.ru/WEGAIS/ClientRef\_v2" xmlns:prod="http://fsrar.ru/WEGAIS/ProductRef v2"

```
xmlns:as="http://fsrar.ru/WEGAIS/AsiiuTime"
              xmlns:xs="http://www.w3.org/2001/XMLSchema"
              xmlns:xsi="http://www.w3.org/2001/XMLSchema-instance"
              xmlns:ce="http://fsrar.ru/WEGAIS/CommonEnum"
\rightarrow\langlens:Owner\rangle<ns:FSRAR ID>010000000567</ns:FSRAR ID>
\langle/ns:Owner>
\langlens:Document\rangle\langlens:AsiiuTime>
       \langleas:Sensor\rangle(1.21.3)\langleas:SensorNumber>1100607 05\langleas:SensorNumber>
              <as:PlaceId>1186240</as:PlaceId>
              <as:SensorModel>KCИП-2C</as:SensorModel>
       \langleas:Sensor>
       \langleas:Producer\rangle\leq oref: UL><oref:INN>3128053185</oref:INN>
               \langleoref:KPP>312801001\langleoref:KPP>
               <oref:ClientRegId>010000000567</oref:ClientRegId>
               <oref:FullName>Общество с ограниченной ответственностью "Староосколь-
ский ликероводочный завод "Люкс"</oref:FullName>
               <oref:ShortName>ООО "Старооскольский ликероводочный завод
"Люкс"</oref:ShortName>
               <oref:address>
                      <oref:Country>643</oref:Country>
                      <oref:RegionCode>31</oref:RegionCode>
                      <oref:description>РОССИЯ,309506,БЕЛГОРОДСКАЯ ОБЛ,,Старый
Оскол г., Первой Конной Армии ул, 67</oref: description>
               \langle/oref:address>
  \langle/oref·UL>
       \langle/as:Producer>
       <as:Data>
                                                                                      (1.21.3)\langleas:Position\rangle\langleas:Product\rangle<prod:UnitType>Packed</prod:UnitType>
     <prod:FullName>Универсальный безалкогольный продукт</prod:FullName>
     <prod:AlcCode>0112233445566778899</prod:AlcCode>
     <prod:Capacity>0.5</prod:Capacity>
    <prod:AlcVolume>0.000</prod:AlcVolume>
    <prod:ProductVCode>000</prod:ProductVCode>
   \langleas:Product>
   \langleas:ControlDate>2016-02-16T00:00:00\langle/as:ControlDate>
   \langleas:VbsControl>81863.8000\langleas:VbsControl>
   \langleas:AControl>234187.8000\langleas:AControl>\langleas:PercentAlc>00.0\langleas:PercentAlc>
   <as:BottleCountControl>8314122</as:BottleCountControl>
   <as:Temperature>00.0</as:Temperature>
   <as:Mode>005</as:Mode>
   <as:Crotonaldehyd>100</as:Crotonaldehyd>
```

```
\langleas:Toluene>100\langleas:Toluene>
   \langle/as·Position>
         \langleas:Data>
\langlens:AsijuTime>
\langle/ns:Document\rangle\langle/ns:Documents>
```
Что бы отправить подписанный документ в соответствии с рекомендациями http://egais.ru/files/asiiu.pdf на УТМ, следует использовать команду: curl -F "xml file=@AsiiuTime sign.xml" http://localhost:8080/opt/in/AsiiuTimesign  $(1.21.4)$ 

В ответ на каждый из отчетов вы получите с сервера Ticket («Документ успешно принят системой на обработку»). Других документов в ответ система не предполагает, так как данные отчеты используются Федеральной службой исключительно для аналитики.

1.22. Запрос количества проданных единиц продукции за период

```
1.22.1.3aпрос
```
Чтобы отправить запрос количества проданных единиц продукции за период сформируте xmlфайл QueryWriteOffCheque.xml вида:

```
\langle?xml version="1.0" encoding="UTF-8"?>
\leqns:Documents Version="1.0"
       xmlns:xsi="http://www.w3.org/2001/XMLSchema-instance"
       xmlns:ns="http://fsrar.ru/WEGAIS/WB_DOC_SINGLE_01"
       xmlns:qp="http://fsrar.ru/WEGAIS/QueryParameters"
\geq\langlens:Owner\rangle<ns:FSRAR ID>010000000644</ns:FSRAR_ID>
 \langle/ns:Owner>
 \langlens:Document\rangle(1.22.1)<ns:QueryWriteOffCheque>
    <qp:Parameters>
     <qp:Parameter>
      <qp:Name>АЛККОД</qp:Name>
      \langleqp:Value>1012003576\langleqp:Value>
     \langleqp:Parameter>
     \langleqp:Parameter\rangle<qp:Name>MECЯЦ</qp:Name>
      \langleqp:Value>06\langleqp:Value>
     \langle/ap:Parameter>
     \langle qp:Parameter \rangle<qp:Name>ГОД</qp:Name>
      \langle qp:Value \rangle 2016 \langle qp:Value \rangle\langle/qp:Parameter>
    \langleqp:Parameters>
  </ns:QueryWriteOffCheque>
 \langlens:Document>
\langle/ns:Documents>
```
1.22.2. Ответ на запрос количества проданных единиц продукции за период

Получите ответ из УТМ командой (1.6.6). Результат будет иметь вид:

<ns:Documents xmlns:rst="http://fsrar.ru/WEGAIS/ReplyWriteOffCheque" xmlns:ns="http://fsrar.ru/WEGAIS/WB\_DOC\_SINGLE\_01"> <ns:Owner> <ns:FSRAR\_ID>3463047</ns:FSRAR\_ID> </ns:Owner> <ns:Document> <ns:ReplyWriteOffCheque> (1.22.2)  $\langle$ rst:ReplyDate>2016-12-09T10:36:57.820 $\langle$ rst:ReplyDate> <rst:monthReport>11</rst:monthReport> <rst:yearReport>2016</rst:yearReport> <rst:AlcCode>0177481000001625818</rst:AlcCode> <rst:WriteOffCh>632</rst:WriteOffCh> <rst:ReturnCh>109</rst:ReturnCh> </ns:ReplyWriteOffCheque> </ns:Document> </ns:Documents>

, где поле WriteOffCh - количество проданных единиц продукции за период, а ReturnCh - количество возвратных единиц продукции за период.

1.23 Уведомление о перевозке.

Пример xml-файла CarrierNotice.xml уведомления о перевозке:

```
\langle 2xml version="1.0" encoding="UTF-8"?>
<ns:Documents Version="1.0" 
        xmlns:oref="http://fsrar.ru/WEGAIS/ClientRef_v2" 
        xmlns:pref="http://fsrar.ru/WEGAIS/ProductRef_v2" 
        xmlns:rpp="http://fsrar.ru/WEGAIS/CarrierNotice" 
        xmlns:ns="http://fsrar.ru/WEGAIS/WB_DOC_SINGLE_01" 
        xmlns:xsi="http://www.w3.org/2001/XMLSchema-instance"
        xmlns:ce="http://fsrar.ru/WEGAIS/CommonV3"
       \geq<ns:Owner>
             <ns:FSRAR_ID>030000434310</ns:FSRAR_ID>
      </ns:Owner>
      <ns:Document>
   <ns:CarrierNotice>
                    <rpp:Header>
     <rpp:ClientIdentity>107</rpp:ClientIdentity>
     <rpp:Serial>100007</rpp:Serial>
     <rpp:Shipper>
      <oref:UL>
       <oref:ClientRegId>030000434310</oref:ClientRegId>
       <oref:INN>7701010031</oref:INN>
       <oref:KPP>770101003</oref:KPP>
       <oref:FullName>АКЦИОНЕРНОЕ ОБЩЕСТВО "СВАРОГ"</oref:FullName>
       <oref:ShortName>АО "СВАРОГ"</oref:ShortName>
       <oref:address>
```

```
 <oref:Country>643</oref:Country>
         <oref:RegionCode>77</oref:RegionCode>
        \leqoref:description>Россия,117105,Москва Г, Варшавское ш, д. 30, стр.
1</oref:description>
       </oref:address>
      </oref:UL>
    \langlerpp:Shipper\rangle <rpp:Consignee>
      <oref:UL>
       <oref:ClientRegId>030000434675</oref:ClientRegId>
       <oref:INN>7810122360</oref:INN>
      <oref:KPP>781001001</oref:KPP>
        <oref:FullName>ОБЩЕСТВО С ОГРАНИЧЕННОЙ ОТВЕТСТВЕННОСТЬЮ 
"СОЮЗ"</oref:FullName>
       <oref:ShortName>ООО "СОЮЗ"</oref:ShortName>
        <oref:address>
        <oref:Country>643</oref:Country>
         <oref:RegionCode>78</oref:RegionCode>
         <oref:description>Россия, 197223, САНКТ-ПЕТЕРБУРГ ГОРОД, КОСМОНАВТОВ 
ПРОСПЕКТ, 42 ,</oref:description>
       </oref:address>
      </oref:UL>
    \langlerpp:Consignee>
     <rpp:Carrier>
      <oref:UL>
       <oref:ClientRegId>030000434310</oref:ClientRegId>
      \langleoref:INN>7701010031\langleoref:INN>
       <oref:KPP>770101003</oref:KPP>
       <oref:FullName>АКЦИОНЕРНОЕ ОБЩЕСТВО "СВАРОГ"</oref:FullName>
       <oref:ShortName>АО "СВАРОГ"</oref:ShortName>
       <oref:address>
         <oref:Country>643</oref:Country>
         <oref:RegionCode>77</oref:RegionCode>
        \leqoref:description>Россия,117105,Москва Г, Варшавское ш, д. 30, стр.
1</oref:description>
       </oref:address>
      </oref:UL>
     </rpp:Carrier>
     <rpp:ClientTransport>
      <oref:TR>
       <oref:ClientRegId>069900424092</oref:ClientRegId>
       <oref:address>
        <oref:description>ВО 9999 77 RUS</oref:description>
       </oref:address>
     \langleoref:TR> </rpp:ClientTransport>
     <rpp:ShipmentOutDate>2018-11-23</rpp:ShipmentOutDate>
     <rpp:ShipmentInDate>2018-12-27</rpp:ShipmentInDate>
     <rpp:EGAISFixNumberTTN>TEST-WBF-201800000162484</rpp:EGAISFixNumberTTN>
     <rpp:NotifNumber>3</rpp:NotifNumber>
```

```
<rpp:NotifDate>2018-11-23</rpp:NotifDate>
                     \langlerpp:Header>
   <rpp:Content><rpp:Position><rpp:PosIdentity>1</rpp:PosIdentity>
      <rpp:Product>
       <pref:AlcCode>039144000001403036</pref:AlcCode>
       <pref:FullName>Виноградный дистиллят</pref:FullName>
       <pref:ProductVCode>Спирт</pref:ProductVCode>
       <pref:UnitType>Unpacked</pref:UnitType>
       <pref:Producer>
        <oref:UL>
         <oref:ClientRegId>010060688113</oref:ClientRegId>
         <oref:FullName>Федеральное государственное унитарное предприятие "Производ-
ственно-аграрное объединение "Массандра"</oref:FullName>
         \langleoref:INN>9103002616\langleoref:INN>
         \langleoref:KPP>910845001\langleoref:KPP>
         <oref:address>
          <oref:Country>643</oref:Country>
          <oref:RegionCode>91</oref:RegionCode>
          <oref:description>РОССИЯ,,КРЫМ РЕСПУБЛИКА,,Судак г,Морское с,Лазурный
берег ул,д. 2А,, | (за исключением помещений 44, 45, 46 литера A) </oref:description>
         \langle/oref:address>
        \langle oref:UL>
       </pref:Producer>
      \langlerpp:Product>
      <rpp:Quantity20>1</rpp:Quantity20>
      <rpp:AlcPerc20>61.3</rpp:AlcPerc20>
     \langlerpp:Position>
   \langlerpp:Content>
              \langle/ns:CarrierNotice>
       \langle/ns:Document\rangle\langlens:Documents>
```
В ответ на уведомление о перевозке вы получите с сервера Ticket («Документ успешно принят системой на обработку»).

### **2. Примеры документов второй версии документооборота**

#### 2.1. Запрос на справочник организаций

```
2.1.1.Запрос
<?xml version="1.0" encoding="UTF-8"?>
<ns:Documents Version="1.0"
       xmlns:xsi="http://www.w3.org/2001/XMLSchema-instance"
       xmlns:ns="http://fsrar.ru/WEGAIS/WB_DOC_SINGLE_01"
       xmlns:oref="http://fsrar.ru/WEGAIS/ClientRef"
       xmlns:qp="http://fsrar.ru/WEGAIS/QueryParameters"
>
<ns:Owner>
     <ns:FSRAR_ID>030000003484</ns:FSRAR_ID>
  </ns:Owner> 
  <ns:Document> (2.1.1)
   <ns:QueryClients_v2> 
        <qp:Parameters>
     <qp:Parameter> 
     <qp:Name>СИО</qp:Name> 
     <qp:Value>030000003483</qp:Value> 
     </qp:Parameter>
    </qp:Parameters>
   </ns:QueryClients_v2>
  </ns:Document>
</ns:Documents>
2.1.2.Ответ
      Получите ответ из УТМ командой (1.6.6). Результат будет иметь вид:
<?xml version="1.0" encoding="UTF-8" standalone="no"?>
<ns:Documents xmlns:ns="http://fsrar.ru/WEGAIS/WB_DOC_SINGLE_01" 
xmlns:oref="http://fsrar.ru/WEGAIS/ClientRef_v2" 
xmlns:rc="http://fsrar.ru/WEGAIS/ReplyClient_v2">
   <ns:Owner>
     <ns:FSRAR_ID>3463047</ns:FSRAR_ID>
   </ns:Owner>
   <ns:Document>
     <ns:ReplyClient_v2>
       <rc:Clients>
         <rc:Client>
           <oref:OrgInfoV2>
              <oref:UL>
                <oref:ClientRegId>030000003483</oref:ClientRegId>
                <oref:INN>7729607406</oref:INN>
                <oref:KPP>774945165</oref:KPP>
                <oref:FullName>Общество с ограниченной ответственностью 
САНЭ</oref:FullName>
                <oref:ShortName>ООО САНЭ</oref:ShortName>
                <oref:address>
                  <oref:Country>643</oref:Country>
                  <oref:RegionCode>77</oref:RegionCode>
                  <oref:description>643,127006,77,,,,Варшавское ш, д. 14</oref:description>
                </oref:address>
              </oref:UL>
           </oref:OrgInfoV2>
           <oref:State>Active</oref:State>
         </rc:Client>
       </rc:Clients>
```
 **</ns:ReplyClient\_v2> </ns:Document> </ns:Documents>**

Если отправлен запрос текущего подразделения, будет получен ответ следующего вида:

```
<?xml version="1.0" encoding="UTF-8" standalone="no"?>
<ns:Documents xmlns:ns="http://fsrar.ru/WEGAIS/WB_DOC_SINGLE_01" 
xmlns:oref="http://fsrar.ru/WEGAIS/ClientRef_v2" 
xmlns:rc="http://fsrar.ru/WEGAIS/ReplyClient_v2">
   <ns:Owner>
     <ns:FSRAR_ID>3463047</ns:FSRAR_ID>
   </ns:Owner>
   <ns:Document>
     <ns:ReplyClient_v2>
       <rc:Clients>
          <rc:Client>
            <oref:OrgInfoV2>
              <oref:UL>
                <oref:ClientRegId>030000003484</oref:ClientRegId>
                <oref:INN>7729607406</oref:INN>
                <oref:KPP>774945166</oref:KPP>
                <oref:FullName>Общество с ограниченной ответственностью 
САНЭ</oref:FullName>
                <oref:ShortName>ООО САНЭ</oref:ShortName>
                <oref:address>
                   <oref:Country>643</oref:Country>
                   <oref:RegionCode>77</oref:RegionCode>
                   <oref:description>Россия,117105,Москва Г, Варшавское ш, д. 
15</oref:description>
                </oref:address>
              </oref:UL>
            </oref:OrgInfoV2>
            <oref:State>Active</oref:State>
            <oref:VersionWB>WayBill_v3</oref:VersionWB>
            <oref:isLicense>1</oref:isLicense>
          </rc:Client>
       </rc:Clients>
     </ns:ReplyClient_v2>
   </ns:Document>
</ns:Documents>
```
2.2. Запрос на справочник алкогольной продукции

```
2.2.1. Запрос по коду АП
       <?xml version="1.0" encoding="UTF-8"?>
<ns:Documents Version="1.0"
       xmlns:xsi="http://www.w3.org/2001/XMLSchema-instance"
       xmlns:ns="http://fsrar.ru/WEGAIS/WB_DOC_SINGLE_01"
       xmlns:qp="http://fsrar.ru/WEGAIS/QueryParameters"
>
  <ns:Owner>
```

```
 <ns:FSRAR_ID>030000194005</ns:FSRAR_ID>
 </ns:Owner>
```
 **<ns:Document> <ns:QueryAP\_v2> <qp:Parameters> (2.2.1) <qp:Parameter> <qp:Name>КОД</qp:Name> <qp:Value>0013214000001201768</qp:Value> </qp:Parameter> </qp:Parameters> </ns:QueryAP\_v2> </ns:Document> </ns:Documents>** 2.2.2. Ответ Получите ответ из УТМ командой (1.6.6). Результат будет иметь вид: **<?xml version="1.0" encoding="UTF-8" standalone="no"?> <ns:Documents xmlns:ns="http://fsrar.ru/WEGAIS/WB\_DOC\_SINGLE\_01" xmlns:oref="http://fsrar.ru/WEGAIS/ClientRef\_v2" xmlns:pref="http://fsrar.ru/WEGAIS/ProductRef\_v2" xmlns:rap="http://fsrar.ru/WEGAIS/ReplyAP\_v2"> <ns:Owner> <ns:FSRAR\_ID>3463047</ns:FSRAR\_ID> </ns:Owner> <ns:Document> (2.2.2) <ns:ReplyAP\_v2> <rap:Products> <rap:Product> <pref:FullName>Вино столовое "Мерло"(сер.Гарлинг Резерв)(зеленая бут.) крас.п/сл.</pref:FullName> <pref:AlcCode>0013214000001201768</pref:AlcCode> <pref:Capacity>0.7000</pref:Capacity> <pref:UnitType>Packed</pref:UnitType> <pref:AlcVolume>15.000</pref:AlcVolume> <pref:ProductVCode>400</pref:ProductVCode> <pref:Producer> <oref:UL> <oref:ClientRegId>010000000577</oref:ClientRegId> <oref:INN>5701000167</oref:INN> <oref:KPP>575101001</oref:KPP> <oref:FullName>Открытое акционерное общество "Орловский винодельческий завод"</oref:FullName> <oref:ShortName>ОАО "Орловский винзавод"</oref:ShortName> <oref:address> <oref:Country>643</oref:Country> <oref:RegionCode>57</oref:RegionCode> <oref:description>РОССИЯ,,ОРЛОВСКАЯ ОБЛ,,Орел г,,Ливенская ул,дом 68,,</oref:description> </oref:address> </oref:UL> </pref:Producer> </rap:Product> </rap:Products> </ns:ReplyAP\_v2> </ns:Document> </ns:Documents>**

2.2.3. Запрос по ИНН организации

```
<?xml version="1.0" encoding="UTF-8"?>
<ns:Documents Version="1.0"
      xmlns:xsi="http://www.w3.org/2001/XMLSchema-instance"
      xmlns:ns="http://fsrar.ru/WEGAIS/WB_DOC_SINGLE_01"
      xmlns:qp="http://fsrar.ru/WEGAIS/QueryParameters"
>
  <ns:Owner>
   <ns:FSRAR_ID>030000424093</ns:FSRAR_ID>
  </ns:Owner>
  <ns:Document>
   <ns:QueryAP_v2> (2.2.3)
    <qp:Parameters>
     <qp:Parameter>
      <qp:Name>ИНН</qp:Name>
      <qp:Value>7726260234</qp:Value>
     </qp:Parameter>
    </qp:Parameters>
   </ns:QueryAP_v2>
  </ns:Document>
</ns:Documents>
2.2.4. Ответ 
Получите ответ из УТМ командой (1.6.6). Результат будет иметь вид:
<?xml version="1.0" encoding="UTF-8" standalone="no"?>
<ns:Documents xmlns:ns="http://fsrar.ru/WEGAIS/WB_DOC_SINGLE_01" 
xmlns:oref="http://fsrar.ru/WEGAIS/ClientRef_v2" 
xmlns:pref="http://fsrar.ru/WEGAIS/ProductRef_v2" 
xmlns:rap="http://fsrar.ru/WEGAIS/ReplyAP_v2">
   <ns:Owner>
     <ns:FSRAR_ID>3463047</ns:FSRAR_ID>
   </ns:Owner>
   <ns:Document>
     <ns:ReplyAP_v2> (2.2.4) 
       <rap:Products>
         <rap:Product>
           <pref:FullName>Пивной напиток «Амстердам Навигатор». Пастеризован-
ный</pref:FullName>
           <pref:AlcCode>0000000000016230061</pref:AlcCode>
           <pref:Capacity>0.2370</pref:Capacity>
           <pref:UnitType>Packed</pref:UnitType>
           <pref:AlcVolume>7.000</pref:AlcVolume>
           <pref:ProductVCode>520</pref:ProductVCode>
           <pref:Producer>
             <oref:UL>
               <oref:ClientRegId>030000000001</oref:ClientRegId>
               <oref:INN>7726260234</oref:INN>
               <oref:KPP>402943001</oref:KPP>
               <oref:FullName>АКЦИОНЕРНОЕ ОБЩЕСТВО "ПИВОВАРНЯ МОСКВА-
ЭФЕС"</oref:FullName>
               <oref:ShortName>АО "ПИВОВАРНЯ МОСКВА-ЭФЕС"</oref:ShortName>
               <oref:address>
                 <oref:Country>643</oref:Country>
                 <oref:RegionCode>40</oref:RegionCode>
                 <oref:description>248009, РОССИЯ, , , Г КАЛУГА, , УЛ ГРАБЦЕВСКОЕ ШОССЕ, 
71, ,</oref:description>
               </oref:address>
             </oref:UL>
           </pref:Producer>
         </rap:Product>
```

```
<rap:Product>
          <pref:FullName>Пиво "54" светлое. Пастеризованное. 4,8%, Бочка металлическая 30
л</pref:FullName>
          <pref:AlcCode>0035470000001237703</pref:AlcCode>
          <pref:UnitType>Unpacked</pref:UnitType>
          <pref:AlcVolume>4.800</pref:AlcVolume>
          <pref:ProductVCode>500</pref:ProductVCode>
          <pref:Producer>
            <oref:UL>
               <oref:ClientRegId>030000000021</oref:ClientRegId>
               <oref:INN>7726260234</oref:INN>
              <oref:KPP>543303001</oref:KPP>
               <oref:FullName>АКЦИОНЕРНОЕ ОБЩЕСТВО "ПИВОВАРНЯ МОСКВА-
ЭФЕС"</oref:FullName>
              <oref:ShortName>AO "ПИВОВАРНЯ MOCKBA-ЭФЕС"</oref:ShortName>
              <oref:address>
                 <oref:Country>643</oref:Country>
                 <oref:RegionCode>54</oref:RegionCode>
                 <oref:description>643,630500,54,НОВОСИБИРСКИЙ Р-Н,,ЭЛИТНЫЙ П,СОВЕТ-
CKOE IIIOCCE.1..</oref:description>
               </oref:address>
            cloref:UL></pref:Producer>
        </rap:Product>
       </rap:Products>
    </ns:ReplyAP_v2>
  \leqns:Document>
</ns:Documents>
2.2.5. Запрос по СИО организации
      <?xml version="1.0" encoding="UTF-8"?>
<ns:Documents Version="1.0"
      xmlns:xsi="http://www.w3.org/2001/XMLSchema-instance"
      xmlns:ns="http://fsrar.ru/WEGAIS/WB_DOC_SINGLE_01"
      xmlns:qp="http://fsrar.ru/WEGAIS/QueryParameters"
\rightarrow<ns:Owner>
  <ns:FSRAR_ID>030000424093</ns:FSRAR_ID>
                                                                                (2.2.5)</ns:Owner>
 <ns:Document>
  <ns:QueryAP_v2>
   <qp:Parameters>
    <qp:Parameter>
     <ap:Name>CИO</ap:Name>
     <gp:Value>010000003858</gp:Value>
    </ap:Parameter>
   </ap:Parameters>
  </ns:QueryAP v2>
 \leq/ns:Document>
</ns:Documents>
2.2.6. Ответ
Получите ответ из УТМ командой (1.6.6). Результат будет иметь вид:
<?xml version="1.0" encoding="UTF-8" standalone="no"?>
<ns:Documents xmlns:ns="http://fsrar.ru/WEGAIS/WB_DOC_SINGLE_01"
xmlns:oref="http://fsrar.ru/WEGAIS/ClientRef v2"
```

```
xmlns:pref="http://fsrar.ru/WEGAIS/ProductRef_v2" 
xmlns:rap="http://fsrar.ru/WEGAIS/ReplyAP_v2">
   <ns:Owner>
     <ns:FSRAR_ID>3463047</ns:FSRAR_ID>
   </ns:Owner>
   <ns:Document>
     <ns:ReplyAP_v2> (2.2.6)
       <rap:Products>
         <rap:Product>
           <pref:FullName>АБЕРЛАУЭР 16 лет</pref:FullName>
           <pref:AlcCode>0000000000016431708</pref:AlcCode>
           <pref:Capacity>0.7000</pref:Capacity>
           <pref:UnitType>Packed</pref:UnitType>
           <pref:AlcVolume>43.000</pref:AlcVolume>
           <pref:ProductVCode>280</pref:ProductVCode>
           <pref:Producer>
             <oref:UL>
               <oref:ClientRegId>010000003858</oref:ClientRegId>
                <oref:INN>7729104184</oref:INN>
                <oref:KPP>770401001</oref:KPP>
                <oref:FullName>ЗАКРЫТОЕ АКЦИОНЕРНОЕ ОБЩЕСТВО 
"П.Р.РУСЬ"</oref:FullName>
               <oref:ShortName>ЗАО "П.Р. РУСЬ"</oref:ShortName>
               <oref:address>
                  <oref:Country>643</oref:Country>
                  <oref:RegionCode>77</oref:RegionCode>
                  <oref:description>Россия, 119034,МОСКВА Г,СЕЧЕНОВСКИЙ 
ПЕР,7 ,</oref:description>
                </oref:address>
             </oref:UL>
           </pref:Producer>
         </rap:Product>
         <rap:Product>
           <pref:FullName>Ирландский виски "ДЖЕМЕСОН РЭЙРЕСТ ВИНТАДЖ РЕ-
ЗЕРВ"</pref:FullName>
           <pref:AlcCode>0000000000016691189</pref:AlcCode>
           <pref:Capacity>0.7000</pref:Capacity>
           <pref:UnitType>Packed</pref:UnitType>
           <pref:AlcVolume>46.000</pref:AlcVolume>
           <pref:ProductVCode>281</pref:ProductVCode>
           <pref:Producer>
             <oref:UL>
                <oref:ClientRegId>010000003858</oref:ClientRegId>
                <oref:INN>7729104184</oref:INN>
                <oref:KPP>770401001</oref:KPP>
                <oref:FullName>ЗАКРЫТОЕ АКЦИОНЕРНОЕ ОБЩЕСТВО 
"П.Р.РУСЬ"</oref:FullName>
               <oref:ShortName>ЗАО "П.Р. РУСЬ"</oref:ShortName>
               <oref:address>
                  <oref:Country>643</oref:Country>
                  <oref:RegionCode>77</oref:RegionCode>
                  <oref:description>Россия, 119034,МОСКВА Г,СЕЧЕНОВСКИЙ 
ПЕР,7 ,</oref:description>
               </oref:address>
             </oref:UL>
           </pref:Producer>
         </rap:Product>
       </rap:Products>
     </ns:ReplyAP_v2>
   </ns:Document>
```
# **</ns:Documents>**

#### 2.3. Запрос на справочник спирта

```
2.3.1. Запрос
```

```
<?xml version="1.0" encoding="UTF-8"?>
<ns:Documents Version="1.0"
      xmlns:xsi="http://www.w3.org/2001/XMLSchema-instance"
       xmlns:ns="http://fsrar.ru/WEGAIS/WB_DOC_SINGLE_01"
      xmlns:oref="http://fsrar.ru/WEGAIS/ClientRef"
      xmlns:qp="http://fsrar.ru/WEGAIS/QueryParameters"
```
**>**

```
 <ns:Owner>
   <ns:FSRAR_ID>030000194005</ns:FSRAR_ID>
  </ns:Owner>
   <ns:Document>
     <ns:QuerySP_v2>
    <qp:Parameters>
     <qp:Parameter>
      <qp:Name>СИО</qp:Name>
      <qp:Value>010000000166</qp:Value>
     </qp:Parameter>
    </qp:Parameters>
   </ns:QuerySP_v2>
 </ns:Document>
</ns:Documents>
```
# 2.3.2. Ответ

Получите ответ из УТМ командой (1.6.6). Результат будет иметь вид:

```
<ns:Documents>
<ns:Owner>
<ns:FSRAR_ID>3463047</ns:FSRAR_ID>
</ns:Owner>
<ns:Document> (2.3.2)
<ns:ReplySpirit_v2>
```
**<rs:Products>**

```
<rs:Product>
<pref:FullName>Спирт этиловый ректификованный "Люкс"</pref:FullName>
<pref:AlcCode>10805561</pref:AlcCode>
<pref:AlcVolume>96.700</pref:AlcVolume>
<pref:UnitType>Unpacked</pref:UnitType>
<pref:ProductVCode>020</pref:ProductVCode>
</rs:Product>
```

```
<rs:Product>
<pref:FullName>Спирт этиловый ректификованный "Люкс"</pref:FullName>
<pref:AlcCode>10805563</pref:AlcCode>
<pref:AlcVolume>96.700</pref:AlcVolume>
<pref:UnitType>Unpacked</pref:UnitType>
<pref:ProductVCode>010</pref:ProductVCode>
</rs:Product>
```
**(2.3.1)**

```
<rs:Product>
<pref:FullName>1-ro copra</pref:FullName>
<pref:AlcCode>1186466</pref:AlcCode>
<pref:AlcVolume>96.000</pref:AlcVolume>
<pref:UnitType>Unpacked</pref:UnitType>
<pref:ProductVCode>020</pref:ProductVCode>
</rs:Product>
</rs:Products>
</ns:ReplySpirit v2>
</ns:Document>
</ns:Documents>
2.4. Запрос на справочник спиртосодержащей продукции
2.4.1.3aпрос
<?xml version="1.0" encoding="UTF-8"?>
<ns:Documents Version="1.0"
      xmlns:xsi="http://www.w3.org/2001/XMLSchema-instance"
      xmlns:ns="http://fsrar.ru/WEGAIS/WB_DOC_SINGLE_01"
      xmlns:oref="http://fsrar.ru/WEGAIS/ClientRef"
      xmlns:qp="http://fsrar.ru/WEGAIS/QueryParameters"
\overline{\phantom{0}}<ns:Owner>
  <ns:FSRAR ID>030000194005</ns:FSRAR ID>
 </ns:Owner>
 <ns:Document>
  <ns:QuerySSP_v2>
                                                                            (2.4.1)<qp:Parameters>
    <qp:Parameter>
     <qp:Name>ИНН</qp:Name>
     <gp:Value>7807059326</gp:Value>
    </ap:Parameter>
   </qp:Parameters>
  </ns:QuerySSP v2>
 \langlens:Document>
</ns:Documents>
2.4.2. Ответ
<?xml version="1.0" encoding="UTF-8" standalone="no"?>
<ns:Documents xmlns:ns="http://fsrar.ru/WEGAIS/WB_DOC_SINGLE_01"
xmlns:oref="http://fsrar.ru/WEGAIS/ClientRef v2"
xmlns:pref="http://fsrar.ru/WEGAIS/ProductRef_v2"
xmlns:rap="http://fsrar.ru/WEGAIS/ReplySSP_v2">
  <ns:Owner>
    <ns:FSRAR_ID>3463047</ns:FSRAR_ID>
  </ns:Owner>
  <ns:Document>
    <ns:ReplySSP v2>
      <rap:Products>
        <rap:Product>
                                                                                   (2.4.2)<pref:FullName>Стеклоочиститель "FIN tippa" 1.0 л</pref:FullName>
           <pref:AlcCode>1178102000001197216</pref:AlcCode>
           <pref:Capacity>1.0000</pref:Capacity>
           <pref:UnitType>Packed</pref:UnitType>
           <pref:AlcVolume>8.900</pref:AlcVolume>
           <pref:ProductVCode>482</pref:ProductVCode>
           <pref:Producer>
```

```
<oref:UL>
               <oref:ClientRegId>010000004032</oref:ClientReaId>
               <oref:INN>7807059326</oref:INN>
               <oref:KPP>780701001</oref:KPP>
               <oref:FullName>ООО "БАРРЕЛЬ"</oref:FullName>
               <oref:ShortName>OOO "БАРРЕЛЬ"</oref:ShortName>
               <oref:address>
                 <oref:Country>643</oref:Country>
                 <oref:RegionCode>78</oref:RegionCode>
                 <oref:description>РОССИЯ,,САНКТ-ПЕТЕРБУРГ Г,,,,Рабочая (Старо-Паново)
ул.16,ЛИТ. И,</oref:description>
               </oref:address>
            </oref:UL>
          </pref:Producer>
        </rap:Product>
        <rap:Product>
          <pref:FullName>Средство дезинфицирующее "Витасепт" 10л</pref:FullName>
           <pref:AlcCode>1178102000001237615</pref:AlcCode>
           <pref:Capacity>10.0000</pref:Capacity>
           <pref:UnitType>Packed</pref:UnitType>
          <pref:AlcVolume>64.000</pref:AlcVolume>
          <pref:ProductVCode>482</pref:ProductVCode>
          <pref:Producer>
             <oref:UL>
               <oref:ClientRegId>010000004032</oref:ClientRegId>
               <oref:INN>7807059326</oref:INN>
               <oref:KPP>780701001</oref:KPP>
               <oref:FullName>ООО "БАРРЕЛЬ"</oref:FullName>
               <oref:ShortName>OOO "БАРРЕЛЬ"</oref:ShortName>
               <oref:address>
                 <oref:Country>643</oref:Country>
                 <oref:RegionCode>78</oref:RegionCode>
                 <oref:description>РОССИЯ,,САНКТ-ПЕТЕРБУРГ Г,,,,Рабочая (Старо-Паново)
ул, 16, ЛИТ. И, </oref:description>
               </oref:address>
             </oref:UL>
          </pref:Producer>
        </rap:Product>
      </rap:Products>
    </ns:ReplySSP v2>
  </ns:Document>
</ns:Documents>
</pref:Producer>
```
2.5. Запрос остатков алкогольной продукции

```
2.5.1. Запрос
<?xml version="1.0" encoding="UTF-8"?>
<ns:Documents Version="1.0"
     xmlns:xsi="http://www.w3.org/2001/XMLSchema-instance"
     xmlns:ns="http://fsrar.ru/WEGAIS/WB_DOC_SINGLE_01"
     xmlns:qp="http://fsrar.ru/WEGAIS/QueryParameters">
<ns:Owner>
             <ns:FSRAR ID>030000194005</ns:FSRAR ID>
</ns:Owner>
                                                                          (2.5.1)<ns:Document>
  <ns:QueryRests v2></ns:QueryRests v2>
 </ns:Document>
```
**</ns:Documents>**

2.5.2. Ответ **<ns:Documents> <ns:Owner> <ns:FSRAR\_ID>3463047</ns:FSRAR\_ID> </ns:Owner> <ns:Document> <ns:ReplyRests\_v2> <rst:RestsDate>2016-04-27T16:13:29.447</rst:RestsDate> <rst:Products> <rst:StockPosition> <rst:Quantity>1.0000</rst:Quantity> <rst:InformF1RegId> FA-000000004879632</rst:InformF1RegId> <rst:InformF2RegId> FB-000000006493532</rst:InformF2RegId> <rst:Product>** <pref:FullName>Пиво "Голд Майн Бир" ("Gold Mine Beer") светлое. Пастеризованное. 4,6%, Бу**тылка стеклянная 0,5 л</pref:FullName> <pref:AlcCode>0035470000001237729</pref:AlcCode> <pref:Capacity>0.5000</pref:Capacity> <pref:UnitType>Packed</pref:UnitType> (2.5.2) <pref:AlcVolume>4.600</pref:AlcVolume> <pref:ProductVCode>500</pref:ProductVCode> <pref:Producer> <oref:UL> <oref:ClientRegId>030000000021</oref:ClientRegId> <oref:INN>7726260234</oref:INN> <oref:KPP>543303001</oref:KPP> <oref:FullName>АКЦИОНЕРНОЕ ОБЩЕСТВО "ПИВОВАРНЯ МОСКВА-ЭФЕС"</oref:FullName> <oref:ShortName>АО "ПИВОВАРНЯ МОСКВА-ЭФЕС"</oref:ShortName> <oref:address> <oref:Country>643</oref:Country> <oref:RegionCode>54</oref:RegionCode> <oref:description>643,630500,54,НОВОСИБИРСКИЙ Р-Н,,ЭЛИТНЫЙ П,СОВЕТСКОЕ ШОССЕ,1,,</oref:description> </oref:address> </oref:UL> </pref:Producer> </rst:Product> </rst:StockPosition> <rst:StockPosition> (2.5.2) <rst:Quantity>1.0000</rst:Quantity> <rst:InformF1RegId> FA-000000005349030</rst:InformF1RegId> <rst:InformF2RegId> FB-000000008000768</rst:InformF2RegId> <rst:Product>** <pref:FullName>Пиво светлое (пастеризованное) "Балтика классическое" №3 кег, Ро**стов</pref:FullName> <pref:AlcCode>0036195000001238577</pref:AlcCode> <pref:UnitType>Unpacked</pref:UnitType> <pref:AlcVolume>4.800</pref:AlcVolume> <pref:ProductVCode>500</pref:ProductVCode> <pref:Producer> <oref:UL> <oref:ClientRegId>030000000040</oref:ClientRegId> <oref:INN>7802849641</oref:INN> <oref:KPP>616843001</oref:KPP> <oref:FullName>ОБЩЕСТВО С ОГРАНИЧЕННОЙ ОТВЕТСТВЕННОСТЬЮ "ПИВОВАРЕННАЯ КОМ-ПАНИЯ "БАЛТИКА"</oref:FullName>**

**<oref:ShortName>ООО "ПИВОВАРЕННАЯ КОМПАНИЯ "БАЛТИКА"</oref:ShortName> <oref:address> <oref:Country>643</oref:Country> <oref:RegionCode>61</oref:RegionCode> <oref:description>643,344090,61,,РОСТОВ-НА-ДОНУ Г,,ДОВАТОРА УЛ,146А,,</oref:description> </oref:address> </oref:UL> </pref:Producer> </rst:Product> </rst:StockPosition> </rst:Products>**

```
</ns:ReplyRests_v2>
</ns:Document>
</ns:Documents>
```
2.6. Товарно-транспортная накладная

Схема документооборота для документов, составленным по новым схемам, осталась прежней.

В ответ на корректно составленную ТТН сервер вернет две квитанции (вид которых не изменился) и уведомление о регистрации движения (пример обновленного документа ниже).

```
2.6.1. ТТН 
<?xml version="1.0" encoding="UTF-8"?>
<ns:Documents Version="1.0"
      xmlns:xsi="http://www.w3.org/2001/XMLSchema-instance"
      xmlns:ns= "http://fsrar.ru/WEGAIS/WB_DOC_SINGLE_01"
      xmlns:oref="http://fsrar.ru/WEGAIS/ClientRef_v2"
      xmlns:pref="http://fsrar.ru/WEGAIS/ProductRef_v2"
      xmlns:wb= "http://fsrar.ru/WEGAIS/TTNSingle_v2">
  <ns:Owner>
   <ns:FSRAR_ID>030000194005</ns:FSRAR_ID>
  </ns:Owner>
  <ns:Document>
   <ns:WayBill_v2>
    <wb:Identity>0001</wb:Identity>
    <wb:Header>
     <wb:NUMBER>4</wb:NUMBER>
     <wb:Date>2014-12-16</wb:Date>
     <wb:ShippingDate>2014-12-16</wb:ShippingDate>
     <wb:Type>WBInvoiceFromMe</wb:Type>
     <wb:Shipper>
      <oref:UL>
       <oref:INN>7720825512</oref:INN> (2.6.1)
       <oref:KPP>772001001</oref:KPP>
       <oref:ClientRegId>030000194005</oref:ClientRegId>
       <oref:FullName>ОБЩЕСТВО С ОГРАНИЧЕННОЙ ОТВЕТСТВЕННОСТЬЮ "МОСКОВСКОЕ 
СТРОИТЕЛЬНОЕ УПРАВЛЕНИЕ"</oref:FullName>
       <oref:ShortName>ООО "МСУ"</oref:ShortName>
       <oref:address>
        <oref:Country>643</oref:Country>
```

```
 <oref:RegionCode>77</oref:RegionCode>
        <oref:description>Россия, 105568,МОСКВА г,ЭНТУЗИАСТОВ ш,ДОМ 55 ,ПОМЕЩЕНИЕ
XX</oref:description>
       </oref:address>
      </oref:UL> 
     </wb:Shipper>
     <wb:Consignee>
      <oref:UL>
       <oref:INN>6165034309</oref:INN>
       <oref:KPP>616701001</oref:KPP>
       <oref:ClientRegId>030000199964</oref:ClientRegId>
       <oref:FullName>ОБЩЕСТВО С ОГРАНИЧЕННОЙ ОТВЕТСТВЕННОСТЬЮ "ДОНСКОЙ СТРО-
ИТЕЛЬ"</oref:FullName>
       <oref:ShortName>ООО "ДОНСКОЙ СТРОИТЕЛЬ"</oref:ShortName>
       <oref:address>
        <oref:Country>643</oref:Country>
        <oref:RegionCode>61</oref:RegionCode>
        <oref:description>Россия, 344037,РОСТОВСКАЯ обл,26-Я ЛИНИЯ ул,РОСТОВ-НА-ДОНУ
г,8 ,</oref:description>
       </oref:address>
      </oref:UL> 
     </wb:Consignee>
     <wb:Transport>
      <wb:TRAN_TYPE>413</wb:TRAN_TYPE>
      <wb:TRAN_COMPANY>ООО"Азурит"</wb:TRAN_COMPANY>
      <wb:TRAN_CAR>Рено</wb:TRAN_CAR>
      <wb:TRAN_TRAILER></wb:TRAN_TRAILER>
      <wb:TRAN_CUSTOMER>ЗАО"Союз-Виктан"</wb:TRAN_CUSTOMER>
      <wb:TRAN_DRIVER>Шайцанс А.В.</wb:TRAN_DRIVER>
      <wb:TRAN_LOADPOINT>П.Горбово</wb:TRAN_LOADPOINT>
      <wb:TRAN_UNLOADPOINT>Лыткарино</wb:TRAN_UNLOADPOINT>
      <wb:TRAN_REDIRECT></wb:TRAN_REDIRECT>
      <wb:TRAN_FORWARDER>Шайцанс А.В.</wb:TRAN_FORWARDER>
     </wb:Transport>
     <wb:Base>основание - текст</wb:Base>
     <wb:Note>тестовая накладная 1</wb:Note>
    </wb:Header>
    <wb:Content>
     <wb:Position>
      <wb:Identity>1</wb:Identity>
      <wb:Product> (2.6.1)
       <pref:Type>АП</pref:Type>
       <pref:FullName>Пиво "Голд Майн Бир" ("Gold Mine Beer") светлое. Пастеризованное. 
4,6%, Бутылка стеклянная 0,5 л</pref:FullName>
       <pref:ShortName>Иностранная водка</pref:ShortName>
       <pref:AlcCode>0035470000001237729</pref:AlcCode>
       <pref:Capacity>0.5000</pref:Capacity>
       <pref:AlcVolume>4.600</pref:AlcVolume>
       <pref:ProductVCode>500</pref:ProductVCode>
       <pref:UnitType>Packed</pref:UnitType>
       <pref:Producer>
```

```
 <oref:UL>
         <oref:ClientRegId>030000000021</oref:ClientRegId>
         <oref:FullName>АКЦИОНЕРНОЕ ОБЩЕСТВО "ПИВОВАРНЯ МОСКВА-
ЭФЕС"</oref:FullName>
         <oref:ShortName>АО "ПИВОВАРНЯ МОСКВА-ЭФЕС"</oref:ShortName>
         <oref:INN>7726260234</oref:INN>
         <oref:KPP>543303001</oref:KPP>
         <oref:address>
          <oref:Country>643</oref:Country>
          <oref:RegionCode>54</oref:RegionCode>
          <oref:description>643,630500,54,НОВОСИБИРСКИЙ Р-Н,,ЭЛИТНЫЙ П,СОВЕТСКОЕ
ШОССЕ,1,,</oref:description>
         </oref:address>
        </oref:UL> 
       </pref:Producer>
      </wb:Product>
      <wb:Quantity>5</wb:Quantity>
      <wb:Price>123.00</wb:Price>
      <wb:Pack_ID>Паллета</wb:Pack_ID>
      <wb:Party>партия № 7</wb:Party>
      <wb:InformF1>
       <pref:RegId>FA-000000004879632</pref:RegId>
      </wb:InformF1>
      <wb:InformF2>
         <pref:InformF2Item>
        <pref:F2RegId>FB-000000005430435</pref:F2RegId>
       </pref:InformF2Item>
      </wb:InformF2>
     </wb:Position>
                  <wb:Position>
      <wb:Identity>2</wb:Identity>
      <wb:Product>
       <pref:FullName>Пиво светлое (пастеризованное) "Балтика классическое" №3 кег,Ро-
стов</pref:FullName>
                    <pref:AlcCode>0036195000001238577</pref:AlcCode>
                    <pref:UnitType>Unpacked</pref:UnitType>
                    <pref:AlcVolume>4.800</pref:AlcVolume>
                    <pref:ProductVCode>500</pref:ProductVCode>
                    <pref:Producer>
                    <oref:UL>
                    <oref:ClientRegId>030000000040</oref:ClientRegId>
                    <oref:INN>7802849641</oref:INN>
                    <oref:KPP>616843001</oref:KPP>
                    <oref:FullName>ОБЩЕСТВО С ОГРАНИЧЕННОЙ ОТВЕТСТВЕННОСТЬЮ 
"ПИВОВАРЕННАЯ КОМПАНИЯ "БАЛТИКА"</oref:FullName>
                    <oref:ShortName>ООО "ПИВОВАРЕННАЯ КОМПАНИЯ "БАЛ-
ТИКА"</oref:ShortName>
                    <oref:address>
                    <oref:Country>643</oref:Country>
                    <oref:RegionCode>61</oref:RegionCode>
```
<oref:description>643,344090,61,,POCTOB-HA-ДОНУ Г,,ДОВАТОРА УЛ,146A,,</oref:description> .<br></oref:address> </oref:UL>  $(2.6.1)$ </pref:Producer> </wb:Product> <wb:Quantity>3</wb:Quantity> <wb:Price>123.00</wb:Price> <wb:Pack ID>Паллета</wb:Pack ID> <wb:Party>партия № 7</wb:Party> <wb:InformF1> <pref:RegId>FA-000000005349030</pref:RegId>  $\le$ /wb:Inform $F1$ > <wb:InformF2> <pref:InformF2Item> <pref:F2RegId>FB-000000005664278</pref:F2RegId> </pref:InformF2Item> </wb:InformF2> </wb:Position> </wb:Content> </ns:WavBill v2> </ns:Document> </ns:Documents>

Файл ТТН формируется таким образом, что для каждой товарной позиции указны идентификаторы ЕГАИС разделов 1 и 2 формы к той ТТН, по которой эта продукция была поставлена в организацию (которая формирует файл (2.6.1)).

В ответ на эту команду УТМ вернет реквизиты подписи в квитанции вида (1.6.3). Через некоторое время после отправки ТТН (2.6.1) выведите список входящих документов командой (1.6.6). Вы получите список документов вида:

```
<\mathsf{A}\mathsf{>}
```

```
<urlreplyId="5e4481f4-925a-4077-baf2-e979da67e3f9">
http://localhost:8080/opt/out/Ticket/1</url>
<url replyId="5e4481f4-925a-4077-baf2-e979da67e3f9">
                                                                                       (2.6.2)http://localhost:8080/opt/out/Ticket/2</url>
<url replyId="5e4481f4-925a-4077-baf2-e979da67e3f9">http://localhost:8080/opt/out/FORMF2RE-
GINFO/3</url></A>
```
В квитанции с номером 1 говорится о том, что ТТН (2.6.1) принята в обработку (т.е. при проверке документа на УТМ ошибок не найдено). Квитанция с номером 2, содержит информацию о проведении ТТН (2.6.1):

```
<?xml version="1.0" encoding="utf-8"?>
<ns:Documents xmlns:tc="http://fsrar.ru/WEGAIS/Ticket"
xmlns:oref="http://fsrar.ru/WEGAIS/ClientRef v2"
xmlns:ns="http://fsrar.ru/WEGAIS/WB_DOC_SINGLE_01"
xmlns:xsi="http://www.w3.org/2001/XMLSchema-instance" Version="1.0">
 <ns:Owner>
  <ns:FSRAR_ID>3463047</ns:FSRAR_ID>
```
**</ns:Owner> <ns:Document> <ns:Ticket> <tc:TicketDate>2016-08-08T17:35:02.4728936</tc:TicketDate> <tc:Identity>415</tc:Identity> <tc:DocId>A3F15D96-2F02-4A53-A203-C36F4DC7A0B9</tc:DocId> <tc:TransportId>976a1ed0-91b8-46db-9fc4-2df313b018e8</tc:TransportId> <tc:RegID>TTN-0004359184</tc:RegID> <tc:DocHash /> <tc:DocType>WayBill\_v2</tc:DocType> <tc:OperationResult> (2.6.3) <tc:OperationName>Confirm</tc:OperationName> <tc:OperationResult>Accepted</tc:OperationResult> <tc:OperationDate>2016-08-08T17:29:56.99</tc:OperationDate> <tc:OperationComment>Накладная №202 от 08.08.2016 00:00:00 проведена и выслана грузополучателю как участнику системы (Акт разногласий ожидается от грузополучателя).</tc:OperationComment> </tc:OperationResult> </ns:Ticket> </ns:Document> </ns:Documents>**

<span id="page-72-1"></span><span id="page-72-0"></span>Элемент **tc:RegID** содержит уникальный идентификатор ТТН в ЕГАИС.

Документ, FORM2REGINFO – уведомление о регистрации движения –представляет собой приложение Б справки к ТТН (2.6.1) и имеет вид:

```
<ns:Documents>
<ns:Owner>
<ns:FSRAR_ID>3463047</ns:FSRAR_ID>
</ns:Owner>
<ns:Document>
<ns:TTNInformF2Reg> (2.6.4)
<wbr:Header>
<wbr:Identity>0001</wbr:Identity>
<wbr:WBRegId>TTN-0002601997</wbr:WBRegId>
<wbr:EGAISFixNumber>WBF-201600000084963</wbr:EGAISFixNumber>
<wbr:EGAISFixDate>2016-04-29</wbr:EGAISFixDate>
<wbr:WBNUMBER>5</wbr:WBNUMBER>
<wbr:WBDate>2014-12-16</wbr:WBDate>
<wbr:Shipper>
<oref:UL>
<oref:ClientRegId>030000194005</oref:ClientRegId>
<oref:INN>7720825512</oref:INN>
<oref:KPP>772001001</oref:KPP>
<oref:FullName>ОБЩЕСТВО С ОГРАНИЧЕННОЙ ОТВЕТСТВЕННОСТЬЮ "МОСКОВСКОЕ СТРОИ-
ТЕЛЬНОЕ УПРАВЛЕНИЕ"</oref:FullName>
<oref:ShortName>ООО "МСУ"</oref:ShortName>
<oref:address>
<oref:Country>643</oref:Country>
<oref:RegionCode>77</oref:RegionCode>
<oref:description>Россия, 105568,МОСКВА г,ЭНТУЗИАСТОВ ш,ДОМ 55 ,ПОМЕЩЕНИЕ XX</oref:de-
scription>
</oref:address>
</oref:UL> (2.6.4)
</wbr:Shipper>
<wbr:Consignee>
<oref:UL>
<oref:ClientRegId>030000199964</oref:ClientRegId>
<oref:INN>6165034309</oref:INN>
```
**<oref:KPP>616701001</oref:KPP> <oref:FullName>ОБЩЕСТВО С ОГРАНИЧЕННОЙ ОТВЕТСТВЕННОСТЬЮ "ДОНСКОЙ СТРОИ-ТЕЛЬ"</oref:FullName> <oref:ShortName>ООО "ДОНСКОЙ СТРОИТЕЛЬ"</oref:ShortName> <oref:address> <oref:Country>643</oref:Country> <oref:RegionCode>61</oref:RegionCode> <oref:description>Россия, 344037,РОСТОВСКАЯ обл,26-Я ЛИНИЯ ул,РОСТОВ-НА-ДОНУ г,8 ,</oref:description> </oref:address> </oref:UL> </wbr:Consignee> </wbr:Header> <wbr:Content> <wbr:Position> <wbr:Identity>1</wbr:Identity> <wbr:InformF2RegId>FB-000000012808420</wbr:InformF2RegId> </wbr:Position> <wbr:Position> <wbr:Identity>2</wbr:Identity> <wbr:InformF2RegId>FB-000000012808421</wbr:InformF2RegId> </wbr:Position> </wbr:Content> </ns:TTNInformF2Reg> </ns:Document> </ns:Documents>**

# **ВНИМАНИЕ!**

Сохранение последовательности элементов Identity в документе FORM2REGINFO по отношению к ТТН не гарантируется!

Элемент **wbr:InformF2RegId** в (2.6.4) содержит значение идентификатора раздела 2 формы, формируемое для каждой позиции ТТН (2.6.1).

Элемент **pref:F2RegId** каждой партии продукции в ТТН (2.6.1) содержит ссылку на раздел 2 формы к ТТН, по которой осуществлялась ПРЕДЫДУЩАЯ поставка этой продукции.

Элемент **wbr:InformF2RegId** содержит ссылку на раздел 2 формы для той же продукции, но из расходной ТТН (2.6.1).

Для формирования расходных ТТН вида (2.6.1) организация обязана обеспечить как учет, так и ХРАНЕНИЕ алкогольной продукции в разрезе идентификаторов разделов 2 форм к приходным ТТН.

# 2.6.2. Получение ТТН

ТТН проходит через УТМ отправителя груза, попадает в ЕГАИС, проходит там проверку, затем попадает на УТМ организации-получателя груза.

Помимо самой ТТН (2.6.1) и уведомления о регистрации движения (2.6.4) грузополучатель получит следующий документ - история движения формы 2 при регистрации ТТН:

```
<ns:Documents xmlns:wbr="http://fsrar.ru/WEGAIS/TTNHistoryF2Reg" 
xmlns:ns="http://fsrar.ru/WEGAIS/WB_DOC_SINGLE_01" 
xmlns:xsi="http://www.w3.org/2001/XMLSchema-instance">
  <ns:Owner>
   <ns:FSRAR_ID>3463047</ns:FSRAR_ID>
  </ns:Owner>
```

```
 <ns:Document>
   <ns:TTNHistoryF2Reg>
    <wbr:Header xmlns:wbr="http://fsrar.ru/WEGAIS/TTNHistoryF2Reg" 
xmlns:ns="http://fsrar.ru/WEGAIS/WB_DOC_SINGLE_01" 
xmlns:xsi="http://www.w3.org/2001/XMLSchema-instance">
     <wbr:WBRegId>TTN-0006643777</wbr:WBRegId>
    </wbr:Header>
    <wbr:Content xmlns:wbr="http://fsrar.ru/WEGAIS/TTNHistoryF2Reg" 
xmlns:ns="http://fsrar.ru/WEGAIS/WB_DOC_SINGLE_01" 
xmlns:xsi="http://www.w3.org/2001/XMLSchema-instance">
     <wbr:Position>
      <wbr:Identity>1</wbr:Identity>
      <wbr:HistF2 xmlns:wbr="http://fsrar.ru/WEGAIS/TTNHistoryF2Reg" 
xmlns:ns="http://fsrar.ru/WEGAIS/WB_DOC_SINGLE_01" 
xmlns:xsi="http://www.w3.org/2001/XMLSchema-instance"> (2.6.5)
       <wbr:step>
        <wbr:lev>0</wbr:lev>
        <wbr:Form2>FB-000000032337219</wbr:Form2>
        <wbr:parentForm2>FB-000000032336851</wbr:parentForm2>
        <wbr:Shipper>030000000028</wbr:Shipper>
        <wbr:Consignee>030000243458</wbr:Consignee>
        <wbr:WBRegId>TTN-0006643777</wbr:WBRegId>
        <wbr:amount>6600.0000</wbr:amount>
       </wbr:step>
       <wbr:step>
        <wbr:lev>1</wbr:lev>
        <wbr:Form2>FB-000000032336851</wbr:Form2>
        <wbr:parentForm2>Создана по отчету о производстве продукции</wbr:parentForm2>
        <wbr:Shipper>030000000028</wbr:Shipper>
        <wbr:Consignee>030000000028</wbr:Consignee>
        <wbr:WBRegId>TTN-0006643635</wbr:WBRegId>
        <wbr:amount>79720.0000</wbr:amount>
       </wbr:step>
      </wbr:HistF2>
     </wbr:Position>
     <wbr:Position>
      <wbr:Identity>2</wbr:Identity>
      <wbr:HistF2 xmlns:wbr="http://fsrar.ru/WEGAIS/TTNHistoryF2Reg" 
xmlns:ns="http://fsrar.ru/WEGAIS/WB_DOC_SINGLE_01" 
xmlns:xsi="http://www.w3.org/2001/XMLSchema-instance">
       <wbr:step>
        <wbr:lev>0</wbr:lev>
        <wbr:Form2>FB-000000032337220</wbr:Form2>
        <wbr:parentForm2>FB-000000032336843</wbr:parentForm2>
        <wbr:Shipper>030000000028</wbr:Shipper>
        <wbr:Consignee>030000243458</wbr:Consignee>
        <wbr:WBRegId>TTN-0006643777</wbr:WBRegId>
        <wbr:amount>440.0000</wbr:amount>
       </wbr:step>
       <wbr:step>
        <wbr:lev>1</wbr:lev>
        <wbr:Form2>FB-000000032336843</wbr:Form2>
        <wbr:parentForm2>Создана по отчету о производстве продукции</wbr:parentForm2>
        <wbr:Shipper>030000000028</wbr:Shipper>
        <wbr:Consignee>030000000028</wbr:Consignee>
        <wbr:WBRegId>TTN-0006643628</wbr:WBRegId>
        <wbr:amount>44920.0000</wbr:amount>
       </wbr:step>
      </wbr:HistF2> (2.6.5)
     </wbr:Position>
```
 **<wbr:Position> <wbr:Identity>3</wbr:Identity> <wbr:HistF2 xmlns:wbr="http://fsrar.ru/WEGAIS/TTNHistoryF2Reg" xmlns:ns="http://fsrar.ru/WEGAIS/WB\_DOC\_SINGLE\_01" xmlns:xsi="http://www.w3.org/2001/XMLSchema-instance"> <wbr:step> <wbr:lev>0</wbr:lev> <wbr:Form2>FB-000000032337221</wbr:Form2> <wbr:parentForm2>FB-000000032337065</wbr:parentForm2> <wbr:Shipper>030000000028</wbr:Shipper> <wbr:Consignee>030000243458</wbr:Consignee> <wbr:WBRegId>TTN-0006643777</wbr:WBRegId> <wbr:amount>220.0000</wbr:amount> </wbr:step> <wbr:step> <wbr:lev>1</wbr:lev> <wbr:Form2>FB-000000032337065</wbr:Form2> <wbr:parentForm2>Создана по отчету о производстве продукции</wbr:parentForm2> <wbr:Shipper>030000000028</wbr:Shipper> <wbr:Consignee>030000000028</wbr:Consignee> <wbr:WBRegId>TTN-0006643714</wbr:WBRegId> <wbr:amount>3320.0000</wbr:amount> </wbr:step> </wbr:HistF2> </wbr:Position> </wbr:Content> </ns:TTNHistoryF2Reg> </ns:Document> </ns:Documents>**

Командой (1.6.6) осуществляется опрос входящих документов. В списке входящих документов будут строки вида:

**<A><url>http://localhost:8080/opt/out/WayBill\_v2/102</url> (2.6.6) <url>http://localhost:8080/opt/out/FORMF2REGINFO/103</url> <url>http://localhost:8080/opt/out/TTNHISTORYF2REG/104</url></A>**

Эти адреса соответствуют входящим ТТН, уведомлениям о регистрации движения ТТН и истории движения формы 2 при регистрации ТТН. Атрибут **replyId** входящих ТТН не указывается, т. к. они были подписаны и отправлены с другого УТМ/

По содержанию входящая ТТН не отличается от исходящей вида (2.6.1). Уведомления о регистрации движения, полученные отправителем и получателем груза, также идентичны.

По входящей ТТН требуется сформировать и отправить акт.

### 2.6.3. Акт о разногласиях

Ниже представлены примеры актов согласия, отказа и акта о расхождениях.

Обратите особое внимание на акт о расхождениях, т.к. по сравнению с документом, составленным по старой схеме, здесь есть важное отличие – значение поля **wa:IsAccept**.

#### 2.6.3.1. Акт согласия: **<?xml version="1.0" encoding="UTF-8"?>**

**<ns:Documents Version="1.0"**

 **xmlns:xsi="http://www.w3.org/2001/XMLSchema-instance"**

```
 xmlns:ns= "http://fsrar.ru/WEGAIS/WB_DOC_SINGLE_01"
      xmlns:oref="http://fsrar.ru/WEGAIS/ClientRef"
      xmlns:pref="http://fsrar.ru/WEGAIS/ProductRef"
      xmlns:wa= "http://fsrar.ru/WEGAIS/ActTTNSingle_v2"
>
  <ns:Owner>
     <ns:FSRAR_ID>030000194005</ns:FSRAR_ID>
  </ns:Owner>
   <ns:Document> 
   <ns:WayBillAct_v2> 
    <wa:Header>
             <wa:IsAccept>Accepted</wa:IsAccept> (2.6.7)
             <wa:ACTNUMBER>17</wa:ACTNUMBER>
     <wa:ActDate>2016-01-21</wa:ActDate>
     <wa:WBRegId>TTN-0002601997</wa:WBRegId>
             <wa:Note>Ok!</wa:Note>
    </wa:Header> 
     <wa:Content>
    </wa:Content> 
   </ns:WayBillAct_v2>
  </ns:Document>
</ns:Documents> 
2.6.3.2. Акт отказа:
<?xml version="1.0" encoding="UTF-8"?>
<ns:Documents Version="1.0"
      xmlns:xsi="http://www.w3.org/2001/XMLSchema-instance"
      xmlns:ns= "http://fsrar.ru/WEGAIS/WB_DOC_SINGLE_01"
      xmlns:oref="http://fsrar.ru/WEGAIS/ClientRef"
      xmlns:pref="http://fsrar.ru/WEGAIS/ProductRef"
      xmlns:wa= "http://fsrar.ru/WEGAIS/ActTTNSingle_v2"
>
  <ns:Owner>
     <ns:FSRAR_ID>030000194005</ns:FSRAR_ID>
  </ns:Owner>
   <ns:Document> 
   <ns:WayBillAct_v2> 
    <wa:Header>
             <wa:IsAccept>Rejected</wa:IsAccept> (2.6.8)
             <wa:ACTNUMBER>17</wa:ACTNUMBER>
     <wa:ActDate>2016-01-21</wa:ActDate>
     <wa:WBRegId>TTN-0002601997</wa:WBRegId>
             <wa:Note>No!</wa:Note>
    </wa:Header>
     <wa:Content>
     </wa:Content>
     </ns:WayBillAct_v2>
  </ns:Document>
</ns:Documents>
```
Отправитель ТТН может послать на сервер ЕГАИС акт отказа в виде (2.6.8), в случае, если грузополучатель еще не отреагировал на ТТН. В таком случае грузополучатель получит квитанцию вида:

```
<?xml version="1.0" encoding="utf-8" standalone="no"?>
```

```
<ns:Documents xmlns:ns="http://fsrar.ru/WEGAIS/WB_DOC_SINGLE_01" 
xmlns:oref="http://fsrar.ru/WEGAIS/ClientRef" xmlns:tc="http://fsrar.ru/WEGAIS/Ticket" 
xmlns:xsi="http://www.w3.org/2001/XMLSchema-instance" Version="1.0">
  <ns:Owner>
   <ns:FSRAR_ID>3463047</ns:FSRAR_ID>
  </ns:Owner>
  <ns:Document>
   <ns:Ticket>
    <tc:TicketDate>2018-04-20T13:57:46.9513398</tc:TicketDate> (2.6.9)
    <tc:Identity>1509</tc:Identity>
    <tc:DocId>11A83BC8-BA81-4BA8-87D9-67C88E783879</tc:DocId>
    <tc:TransportId>a6769670-01b1-4ccf-a332-5921d79d5f16</tc:TransportId>
    <tc:RegID>TEST-TTN-0007658278</tc:RegID>
    <tc:DocHash/>
    <tc:DocType>WAYBILL</tc:DocType>
    <tc:OperationResult>
     <tc:OperationName>UnConfirm</tc:OperationName>
     <tc:OperationResult>Accepted</tc:OperationResult>
     <tc:OperationDate>2018-04-20T13:57:46.943</tc:OperationDate>
     <tc:OperationComment>Накладная №12 от 20.04.2018 00:00:00 распрове-
дена</tc:OperationComment>
    </tc:OperationResult>
   </ns:Ticket>
  </ns:Document>
</ns:Documents>
2.6.3.3. Акт о разногласиях:
<?xml version="1.0" encoding="UTF-8"?>
<ns:Documents Version="1.0"
       xmlns:xsi="http://www.w3.org/2001/XMLSchema-instance"
       xmlns:ns= "http://fsrar.ru/WEGAIS/WB_DOC_SINGLE_01"
       xmlns:oref="http://fsrar.ru/WEGAIS/ClientRef"
       xmlns:pref="http://fsrar.ru/WEGAIS/ProductRef"
       xmlns:wa= "http://fsrar.ru/WEGAIS/ActTTNSingle_v2"
>
  <ns:Owner>
     <ns:FSRAR_ID>030000194005</ns:FSRAR_ID>
  </ns:Owner>
   <ns:Document>
   <ns:WayBillAct_v2>
    <wa:Header>
             <wa:IsAccept>Differences</wa:IsAccept>
             <wa:ACTNUMBER>17</wa:ACTNUMBER> (2.6.10)
     <wa:ActDate>2016-01-21</wa:ActDate>
     <wa:WBRegId>TTN-0002601997</wa:WBRegId>
           </wa:Header> 
     <wa:Content>
                    <wa:Position>
                           <wa:Identity>1</wa:Identity>
                           <wa:InformF2RegId>FB-000000012133332</wa:InformF2RegId>
                           <wa:RealQuantity>2</wa:RealQuantity>
                    </wa:Position>
                    <wa:Position>
                           <wa:Identity>2</wa:Identity>
```
 $(2.6.11)$ 

#### <wa:InformF2RegId>FB-000000012133333</wa:InformF2RegId> <wa:RealQuantity>0</wa:RealQuantity>  $\epsilon$ /wa·Position>

### </wa:Content> </ns:WayBillAct v2> </ns:Document> </ns:Documents>

Акт разногласия с указанием нулей по всем позициям обрабатывается сервером также как акт отказа.

2.6.4. Квитанция о проведении акта разногласий

Схема квитанции о проведении акта разногласий осталась прежней.

```
<?xml version="1.0" encoding="UTF-8"?>
<ns:Documents Version="1.0"
     xmlns:xsi="http://www.w3.org/2001/XMLSchema-instance"
     xmlns:ns= "http://fsrar.ru/WEGAIS/WB_DOC_SINGLE_01"
     xmlns:wt= "http://fsrar.ru/WEGAIS/ConfirmTicket"
 <ns:Owner>
   <ns:FSRAR_ID>030000194005</ns:FSRAR_ID>
 </ns:Owner>
  <ns:Document>
 <ns:ConfirmTicket>
  <wt:Header>
    <wt:IsConfirm>Rejected</wt:IsConfirm>
    <wt:TicketNumber>00011</wt:TicketNumber>
    <wt:TicketDate>2015-02-16</wt:TicketDate>
    <wt:WBRegId>TTN-0002601997</wt:WBRegId>
    <wt:Note>NO!</wt:Note>
  </wt:Header>
```
</ns:ConfirmTicket> </ns:Document> </ns:Documents>

2.7. Отмена проведения ТТН

# 2.7.1. Запрос на отмену проведения акта для ТТН

Даже если документооборот по ТТН уже завершен (накладная была отказана, подтверждена или проведена с расхождениями), грузополучатель может отменить свое первоначальное решение. Для этого необходимо сформировать документ вида:

```
<?xml version="1.0" encoding="UTF-8"?>
<ns:Documents Version="1.0"
     xmlns:xsi="http://www.w3.org/2001/XMLSchema-instance"
     xmins:ns="http://fsrar.ru/WEGAIS/WB_DOC_SINGLE_01"
     xmlns:qp="http://fsrar.ru/WEGAIS/RequestRepealWB">
 <ns:Owner>
  <ns:FSRAR ID>030000199308</ns:FSRAR ID>
 </ns:Owner>
 <ns:Document>
                                                                         (2.7.1.)<ns:RequestRepealWB>
   <gp:ClientId>030000199308</gp:ClientId>
   <qp:RequestNumber>011</qp:RequestNumber>
```

```
 <qp:RequestDate>2016-11-17T13:00:00</qp:RequestDate>
    <qp:WBRegId>TTN-0005998854</qp:WBRegId>
   </ns:RequestRepealWB>
  </ns:Document>
</ns:Documents>
```
Здесь **ClientId** = **FSRAR\_ID** грузополучателя, **WBRegId** – уникальный идентификатор ТТН на сервере ЕГАИС.

В результате обработки запроса на сервере грузополучатель получит в ответ квитанцию следующего вида:

```
<?xml version="1.0" encoding="utf-8"?>
      <ns:Documents xmlns:tc="http://fsrar.ru/WEGAIS/Ticket" xmlns:oref="http://fsrar.ru/WE-
GAIS/ClientRef" xmlns:ns="http://fsrar.ru/WEGAIS/WB_DOC_SINGLE_01" 
xmlns:xsi="http://www.w3.org/2001/XMLSchema-instance" Version="1.0">
        <ns:Owner>
         <ns:FSRAR_ID>3463047</ns:FSRAR_ID>
        </ns:Owner>
        <ns:Document> (2.7.2)
         <ns:Ticket>
          <tc:TicketDate>2016-11-17T13:16:24.6536793</tc:TicketDate>
          <tc:Identity />
          <tc:DocId>8D469DBB-1C1F-417E-8A75-3C07BDDC8501</tc:DocId>
          <tc:TransportId>ab7795d9-eb12-431d-8ffb-de79bba582a4</tc:TransportId>
          <tc:RegID>1055</tc:RegID>
          <tc:DocHash />
          <tc:DocType>RequestRepealWB</tc:DocType>
          <tc:Result>
           <tc:Conclusion>Accepted</tc:Conclusion>
           <tc:ConclusionDate>2016-11-17T13:16:24.6536793</tc:ConclusionDate>
           <tc:Comments>Документ успешно принят.</tc:Comments>
          </tc:Result>
         </ns:Ticket>
        </ns:Document>
      </ns:Documents>
```
В случае, если грузоотправитель работает в **ПС участника ЕГАИС**, по результатам обработки акт будет сразу распроведен и грузополучатель получит квитанцию вида:

```
<?xml version="1.0" encoding="utf-8"?>
      <ns:Documents xmlns:tc="http://fsrar.ru/WEGAIS/Ticket" xmlns:oref="http://fsrar.ru/WE-
GAIS/ClientRef" xmlns:ns="http://fsrar.ru/WEGAIS/WB_DOC_SINGLE_01" 
xmlns:xsi="http://www.w3.org/2001/XMLSchema-instance" Version="1.0">
        <ns:Owner>
         <ns:FSRAR_ID>3463047</ns:FSRAR_ID>
        </ns:Owner>
        <ns:Document> (2.7.3)
         <ns:Ticket>
          <tc:TicketDate>2016-11-17T13:27:12.9979913</tc:TicketDate>
          <tc:Identity>1037</tc:Identity>
          <tc:DocId>8D469DBB-1C1F-417E-8A75-3C07BDDC8501</tc:DocId>
          <tc:TransportId>ab7795d9-eb12-431d-8ffb-de79bba582a4</tc:TransportId>
          <tc:RegID>TTN-0005998854</tc:RegID>
          <tc:DocHash />
          <tc:DocType>WAYBILL</tc:DocType>
          <tc:OperationResult>
           <tc:OperationName>UnConfirm</tc:OperationName>
```

```
 <tc:OperationResult>Accepted</tc:OperationResult>
            <tc:OperationDate>2016-11-17T13:27:12.363</tc:OperationDate>
            <tc:OperationComment>Накладная №403 от 04.07.2016 00:00:00 распрове-
дена</tc:OperationComment>
           </tc:OperationResult>
         </ns:Ticket>
        </ns:Document>
</ns:Documents>
```
2.7.2. Подтверждение запроса на отмену

Напомним, что чтобы получить список входящих на УТМ документов, следует использовать команду (1.3.3)**.**

Грузоотправитель, увидев среди входящих документов на УТМ документ типа **RequestRepealWB** – запрос на отмену проведения акта ТТН, должен отправить подтверждение запроса на отмену. Документ будет иметь вид:

```
<?xml version="1.0" encoding="UTF-8"?>
<ns:Documents Version="1.0"
      xmlns:ns= "http://fsrar.ru/WEGAIS/WB_DOC_SINGLE_01"
      xmlns:wt= "http://fsrar.ru/WEGAIS/ConfirmRepealWB">
<ns:Owner>
  <ns:FSRAR_ID>030000199967</ns:FSRAR_ID>
  </ns:Owner>
  <ns:Document> (2.7.4)
  <ns:ConfirmRepealWB>
    <wt:Header>
    <wt:IsConfirm>Accepted</wt:IsConfirm>
    <wt:ConfirmNumber>0001</wt:ConfirmNumber>
    <wt:ConfirmDate>2016-11-17</wt:ConfirmDate>
    <wt:WBRegId>TTN-0005998854</wt:WBRegId>
    <wt:Note>Подтверждаем отмену проведения ТТН</wt:Note>
    </wt:Header>
  </ns:ConfirmRepealWB>
  </ns:Document>
</ns:Documents>
```
В результате обработки подтверждения запроса на сервере грузоотправитель получит квитанции (2.7.2) и (2.7.3), а грузополучателю придет квитанция (2.7.3).

Если грузоотправитель не готов подтвердить отмену проведения акта накладной, полю **wt:IsConfirm** следует присвоить значение **Rejected:**

```
<?xml version="1.0" encoding="UTF-8"?>
<ns:Documents Version="1.0"
      xmlns:ns= "http://fsrar.ru/WEGAIS/WB_DOC_SINGLE_01"
      xmlns:wt= "http://fsrar.ru/WEGAIS/ConfirmRepealWB">
<ns:Owner>
  <ns:FSRAR_ID>030000199967</ns:FSRAR_ID>
 </ns:Owner>
 <ns:Document> (2.7.5)
  <ns:ConfirmRepealWB>
   <wt:Header>
    <wt:IsConfirm>Rejected</wt:IsConfirm>
    <wt:ConfirmNumber>0001</wt:ConfirmNumber>
    <wt:ConfirmDate>2016-11-17</wt:ConfirmDate>
    <wt:WBRegId>TTN-0005999323</wt:WBRegId>
    <wt:Note>Отказ отмены проведения ТТН</wt:Note>
```

```
 </wt:Header>
   </ns:ConfirmRepealWB>
  </ns:Document>
</ns:Documents>
```
В результате обработки отказа отмены распроведения акта накладной на сервере грузоотправитель получит квитанцию (2.7.2), а грузополучатель получит следующий документ:

```
<?xml version="1.0" encoding="UTF-8"?>
<ns:Documents Version="1.0"
      xmlns:ns= "http://fsrar.ru/WEGAIS/WB_DOC_SINGLE_01"
      xmlns:wt= "http://fsrar.ru/WEGAIS/ConfirmRepealWB">
<ns:Owner>
  <ns:FSRAR_ID>030000199967</ns:FSRAR_ID>
  </ns:Owner>
 <ns:Document> (2.7.6)
  <ns:ConfirmRepealWB>
   <wt:Header>
    <wt:IsConfirm>Rejected</wt:IsConfirm>
    <wt:ConfirmNumber>0001</wt:ConfirmNumber>
    <wt:ConfirmDate>2016-11-17</wt:ConfirmDate>
    <wt:WBRegId>TTN-0005999323</wt:WBRegId>
    <wt:Note>Отказ отмены проведения ТТН</wt:Note>
    </wt:Header>
  </ns:ConfirmRepealWB>
  </ns:Document>
</ns:Documents>
```
Если был отправлен акт разногласий с частичным расхождением, то при распроведении такого акта грузоотправитель получит квитанцию (2.7.2). Также грузоотправителю и грузополучателю придет квитанция:

```
<?xml version="1.0" encoding="utf-8"?>
<ns:Documents xmlns:tc="http://fsrar.ru/WEGAIS/Ticket" 
xmlns:oref="http://fsrar.ru/WEGAIS/ClientRef" 
xmlns:ns="http://fsrar.ru/WEGAIS/WB_DOC_SINGLE_01" 
xmlns:xsi="http://www.w3.org/2001/XMLSchema-instance" Version="1.0">
  <ns:Owner>
   <ns:FSRAR_ID>3463047</ns:FSRAR_ID>
  </ns:Owner>
  <ns:Document> (2.7.7)
   <ns:Ticket>
    <tc:TicketDate>2016-11-28T16:23:05.6537151</tc:TicketDate>
    <tc:Identity>1</tc:Identity>
    <tc:DocId>1F4AEB8A-9CC5-47C0-813D-2C74C5A0EA6F</tc:DocId>
    <tc:TransportId>068fcea5-55db-43ec-af79-aa55367cb87d</tc:TransportId>
    <tc:RegID>TTN-0006152678</tc:RegID>
    <tc:DocHash />
    <tc:DocType>WAYBILL</tc:DocType>
    <tc:OperationResult>
     <tc:OperationName>UnConfirm</tc:OperationName>
     <tc:OperationResult>Accepted</tc:OperationResult>
     <tc:OperationDate>2016-11-28T16:23:05.597</tc:OperationDate>
     <tc:OperationComment>Накладная №2 от 28.11.2016 00:00:00 распрове-
дена</tc:OperationComment>
    </tc:OperationResult>
   </ns:Ticket>
  </ns:Document>
</ns:Documents>
```
Если накладная ранее была отказана грузополучателем, то после ее распроведения грузоотправитель получит квитанции (2.6.2), (2.6.6) и уведомление о регистрации (2.6.7). Если документы в базе присутствуют, то повторно уведомление о регистрации и квитанция не будут сохранены в базу данных УТМ. Также придет следующая квитанция:

```
<?xml version="1.0" encoding="utf-8"?>
<ns:Documents xmlns:tc="http://fsrar.ru/WEGAIS/Ticket"
xmlns:oref="http://fsrar.ru/WEGAIS/ClientRef"
xmlns:ns="http://fsrar.ru/WEGAIS/WB_DOC_SINGLE_01"
xmlns:xsi="http://www.w3.org/2001/XMLSchema-instance" Version="1.0">
 <ns:Owner>
  <ns:FSRAR ID>3463047</ns:FSRAR ID>
 </ns:Owner>
 <ns:Document>
                                                                           (2.7.8)<ns:Ticket>
   <tc:TicketDate>2016-11-28T15:17:15.2618697</tc:TicketDate>
   <tc:ldentity>1</tc:ldentity>
   <tc:Docld>E48E5B79-5FBE-43E6-A872-66684E0B32A5</tc:Docld>
   <tc:TransportId>7157054e-3c1b-4704-bbf9-e31201a25ef7</tc:TransportId>
   <tc:RegID>TTN-0006149748</tc:RegID>
   <tc:DocHash />
   <tc:DocType>WAYBILL</tc:DocType>
   <tc:OperationResult>
    <tc:OperationName>UnConfirm</tc:OperationName>
    <tc:OperationResult>Accepted</tc:OperationResult>
    <tc:OperationDate>2016-11-28T15:17:15.13</tc:OperationDate>
    <tc:OperationComment>AKT OTKA3A OT приема TTH TTN-0006149748 ОТМе-
нен.</tc:OperationComment>
   </tc:OperationResult>
  </ns:Ticket>
 </ns:Document>
</ns:Documents>
```
Грузополучатель получит квитанцию (2.7.5) и повторно в УТМ придет ТТН с уведомлением о регистрации движения, но только в том случае, когда ТТН и соответствующее ей уведомление о регистрации движения были удалены из базы УТМ. Если документы в базе присутствуют, то повторно ТТН и уведомление о регистрации не будут сохранены в базу данных YTM.

### 2.8. Повторный запрос ТТН

Чтобы повторно запросить с сервера ЕГАИС определенную накладную, сформируйте документ QueryResendDoc.xml вида:

```
<?xml version="1.0" encoding="UTF-8"?>
<ns:Documents Version="1.0"
     xmlns:xsi="http://www.w3.org/2001/XMLSchema-instance"
      xmlns:ns="http://fsrar.ru/WEGAIS/WB_DOC_SINGLE_01"
      xmlns:qp="http://fsrar.ru/WEGAIS/QueryParameters"
\mathbf{z}<ns:Owner>
  <ns:FSRAR ID>020000654423</ns:FSRAR ID>
 </ns:Owner>
 <ns:Document>
  <ns:QueryResendDoc>
   <qp:Parameters>
```
 $(2.8.1)$ 

```
<ap:Parameter>
     <gp:Name>WBREGID</gp:Name>
     <qp:Value> TTN-0001603461 </qp:Value>
    \sim/qp:Parameter>
   </ap:Parameters>
  </ns:QueryResendDoc>
 </ns:Document>
</ns:Documents>
```
**WBREGID** – уникальный номер, присвоенный ТТН на сервере ЕГАИС. Узнать значение этого параметра можно из FORMBREGINFO или у отправителя груза.

Получите ответ на запрос из УТМ командой (1.6.6).

, где 63 - id документа в базе УТМ.

Внимание! Запросить повторную отправку накладной может только получатель груза, в ответ на аналогичный запрос от грузоотправителя сервер ЕГАИС вернет квитанцию с сообщением об ошибке.

Кроме того, важно понимать, что запрос QueryResendDoc следует делать в случае, когда ТТН и соответствующее ей Уведомление о регистрации движения были удалены из базы УТМ. Если документы в базе присутствуют, запрос будет обработан на сервере, однако повторно накладная и уведомление о регистрации не будут сохранены в базу данных УТМ.

2.9. Запрос необработанных ТТН

2.9.1. Запрос

Чтобы получить с сервера ЕГАИС список ТТН, на которые вы еще не успели ответить, сформируйте документ QueryNATTN.xml вида:

```
<?xml version="1.0" encoding="UTF-8"?>
<ns:Documents Version="1.0"
      xmlns:xsi="http://www.w3.org/2001/XMLSchema-instance"
      xmlns:ns="http://fsrar.ru/WEGAIS/WB_DOC_SINGLE_01"
      xmlns:qp="http://fsrar.ru/WEGAIS/QueryParameters">
  <ns:Owner>
                                                                                 (2.9.1)<ns:FSRAR_ID>030000194005</ns:FSRAR_ID>
 </ns:Owner>
  <ns:Document>
       <ns:QueryNATTN>
        <ap:Parameters>
    <ap:Parameter>
      <qp:Name>КОД</qp:Name>
      <qp:Value>030000194005</qp:Value>
    \overline{\mathsf{q}} singleters \overline{\mathsf{q}}</qp:Parameters>
  </ns:QueryNATTN>
 \leq/ns:Document>
</ns:Documents>
```
### 2.9.2. Ответ на запрос необработанных ТТН

В ответ на запрос (2.9.1) сервер вернут документ со списком неотвеченных накладных с указанием идентификатора накладной, ее номера, даты и отправителя.

Получите список входящих документов командой (1.6.6).

Ответ сервера на запрос необработанных накладных будет иметь вид:

```
<ns:Documents 
xmlns:ttn="http://fsrar.ru/WEGAIS/ReplyNoAnswerTTN" 
xmlns:ns="http://fsrar.ru/WEGAIS/WB_DOC_SINGLE_01">
<ns:Owner>
<ns:FSRAR_ID>3463047</ns:FSRAR_ID>
</ns:Owner>
<ns:Document>
<ns:ReplyNoAnswerTTN xmlns:ttn="http://fsrar.ru/WEGAIS/ReplyNoAnswerTTN" 
xmlns:ns="http://fsrar.ru/WEGAIS/WB_DOC_SINGLE_01" 
xmlns:xsi="http://www.w3.org/2001/XMLSchema-instance">
<ttn:Consignee>030000194005</ttn:Consignee>
<ttn:ReplyDate>2016-04-25T17:41:03.550</ttn:ReplyDate>
<ttn:ttnlist xmlns:ttn="http://fsrar.ru/WEGAIS/ReplyNoAnswerTTN" 
xmlns:ns="http://fsrar.ru/WEGAIS/WB_DOC_SINGLE_01" 
xmlns:xsi="http://www.w3.org/2001/XMLSchema-instance"> (2.9.2)
<ttn:NoAnswer xmlns:ttn="http://fsrar.ru/WEGAIS/ReplyNoAnswerTTN" 
xmlns:ns="http://fsrar.ru/WEGAIS/WB_DOC_SINGLE_01" 
xmlns:xsi="http://www.w3.org/2001/XMLSchema-instance">
<ttn:WbRegID>TTN-0000965449</ttn:WbRegID>
<ttn:ttnNumber>1202</ttn:ttnNumber>
<ttn:ttnDate>2016-01-21</ttn:ttnDate>
<ttn:Shipper>020000654423</ttn:Shipper>
</ttn:NoAnswer>
<ttn:NoAnswer xmlns:ttn="http://fsrar.ru/WEGAIS/ReplyNoAnswerTTN" 
xmlns:ns="http://fsrar.ru/WEGAIS/WB_DOC_SINGLE_01" 
xmlns:xsi="http://www.w3.org/2001/XMLSchema-instance">
<ttn:WbRegID>TTN-0000965774</ttn:WbRegID>
<ttn:ttnNumber>1204</ttn:ttnNumber>
<ttn:ttnDate>2016-01-21</ttn:ttnDate>
<ttn:Shipper>020000654423</ttn:Shipper>
</ttn:NoAnswer>
</ttn:ttnlist>
</ns:ReplyNoAnswerTTN>
</ns:Document>
</ns:Documents>
2.10. Информация о используемой версии формата ТТН
      Чтобы уведомить сервер ЕГАИС о возможности приемки и обработки документов, со-
ставленных по xsd-схемам второй версии, организация должна сформировать документ вида:
<?xml version="1.0" encoding="UTF-8"?>
<ns:Documents Version="1.0"
      xmlns:xsi="http://www.w3.org/2001/XMLSchema-instance"
      xmlns:ns="http://fsrar.ru/WEGAIS/WB_DOC_SINGLE_01"
      xmlns:qp="http://fsrar.ru/WEGAIS/InfoVersionTTN"
>
  <ns:Owner>
   <ns:FSRAR_ID>030000194005</ns:FSRAR_ID>
  </ns:Owner>
  <ns:Document> (2.10.1)
   <ns:InfoVersionTTN>
    <qp:ClientId>030000194005</qp:ClientId>
    <qp:WBTypeUsed>WayBill_v3</qp:WBTypeUsed>
```
### </ns:InfoVersionTTN>  $\epsilon$ /ns:Document>  $\epsilon$ /ns·Documents>

Чтобы совершить обратный переход, нужно также отправить в ЕГАИС документ InfoVersionTTN, но в поле WBTypeUsed укажите WayBill v2.

Чтобы узнать, с документами какой версии работает организация, отправьте запрос QueryClients\_v2 по CHO (FSRAR\_id) организации. В ответе (ReplyClients\_v2) в поле VersionWB будет указана версия - WayBill v2 или WayBill v3.

Внимание! Сервер не преобразует документы у2 в у3 и наоборот.

2.11. Акт постановки на баланс

```
2.11.1. Акт
      <?xml version="1.0" encoding="UTF-8"?>
      <ns:Documents Version="1.0"
             xmlns:xsi="http://www.w3.org/2001/XMLSchema-instance"
            xmlns:ns= "http://fsrar.ru/WEGAIS/WB_DOC_SINGLE_01"
            xmlns:oref="http://fsrar.ru/WEGAIS/ClientRef_v2"
            xmlns:pref="http://fsrar.ru/WEGAIS/ProductRef v2"
            xmlns:iab="http://fsrar.ru/WEGAIS/ActInventoryF1F2Info"
            xmlns:ainp="http://fsrar.ru/WEGAIS/ActChargeOn v2"
            xmlns:ce="http://fsrar.ru/WEGAIS/CommonEnum"
      \mathbf{r}<ns:Owner>
         <ns:FSRAR ID>030000255595</ns:FSRAR ID>
        </ns:Owner>
        <ns:Document>
         <ns:ActChargeOn v2>
                                                                                   (2.11.1)<ainp:Header>
           <ainp:Number>6</ainp:Number>
           <ainp:ActDate>2016-04-26</ainp:ActDate>
           <ainp:Note>Найдена не учтенная продукция</ainp:Note>
                    <ainp:TypeChargeOn>Продукция, полученная до
01.01.2016</ainp:TypeChargeOn>
          </ainp:Header>
          <ainp:Content>
           <ainp:Position>
            <ainp:Identity>1</ainp:Identity>
            <ainp:Product>
             <pref:FullName>Водка "Журавли"</pref:FullName>
                      <pref:AlcCode>0150325000001195171</pref:AlcCode>
                           <pref:Capacity>0.7000</pref:Capacity>
                           <pref:UnitType>Packed</pref:UnitType>
                           <pref:AlcVolume>40.000</pref:AlcVolume>
                           <pref:ProductVCode>200</pref:ProductVCode>
                           <pref:Producer>
                           <oref:UL>
                           <oref:ClientRegId>010000000467</oref:ClientRegId>
                           <oref:INN>5038002790</oref:INN>
                           <oref:KPP>503801001</oref:KPP>
                           <oref:FullName>Акционерное общество "Ликеро-водочный завод
"Tonas"</oref:FullName>
                           <oref:ShortName>AO "ЛВЗ "Топаз"</oref:ShortName>
                           <oref:address><oref:Country>643</oref:Country>
                           <oref:RegionCode>50</oref:RegionCode>
```

```
<oref:description>РОССИЯ,141201,МОСКОВСКАЯ ОБЛ,,Пушкино
г,,Октябрьская ул,46 (за исключением литера Б17, 1 этаж, № на плане 6, литера Б, 1 этаж, № на
плане 8) |</oref:description>
                         </oref:address></oref:UL>
                         </pref:Producer>
            </ainp:Product> (2.11.1)
            <ainp:Quantity>1</ainp:Quantity>
            <ainp:InformF1F2>
             <ainp:InformF1F2Reg>
              <ainp:InformF1>
               <iab:Quantity>20</iab:Quantity>
                    <iab:BottlingDate>2014-11-20</iab:BottlingDate>
                        <iab:TTNNumber>Т-000430</iab:TTNNumber>
               <iab:TTNDate>2015-04-06</iab:TTNDate>
               <iab:EGAISFixNumber>91000013637931</iab:EGAISFixNumber> 
               <iab:EGAISFixDate>2015-04-06</iab:EGAISFixDate>
               </ainp:InformF1>
             </ainp:InformF1F2Reg>
            </ainp:InformF1F2> (2.11.1)
      <ainp:MarkCodeInfo>
      <Mark-
      Code>19N000004928QEWZ9Z804A1309090032244121011104020215019325183103168250</Ma
      rkCode> 
      </ainp:MarkCodeInfo> 
           </ainp:Position>
          </ainp:Content>
         </ns:ActChargeOn_v2>
        </ns:Document>
      </ns:Documents>
2.11.2. Уведомление о постановке на баланс 
      Получите ответ из УТМ командой (1.6.6). В ответ на успешный Акт постановки на ба-
ланс сервер возвращает две квитанции и Уведомление о постановке на баланс. Пример Уве-
домления ниже:
<ns:Documents xmlns:aint="http://fsrar.ru/WEGAIS/ActInventoryInformBReg" 
xmlns:pref="http://fsrar.ru/WEGAIS/ProductRef" xmlns:oref="http://fsrar.ru/WEGAIS/ClientRef" 
xmlns:ns="http://fsrar.ru/WEGAIS/WB_DOC_SINGLE_01" 
xmlns:xsi="http://www.w3.org/2001/XMLSchema-instance">
  <ns:Owner>
   <ns:FSRAR_ID>3463047</ns:FSRAR_ID>
  </ns:Owner>
  <ns:Document>
   <ns:ActInventoryInformBReg> (2.11.2)
    <aint:Header xmlns:aint="http://fsrar.ru/WEGAIS/ActInventoryInformBReg" 
xmlns:pref="http://fsrar.ru/WEGAIS/ProductRef" xmlns:oref="http://fsrar.ru/WEGAIS/ClientRef" 
xmlns:ns="http://fsrar.ru/WEGAIS/WB_DOC_SINGLE_01" 
xmlns:xsi="http://www.w3.org/2001/XMLSchema-instance">
```
 **<aint:ActRegId>INV-0000031435</aint:ActRegId> <aint:Number>1</aint:Number>**

```
 </aint:Header>
```

```
 <aint:Content xmlns:aint="http://fsrar.ru/WEGAIS/ActInventoryInformBReg" 
xmlns:pref="http://fsrar.ru/WEGAIS/ProductRef" xmlns:oref="http://fsrar.ru/WEGAIS/ClientRef" 
xmlns:ns="http://fsrar.ru/WEGAIS/WB_DOC_SINGLE_01" 
xmlns:xsi="http://www.w3.org/2001/XMLSchema-instance">
```

```
<aint:Position>
      <aint:Identity>1</aint:Identity>
      <aint:InformF1RegId>FA-000000000596272</aint:InformF1RegId>
      <aint:InformF2 xmlns:aint="http://fsrar.ru/WEGAIS/ActInventoryInformBReg" 
xmlns:pref="http://fsrar.ru/WEGAIS/ProductRef" xmlns:oref="http://fsrar.ru/WEGAIS/ClientRef" 
xmlns:ns="http://fsrar.ru/WEGAIS/WB_DOC_SINGLE_01" 
xmlns:xsi="http://www.w3.org/2001/XMLSchema-instance">
       <aint:InformF2Item>
        <aint:Identity>1</aint:Identity>
        <aint:F2RegId>FB-000000012362523</aint:F2RegId>
       </aint:InformF2Item>
      </aint:InformF2>
     </aint:Position>
<aint:Position> (2.11.2)
      <aint:Identity>2</aint:Identity>
      <aint:InformF1RegId>FA-000000000126554</aint:InformF1RegId>
      <aint:InformF2 xmlns:aint="http://fsrar.ru/WEGAIS/ActInventoryInformBReg" 
xmlns:pref="http://fsrar.ru/WEGAIS/ProductRef" xmlns:oref="http://fsrar.ru/WEGAIS/ClientRef" 
xmlns:ns="http://fsrar.ru/WEGAIS/WB_DOC_SINGLE_01" 
xmlns:xsi="http://www.w3.org/2001/XMLSchema-instance">
       <aint:InformF2Item>
        <aint:Identity>1</aint:Identity>
        <aint:F2RegId>FB-000000065485234</aint:F2RegId>
       </aint:InformF2Item>
      </aint:InformF2>
     </aint:Position>
    </aint:Content>
   </ns:ActInventoryInformBReg>
  </ns:Document>
</ns:Documents>
2.11.3. Запрос на отмену проведения акта постановки на баланс
      Чтобы отменить постановку на баланс алкогольной продукции, сформируйте документ 
RequestRepealACO.xml вида:
<?xml version="1.0" encoding="UTF-8"?>
<ns:Documents Version="1.0"
      xmlns:xsi="http://www.w3.org/2001/XMLSchema-instance"
      xmlns:ns="http://fsrar.ru/WEGAIS/WB_DOC_SINGLE_01"
      xmlns:qp="http://fsrar.ru/WEGAIS/RequestRepealACO"
>
  <ns:Owner>
   <ns:FSRAR_ID>030000194005</ns:FSRAR_ID>
  </ns:Owner>
  <ns:Document> (2.11.3)
   <ns:RequestRepealACO>
    <qp:ClientId>030000194005</qp:ClientId>
    <qp:RequestNumber>011</qp:RequestNumber>
    <qp:RequestDate>2017-10-06T13:00:00</qp:RequestDate>
    <qp:ACORegId>INV-0000001216</qp:ACORegId>
   </ns:RequestRepealACO>
  </ns:Document>
</ns:Documents>
2.12. Акт о списании
```
2.12.1. Акт

Чтобы отправить на УТМ Акт о списании, составленный по новой схеме, сформируйте xml-файл вида:

```
<?xml version="1.0" encoding="UTF-8"?>
<ns:Documents Version="1.0"
      xmlns:xsi="http://www.w3.org/2001/XMLSchema-instance"
      xmlns:ns= "http://fsrar.ru/WEGAIS/WB DOC SINGLE 01"
      xmlns:pref="http://fsrar.ru/WEGAIS/ProductRef_v2"
      xmlns:awr="http://fsrar.ru/WEGAIS/ActWriteOff_v2"
           xmlns:ce="http://fsrar.ru/WEGAIS/CommonEnum"
\rightarrow<ns:Owner>
  <ns:FSRAR_ID>030000194005</ns:FSRAR_ID>
 </ns:Owner>
 <ns:Document>
                                                                          (2.12.1)<ns:ActWriteOff v2>
   <awr:Identity>7</awr:Identity>
   <awr:Header>
    <awr:ActNumber>21</awr:ActNumber>
    <awr:ActDate>2016-02-05</awr:ActDate>
    <awr:TypeWriteOff>Пересортица</awr:TypeWriteOff>
    <awr:Note>текст комментария</awr:Note>
   </awr:Header>
   <awr:Content>
    <awr:Position>
     <awr:ldentity>1</awr:ldentity>
     <awr:Quantity>1</awr:Quantity>
                                                                                 (2.12.1)<awr:InformF1F2>
           <awr:InformF2>
      <pref:F2RegId>FB-000000006493824</pref:F2RegId>
     </awr:InformF2>
    </awr:InformF1F2>
         </awr:Position>
   </awr:Content>
  </ns:ActWriteOff v2>
 </ns:Document>
</ns:Documents>
2.12.2. Запрос на отмену проведения акта списания с баланса
      Чтобы отменить списание алкогольной продукции, сформируйте
                                                                                  документ
RequestRepealAWO.xml вида:
<?xml version="1.0" encoding="UTF-8"?>
<ns:Documents Version="1.0"
      xmlns:xsi="http://www.w3.org/2001/XMLSchema-instance"
      xmlns:ns="http://fsrar.ru/WEGAIS/WB_DOC_SINGLE_01"
      xmlns:qp="http://fsrar.ru/WEGAIS/RequestRepealAWO"
\geq<ns:Owner>
  <ns:FSRAR ID>030000194005</ns:FSRAR ID>
 </ns:Owner>
                                                                            (1.16.2)<ns:Document>
  <ns:RequestRepealAWO>
   <gp:ClientId>030000194005</gp:ClientId>
   <gp:RequestNumber>011</gp:RequestNumber>
```

```
 <qp:RequestDate>2016-05-06T13:00:00</qp:RequestDate>
    <qp:AWORegId>WOF-0000001072</qp:AWORegId>
   </ns:RequestRepealAWO>
  </ns:Document>
</ns:Documents>
```
### 2.13. Запрос справки 1

Начиная с УТМ 2.0.3 документ «Справка А» переименован в «Справку 1». В течение некоторого времени в документообороте с ЕГАИС будут участвовать документы, как со старым названием, так и с новым.

```
2.13.1. Запрос
<?xml version="1.0" encoding="UTF-8"?>
<ns:Documents Version="1.0" 
xmlns:xsi="http://www.w3.org/2001/XMLSchema-instance"
xmlns:ns="http://fsrar.ru/WEGAIS/WB_DOC_SINGLE_01"
xmlns:qf="http://fsrar.ru/WEGAIS/QueryFormF1F2"> 
<ns:Owner>
<ns:FSRAR_ID>030000194005</ns:FSRAR_ID>
</ns:Owner> (2.13.1)
<ns:Document>
<ns:QueryFormF1>
<qf:FormRegId>FA-000000005349030</qf:FormRegId>
</ns:QueryFormF1>
</ns:Document>
</ns:Documents>
```
2.13.2. Ответ

Получите ответ из УТМ командой (1.6.6). Результат будет иметь вид:

```
<?xml version="1.0" encoding="UTF-8" standalone="no"?>
<ns:Documents xmlns:ns="http://fsrar.ru/WEGAIS/WB_DOC_SINGLE_01">
   <ns:Owner>
     <ns:FSRAR_ID>3463047</ns:FSRAR_ID>
   </ns:Owner>
   <ns:Document>
     <ns:ReplyForm1 xmlns:oref="http://fsrar.ru/WEGAIS/ClientRef_v2" 
xmlns:pref="http://fsrar.ru/WEGAIS/ProductRef_v2" xmlns:rfa="http://fsrar.ru/WEGAIS/ReplyForm1">
       <rfa:InformF1RegId>FA-000000005349030</rfa:InformF1RegId>
       <rfa:OriginalClient>
         <oref:UL>
           <oref:ClientRegId>030000000040</oref:ClientRegId>
           <oref:INN>7802849641</oref:INN>
           <oref:KPP>616843001</oref:KPP>
           <oref:FullName>ОБЩЕСТВО С ОГРАНИЧЕННОЙ ОТВЕТСТВЕННОСТЬЮ "ПИВОВА-
РЕННАЯ КОМПАНИЯ "БАЛТИКА"</oref:FullName>
           <oref:ShortName>ООО "ПИВОВАРЕННАЯ КОМПАНИЯ "БАЛТИКА"</oref:ShortName>
           <oref:address>
             <oref:Country>643</oref:Country>
             <oref:RegionCode>61</oref:RegionCode>
             <oref:description>344090, РОССИЯ, , , Г РОСТОВ-НА-ДОНУ, , УЛ ДОВАТОРА, 
146А, ,</oref:description>
           </oref:address>
 </oref:UL> (2.13.2)
       </rfa:OriginalClient>
       <rfa:OriginalDocNumber>О_382703</rfa:OriginalDocNumber>
       <rfa:OriginalDocDate>2015-09-30</rfa:OriginalDocDate>
```
<rfa:Product> <pref:FullName>Пиво светлое (пастеризованное) "Балтика классическое" №3 кег.Ростов</pref:FullName> <pref:AlcCode>0036195000001238577</pref:AlcCode> <pref:UnitType>Unpacked</pref:UnitType> <pref:AlcVolume>4.800</pref:AlcVolume> <pref:ProductVCode>500</pref:ProductVCode> <pref:Producer> <oref:UL> <oref:ClientRegId>030000000040</oref:ClientRegId> <oref:INN>7802849641</oref:INN> <oref:KPP>616843001</oref:KPP> <oref:FullName>ОБЩЕСТВО С ОГРАНИЧЕННОЙ ОТВЕТСТВЕННОСТЬЮ "ПИВОВА-РЕННАЯ КОМПАНИЯ "БАЛТИКА"</oref:FullName> <oref:ShortName>ООО "ПИВОВАРЕННАЯ КОМПАНИЯ "БАЛ-TUKA"</oref:ShortName> <oref:address> <oref:Country>643</oref:Country> <oref:RegionCode>61</oref:RegionCode> <oref:description>344090. РОССИЯ... Г РОСТОВ-НА-ДОНУ.. УЛ ДОВАТОРА. 146A, ,</oref:description> </oref:address>  $clor$ ef·lll > </pref:Producer> </rfa:Product> <rfa:BottlingDate>2015-09-16</rfa:BottlingDate> <rfa:Quantity>2000.0000</rfa:Quantity> <rfa:EGAISNumber>Создана по форме А для немаркируемой продукции</rfa:EGAISNumber> <rfa:EGAISDate>2015-09-30</rfa:EGAISDate> </ns:ReplyForm1> </ns:Document> </ns:Documents>

2.14. Запрос справки 2

Начиная с УТМ 2.0.3, документ «Справка Б» переименован в «Справку 2». В течение некоторого времени в документообороте с ЕГАИС будут участвовать документы, как со старым названием, так и с новым.

```
2.14.1. Запрос
<?xml version="1.0" encoding="UTF-8"?>
<ns:Documents Version="1.0"
xmlns:xsi="http://www.w3.org/2001/XMLSchema-instance"
xmlns:ns="http://fsrar.ru/WEGAIS/WB_DOC_SINGLE_01"
xmlns:qf="http://fsrar.ru/WEGAIS/QueryFormF1F2">
<ns:Owner>
<ns:FSRAR ID>030000194005</ns:FSRAR ID>
</ns:Owner>
<ns:Document>
                                                                                (2.14.1)<ns:QuervFormF2>
<af:FormReald>FB-000000005664278</af:FormReald>
</ns:QuervFormF2>
</ns:Document>
</ns:Documents>
```
2.14.2. Ответ

Получите ответ из УТМ командой (1.6.6). Результат будет иметь вид:

**<ns:Documents> <ns:Owner> <ns:FSRAR\_ID>3463047</ns:FSRAR\_ID> </ns:Owner><ns:Document> <ns:ReplyForm2> <rfb:InformF2RegId>FB-000000005664278</rfb:InformF2RegId> <rfb:TTNNumber>20</rfb:TTNNumber> <rfb:TTNDate>2016-01-26</rfb:TTNDate> <rfb:Shipper> <oref:UL> <oref:ClientRegId>030000194005</oref:ClientRegId> <oref:INN>7720825512</oref:INN> <oref:KPP>772001001</oref:KPP> <oref:FullName>ОБЩЕСТВО С ОГРАНИЧЕННОЙ ОТВЕТСТВЕННОСТЬЮ "МОСКОВСКОЕ СТРОИ-ТЕЛЬНОЕ УПРАВЛЕНИЕ"</oref:FullName> <oref:ShortName>ООО "МСУ"</oref:ShortName> <oref:address> <oref:Country>643</oref:Country> <oref:RegionCode>77</oref:RegionCode> <oref:description>Россия, 105568,МОСКВА г,ЭНТУЗИАСТОВ ш,ДОМ 55 ,ПОМЕЩЕНИЕ XX</oref:description> </oref:address> </oref:UL> </rfb:Shipper> (2.14.2) <rfb:Consignee> <oref:UL> <oref:ClientRegId>030000194005</oref:ClientRegId> <oref:INN>7720825512</oref:INN> <oref:KPP>772001001</oref:KPP> <oref:FullName>ОБЩЕСТВО С ОГРАНИЧЕННОЙ ОТВЕТСТВЕННОСТЬЮ "МОСКОВСКОЕ СТРОИ-ТЕЛЬНОЕ УПРАВЛЕНИЕ"</oref:FullName> <oref:ShortName>ООО "МСУ"</oref:ShortName> <oref:address> <oref:Country>643</oref:Country> <oref:RegionCode>77</oref:RegionCode> <oref:description>Россия, 105568,МОСКВА г,ЭНТУЗИАСТОВ ш,ДОМ 55 ,ПОМЕЩЕНИЕ XX</oref:description> </oref:address> </oref:UL> </rfb:Consignee> <rfb:Product> <pref:FullName>Пиво светлое (пастеризованное) "Балтика классическое" №3 кег,Ростов</pref:FullName> <pref:AlcCode>0036195000001238577</pref:AlcCode> <pref:UnitType>Unpacked</pref:UnitType> <pref:AlcVolume>4.800</pref:AlcVolume> <pref:ProductVCode>500</pref:ProductVCode> <pref:Producer> <oref:UL> <oref:ClientRegId>030000000040</oref:ClientRegId> <oref:INN>7802849641</oref:INN> <oref:KPP>616843001</oref:KPP> <oref:FullName>ОБЩЕСТВО С ОГРАНИЧЕННОЙ ОТВЕТСТВЕННОСТЬЮ "ПИВОВАРЕННАЯ КОМ-ПАНИЯ "БАЛТИКА"</oref:FullName> <oref:ShortName>ООО "ПИВОВАРЕННАЯ КОМПАНИЯ "БАЛТИКА"</oref:ShortName> <oref:address> <oref:Country>643</oref:Country> <oref:RegionCode>61</oref:RegionCode> <oref:description>643,344090,61,,РОСТОВ-НА-ДОНУ Г,,ДОВАТОРА УЛ,146А,,</oref:description>**

**</oref:address> </oref:UL> </pref:Producer> </rfb:Product> <rfb:Quantity>200.0000</rfb:Quantity> </ns:ReplyForm2></ns:Document> <!--<History> <Step> <ProductID>0036195000001238577</ProductID> <Quantity>200.0000</Quantity> <DocType>InventoryPartial</DocType> <Client\_id>030000194005</Client\_id> <Docid>INV-0000028779</Docid> <Operation>Первичная постановка на баланс</Operation> <OperDate>2016-02-02T18:33:04.273</OperDate> </Step> <Step> <ProductID>0036195000001238577</ProductID> <Quantity>-2.0000</Quantity> <DocType>WayBill</DocType> <Client\_id>030000194005</Client\_id> <Docid>TTN-0001143821</Docid> <Operation>Списание по накладной №00083 от 31.12.2015 00:00:00</Operation> <OperDate>2016-02-02T18:38:32.743</OperDate> <newformb>FB-000000005664584</newformb> </Step> </History>--> </ns:Documents>**

2.15. Запрос о движении по форме 2

# 2.15.1. Запрос

Чтобы получить информацию о движении товара по конкретному номеру справки 2, необходимо сформировать Запрос о движении по форме 2 (QueryForm2History.xml) вида:

```
<ns:Documents xmlns:ns="http://fsrar.ru/WEGAIS/WB_DOC_SINGLE_01" 
xmlns:oref="http://fsrar.ru/WEGAIS/ClientRef" xmlns:pref="http://fsrar.ru/WEGAIS/ProductRef" 
xmlns:qp="http://fsrar.ru/WEGAIS/QueryParameters" 
xmlns:xs="http://www.w3.org/2001/XMLSchema" xmlns:xsi="http://www.w3.org/2001/XMLSchema-
instance">
      <ns:Owner>
            <ns:FSRAR_ID>030000004988</ns:FSRAR_ID>
      </ns:Owner>
      <ns:Document> (2.15.1)
            <ns:QueryForm2History>
                  <qp:Parameters>
                         <qp:Parameter>
                               <qp:Name>RFB</qp:Name>
                               <qp:Value>FB-000000605819541</qp:Value>
                         </qp:Parameter>
                  </qp:Parameters>
            </ns:QueryForm2History>
      </ns:Document>
</ns:Documents>
```
2.15.2. Ответ

Получите ответ на запрос из УТМ командой (1.6.6).

Пример ответа на Запрос о движении по справке 2 имеет вид:

```
<ns:Documents xmlns:hf="http://fsrar.ru/WEGAIS/ReplyHistForm2"
        xmlns:ns="http://fsrar.ru/WEGAIS/WB_DOC_SINGLE_01"
        xmlns:xsi="http://www.w3.org/2001/XMLSchema-instance">
  <ns:Owner>
   <ns:FSRAR_ID>3463047</ns:FSRAR_ID>
  </ns:Owner>
  <ns:Document>
   <ns:ReplyHistForm2>
    <hf:InformF2RegId>FB-000000005192079</hf:InformF2RegId>
    <hf:HistoryF2>
     <hf:OperationF2>
      <hf:DocType>WayBill</hf:DocType>
      <hf:DocId>TTN-000056785</hf:DocId>
      <hf:Operation>Приход по накладной</hf:Operation> (2.15.3)
      <hf:Quantity>10</hf:Quantity>
      <hf:OperDate>2016-01-01T00:00:00</hf:OperDate>
     </hf:OperationF2>
     <hf:OperationF2>
      <hf:DocType>WayBill</hf:DocType> 
      <hf:DocId>TTN-000056790</hf:DocId>
      <hf:Operation>Расход по накладной</hf:Operation>
      <hf:Quantity>5</hf:Quantity>
      <hf:OperDate>2016-01-01T12:00:00</hf:OperDate>
     </hf:OperationF2>
    </hf:HistoryF2>
   </ns:ReplyHistForm2>
  </ns:Document>
</ns:Documents>
```
# 3. Примеры документов третьей версии документооборота

Для оптовых документов, содержащих в себе информацию о марках реализована он-Адрес он-лайн лайн проверка документа. проверки оптовых документов: doc-.utm.egais.ru:8443/barcodereq (doc-test.utm.egais.ru:8443/barcodereq). В случае успешного прохождения онлайн проверки документ штатно отправляется в систему ЕГАИС. В случае, когда проверка не пройдена, возвращается квитанция вида:

```
<?xml version="1.0" encoding="utf-8" standalone="no"?>
                                      xmlns:ns="http://fsrar.ru/WEGAIS/WB_DOC_SINGLE_01"
      <ns:Documents
xmlns:oref="http://fsrar.ru/WEGAIS/ClientRef"
                                                    xmlns:tc="http://fsrar.ru/WEGAIS/Ticket"
xmlns:xsi="http://www.w3.org/2001/XMLSchema-instance" Version="1.0">
       <ns:Owner>
        <ns:FSRAR ID>3463047</ns:FSRAR ID>
       </ns:Owner>
       <ns:Document>
        <ns.Ticket>
         <tc:TicketDate>2018-05-18T17:55:20.7223095</tc:TicketDate>
              <tc:DocId>NODOCID</tc:DocId>
         <tc:TransportId>98d651fd-4a64-4d7a-aecd-6e61c80e23c4</tc:TransportId>
         <tc:DocType>{тип документа по xsd}</tc:DocType>
         <tc:OperationResult>
          <tc:OperationName>CheckOnLine</tc:OperationName>
          <tc:OperationResult>Rejected</tc:OperationResult>
          <tc:OperationComment>Следующие штрихкоды не прошли проверку:
      605921178798830218267EW8GQXNNDPDEZ8KFQI3LWC0SL3AAEQAQ4M046E9JKBJQXYS0X
6JX2MT0RA9N47XB6VCFWIAXCOQXXO74UQA8NC46LSHWIN0VQVSDKN68WFEF6S7NEIQ-
BYHG718MSHJYGR,21N00000JLT4WDA8L0DSIWN80125453321904UIBD9GNYD3ILG830M76WKO4XN
OKNIAX,
```
</tc:OperationComment> </tc:OperationResult> </ns:Ticket>  $\epsilon$ /ns:Document> </ns:Documents>

3.1. Товарно-транспортная накладная

Сформировать xml-файл (TTN1.xml – название файла) с товарно-транспортной накладной вила:

```
<?xml version="1.0" encoding="UTF-8"?>
<ns:Documents Version="1.0"
     xmlns:xsi="http://www.w3.org/2001/XMLSchema-instance"
      xmlns:ns= "http://fsrar.ru/WEGAIS/WB DOC SINGLE 01"
      xmlns:oref="http://fsrar.ru/WEGAIS/ClientRef v2"
      xmlns:pref="http://fsrar.ru/WEGAIS/ProductRef_v2"
      xmlns:wb= "http://fsrar.ru/WEGAIS/TTNSingle v3"
      xmlns:ce="http://fsrar.ru/WEGAIS/CommonV3"
\geq<ns:Owner>
  <ns:FSRAR ID>010000000435</ns:FSRAR ID>
                                                                          (3.1.1)</ns:Owner>
 <ns:Document>
  <ns:WavBill v3>
   <wb:ldentity>0000000123</wb:ldentity>
   <wb:Header>
    <wb:NUMBER>1</wb:NUMBER>
    <wb:Date>2014-12-16</wb:Date>
    <wb:ShippingDate>2014-12-16</wb:ShippingDate>
    <wb:Type>WBInvoiceFromMe</wb:Type>
```

```
 <wb:Shipper>
      <oref:UL>
       <oref:INN>1509002926</oref:INN>
       <oref:KPP>151601001</oref:KPP>
       <oref:ClientRegId>010000000435</oref:ClientRegId>
       <oref:FullName>Общество с ограниченной ответственностью "ЮГ"</oref:FullName>
       <oref:ShortName>"ЮГ"</oref:ShortName>
       <oref:address>
        <oref:Country>643</oref:Country>
        <oref:RegionCode>15</oref:RegionCode>
        <oref:description>РОССИЯ,363600,СЕВЕРНАЯ ОСЕТИЯ - АЛАНИЯ РЕСП,Кировский р-
н,,Эльхотово с,Моряков ул,157,,</oref:description>
       </oref:address>
      </oref:UL> 
     </wb:Shipper>
     <wb:Consignee>
      <oref:FL>
       <oref:INN>502771544828</oref:INN>
       <oref:ClientRegId>030000009923</oref:ClientRegId>
       <oref:FullName>ИП МАЛЫШЕВА ОЛЬГА АНАТОЛЬЕВНА</oref:FullName>
       <oref:ShortName>ИП МАЛЫШЕВА ОЛЬГА АНАТОЛЬЕВНА</oref:ShortName>
       <oref:address>
        <oref:Country>643</oref:Country>
        <oref:RegionCode>50</oref:RegionCode>
        <oref:description>город Лыткарино, улица Набережная, дом 5, квартира 50</oref:descrip-
tion>
       </oref:address>
 </oref:FL> (3.1.1)
     </wb:Consignee>
     <wb:Transport>
      <wb:TRAN_TYPE>413</wb:TRAN_TYPE>
      <wb:TRAN_COMPANY>ООО"Азурит"</wb:TRAN_COMPANY>
      <wb:TRAN_CAR>Рено</wb:TRAN_CAR>
      <wb:TRAN_TRAILER></wb:TRAN_TRAILER>
      <wb:TRAN_CUSTOMER>ЗАО"Союз-Виктан"</wb:TRAN_CUSTOMER>
      <wb:TRAN_DRIVER>Шайцанс А.В.</wb:TRAN_DRIVER>
      <wb:TRAN_LOADPOINT>П.Горбово</wb:TRAN_LOADPOINT>
      <wb:TRAN_UNLOADPOINT>Лыткарино</wb:TRAN_UNLOADPOINT>
      <wb:TRAN_REDIRECT></wb:TRAN_REDIRECT>
      <wb:TRAN_FORWARDER>Шайцанс А.В.</wb:TRAN_FORWARDER>
     </wb:Transport>
     <wb:Base>основание - текст</wb:Base>
     <wb:Note>тестовая накладная версия 2</wb:Note>
    </wb:Header>
    <wb:Content>
     <wb:Position>
      <wb:Identity>1А</wb:Identity>
      <wb:Product>
       <pref:Type>АП</pref:Type>
       <pref:FullName>Ликерка 0.3500 л.</pref:FullName>
       <pref:ShortName />
       <pref:AlcCode>0017854000001189843</pref:AlcCode>
       <pref:Capacity>0.350</pref:Capacity>
       <pref:ProductVCode>1</pref:ProductVCode>
       <pref:UnitType>Packed</pref:UnitType>
       <pref:Producer>
        <oref:UL>
         <oref:ClientRegId>01149896</oref:ClientRegId>
         <oref:FullName>ЗАКРЫТОЕ АКЦИОНЕРНОЕ ОБЩЕСТВО "СВАРОГ"</oref:FullName>
         <oref:ShortName>ЗАО "СВАРОГ"</oref:ShortName>
```

```
<oref:INN>7803011250</oref:INN>
        <oref:KPP>784401001</oref:KPP>
        <oref:address>
         <oref:Country>643</oref:Country>
         <oref:RegionCode>78</oref:RegionCode>
         <oref:description>643,197110, С-ПЕТЕРБУРГ,,,, ПЕТРОВСКАЯ КОСА УЛ, 1, 1, ЛИТ.
A</oref:description>
        </oref:address>
       </oref:UL>
      </pref:Producer>
     </wb:Product>
     <wb:Quantity>5</wb:Quantity>
     <wb:Price>101.50</wb:Price>
     <wb:Pack_ID>Паллета</wb:Pack_ID>
                                                                        (3.1.1)<wb:Party>партия № 87</wb:Party>
     <wb:FARegId>FA-00000111111</wb:FARegId>
     <wb:InformF2>
      <ce:F2RegId>FB-00012122</ce:F2RegId>
      <ce:MarkInfo>
       <ce:boxpos>
        <ce:boxnumber>box-00112</ce:boxnumber>
        <ce:amclist>
<ce:amc>22N000008XSG44YGEUT0P7T70424001006364JZKW012VT5XOLTCW4IJ9VGEOP44FTBX1</
ce:amc>
<ce:amc>22N000008XSG44YGEUT0P7T70424001006364JZKW012VT5XOLTCW4IJ9VGEOP44FTBX2</
ce:amc>
        </ce:amclist>
       </ce:boxpos>
       <ce:boxpos>
        <ce:boxnumber>box-00113</ce:boxnumber>
        <ce:amclist>
<ce:amc>22N000008XSG44YGEUT0P7T70424001006364JZKW012VT5XOLTCW4IJ9VGEOP44FTBX3</
ce:amc>
<ce:amc>22N000008XSG44YGEUT0P7T70424001006364JZKW012VT5XOLTCW4IJ9VGEOP44FTBX4</
ce amc<ce:amc>22N000008XSG44YGEUT0P7T70424001006364JZKW012VT5XOLTCW4IJ9VGEOP44FTBX5</
ce:amc>
        \le/ce:amclist>
       </ce:boxpos>
      </ce:MarkInfo>
     </wb:InformF2>
     <wb:boxinfo>
      <wh:hoxtree>
       <ce:boxnum>box-01-001</ce:boxnum>
       ceethls
        <ce:boxnum>box-00112</ce:boxnum>
        <ce:boxnum>box-00113</ce:boxnum>
       </ce:bl>
      </wb:boxtree>
     </wb:boxinfo>
    </wb:Position>
    <wb:Position>
     <wb:ldentity>2A</wb:ldentity>
     <wb:Product>
      <pref:FullName>Виноматериал "бозан" 17% </pref:FullName>
      <pref:AlcCode>01471000001189754</pref:AlcCode>
      <pref:ProductVCode>2</pref:ProductVCode>
      <pref:UnitType>Unpacked</pref:UnitType>
      <pref:Producer>
       <oref:UL>
```
<oref:ClientReald>01149897</oref:ClientReald> <oref:INN>4701000126</oref:INN> <oref:KPP>470101002</oref:KPP> <oref:FullName>ЗАКРЫТОЕ АКЦИОНЕРНОЕ ОБЩЕСТВО "БОКСИТОГОРСКИЙ ЗАВОД **НАПИТКОВ"</oref:FullName>** <oref:ShortName>3</oref:ShortName>  $(3.1.1)$ <oref:address> <oref:Country>643</oref:Country> <oref:RegionCode>47</oref:RegionCode> <oref:description>643,187650,ЛЕНИНГРАДСКАЯ ОБЛ,БОКСИТОГОРСКИЙ Р-Н,БОКСИ-ТОГОРСК Г,, ЖУКОВА УЛ, 2,, </oref: description> </oref:address> </oref:UL> </pref:Producer> </wb:Product> <wb:Quantity>15</wb:Quantity> <wb:Price>2150.75</wb:Price> <wb:FARegId>FA-00002222222</wb:FARegId> <wb:InformF2> <ce:F2Reald>FB-00000787654</ce:F2Reald>  $\le$ /wb:Inform $F2$ > </wh:Position> </wb:Content> </ns:WayBill\_v3> </ns:Document> </ns:Documents>

Файл ТТН формируется таким образом, что для каждой товарной позиции указана информация об упаковке с марками, которая включает в себя номер коробки (упаковки) и перечень считанных кодов марок.

В ответ на корректно составленную ТТН сервер вернет две квитанции (с информацией об успешной фиксации документа системой на обработку и о проведении ТТН (2.6.3)) и уведомление о регистрации движения (2.6.4).

В случае отгрузки иностранной организации грузоотправитель получит от сервера две квитанции (с информацией об успешной фиксации документа системой на обработку и о проведении ТТН с уведомлением, что грузополучатель не является участником системы(3.1.2)) и уведомление о регистрации движения (2.6.4).

В случае отгрузки алкогольной продукции организации без лицензии (на момент отгрузки) грузоотправитель получит от сервера две квитанции (с информацией об успешной фиксации документа системой на обработку и о проведении ТТН с предупреждением по грузополучателю об отсутствии действующей лицензии (3.1.3) и уведомление о регистрации движения (2.6.4).

```
<?xml version="1.0" encoding="utf-8" standalone="no"?>
<ns:Documents xmlns:ns="http://fsrar.ru/WEGAIS/WB_DOC_SINGLE_01"
xmlns:oref="http://fsrar.ru/WEGAIS/ClientRef" xmlns:tc="http://fsrar.ru/WEGAIS/Ticket"
xmlns:xsi="http://www.w3.org/2001/XMLSchema-instance" Version="1.0">
 <ns:Owner>
  <ns:FSRAR ID>3463047</ns:FSRAR ID>
 </ns:Owner>
 <ns:Document>
  <ns:Ticket>
                                                              (3.1.2)<tc:TicketDate>2018-01-22T09:43:43.7525226</tc:TicketDate>
   <tc:ldentity>0000000033</tc:ldentity>
   <tc:DocId>01D9CD8B-3F8D-4BBD-9EA6-514F3D8C6348</tc:DocId>
   <tc:TransportId>0f9178f7-1455-418e-9bd9-2e7ff4ea6822</tc:TransportId>
```
 **<tc:RegID>TEST-TTN-0007691967</tc:RegID> <tc:DocHash/> <tc:DocType>WayBill\_v3</tc:DocType> <tc:OperationResult> <tc:OperationName>Confirm</tc:OperationName> <tc:OperationResult>Accepted</tc:OperationResult> <tc:OperationDate>2018-01-22T09:43:43.683</tc:OperationDate> <tc:OperationComment>Накладная №0000000033 от 22.01.2018 00:00:00 проведена. Грузополучатель не является участником системы (Акт разногласий ожидается от грузоотправителя).</tc:OperationComment> </tc:OperationResult> </ns:Ticket> </ns:Document> </ns:Documents> <?xml version="1.0" encoding="utf-8" standalone="no"?> <ns:Documents xmlns:ns="http://fsrar.ru/WEGAIS/WB\_DOC\_SINGLE\_01" xmlns:oref="http://fsrar.ru/WEGAIS/ClientRef" xmlns:tc="http://fsrar.ru/WEGAIS/Ticket" xmlns:xsi="http://www.w3.org/2001/XMLSchema-instance" Version="1.0"> <ns:Owner> <ns:FSRAR\_ID>3463047</ns:FSRAR\_ID> </ns:Owner> <ns:Document> <ns:Ticket> (3.1.3) <tc:TicketDate>2018-01-31T12:35:09.6931839</tc:TicketDate> <tc:Identity>0000000309</tc:Identity> <tc:DocId>2153DD50-2F7F-4016-83FA-201E6B4CC0C8</tc:DocId> <tc:TransportId>62bc8ff4-5e0c-4258-a79a-0938aa827fda</tc:TransportId> <tc:RegID>TEST-TTN-0007693520</tc:RegID> <tc:DocHash/> <tc:DocType>WayBill\_v3</tc:DocType> <tc:OperationResult> <tc:OperationName>Confirm</tc:OperationName> <tc:OperationResult>Accepted</tc:OperationResult> <tc:OperationDate>2018-01-31T12:35:09.147</tc:OperationDate> <tc:OperationComment>Накладная №0000000309 от 31.10.2018 00:00:00 проведена и выслана грузополучателю как участнику системы (Акт разногласий ожидается от грузополучателя). Предупреждение по грузополучателю: Для организации 030000447113 на 31.10.2018 нет действующей лицензии</tc:OperationComment> </tc:OperationResult> </ns:Ticket> </ns:Document> </ns:Documents>**

<span id="page-98-0"></span>Помимо самой ТТН (3.1.1) и уведомления о регистрации движения [\(2.6.4\)](#page-72-1) грузополучатель получит историю движения формы 2 при регистрации ТТН [\(2.6.5\)](#page-74-0)

3.2. Отправка акта на ТТН

Ниже представлены примеры актов согласия, отказа и акта о расхождениях.

```
3.2.1. Акт согласия:
```
**<?xml version="1.0" encoding="UTF-8"?>**

```
<ns:Documents Version="1.0"
```
 **xmlns:xsi="http://www.w3.org/2001/XMLSchema-instance" xmlns:ns= "http://fsrar.ru/WEGAIS/WB\_DOC\_SINGLE\_01"**

```
xmlns:wa= "http://fsrar.ru/WEGAIS/ActTTNSingle v3"
     xmlns:ce="http://fsrar.ru/WEGAIS/CommonV3"
\overline{\phantom{a}}<ns:Owner>
    <ns:FSRAR ID>030000194005</ns:FSRAR ID>
 </ns:Owner>
  <ns:Document>
  <ns:WayBillAct v3>
   <wa:Header>
             <wa:lsAccept>Accepted</wa:lsAccept>
             <wa:ACTNUMBER>17</wa:ACTNUMBER>
    <wa:ActDate>2016-01-21</wa:ActDate>
    <wa:WBRegId>TTN-0002601997</wa:WBRegId>
             <wa:Note>Ok!</wa:Note>
   </wa:Header>
    <wa:Content>
   </wa:Content>
  </ns:WayBillAct v3>
 </ns:Document>
</ns:Documents>
```
 $(3.2.1)$ 

В случае успешной фиксации Акта согласия в системе отправитель ТТН получит составленный акт согласия (3.2.1), грузополучателю сервер вернет две квитанции («Документ успешно принят» и «Накладная .... подтверждена»).

```
3.2.2. Акт отказа:
<?xml version="1.0" encoding="UTF-8"?>
<ns:Documents Version="1.0"
      xmlns:xsi="http://www.w3.org/2001/XMLSchema-instance"
      xmlns:ns= "http://fsrar.ru/WEGAIS/WB_DOC_SINGLE_01"
      xmlns:wa= "http://fsrar.ru/WEGAIS/ActTTNSingle_v3"
     xmlns:ce="http://fsrar.ru/WEGAIS/CommonV3"
\blacktriangleright<ns:Owner>
    <ns:FSRAR ID>030000194005</ns:FSRAR ID>
 </ns:Owner>
  <ns:Document>
  <ns:WayBillAct v3>
   <wa:Header>
             <wa:lsAccept>Rejected</wa:lsAccept>
                                                                                  (3.2.2)<wa:ACTNUMBER>17</wa:ACTNUMBER>
    <wa:ActDate>2016-01-21</wa:ActDate>
    <wa:WBRegId>TTN-0002601997</wa:WBRegId>
             <wa:Note>No!</wa:Note>
   </wa:Header>
    <wa:Content>
    </wa:Content>
    </ns:WayBillAct_v3>
 </ns:Document>
</ns:Documents>
```
Отправитель ТТН может послать на сервер ЕГАИС акт отказа в виде (3.2.2), в случае, если грузополучатель еще не отреагировал на ТТН.

В случае успешной фиксации Акта отказа в системе отправитель ТТН получит составленный акт отказа (3.2.2) и квитанцию о распроведении ТТН (2.6.9), грузополучателю сервер вернет квитанции об успешной фиксации акта и распроведении ТТН (2.6.9).

```
3.2.3. Акт о разногласиях:
<?xml version="1.0" encoding="UTF-8"?>
<ns:Documents Version="1.0"
      xmlns:xsi="http://www.w3.org/2001/XMLSchema-instance"
      xmlns:ns= "http://fsrar.ru/WEGAIS/WB_DOC_SINGLE_01"
      xmlns:wa= "http://fsrar.ru/WEGAIS/ActTTNSingle_v3"
      xmlns:ce="http://fsrar.ru/WEGAIS/CommonV3" 
>
  <ns:Owner>
   <ns:FSRAR_ID>00072841</ns:FSRAR_ID>
  </ns:Owner>
  <ns:Document> (3.2.3)
   <ns:WayBillAct_v3>
    <wa:Header>
     <wa:IsAccept>Differences</wa:IsAccept>
     <wa:ACTNUMBER>1-1</wa:ACTNUMBER>
     <wa:ActDate>2014-12-17</wa:ActDate>
     <wa:WBRegId>TTN-44444444</wa:WBRegId>
     <wa:Note>Принимаем продукцию. ОК</wa:Note>
    </wa:Header>
    <wa:Content>
     <wa:Position>
      <wa:Identity>1</wa:Identity>
      <wa:InformF2RegId>FB-00004567</wa:InformF2RegId>
      <wa:RealQuantity>2</wa:RealQuantity>
      <wa:MarkInfo>
<ce:amc>22N00002NRW72FN18NV7I6W61109014003565JGSTD00BGMX3J19WMS8S8UR4T7W0IZF1</
ce:amc>
<ce:amc>22N00002NRW72FN18NV7I6W61109014003565JGSTD00BGMX3J19WMS8S8UR4T7W0IZF2</
ce:amc>
      </wa:MarkInfo>
     </wa:Position>
    </wa:Content>
   </ns:WayBillAct_v3>
  </ns:Document>
</ns:Documents>
```
В акте о разногласиях необходимо указать только те марки, от которых грузополучатель отказывается.

Акты с частичным расхождением по позициям, необходимо подтверждать со стороны грузоотправителя документом типа ConfirmTicket.

В случае, если в акте о разногласиях указана марка, не относящаяся к ТТН, тикеты с ошибкой будут отправлены участникам документооборота после фиксации ConfirmTicket на данный акт. Пример тикета, полученного грузополучателем:

```
<?xml version="1.0" encoding="utf-8"?>
<ns:Documents xmlns:tc="http://fsrar.ru/WEGAIS/Ticket" 
xmlns:oref="http://fsrar.ru/WEGAIS/ClientRef" 
xmlns:ns="http://fsrar.ru/WEGAIS/WB_DOC_SINGLE_01" 
xmlns:xsi="http://www.w3.org/2001/XMLSchema-instance" Version="1.0">
  <ns:Owner>
   <ns:FSRAR_ID>3463047</ns:FSRAR_ID>
  </ns:Owner>
  <ns:Document>
   <ns:Ticket>
    <tc:TicketDate>2019-01-01T17:27:38.3390175</tc:TicketDate>
```
 $(3.3.1)$ 

```
<tc:ldentity>01f62f2a-bdbd-a049-824f-00155d511ea4</tc:ldentity>
   <tc:DocId>7286793C-413C-40E2-B3E4-BB3D0AF35d03</tc:DocId>
   <tc:TransportId>7d2517a0-789b-43c1-8d05-a0998C3584a2</tc:TransportId>
   <tc:RegID>TTN-9876543210</tc:RegID>
   <tc:DocHash />
   <tc:DocType>WayBillAct v3</tc:DocType>
   <tc:OperationResult>
    <tc:OperationName>Confirm</tc:OperationName>
    <tc:OperationResult>Rejected</tc:OperationResult>
    <tc:OperationDate>2019-08-13T17:27:38.18</tc:OperationDate>
    <tc:OperationComment> сообщение об ошибке </tc:OperationComment>
   </tc:OperationResult>
  </ns:Ticket>
</ns:Document>
</ns:Documents>
```

```
3.3. Квитанция о проведении акта разногласий
```
Схема квитанции о проведении акта разногласий осталась прежней.

```
<?xml version="1.0" encoding="UTF-8"?>
<ns:Documents Version="1.0"
      xmlns:xsi="http://www.w3.org/2001/XMLSchema-instance"
      xmlns:ns= "http://fsrar.ru/WEGAIS/WB DOC SINGLE 01"
      xmlns:wt= "http://fsrar.ru/WEGAIS/ConfirmTicket"
\overline{\phantom{a}}<ns:Owner>
    <ns:FSRAR ID>030000194005</ns:FSRAR ID>
 </ns:Owner>
  <ns:Document>
 <ns:ConfirmTicket>
  <wt:Header>
    <wt:IsConfirm>Accepted</wt:IsConfirm>
    <wt:TicketNumber>00011</wt:TicketNumber>
    <wt:TicketDate>2015-02-16</wt:TicketDate>
    <wt:WBRegId>TTN-0002601997</wt:WBRegId>
    <wt:Note>OK!</wt:Note>
  </wt:Header>
  </ns:ConfirmTicket>
 </ns:Document>
</ns:Documents>
```
В квитанции о проведении акта разногласий элемент подтверждения может принимать значения Accepted / Rejected (принято / отказано).

```
3.4. Акт о списании
```
<ns:ActWriteOff v3>

```
<?xml version="1.0" encoding="UTF-8"?>
<ns:Documents Version="1.0"
      xmlns:xsi="http://www.w3.org/2001/XMLSchema-instance"
      xmlns:ns= "http://fsrar.ru/WEGAIS/WB_DOC_SINGLE_01"
      xmlns:pref="http://fsrar.ru/WEGAIS/ProductRef_v2"
      xmlns:awr="http://fsrar.ru/WEGAIS/ActWriteOff_v3"
      xmlns:ce="http://fsrar.ru/WEGAIS/CommonV3"
\overline{\phantom{0}}<ns:Owner>
  <ns:FSRAR_ID>010000000435</ns:FSRAR_ID>
 </ns:Owner>
 <ns:Document>
```

```
102
```

```
 <awr:Identity>456</awr:Identity>
    <awr:Header>
     <awr:ActNumber>10</awr:ActNumber>
     <awr:ActDate>2015-10-08</awr:ActDate>
     <awr:TypeWriteOff>Недостача</awr:TypeWriteOff>
     <awr:Note>текст комментария</awr:Note>
    </awr:Header>
    <awr:Content> (3.4.1)
     <awr:Position>
      <awr:Identity>1</awr:Identity>
      <awr:Quantity>4</awr:Quantity>
      <awr:InformF1F2>
       <awr:InformF2>
        <pref:F2RegId>FB-000000000000304</pref:F2RegId>
       </awr:InformF2>
      </awr:InformF1F2>
      <awr:MarkCodeInfo>
<ce:amc>09001785400000118984310PX8051522100000476712617218613594213116182124151</ce:am
c>
<ce:amc>09001785400000118984310PX8051522100000476712617218613594213116182124152</ce:am
c>
<ce:amc>09001785400000118984310PX8051522100000476712617218613594213116182124153</ce:am
c>
<ce:amc>09001785400000118984310PX8051522100000476712617218613594213116182124154</ce:am
c>
      </awr:MarkCodeInfo>
     </awr:Position>
     <awr:Position>
      <awr:Identity>2</awr:Identity>
      <awr:Quantity>1</awr:Quantity>
      <awr:InformF1F2>
       <awr:InformF2>
        <pref:F2RegId>FB-000000000000305</pref:F2RegId>
       </awr:InformF2>
      </awr:InformF1F2>
      <awr:MarkCodeInfo>
<ce:amc>09001785400000118984310PX8051522100000476712617218613594213116182124155</ce:am
c>
      </awr:MarkCodeInfo>
     </awr:Position>
    </awr:Content>
  </ns:ActWriteOff_v3>
 </ns:Document>
</ns:Documents>
```
После успешной фиксации акта списания сервер вернет две квитанции ( *«Документ успешно принят»* и *«Акт списания успешно проведен»*)

3.5. Отчет о производстве продукции

Чтобы отправить в ЕГАИС отчет о произведенной продукции, нужно сформировать документ RepProduced.xml вида:

```
<?xml version="1.0" encoding="UTF-8"?>
<ns:Documents Version="1.0" 
        xmlns:oref="http://fsrar.ru/WEGAIS/ClientRef_v2" 
        xmlns:pref="http://fsrar.ru/WEGAIS/ProductRef_v2" 
        xmlns:rpp="http://fsrar.ru/WEGAIS/RepProducedProduct_v3" 0001071000001190024
        xmlns:ns="http://fsrar.ru/WEGAIS/WB_DOC_SINGLE_01"
```
 **xmlns:xsi="http://www.w3.org/2001/XMLSchema-instance" xmlns:ce="http://fsrar.ru/WEGAIS/CommonV3" > <ns:Owner> <ns:FSRAR\_ID>010000000644</ns:FSRAR\_ID> </ns:Owner> <ns:Document> <ns:RepProducedProduct\_v3> (3.5.1) <rpp:Identity>001</rpp:Identity> <rpp:Header> <rpp:Type>OperProduction</rpp:Type> <rpp:NUMBER>002-022016</rpp:NUMBER> <rpp:Date>2016-02-01</rpp:Date> <rpp:ProducedDate>2016-02-01</rpp:ProducedDate> <rpp:Producer> <oref:UL> <oref:ClientRegId>010000000644</oref:ClientRegId> <oref:FullName>Общество с ограниченной ответственностью "ДИОНИС-С"</oref:FullName> <oref:ShortName>"ДИОНИС - С"</oref:ShortName> <oref:INN>0317004170</oref:INN> <oref:KPP>031701001</oref:KPP> <oref:address> <oref:Country>643</oref:Country> <oref:RegionCode>03</oref:RegionCode> <oref:description>РОССИЯ,671701,БУРЯТИЯ РЕСП,,Северобайкальск г,,Южная ул,3,Литера А, пом.1, этаж 2,кабинет 3</oref:description> </oref:address> </oref:UL> </rpp:Producer> <rpp:Note>for testing only</rpp:Note> </rpp:Header> <rpp:Content> <rpp:Position> <rpp:ProductCode>0001071000001190024</rpp:ProductCode> <rpp:Quantity>10</rpp:Quantity> <rpp:Party>20160201/2</rpp:Party> <rpp:Identity>1</rpp:Identity> <rpp:Comment1>Комментарий 1</rpp:Comment1> <rpp:Comment2>Комментарий 2</rpp:Comment2> <rpp:Comment3>Комментарий 3</rpp:Comment3> <rpp:MarkInfo> <ce:amc>20N00001CGY6LW2ITIA3SQP40210067000030HXNLHPS9B56PE0EOAA29FU1O3Q66SS51</ ce:amc> <ce:amc>20N00001CGY6LW2ITIA3SQP40210067000030HXNLHPS9B56PE0EOAA29FU1O3Q66SS52</ ce:amc> <ce:amc>20N00001CGY6LW2ITIA3SQP40210067000030HXNLHPS9B56PE0EOAA29FU1O3Q66SS53</ ce:amc> <ce:amc>20N00001CGY6LW2ITIA3SQP40210067000030HXNLHPS9B56PE0EOAA29FU1O3Q66SS54</ ce:amc> <ce:amc>20N00001CGY6LW2ITIA3SQP40210067000030HXNLHPS9B56PE0EOAA29FU1O3Q66SS55</ ce:amc> <ce:amc>20N00001CGY6LW2ITIA3SQP40210067000030HXNLHPS9B56PE0EOAA29FU1O3Q66SS56</ ce:amc> <ce:amc>20N00001CGY6LW2ITIA3SQP40210067000030HXNLHPS9B56PE0EOAA29FU1O3Q66SS57</ ce:amc> <ce:amc>20N00001CGY6LW2ITIA3SQP40210067000030HXNLHPS9B56PE0EOAA29FU1O3Q66SS58</ ce:amc> <ce:amc>20N00001CGY6LW2ITIA3SQP40210067000030HXNLHPS9B56PE0EOAA29FU1O3Q66SS59</ ce:amc>**

**<ce:amc>20N00001CGY6LW2ITIA3SQP40210067000030HXNLHPS9B56PE0EOAA29FU1O3Q66SS510< /ce:amc>**

 **</rpp:MarkInfo> </rpp:Position> <rpp:Position> <rpp:ProductCode>0001071000001190028</rpp:ProductCode> <rpp:Quantity>5</rpp:Quantity> <rpp:Party>20160201/3</rpp:Party> (3.5.1) <rpp:Identity>2</rpp:Identity> <rpp:Comment1>Комментарий 1</rpp:Comment1> <rpp:Comment2>Комментарий 2</rpp:Comment2> <rpp:Comment3>Комментарий 3</rpp:Comment3> <rpp:MarkInfo> <ce:amc>20N00001CGY6LW2ITIA3SQP40210067000030HXNLHPS9B56PE0EOAA29FU1O3Q66SS511< /ce:amc> <ce:amc>20N00001CGY6LW2ITIA3SQP40210067000030HXNLHPS9B56PE0EOAA29FU1O3Q66SS512< /ce:amc> <ce:amc>20N00001CGY6LW2ITIA3SQP40210067000030HXNLHPS9B56PE0EOAA29FU1O3Q66SS513< /ce:amc> <ce:amc>20N00001CGY6LW2ITIA3SQP40210067000030HXNLHPS9B56PE0EOAA29FU1O3Q66SS514< /ce:amc> <ce:amc>20N00001CGY6LW2ITIA3SQP40210067000030HXNLHPS9B56PE0EOAA29FU1O3Q66SS515< /ce:amc> </rpp:MarkInfo> </rpp:Position> <rpp:Position> <rpp:ProductCode>0001071000001190033</rpp:ProductCode> <rpp:Quantity>3</rpp:Quantity> <rpp:Party>20160201/4</rpp:Party> <rpp:Identity>3</rpp:Identity> <rpp:Comment1>Комментарий 1</rpp:Comment1> <rpp:Comment2>Комментарий 2</rpp:Comment2> <rpp:Comment3>Комментарий 3</rpp:Comment3> <rpp:MarkInfo> <ce:amc>20N00001CGY6LW2ITIA3SQP40210067000030HXNLHPS9B56PE0EOAA29FU1O3Q66SS516< /ce:amc> <ce:amc>20N00001CGY6LW2ITIA3SQP40210067000030HXNLHPS9B56PE0EOAA29FU1O3Q66SS517< /ce:amc> <ce:amc>20N00001CGY6LW2ITIA3SQP40210067000030HXNLHPS9B56PE0EOAA29FU1O3Q66SS518< /ce:amc> </rpp:MarkInfo> </rpp:Position> </rpp:Content> <rpp:ContentResource> <rpp:Resource> <rpp:IdentityRes>1</rpp:IdentityRes> <rpp:Product> <pref:UnitType>Unpacked</pref:UnitType> <pref:Type>ССП</pref:Type> <pref:FullName>Виноматериал "бозан" 17% </pref:FullName> <pref:AlcCode>01471000001189754</pref:AlcCode> <pref:ProductVCode>320</pref:ProductVCode> <pref:Producer> <oref:FO> <oref:ClientRegId>01149897</oref:ClientRegId> <oref:FullName>Foreign producer</oref:FullName> <oref:address> <oref:Country>345</oref:Country> <oref:description>foreign territory</oref:description>**

 **</oref:address>**

 **</oref:FO> </pref:Producer> </rpp:Product> <rpp:Quantity>10.0</rpp:Quantity> </rpp:Resource> (3.5.1) <rpp:Resource> <rpp:IdentityRes>2</rpp:IdentityRes> <rpp:Product> <pref:UnitType>Packed</pref:UnitType> <pref:Type>АП</pref:Type> <pref:FullName>Водка "Рябинка"</pref:FullName> <pref:AlcCode>0001071000001190278</pref:AlcCode> <pref:Capacity>1.0</pref:Capacity> <pref:AlcVolume>40</pref:AlcVolume> <pref:ProductVCode>200</pref:ProductVCode> <pref:Producer> <oref:UL> <oref:ClientRegId>010000000374</oref:ClientRegId> <oref:FullName>Производитель АП</oref:FullName> <oref:INN>1111111112</oref:INN> <oref:KPP>111111112</oref:KPP> <oref:address> <oref:Country>643</oref:Country> <oref:RegionCode>02</oref:RegionCode> <oref:description>Фактический адрес производителя АП</oref:description> </oref:address> </oref:UL> </pref:Producer> </rpp:Product> <rpp:Quantity>5.0</rpp:Quantity> </rpp:Resource> </rpp:ContentResource> </ns:RepProducedProduct\_v3> </ns:Document> </ns:Documents>**

В ответ на отчет о производстве продукции вы получите с сервера три документа: **Ticket** (*«Документ успешно принят системой на обработку»*), **Ticket** (*«Отчет о производстве … проведен»*) и **Form1RegInfo** (Информация по справке 1).

```
3.6. Отчет об импорте продукции
```
Чтобы отправить в ЕГАИС отчет о произведенной продукции, нужно сформировать документ RepImportedProduct.xml вида:

```
<?xml version="1.0" encoding="UTF-8"?>
<ns:Documents Version="1.0" 
        xmlns:oref="http://fsrar.ru/WEGAIS/ClientRef_v2" 
        xmlns:pref="http://fsrar.ru/WEGAIS/ProductRef_v2" 
        xmlns:rpp="http://fsrar.ru/WEGAIS/RepImportedProduct_v3" 
        xmlns:ns="http://fsrar.ru/WEGAIS/WB_DOC_SINGLE_01" 
        xmlns:xsi="http://www.w3.org/2001/XMLSchema-instance"
       xmlns:ce="http://fsrar.ru/WEGAIS/CommonV3"
       >
      <ns:Owner>
            <ns:FSRAR_ID>010000000644</ns:FSRAR_ID>
      </ns:Owner>
      <ns:Document>
            <ns:RepImportedProduct_v3> (3.6.1)
```

```
<rpp:Identity>001</rpp:Identity>
                    <rpp:Header>
                          <rpp:NUMBER>001-022016</rpp:NUMBER>
                           <rpp:Date>2016-02-01</rpp:Date>
                           <rpp:ImportedDate>2016-02-01</rpp:ImportedDate>
                           <rpp:Importer>
      <oref:UL>
       <oref:ClientRegId>010000000644</oref:ClientRegId>Универсальный
       <oref:FullName>Общество с ограниченной ответственностью "ДИОНИС-
С"</oref:FullName>
       <oref:ShortName>"ДИОНИС - С"</oref:ShortName>
       <oref:INN>0317004170</oref:INN>
       <oref:KPP>031701001</oref:KPP>
       <oref:address>
        <oref:Country>643</oref:Country>
        <oref:RegionCode>03</oref:RegionCode>
        <oref:description>РОССИЯ,671701,БУРЯТИЯ РЕСП,,Северобайкальск г,,Южная ул,3,Ли-
тера А, пом.1, этаж 2,кабинет 3</oref:description>
       </oref:address>
      </oref:UL>
     </rpp:Importer>
     <rpp:Supplier>
      <oref:TS>
       <oref:ClientRegId>050000004203</oref:ClientRegId>
       <oref:FullName>Поставщик из ТС</oref:FullName>
       <oref:TSNUM>666777999888</oref:TSNUM>
       <oref:address>
        <oref:Country>112</oref:Country>
        <oref:description>Фактический адрес поставщик5а продукции из ТС</oref:description>
       </oref:address>
      </oref:TS>
     </rpp:Supplier>
     <rpp:ContractNUMBER>C4567_7654</rpp:ContractNUMBER>
     <rpp:ContractDate>2016-01-01</rpp:ContractDate>
     <rpp:GTDNUMBER>1111111/222222/455555555</rpp:GTDNUMBER>
     <rpp:GTDDate>2016-01-31</rpp:GTDDate>
     <rpp:Country>112</rpp:Country>
                           <rpp:Note>for testing only</rpp:Note>
                    </rpp:Header>
                    <rpp:Content>
                           <rpp:Position>
                                 <rpp:ProductCode>0150376000001294751</rpp:ProductCode>
                                 <rpp:Quantity>7</rpp:Quantity>
                                 <rpp:Party>20160201/2</rpp:Party>
                                 <rpp:Identity>1</rpp:Identity>
                                 <rpp:Comment1>Комментарий 1</rpp:Comment1>
                                 <rpp:Comment2>Комментарий 2</rpp:Comment2>
                                 <rpp:Comment3>Комментарий 3</rpp:Comment3>
                                 <rpp:MarkInfo>
<ce:amc>20N00001CGY6LW2ITIA3SQP40210067000030HXNLHPS9B56PE0EOAA29FU1O3Q66SS51</
ce:amc>
<ce:amc>20N00001CGY6LW2ITIA3SQP40210067000030HXNLHPS9B56PE0EOAA29FU1O3Q66SS52</
ce:amc>
<ce:amc>20N00001CGY6LW2ITIA3SQP40210067000030HXNLHPS9B56PE0EOAA29FU1O3Q66SS53</
ce:amc>
<ce:amc>20N00001CGY6LW2ITIA3SQP40210067000030HXNLHPS9B56PE0EOAA29FU1O3Q66SS54</
ce:amc>
<ce:amc>20N00001CGY6LW2ITIA3SQP40210067000030HXNLHPS9B56PE0EOAA29FU1O3Q66SS55</
ce:amc>
```
**<ce:amc>20N00001CGY6LW2ITIA3SQP40210067000030HXNLHPS9B56PE0EOAA29FU1O3Q66SS56</ ce:amc>**

**<ce:amc>20N00001CGY6LW2ITIA3SQP40210067000030HXNLHPS9B56PE0EOAA29FU1O3Q66SS57</ ce:amc>**

 **</rpp:MarkInfo>**

**</rpp:Position>**

 **<rpp:Position> <rpp:ProductCode>0001011000001189007</rpp:ProductCode>**

 **<rpp:Quantity>3</rpp:Quantity>**

 **<rpp:Party>20160201/3</rpp:Party> (3.6.1)**

 **<rpp:Identity>2</rpp:Identity>**

 **<rpp:Comment1>Комментарий 1</rpp:Comment1>**

- **<rpp:Comment2>Комментарий 2</rpp:Comment2> <rpp:Comment3>Комментарий 3</rpp:Comment3>**
- **<rpp:MarkInfo>**

**<ce:amc>20N00001CGY6LW2ITIA3SQP40210067000030HXNLHPS9B56PE0EOAA29FU1O3Q66SS58</ ce:amc>**

**<ce:amc>20N00001CGY6LW2ITIA3SQP40210067000030HXNLHPS9B56PE0EOAA29FU1O3Q66SS59</ ce:amc>**

**<ce:amc>20N00001CGY6LW2ITIA3SQP40210067000030HXNLHPS9B56PE0EOAA29FU1O3Q66SS510< /ce:amc>**

 **</rpp:MarkInfo> </rpp:Position> <rpp:Position> <rpp:ProductCode>0001011000001189010</rpp:ProductCode> <rpp:Quantity>3</rpp:Quantity> <rpp:Party>20160201/4</rpp:Party> <rpp:Identity>3</rpp:Identity> <rpp:Comment1>Комментарий 1</rpp:Comment1> <rpp:Comment2>Комментарий 2</rpp:Comment2> <rpp:Comment3>Комментарий 3</rpp:Comment3> <rpp:MarkInfo> <ce:amc>20N00001CGY6LW2ITIA3SQP40210067000030HXNLHPS9B56PE0EOAA29FU1O3Q66SS511< /ce:amc> <ce:amc>20N00001CGY6LW2ITIA3SQP40210067000030HXNLHPS9B56PE0EOAA29FU1O3Q66SS512< /ce:amc> <ce:amc>20N00001CGY6LW2ITIA3SQP40210067000030HXNLHPS9B56PE0EOAA29FU1O3Q66SS513<**

```
/ce:amc>
      </rpp:MarkInfo>
     </rpp:Position>
    </rpp:Content>
              </ns:RepImportedProduct_v3>
       </ns:Document>
</ns:Documents>
```
В ответ на отчет об импорте продукции вы получите с сервера три документа: **Ticket** (*«Документ успешно принят системой на обработку»*), **Ticket** (*«Отчет об импорте … проведен»*) и **Form1RegInfo** (Информация по справке 1).

3.7. Запрос остатков штрихкодов по идентификатору справки 2

Чтобы отправить в ЕГАИС запрос остатков штрихкодов по идентификатору справки 2, необходимо сформировать документ вида:

```
<?xml version="1.0" encoding="UTF-8"?>
<ns:Documents Version="1.0"
      xmlns:xsi="http://www.w3.org/2001/XMLSchema-instance"
      xmlns:ns="http://fsrar.ru/WEGAIS/WB_DOC_SINGLE_01"
      xmlns:qp="http://fsrar.ru/WEGAIS/QueryParameters"
```

```
>
```
```
 <ns:Owner>
  <ns:FSRAR_ID>010000000435</ns:FSRAR_ID>
  </ns:Owner>
  <ns:Document>
   <ns:QueryRestBCode> (3.7.1)
   <qp:Parameters>
    <qp:Parameter>
     <qp:Name>ФОРМА2</qp:Name>
     <qp:Value>FB-04567253675</qp:Value>
    </qp:Parameter>
    </qp:Parameters>
   </ns:QueryRestBCode>
  </ns:Document>
</ns:Documents>
      В ответ на запрос будет получен ответ с сервера:
<ns:Documents xmlns:rst="http://fsrar.ru/WEGAIS/ReplyRestBCode" 
xmlns:ns="http://fsrar.ru/WEGAIS/WB_DOC_SINGLE_01" 
xmlns:ce="http://fsrar.ru/WEGAIS/CommonV3">
  <ns:Owner>
   <ns:FSRAR_ID>3463047</ns:FSRAR_ID>
  </ns:Owner> (3.7.2)
  <ns:Document>
  <ns:ReplyRestBCode>
   <rst:RestsDate>2016-09-20T13:01:43.177</rst:RestsDate>
   <rst:Inform2RegId>FB-0044449876</rst:Inform2RegId>
    <rst:MarkInfo>
<ce:amc>22N00002V5ORQU6XI02830Q61208054001486GFEWSEKI3DC1QPFQANCX86ALLLWCOW01
```
**</ce:amc> <ce:amc>22N00002V5ORQU6XI02830Q61208054001486GFEWSEKI3DC1QPFQANCX86ALLLWCOW02 </ce:amc> <ce:amc>22N00002V5ORQU6XI02830Q61208054001486GFEWSEKI3DC1QPFQANCX86ALLLWCOW03 </ce:amc> <ce:amc>22N00002V5ORQU6XI02830Q61208054001486GFEWSEKI3DC1QPFQANCX86ALLLWCOW04 </ce:amc> <ce:amc>22N00002V5ORQU6XI02830Q61208054001486GFEWSEKI3DC1QPFQANCX86ALLLWCOW09 </ce:amc> <ce:amc>22N00002V5ORQU6XI02830Q61208054001486GFEWSEKI3DC1QPFQANCX86ALLLWCOW02 1</ce:amc> <ce:amc>22N00002V5ORQU6XI02830Q61208054001486GFEWSEKI3DC1QPFQANCX86ALLLWCOW03 1</ce:amc> <ce:amc>22N00002V5ORQU6XI02830Q61208054001486GFEWSEKI3DC1QPFQANCX86ALLLWCOW04 1</ce:amc> <ce:amc>22N00002V5ORQU6XI02830Q61208054001486GFEWSEKI3DC1QPFQANCX86ALLLWCOW05 </ce:amc> <ce:amc>22N00002V5ORQU6XI02830Q61208054001486GFEWSEKI3DC1QPFQANCX86ALLLWCOW06 </ce:amc> <ce:amc>22N00002V5ORQU6XI02830Q61208054001486GFEWSEKI3DC1QPFQANCX86ALLLWCOW07 </ce:amc> <ce:amc>22N00002V5ORQU6XI02830Q61208054001486GFEWSEKI3DC1QPFQANCX86ALLLWCOW08 </ce:amc> </rst:MarkInfo> </ns:ReplyRestBCode>**

 **</ns:Document>**

**</ns:Documents>**

3.8. Акт фиксации штрихкодов на балансе организации

Чтобы отправить в ЕГАИС Акт фиксации штрихкодов на балансе организации, необходимо сформировать документ вида:

```
<?xml version="1.0" encoding="UTF-8"?>
<ns:Documents Version="1.0"
     xmlns:xsi="http://www.w3.org/2001/XMLSchema-instance"
      xmlns:ns= "http://fsrar.ru/WEGAIS/WB DOC SINGLE 01"
      xmlns:pref="http://fsrar.ru/WEGAIS/ProductRef_v2"
      xmlns:awr="http://fsrar.ru/WEGAIS/ActFixBarCode"
      xmlns:ce="http://fsrar.ru/WEGAIS/CommonV3"
\ddot{\phantom{1}}<ns:Owner>
  <ns:FSRAR ID>010000000435</ns:FSRAR_ID>
 </ns:Owner>
 <ns:Document>
  <ns:ActFixBarCode>
   <awr:ldentity>456</awr:ldentity>
                                                                           (3.8.1)<awr:Header>
    <awr:Number>10</awr:Number>
    <awr:ActDate>2015-10-08</awr:ActDate>
    <awr:Note>текст комментария</awr:Note>
   </awr:Header>
   <awr:Content>
    <awr:Position>
     <awr:ldentity>1</awr:ldentity>
     <awr:Inform2RegId>FB-000000000000304</awr:Inform2RegId>
     <awr:MarkInfo>
<ce:amc>09001785400000118984310PX8051522100000476712617218613594213116182124151</ce:am
c ><ce:amc>09001785400000118984310PX8051522100000476712617218613594213116182124152</ce:am
\sim<ce:amc>09001785400000118984310PX8051522100000476712617218613594213116182124153</ce:am
c ><ce:amc>09001785400000118984310PX8051522100000476712617218613594213116182124154</ce:am
c ><ce:amc>09001785400000118984310PX80515221000004767126172186135942131161821241541</ce:a
mc<sub>></sub></awr:MarkInfo>
    </awr:Position>
    <awr:Position>
     <awr:ldentity>2</awr:ldentity>
     <awr:Inform2RegId>FB-000000000000306</awr:Inform2RegId>
     <awr:MarkInfo>
<ce:amc>09001785400000118984310PX8051522100000476712617218613594213116182124155</ce:am
c ><ce:amc>09001785400000118984310PX8051522100000476712617218613594213116182124156</ce:am
c >\epsilon/awr:Markinfo>
    \epsilon/awr:Position
   </awr:Content>
  </ns:ActFixBarCode>
 </ns:Document>
</ns:Documents>
```
После успешной фиксации акта фиксации штрихкодов на балансе организации сервер вернет две квитанции («Документ успешно принят» и «Информация по маркам успешно обработана»). Аналогичные квитанции вернёт сервер при отправки отмены данного акта.

3.9. Акт отмены фиксации штрихкодов на балансе организации

Чтобы отправить в ЕГАИС Акт отмены фиксации штрихкодов на балансе организации, необходимо сформировать документ вида:

```
<?xml version="1.0" encoding="UTF-8"?>
<ns:Documents Version="1.0"
      xmlns:xsi="http://www.w3.org/2001/XMLSchema-instance"
       xmlns:ns= "http://fsrar.ru/WEGAIS/WB_DOC_SINGLE_01"
       xmlns:pref="http://fsrar.ru/WEGAIS/ProductRef_v2"
       xmlns:awr="http://fsrar.ru/WEGAIS/ActUnFixBarCode"
       xmlns:ce="http://fsrar.ru/WEGAIS/CommonV3" 
>
  <ns:Owner>
   <ns:FSRAR_ID>010000000435</ns:FSRAR_ID>
  </ns:Owner>
  <ns:Document>
   <ns:ActUnFixBarCode>
    <awr:Identity>456</awr:Identity>
    <awr:Header>
     <awr:Number>10</awr:Number>
     <awr:ActDate>2015-10-08</awr:ActDate>
     <awr:Note>текст комментария</awr:Note>
    </awr:Header>
    <awr:Content>
     <awr:Position>
      <awr:Identity>1</awr:Identity>
      <awr:Inform2RegId>FB-000000000000304</awr:Inform2RegId>
      <awr:MarkInfo>
<ce:amc>09001785400000118984310PX8051522100000476712617218613594213116182124151</ce:am
c>
<ce:amc>09001785400000118984310PX8051522100000476712617218613594213116182124152</ce:am
c>
<ce:amc>09001785400000118984310PX8051522100000476712617218613594213116182124153</ce:am
c>
<ce:amc>09001785400000118984310PX8051522100000476712617218613594213116182124154</ce:am
c>
<ce:amc>09001785400000118984310PX80515221000004767126172186135942131161821241541</ce:a
mc>
      </awr:MarkInfo>
     </awr:Position>
     <awr:Position>
      <awr:Identity>2</awr:Identity>
      <awr:MarkInfo>
<ce:amc>09001785400000118984310PX8051522100000476712617218613594213116182124155</ce:am
c>
<ce:amc>09001785400000118984310PX8051522100000476712617218613594213116182124156</ce:am
c>
      </awr:MarkInfo>
     </awr:Position>
    </awr:Content>
   </ns:ActUnFixBarCode>
  </ns:Document>
</ns:Documents>
```
3.10. Запрос на получение истории движения по форме 2

Отправить в ЕГАИС запрос на получение истории движения по форме 2, необходимо сформировать документ вида:

**<?xml version="1.0" encoding="UTF-8"?> <ns:Documents Version="1.0"**

```
 xmlns:xsi="http://www.w3.org/2001/XMLSchema-instance"
       xmlns:ns="http://fsrar.ru/WEGAIS/WB_DOC_SINGLE_01"
      xmlns:qp="http://fsrar.ru/WEGAIS/QueryParameters"
>
  <ns:Owner>
   <ns:FSRAR_ID>010000000644</ns:FSRAR_ID>
  </ns:Owner>
  <ns:Document> (3.10.1)
   <ns:QueryParentHistForm2>
    <qp:Parameters>
     <qp:Parameter>
      <qp:Name>PF2</qp:Name>
      <qp:Value>FB-000000000000310</qp:Value>
     </qp:Parameter>
    </qp:Parameters>
   </ns:QueryParentHistForm2>
  </ns:Document>
</ns:Documents>
      В результате обработки с сервера вернется ответ:
<ns:Documents xmlns:hf="http://fsrar.ru/WEGAIS/ReplyParentHistForm2" 
xmlns:ns="http://fsrar.ru/WEGAIS/WB_DOC_SINGLE_01">
  <ns:Owner>
   <ns:FSRAR_ID>3463047</ns:FSRAR_ID>
  </ns:Owner>
  <ns:Document>
   <ns:ReplyParentHistForm2 xmlns:hf="http://fsrar.ru/WEGAIS/ReplyParentHistForm2" 
xmlns:ns="http://fsrar.ru/WEGAIS/WB_DOC_SINGLE_01" 
xmlns:xsi="http://www.w3.org/2001/XMLSchema-instance">
    <hf:InformF2RegId>FB-000000032337219</hf:InformF2RegId> (3.10.2)
    <hf:HistForm2Date>2017-06-01T15:09:19.400</hf:HistForm2Date>
    <hf:ParentHist xmlns:hf="http://fsrar.ru/WEGAIS/ReplyParentHistForm2" 
xmlns:ns="http://fsrar.ru/WEGAIS/WB_DOC_SINGLE_01" 
xmlns:xsi="http://www.w3.org/2001/XMLSchema-instance">
     <hf:step xmlns:hf="http://fsrar.ru/WEGAIS/ReplyParentHistForm2" 
xmlns:ns="http://fsrar.ru/WEGAIS/WB_DOC_SINGLE_01" 
xmlns:xsi="http://www.w3.org/2001/XMLSchema-instance">
      <hf:lev>0</hf:lev>
      <hf:Form2>FB-000000032337219</hf:Form2>
      <hf:parentForm2>FB-000000032336851</hf:parentForm2>
      <hf:Shipper>030000000028</hf:Shipper>
      <hf:Consignee>030000243458</hf:Consignee>
      <hf:WBRegId>TTN-0006643777</hf:WBRegId>
      <hf:amount>6600.0000</hf:amount>
     </hf:step>
     <hf:step xmlns:hf="http://fsrar.ru/WEGAIS/ReplyParentHistForm2" 
xmlns:ns="http://fsrar.ru/WEGAIS/WB_DOC_SINGLE_01" 
xmlns:xsi="http://www.w3.org/2001/XMLSchema-instance">
      <hf:lev>1</hf:lev>
      <hf:Form2>FB-000000032336851</hf:Form2>
      <hf:parentForm2>Создана по отчету о производстве продукции</hf:parentForm2>
      <hf:Shipper>030000000028</hf:Shipper>
      <hf:Consignee>030000000028</hf:Consignee>
      <hf:WBRegId>TTN-0006643635</hf:WBRegId>
      <hf:amount>79720.0000</hf:amount>
     </hf:step>
    </hf:ParentHist>
   </ns:ReplyParentHistForm2>
  </ns:Document>
```
#### </ns:Documents>

```
3.11. ACKIT
Что бы отправить в систему ЕГАИС информацию с данными системы АСКП необходимо
сформировать документ вида:
<?xml version="1.0" encoding="UTF-8"?>
<ns:Documents Version="1.0"
                                 xmlns:c="http://fsrar.ru/WEGAIS/Common"
             xmlns:ns="http://fsrar.ru/WEGAIS/WB_DOC_SINGLE_01"
             xmlns:as="http://fsrar.ru/WEGAIS/AscpNavigation"
             xmlns:xs="http://www.w3.org/2001/XMLSchema"
             xmlns:xsi="http://www.w3.org/2001/XMLSchema-instance">
 <ns:Owner>
  <ns:FSRAR ID>010000000435</ns:FSRAR ID>
 </ns:Owner>
<ns:Document>
  <ns:AscpNav>
   <as:Sensor>
                                                                                (3.11.1)<as:IMEI>567890123456789</as:IMEI>
   </as:Sensor>
   <as:TimeUTC>345678</as:TimeUTC>
   <as:Latitude>678.8756332</as:Latitude>
   <as:Longitude>34.654</as:Longitude>
   <as:CountSatellite>5</as:CountSatellite>
   <as:Accuracy>0.98</as:Accuracy>
   <as:Course>45</as:Course>
   <as:Speed>78</as:Speed>
   <as:DataLevelGauge>
    <as:LevelGauge>
     <as:Number>1</as:Number>
     <as:Readings>56.876</as:Readings>
     <as:Temperature>20.56</as:Temperature>
     <as:Density>96.789</as:Density>
    </as:LevelGauge>
    <as:LevelGauge>
     <as:Number>2</as:Number>
     <as:Readings>59.876</as:Readings>
     <as:Temperature>20.66</as:Temperature>
     <as:Density>96.889</as:Density>
    </as:LevelGauge>
   </as:DataLevelGauge>
```
</ns:AscpNav>  $\epsilon$ /ns·Document> </ns:Documents>

В результате успешной фиксации документа в системе сервер вернет квитанцию (Документ  $v$ спешно принят»)

3.12. Запрос проверки марок на остатках организации:

Что бы отправить в УТМ запрос о наличии марок на остатках организации необходимо сформировать документ вида:

```
<?xml version="1.0" encoding="UTF-8" standalone="no"?>
<ns:Documents xmlns="http://fsrar.ru/WEGAIS/QueryFilter"
xmlns:ns="http://fsrar.ru/WEGAIS/WB_DOC_SINGLE_01" Version="1.0">
      <ns:Owner>
             <ns:FSRAR ID>030000328912</ns:FSRAR ID>
```

```
</ns:Owner>
     <ns:Document>
           <ns:QueryFilter>
<bc>21N000008AGPGK825SNCPBX803053347875347JS5O4IY0H5PN4ZVD3WXICDBPN5AJ15</bc>
<bc>20N000008AGPGK825SNMYU280217526509616BJ04B1QAEIUFWXF2RNSC0UOT79BOR16</bc>
<bc>20N000008AGPGK825SW5KK880113216927783KE08LH3WUCBY9G75UFSBWQLO3437017</bc>
<bc>21N000008AGPGK825TIUPYN80115896137599DYZ2GGDR14AQSIP9XHE6QK2QQ4O8H18</bc>
<bc>21N000008AGPGK825SW04TX80220689532729OCWXX1LD4NMQ32T4F8XAQUD6RV50919</bc>
<bc>21N000008AGPGK825SWYWMG80206510361866CQ4AKK7LBSAY84HGDZ90ZEZKJIKL820</bc>
<bc>21N000008AGPGK825SWBM1880306643100385Q4HMHHNLQPLQ8BY4SMUNK39MPP3G21</bc>
<bc>21N000008AGPGK825SWBM1880306643100385Q4HMHHNLQPL9Q8BY4SMUN39MPP3G25</bc>
           </ns:QueryFilter>
     </ns:Document>
```
**</ns:Documents>**

В ответ, в случае наличия всех марок на балансе организации, будет сформирован документ вида:

**<?xml version="1.0" encoding="UTF-8" standalone="no"?> <ns:Documents xmlns="http://fsrar.ru/WEGAIS/QueryFilter" xmlns:ns="http://fsrar.ru/WEGAIS/WB\_DOC\_SINGLE\_01" Version="1.0"> <ns:Owner> <ns:FSRAR\_ID>030000337946</ns:FSRAR\_ID>**  </ns:Owner> <ns:Document> <ns:ReplyFilter> <result>Проверка пройдена</result> </ns:ReplyFilter> </ns:Document> </ns:Docu**ments>**

В случае, когда не все проверяемые марки находятся на балансе организации, будет сформирован документ вида:

**<?xml version="1.0" encoding="UTF-8" standalone="no"?> <ns:Documents xmlns="http://fsrar.ru/WEGAIS/QueryFilter" xmlns:ns="http://fsrar.ru/WEGAIS/WB\_DOC\_SINGLE\_01" Version="1.0"> <ns:Owner> <ns:FSRAR\_ID>030000337946</ns:FSRAR\_ID> </ns:Owner> <ns:Document> <ns:ReplyFilter>**  <result>Штрихкод не найден</result> <bc>21N000008AG-**PGK825SWYEVN8012917567577367H9SXZZZ03P71QLC65URXBDN4V4684</bc> </ns:ReplyFilter> </ns:Document> </ns:Documents>**

В случае, когда данные для механизма контроля не получены с сервера, отправитель получит ответ вида:

**<?xml version="1.0" encoding="UTF-8" standalone="no"?> <ns:Documents xmlns="http://fsrar.ru/WEGAIS/QueryFilter" xmlns:ns="http://fsrar.ru/WEGAIS/WB\_DOC\_SINGLE\_01" Version="1.0"> <ns:Owner> <ns:FSRAR\_ID>030000337946</ns:FSRAR\_ID> </ns:Owner> <ns:Document> <ns:Re**plyFilter> <result>Отсутствует фильтр</result> </ns:ReplyFilter> </ns:Document> </ns:Docu**ments>**

# **4. Использование УТМ для учета розничной продажи алкогольной и спиртосодержащей продукции.**

# 4.1. Отправка чека

Организации розничной торговли применяют УТМ для отправки в ЕГАИС кассовых чеков, содержащих в качестве товара алкогольную продукцию и пиво.

Сформировать xml-файл (Cheque.xml – имя файла) с данными чека, содержащего АП, вида:

```
<?xml version="1.0" encoding="UTF-8"?>
<Cheque 
inn="7726015994"
datetime="1211151723"
kpp="772401001"
kassa="45664" 
address="г. Москва, ул. Никопольская,4" 
name="Гармония" (4.1.1)
number="45" 
shift="1" 
>
<Bottle bar-
code="16N00001CJPFO4450G71NSP20905004004797o326811691897119682191882211821" 
ean="177736216338" price="150.00" volume="1.0000"/>
<Bottle 
barcode="19N00000XOPN13MM66T0HVF311220130003476539219152175585956302712947109" 
ean="177736216338" price="123.45" volume="0.7500" />
</Cheque>
```
В элементе **Cheque** указываются необходимые для отправки чека параметры, такие как:

- ИНН
- $-K\Pi$
- адрес и имя организации (магазина)
- номер кассы и смены
- дата и время формирования чека

В элементе **Bottle** указываются реквизиты конкретной позиции АП (цена, баркод, EANкод, объем). В сформированном xml-файле чека (1.32.1) присутствуют 2 позиции АП.

Отправить xml-файл чека АП в УТМ командой:

#### **curl -F "xml\_file=@Cheque.xml" http://localhost:8080/xml (4.1.2)**

В ответ УТМ подпишет чек и вернет цифровую подпись:

**<?xml version="1.0" encoding="UTF-8" standalone="no"?> <A><url>https://146.120.90.148:1444?id=ab43d5e0-855c-4b54-b1d8** ddeb34d1d110&amp:dt=1503271510&amp:cn=00040218</url> **<sign>32B7136A7BCEAFEBE4DA92D9510C196CC42DC 56260E1E2802B8C24A8C3EA75F3978EA6963F370F 3165B89DBF98FD94F2F0C7F4803965B62A6616A12D8159A5D3</sign> <ver>2</ver></A>**

УТМ автоматически направляет документ на сервер ЕГАИС и удаляет его из УТМ после получения из ЕГАИС подтверждения о фиксации чека. Чек зарегистрирован в ЕГАИС успешно, если в журнале УТМ отображаются следующие события:

Полученo 1 документ(ов) с сервера ЕГАИС: [[Документ с сервера {fileId=0x5af25e778f8406d7aaf7fe040d977edec43ee956, replyId=97d7a3d2-f06c-4060-968d-3e6a38974163, replyDocType=A, dataFile=C:\TT\transporter\xml\ws\95638112-4a86-45a2-b2f2-50933b05e130}]]

2015-11-12 17:37:32,131 INFO es.programador.transport.h.c - Анализ содержимого документов с сервера ЕГАИС, сопоставление с отправленными документами

2015-11-12 17:37:32,131 INFO es.programador.transport.h.c - Анализ содержимого документа 0x5af25e778f8406d7aaf7fe040d977edec43ee956: [C:\TT\transporter\xml\ws\95638112-4a86-45a2-b2f2- 50933b05e130]

2015-11-12 17:37:32,131 INFO es.programador.transport.h.c - Тип документа - квитанция на чек (Cheque) с UUID [97d7a3d2-f06c-4060-968d-3e6a38974163]

2015-11-12 17:37:32,131 INFO es.programador.transport.h.c - Содержимое документа: [<?xml version="1.0" encoding="utf-8"?>

<a id="5068459b-4a89-e511-9e6e-b4b52f6e66dc" />]

2015-11-12 17:37:32,131 INFO es.programador.transport.h.c - Документ Cheque c UUID: [97d7a3d2 f06c-4060-968d-3e6a38974163] - успешнаяфиксациянасервереЕГАИС

2015-11-12 17:37:32,131 INFO es.programador.transport.l - Удалениетикета c uuid: 97d7a3d2-f06c-4060-968d-3e6a38974163

2015-11-12 17:37:32,131 INFO es.programador.transport.h.c - Удаление временного файла: C:\TT\transporter\xml\97d7a3d2-f06c-4060-968d-3e6a38974163

Журнал (лог) УТМ расположен по пути **папка\_УТМ/l/transport\_info.log**

#### 4.2. Принципы функционирования

При продаже каждой единицы алкогольной продукции, оклеенной федеральной специальной (ФСМ, отечественная продукция) или акцизной маркой (АМ, импортированная продукция), необходимо сохранять в чеке информацию, содержащуюся на федеральной специальной марке либо акцизной марке.

Информация, содержащаяся на марке, считывается при продаже сканером двумерного штрихкода и сохраняется в чеке.

Данные, сохраненные в чеке, необходимо передавать в центр обработки данных (в ЕГАИС).

Отправка данных осуществляется с использованием универсального транспортного модуля (УТМ). УТМ предоставляется организациям на безвозмездной основе.

На основании данных об алкогольной продукции, проданной по данному чеку, на самом чеке должна быть напечатана информация в виде qr-кода с содержимым, описанным далее. Такой штриховой код предназначен для использования покупателем при проверке с использованием смартфона или персонального компьютера, подключенного к сети интернет, легальности товара, приобретенного по этому чеку.

В соответствии с ниже описанными требованиями кассовое программное обеспечение должно быть модифицировано.

Технические требования основываются на процессе продажи, осуществляющемся по кодам EAN-8, 12, 13, 14.

## 4.3. Состав информации на марке

Состав информации на марке определяется приказом Росалкогольрегулирования № 33н от 12.05.2010. При осуществлении продажи (см. п. 6) требуется сканировать двумерный штриховой код (Рисунок 1). Штрих код имеет формат PDF-417. Так же требуется сканировать EANкод.

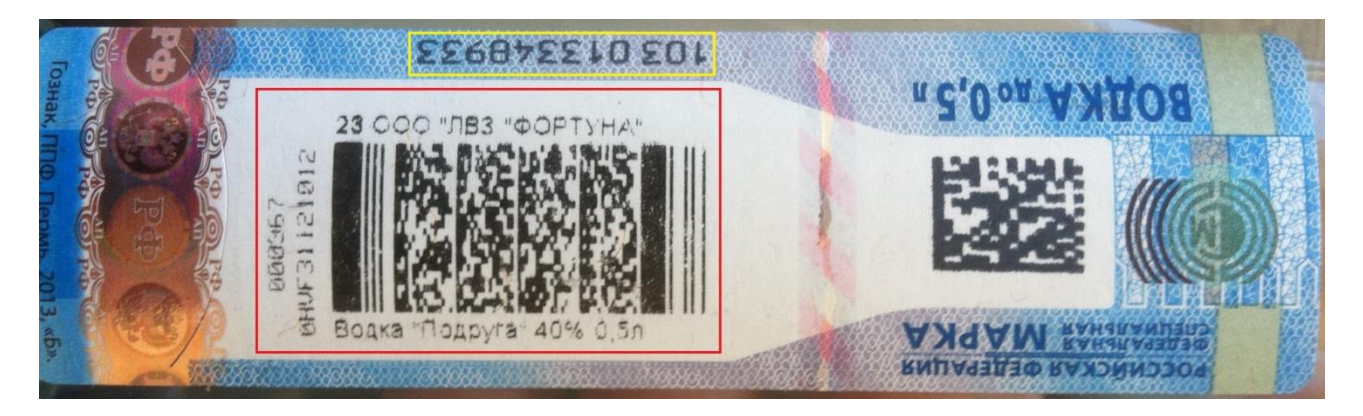

Рисунок 1. Изображен номер марки, формируемый АО «Гознак» при ее производстве, обведен желтой рамкой. Двумерный штрих код PDF-417 обведен красной рамкой.

## Пример набора символов, содержащихся в штрихкоде PDF-417 имеет вид: **19N00000XOPN13MM66T0HVF311210120003676539219152175585956302712947109**

Символы представлены цифрами и строчными латинскими буквами. Длина набора символов – 68 единиц.

# **Состав идентификатора ЕГАИС, содержащийся в виде двухмерного штрихового кода, наносимого на федеральные специальные и акцизные марки АО «Гознак» (новой марки):**

Тип марки (3 символа) + Серия марки (3 символа) + Номер марки (8 символов)\*+ Служебная информация ЕГАИС (7 символов)\*\* + Контрольная сумма и электронная подпись, созданная при помощи СКЗИ по ГОСТ (129 символов)

ИТОГО: 150 символов. Пример состава штрихового кода: 101100261679680118001D5CCFC794963898C1B13E41231CKY42T7UDIJJY2AWLHS7HPGIN LMY7PQPDNJALVS42WNCHYRCO257SPCSCF4ASM37BZNTLIASYRVGFUTCXDXDJPML 5MMVLEEHZWPWJVI

\* - количество символов в номере марки одинаковое, как для федеральных специальных, так и для акцизных марок.

\*\* - информация, используемая Росалкогольрегулированием для нужд системы и закрытая для пользователей системы.

## 4.4. Справочник

В справочнике кассовой программы установить у товара признак «Алкогольная продукция». Для товара с этим признаком установить свойство: если такой товар необходимо записать в чек, обязательно запрашивать сканирование двумерного штрих кода PDF-417 марки.

## 4.5. Продажа

Реализовать дополнительную логику в работе кассовой программы в соответствие со схемой (см. Приложение А). Под дополнительной обработкой акцизного товара при его продаже подразумевается следующий алгоритм работы кассы:

1. При сканировании штрихового кода EAN, касса находит в своей базе данных товар

2. При принадлежности товара к группе «Алкогольная продукция» на экране кассы появится окно запроса штрихового кода (Рисунок 2).

Рисунок 2. Пример отображения на экране запроса на сканирование двумерного штрих кода марки

- 3. Кассир сканирует марку
- 4. Если штриховой код марки будет успешно отсканирован, то данное окно автоматически закроется, а символы баркода заносятся в чек (в базу данных).
- 5. Если штриховой код не представляется возможным отсканировать (испорчен, плохое качество штрихкода и т. п.), то кассир должен нажать на кнопку «Отмена» и товар в чек добавлен не будет.
- 6. По окончанию формирования чека в случае, если он содержит алкогольную продукцию, данные о чеке и алкогольной продукции передаются в УТМ. Перечень данных о чеке, передаваемых у УТМ, описан в Приложении Б.

Выбор момента отправки xml-файла в УТМ должен обеспечивать невозможность корректировки чека после этой отправки.

Рекомендовано реализовать формирование xml-файла чека и его передачу в УТМ первой задачей в едином блоке транзакций записи чека в базу данных, физическую память, ККТ. Если от транспортного модуля получен положительный ответ - транзакция продолжается. Если не получен положительный ответ - откат транзакции и возврат в режим формирования.

Максимальное время ожидания подписи чека составляет 15 секунд (для программноаппаратных комплексов, удовлетворяющих техническим требованиям работы с УТМ http://egais.ru/tehnicheskie sredstva).

- 7. УТМ осуществляет подписание чека ЭП и возвращает в кассовую программу ответ в виде отпечатка ЭП.
- 8. Дополнительно в ответе содержится уникальный идентификатор ЕГАИС.
- 9. Если кассовая программа успешно получила отпечаток и идентификатор от УТМ, то касса выводит на печать подотчет, содержащий отпечаток ЭП в виде символов и идентификатор ЕГАИС в виде qr-кода.
- 10. Чек закрывается. В случае сбоя при регистрации чека (xml-файл отправлен в УТМ, получен успешный ответ, но произошел сбой при регистрации в БД, физическую память, ККТ), в УТМ необходимо отправить обратную транзакцию, аналогичную операции возврат. В этом случае возврат можно назвать «виртуальным», т.к. в ФН он зафиксирован не будет. Нумеровать такие документы, инкрементируя фискальный номер чека нельзя.

## 4.6. Данные чека

УТМ предоставляется организации для осуществления подписания чеков и их гарантированной отправки на сервер обработки данных. Перечень данных чека для передачи в УТМ описывается xsd-схемой (см. Приложение Б). Из УТМ так же приходит квитанция в xml-виде, описанном xsd-схемой (см. также Приложение Б).

#### 4.7. Проверка на повтор в чеке

При продаже в рамках одного открытого чека должна выполняться проверка на сканирование марки с теми же значениями баркода. Проверка требуется во избежание умышленного сканирования кассиром одной той же единицы продукции в случае, если реализуется товар одного и того же наименования в количестве, большим одного.

При обнаружении повторного сканирования в рамках одного чека, необходимо выдавать предупреждение (Рисунок 3).

Рисунок 3. Окно, отображающееся на экране в случае повторного ввода продукции.

#### 4.8. Возврат

Возврат алкогольных товаров на кассе осуществлять по тому же принципу, что и продажа. Если в возвратном чеке кассовая программа обнаружит, что возвращается алкогольный товар, на экране будет показано окно (Рисунок 2). В операции возврата требуется производить проверку на повтор согласно информации из предыдущей главы.

Стоимость возвращённого товара должна быть указана с отрицательным знаком. Данные об акцизном ШК, будут переданы на сервер вместе с чеком, по аналогии с чеками продажи.

Для виртуальных возвратов (которые ПО инициирует в случае сбоя при регистрации чека) действуют аналогичные правила.

4.9. Онлайн проверка легальности продаваемой АП

УТМ также осуществляет проверку баркодов на легальность и продажу продукции, которая была реализована ранее. Одновременно с подписью чека, баркоды которые содержатся в нем отправляются на сервер он-лайн проверки. Если в течнии 5-и секунд получен результат проверки, то УТМ продолжает штатные действия, в случае если баркоды прошли проверку. Если баркоды не прошли проверку, то обработка чека прекращается и кассе передается результат проверки. Если ответ не будет получен за 5 секунд, то чек зафиксируется и будет принят УТМ. Схема онлайн проверки отображена в схеме обработки чека Приложение А, пример результатов проверки в Приложении Б.

delete.invalid.cheque.enable=true (4.8)

Настройка позволяет выполнять автоматическое удаление не прошедших валидацию чеков из папки UTM\transporter\xml сразу после возвращения ответа с ошибкой валидации кассе.

#### 4.10. Оффлайн проверка легальности продаваемой АП

УТМ так же осуществляет проверку баркодов на легальность в режиме оффлайн по заданному алгоритму. Проверка легальности осуществляется для всех чеков продажи и возврата содержащих марки 68 символов и 150 символов.

Запрет продажи марки, которая не находится на балансе организации, производиться только в отношении марки 150 символов, т.к. данная марка должна быть в обязательном порядке учтена в третьем регистре.

Примеры результатов проверки в Приложении Г.

Продажа марки 68 символов разрешается при любом результате проверки, т.к. продукция может быть учтена партионно.

4.11. Обработка чеков с идентичными параметрами

Сохранение чека в оперативную память УТМ (кэш) производится по следующим параметрам: **№ ККМ** + **№ смены** + **№ документа + хеш-сумма от всех элементов Bottle в чеке**.

Как параметр **№ документа** рекомендуется использовать номер фискального документа, т.к. гарантирована его уникальность для каждой операции. Получить номер фискального документа возможно путем запроса этого значения из ФН и увеличения его на единицу.

Для чека возврата номер документа формируется аналогичным образом, за исключением случаев, когда речь идет о виртуальном возврате. Номер таких документов разработчики ПО могут формировать любым удобным способом (но не инкрементируя фискальный номер документа).

Схема обработки чека и ее описание приведены в приложении А, схема 2.

Контролировать успешное подписание чеков, отправку квитанций с подписью на ККМ, а также предупреждения, которые УТМ может выдавать при подписи, позволяет лог успешных транзакций **../l/transport\_transaction.log**.

Когда подпись чека с кассы еще не завершена, и с той же кассы поступает чек, УТМ возвращает квитанцию с ошибкой вида «*Подписание предыдущего чека не завершено*».

Когда чек полностью или частично совпал с документом из оперативной памяти (кэш), выполнится его подписание, но в логе успешных транзакций появится соответствующее сообщение:

*чек уже был подписан [тип: Bottle, касса: 1, смена: 1, чек: 16, дата: 0410161340]*  – при полном совпадении;

*чек уже был подписан, но с другим товаром или ценой [тип: Bottle, касса: 1, смена: 1, чек: 16, дата: 0410161340]*

– при частичном совпадении.

Когда касса разрывает соединение с УТМ во время подписания чека, в логе успешных транзакций появится соответствующее сообщение: «*Касса разорвала соединение. Отправка чека на сервер ЕГАИС отменена.»*

Пример лога успешных транзакций приведен в Приложении Г.

#### 4.12. Сканер

Технологические разъемы кассы должны обеспечивать возможность подключения дополнительного сканера для чтения штрих кодов PDF-417. Пример модели сканера для исполь-

зования на кассе: MotorolaDS-4208. Сканер должен использоваться при работе кассира в режиме, когда раскладка клавиатуры кассы переключена на английский язык. Сканер должен быть настроен на сканирование только кодов EAN-8, 12, 13, 14 и PDF-417.

#### 4.13. Подотчет

Программное обеспечение кассы обрабатывает ответ от транспортного модуля и формирует печатную форму с макетом (см. Приложение В).

Длина стороны изображения qr-кода должна составлять не менее 15 мм. Сканирование потребителем qr-кода обеспечивает автоматизированное получение ссылки в сети интернет на информацию об алкогольной продукции, проданной по данному чеку.

Так же данную информацию возможно получить, считав QR-код напечатанный ККТ непосредственно на чеке.

#### 4.14. Криптопровайдер

Для подписания чеков, установления и шифрования авторизованного соединения используется аппаратный ключ. Данное изделие обеспечивает неизвлекаемость закрытых ключей ГОСТ/PKI. На USB-ключе расположены:

- закрытый ключ ГОСТ
- закрытый ключ RSA
- криптографические библиотеки

Закрытый ключ ГОСТ (квалифицированная электронная подпись) используется в транспортном модуле для подписания xml-файла чека. Закрытый ключ RSA используется для отправки подписанного чека по защищенному каналу связи.

Скорость пакетного подписания файла размером 256 бит составляет 1,4 сек. Средний xml-чек составляет 560 бит.

#### 4.15. Требования к компьютеру магазина

Чек подписывается КЭП в соответствие с ГОСТ Р 34.10-2001. КЭП выдается на директора магазина в произвольном уполномоченном удостоверяющем центре (УЦ). Открытый ключ RSA должен быть зарегистрирован на сервере ЕГАИС. Отправка чеков должна выполняться в разрезе структурных подразделений (магазинов), указанных в розничной лицензии. Каждый магазин должен быть оснащен компьютером, удовлетворяющим техническим требованиям, указанным на сайте ЕГАИС [http://egais.ru/tehnicheskie\\_sredstva.](http://egais.ru/tehnicheskie_sredstva) На компьютере должна быть установлена Java-машина JRE 8. Кассы магазина должны находиться в одной сети с данным компьютером. На компьютере устанавливается УТМ из дистрибутива, выдаваемого Росалкогольрегулированием. Для отправки данных от компьютера до сервера ЕГАИС должен быть открыт исходящий порт TCP 443. Порт должен быть открыт на адрес [https://utm.egais.ru/.](https://utm.egais.ru/) Время выполнения команды ping по данному адресу не должно быть более чем 300 мс. Перед отправкой данных устанавливается ssl-соединение с использованием ключа, сформированного по алгоритму RSA, длиной 2048 бит. В рамках каждого сеанса связи осуществляются:

- проверка валидности ключа (зарегистрирован, кем выдан, срок действия и т. п.)

- отправка новых подписанных чеков

- получение квитанций по чекам, отправленным в предыдущие сеансы связи.

#### 4.16. Квитирование

Сервер ЕГАИС осуществляет проверку чека:

- на валидность подписи xml-файла
- на валидность ключа подписи
- на список отзыва
- на валидность xml-файла
- на соответствие xml схеме
- на соответствие реквизитов в подписи и в xml-файле
- на соответствие реквизитов ключа ГОСТ и ключа RSA

По результату проверки сервер ЕГАИС формирует квитанцию. УТМ за сеанс связи опрашивает сервер ЕГАИС о наличии квитанций по ранее отправленным чекам. Когда чек принят успешно, он отмечается в УТМ, как зафиксированный в ЕГАИС, и удаляется из буфера (буфер - см. ниже).

События УТМ, сопровождающие фиксацию чека в ЕГАИС, отображаются в журнале УТМ. Журнал УТМ располагается в папке установки УТМ по пути l/transport\_info.log. Пример полного перечня событий журнала приведен в Приложении Г.

Кроме того, разработчики кассового ПО могут реализовать отправку подтверждающих квитанций от контрольно-кассовой машины к УТМ в ответ на успешное подписание чека. Такие квитанции можно отправлять не сразу по получении подписи, а раз в определенный период.

Успешные подписи розничных документов, а также квитанции от ККМ фиксируются в логе успешных транзакций (находится по пути **папка\_УТМ/l/ transport\_transaction.log**).

#### 4.17. Буфер

Совокупность чеков, подписанных УТМ, но еще не зафиксированных в ЕГАИС, называется *буфером*. Возраст буфера отсчитывается от даты самого старого неотправленного документа.

Возраст буфера не должен превышать трех календарных дней. Буфер возрастом более трех календарных дней считается устаревшим.

Подписание в УТМ чеков останавливается, когда буфер устаревает. УТМ с устаревшим буфером не возвращает идентификатор чека и его контрольную сумму. Подписание новых чеков не возобновляется до тех пор, пока старые чеки не будут зафиксированы в ЕГАИС.

Чтобы узнать возраст буфера используйте команду:

#### **curl –X GET<http://localhost:8080/xml> (4.15.1)**

Результат выполнения команды – возраст буфера в миллисекундах (**timestamp**, количество секунд прошедшее с 00:00:00 UTC 1 января, 1970 года).

Кроме того, возраст буфера (дату самого неотправленного розничного документа) можно узнать на домашней странице УТМ.

#### 4.18. Обновление

В зависимости от изменения в законодательстве УТМ будет обновляться. Получение обновления для УТМ осуществляется с сервера ЕГАИС по исходящему запросу от УТМ с использованием ssl-туннеля. Если обновление готово для распространения, оно закачивается на компьютер магазина. Обновление, закачанное на компьютер, устанавливается автоматизировано по сигналу от сервера ЕГАИС на исходящий запрос от УТМ.

# ПРИЛОЖЕНИЕ А

Схема 1

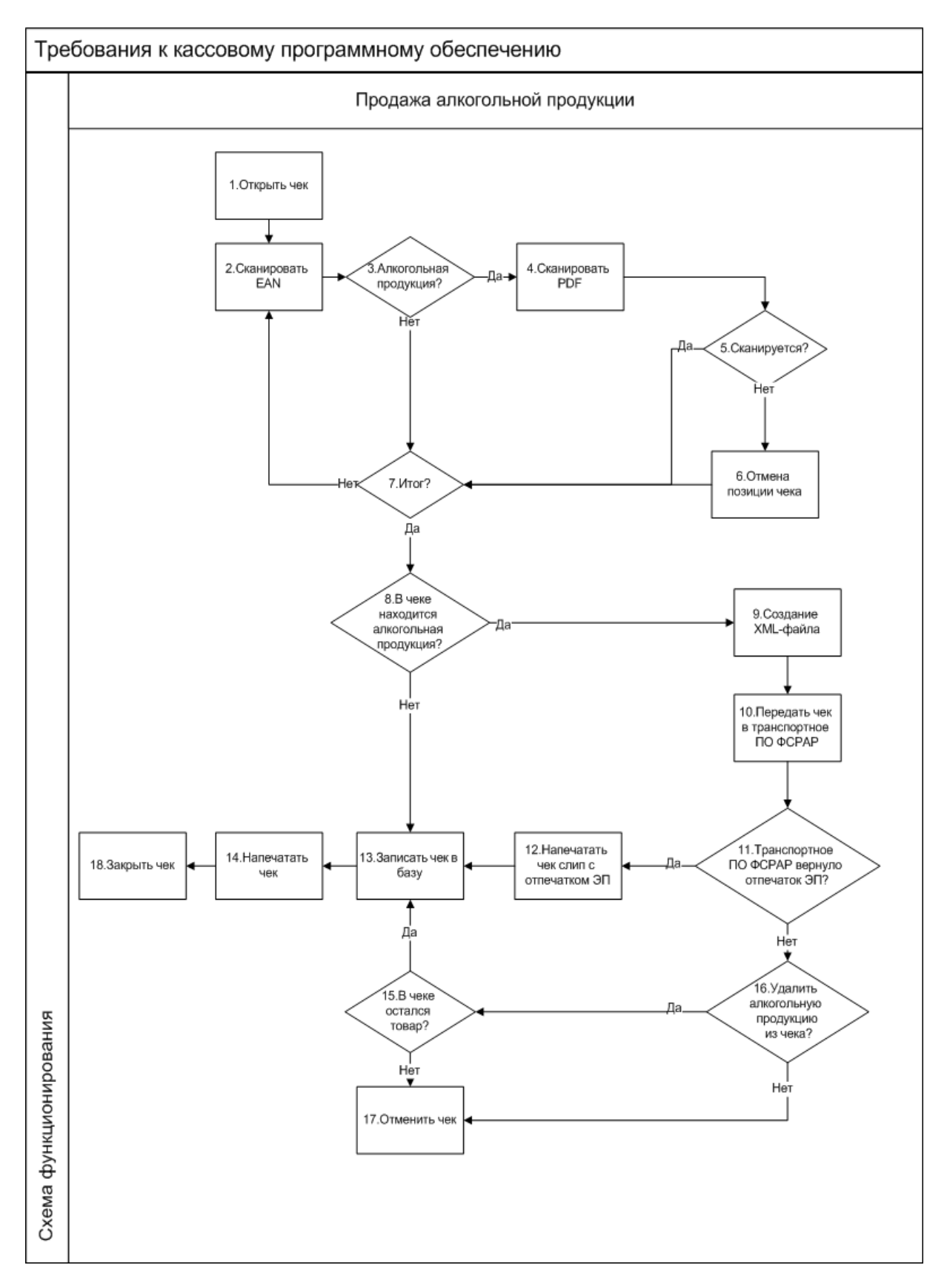

Детальное описание шагов схемы:

- 1. Кассир открывает чек.
- 2. Кассир считывает при помощи сканера EAN-код продукции.
- 3. Если код EAN имеет свойство алкогольной продукции, на экране кассира появится окно (Рисунок 2). Если не имеет свойство алкогольной продукции, продажа осуществляется в обычном режиме.
- 4. С помощью сканера PDF кассир считывает двумерный ШК продукции.
- 5. Если двумерный ШК считывается, кассовое ПО добавляет продукцию в чек.
- 6. Кассир нажимает кнопку отмена, если код не считывается.
- 7. Если весь товар внесен в чек, кассир нажимает кнопку "Итог".
- 8. Если среди товара нет алкогольной продукции, продажа товара осуществляется в обычном режиме. Иначе п. 9.
- 9. Кассовое ПО генерирует xml в соответствии с данными чека.
- 10. Касса отправляет xml-файл в УТМ.
- 11. УТМ формирует квитанцию в соответствии с приложением Б. Иначе п. 13.
- 12. Касса печатает слип к чеку.
- 13. Данные чека записывается в БД, физическую память, ККТ.
- 14. Касса печатает обычный чек и слип к нему (Приложение В).
- 15. Если после удаления алкогольной продукции в чеке остался прочий товар, продажа осуществляется в обычном режиме.
- 16. Происходит удаление алкогольной продукции, либо автоматическое, либо вручную самим кассиром.
- 17. Чек отменяется, если в нем не осталось товара.
- 18. Конец

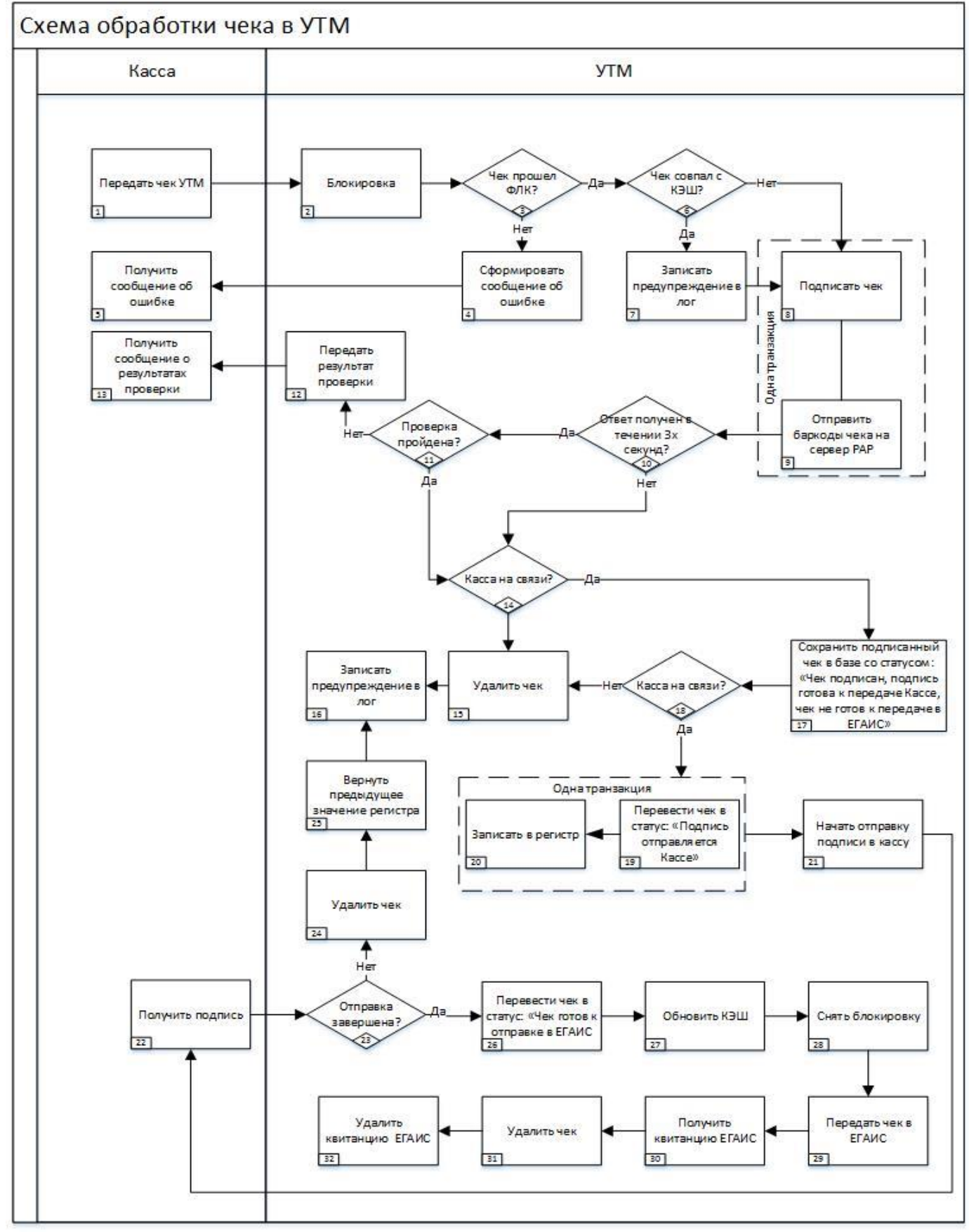

# Схема 2

1. Процесс подписи чека в УТМ начинается с отправки чека с кассы.

2. После передачи чека кассой в УТМ, УТМ устанавливает блокировку. УТМ не будет принимать на подписание другие чеки от данной кассы, пока не завершит подписание текущего чека. Длительность блокировки определяется длительнотью проверок чека и его подписания. Длительность проверок и подписания чека зависит от объема свободных ресурсов компьютера, на котором функционирует УТМ. При установленной блокировке в ответ на чек от кассы УТМ будет возвращать квитанцию с ошибкой вида «**Подписание предыдущего чека не завершено**».

3. До подписания чек подвергается форматно-логическому контролю(ФЛК). Перечень проверок:

- проверка по xsd-схеме;
- проверка буфера (дата/время проверяемого чека не должны отличаться от даты/времени самого старого неотправленного чека более, чем на трое суток);
- проверка даты чека (дата/время проверяемого чека не должны отличаться от системных более, чем на двое суток).

4-5. В случае, если чек не проходит ФЛК, кассе возвращается сообщение об ошибке

6. Кэш содержит данные о последнем подписанном чеке. Перед подписанием чек от кассы проверяется на совпадение с кэшем. Если чек совпал с кэшем, то касса шлет чек на подписание повторно. В этом случае УТМ переходит к подписанию чека, но заносит в свой журнал событий предупреждение о том, что началось подписание повторного чека (7). Отправка повторного чека является ошибкой в работе кассового ПО. Повторный чек тем не менее будет подписан и отправлен в ЕГАИС. Повторный чек может быть отправлен кассой и принят УТМ только при условии, что снята блокировка.

8-9. Одновременно происходят два процесса: УТМ начинает подпись чека и баркоды чека отправляются на сервер он-лайн проверки.

10. Результат проверки получен в течении 5-и секунд - выполняется пункт 11. В случае, когда ожидание результатов проверки длилось более 5-и секунд, чек подписывается без обработки результатов проверки.

11. УТМ продолжает штатные действия, в случае если баркоды прошли проверку. Если баркоды проверку не прошли, обработка чека прекращается, кассе передается результат проверки. Примеры результатов проверки приведены в Приложении Б

14. Выполняется проверка, сохраняет ли касса соединение с УТМ, установленное перед отправкой чека. Если соединение потеряно, УТМ удаляет из памяти подписанный чек (15) и заносит предупреждение в свой журнал событий (16).

17. Чек сохраняется в статусе, в котором он еще не готов к передаче в ЕГАИС. УТМ после сохранения чека сначала возвращает кассе квитанцию, содержащую электронную подпись чека. Перед этим УТМ вновь проверяет, сохранила ли касса свое соединение с УТМ (18). Если соединение потеряно см. пункт 14. Если соединение не утеряно, чек меняет статус на значение «Подпись отправляется кассе» (19).

19-20. Смена статуса чека (19) происходит в одной транзакции с записью чека в регистр(20). Регистр хранит данные чека, который будет отправляться кассе. Эти данные требуются на случай аварийного отключения УТМ. После включения УТМ, выключенного аварийно, чек из регистра будет отправлен в ЕГАИС в случае, если его статус «Подпись отправляется кассе». При этом УТМ запишет предупреждение в свой журнал событий. При аварийных случаях пользователь кассы самостоятельно определяет:

- получена ли подпись кассой до наступления аварийного отключения УТМ
- необходимо ли направить возвратный чек в ЕГАИС

Аварийное отключение УТМ может произойти на этапе его работы между событиями 21 и 23. При любом старте УТМ данные регистра записываются в кэш.

21-22. УТМ передает квитанцию с подписью кассе, касса принимает квитанцию

23. УТМ проверяет, что касса успешно получила подпись. Если касса потеряла соединение с УТМ, то УТМ удаляет чек:

- из своей базы данных;
- из регистра;
- из оперативной памяти.

При этом в регистр возвращаются данные о предыдущем чеке (данные, которые были в регистре до записи в него данного чека).

26. УТМ меняет статус чека на «Чек готов к отправке в ЕГАИС». После выполнения данного блока отмена отправки чека в систему невозможна, даже в случае разрыва соединения с кассой.

27. В кэш помещаются данные чека, подпись которого была успешно передана кассе.

28. Блокировка снимается и УТМ готов к обработке следующего чека от данной кассы.

29-32. Штатная отправка чека в ЕГАИС

Схема 3

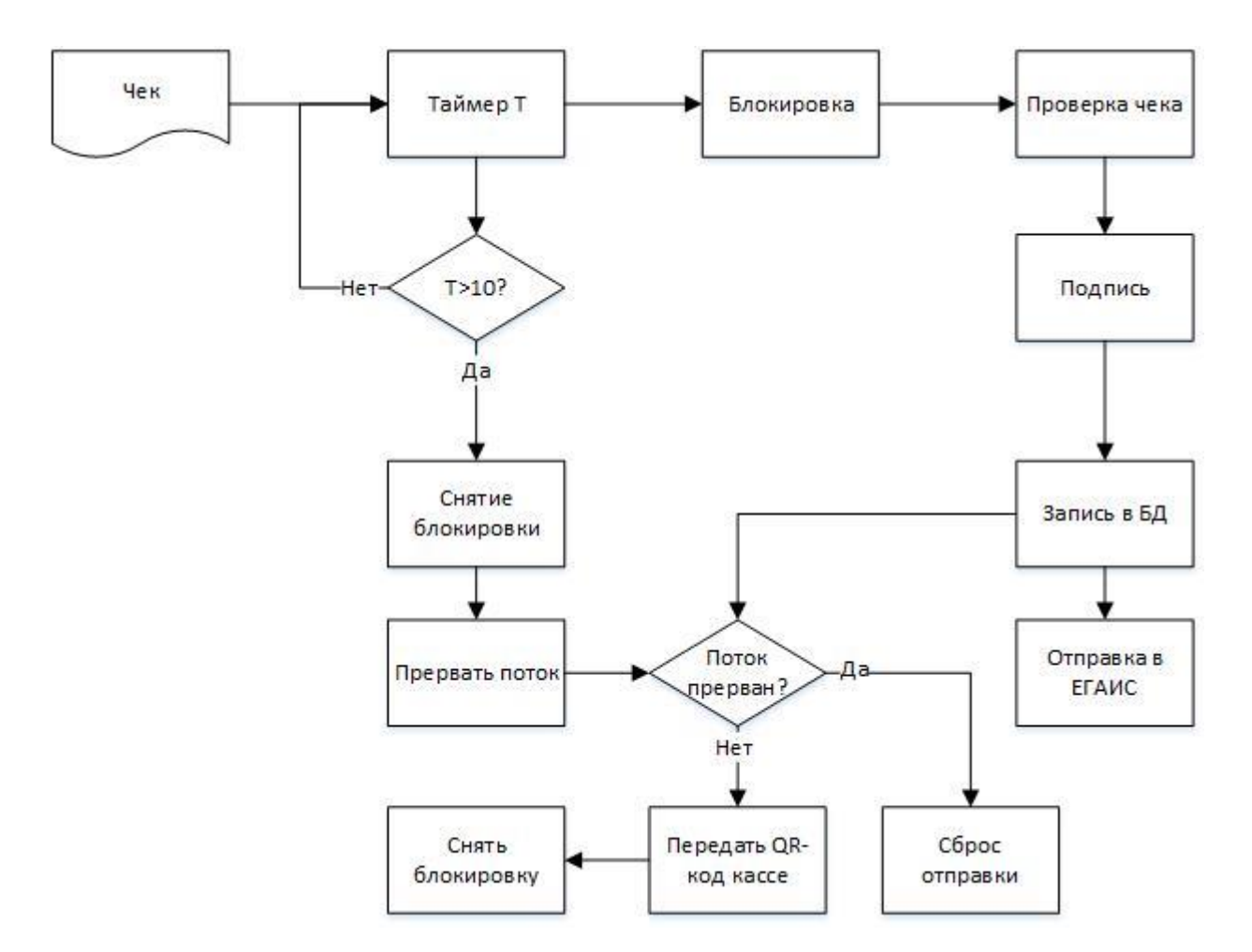

Чек – Процесс подписи чека в УТМ начинается с отправки чека с кассы.

Таймер Т – начало отсчета установленного таймера

Блокировка - После передачи чека кассой в УТМ и начала отсчета таймера, УТМ устанавливает блокировку. УТМ не будет принимать на подписание другие чеки от данной кассы, пока не завершит подписание текущего чека либо подписание не прервется по истечению отведенного времени. Длительность блокировки определяется длительностью проверок чека и его подписания, либо длительностью таймера. Длительность проверок и подписания чека зависит от объема свободных ресурсов компьютера, на котором функционирует УТМ. При установленной блокировке в ответ на чек от кассы УТМ будет возвращать квитанцию с ошибкой вида «Подписание предыдущего чека не завершено».

Проверка чека – До подписания чек подвергается форматно-логическому контролю(ФЛК). Перечень проверок:

• проверка по xsd-схеме;

• проверка буфера (дата/время проверяемого чека не должны отличаться от даты/времени самого старого неотправленного чека более, чем на трое суток);

• проверка даты чека (дата/время проверяемого чека не должны отличаться от системных более, чем на двое суток).

В случае, если чек не проходит ФЛК, кассе возвращается сообщение об ошибке

Подпись - Одновременно происходят два процесса: УТМ начинает подпись чека и баркоды чека отправляются на сервер он-лайн проверки. В случае, когда ожидание результатов проверки длилось более 5-ти секунд, чек подписывается без обработки результатов проверки. УТМ продолжает штатные действия, в случае если баркоды прошли проверку. Если баркоды проверку не прошли, обработка чека прекращается, кассе передается результат проверки. Примеры результатов проверки приведены в Приложении Б

Запись в БД – Чек сохраняется в базе данных УТМ

Поток прерван – Проверяется, истекло ли время таймера. В случае, если время таймера истекло, выполняется удаление чека из базы УТМ и снятие блокировки. В противном случае кассе возвращается сформированная подпись и выполняется штатная отправка данных в систему ЕГАИС.

# **ПРИЛОЖЕНИЕ Б**

```
Xsd-схема описывает данные чека для передачи в УТМ:
<?xml version="1.0" encoding="utf-8"?>
<xs:schema id="Cheque" xmlns:xs="http://www.w3.org/2001/XMLSchema">
     <! - Совместная схема для чека на алкогольную продукцию
      и чека на пиво.
   -->
   <xs:simpleType name="IN">
      <xs:restriction base="xs:string">
        \langle x \rangle /sx; pattern value="(\d{10}|\d{12})" />
      </xs:restriction>
   </xs:simpleType>
   <xs:simpleType name="KP">
      <xs:restriction base="xs:string">
        \langle x \rangle s: pattern value="(\d{9}|)" />
      </xs:restriction>
  \langle x \rangles:simpleType\langle x \rangle <xs:simpleType name="DT">
      <xs:restriction base="xs:string">
         <xs:pattern value="(((31(0[13578]|1[02])|((29|30)(0[1,3-9]|1[0-2]))|((0[1-9]|1\d|2[0-8])(0[1-
9]|1[0-2])))\d{2})|(2902(0[48]|[2468][048]|[13579][26]|00)))([01]\d|2[0-3])[0-5]\d((\+|-)\d{4})?" />
      </xs:restriction>
  \langle x \rangles:simpleType\langle x \rangle <xs:simpleType name="BK">
      <xs:restriction base="xs:string">
        \langle x \rangle <xs:pattern value="\d\d[a-zA-Z0-9]{21}\d[0-1]\d[0-3]\d{10}[a-zA-Z0-9]{31}" />
      </xs:restriction>
   </xs:simpleType>
   <xs:simpleType name="EAN">
      <xs:restriction base="xs:string">
        \langle xs:pattern value="(\d{8}|\d{13}|\d{12}|\d{14})" />
      </xs:restriction>
  \langle x \rangles:simpleType> <xs:simpleType name="PRICE">
      <xs:restriction base="xs:string">
        \langle x \rangle <xs:pattern value="[-]?\d+\.\d{0,2}" />
      </xs:restriction>
  \langle x \rangles:simpleType> <xs:simpleType name="VOLUME">
      <xs:restriction base="xs:string">
        \langle x \rangles:pattern value="(\d+\.?\d{0,4}|)" />
```

```
 </xs:restriction>
\langle x \rangles:simpleType> <xs:simpleType name="ADDRESS">
   <xs:restriction base="xs:string">
      <xs:maxLength value="128" />
   </xs:restriction>
 </xs:simpleType>
 <xs:simpleType name="NAME">
   <xs:restriction base="xs:string">
      <xs:maxLength value="128" />
   </xs:restriction>
    </xs:simpleType>
 <!-- Количество, для пива -->
   <xs:simpleType name="COUNT">
   <xs:restriction base="xs:integer">
     \langle x \rangle /sxs:pattern value="[1-9][0-9]{0,9}" />
   </xs:restriction>
   </xs:simpleType>
 <!-- Код вида алкогольной продукции -->
   <xs:simpleType name="CODE">
   <xs:restriction base="xs:string">
     \langle x \rangles:pattern value="\d{3}" />
                                                                                        </xs:restriction>
\langle x \rangles:simpleType\langle x \rangle <xs:simpleType name="NOEMPTY">
   <xs:restriction base="xs:string">
     \langle x \rangles: pattern value="\S{1,128}" />
    </xs:restriction>
\langle x \rangles:simpleType\langle x \rangle <xs:simpleType name="ALCCODE">
   <xs:restriction base="xs:string">
      <xs:maxLength value="64"/> 
     \langle x \rangles:pattern value="\S+(.*\S+)*"/>
        \langle x \ranglexs: restriction>
   </xs:simpleType>
 <!--Алкогольный раздел, не изменился-->
    <xs:element name="Bottle">
   <xs:complexType>
      <xs:attribute name="price" type="PRICE" use="required" />
     \langle xs: attribute name="barcode" type="BK" use="required" \langle \rangle <xs:attribute name="ean" type="EAN" />
      <xs:attribute name="volume" type="VOLUME" />
         </xs:complexType> 
   </xs:element>
```
<!-- Заполнение журнала учета розничных продаж в отношении пива, пивных напитков и пр. будет производиться списанием проданного товара со второго регистра остатков. Отправлять пивной чек в ЕГАИС не нужно.

```
\mathsf{C}ETAMC
      подробной
                    информацией
                                     можно
                                               ознакомиться на
                                                                        портале
                                                                                               \overline{\phantom{a}}http://egais.ru/news/view?id=1473 --><!-- Пивной раздел-->
  <xs:element name="nopdf">
    <xs:complexType>
       <xs:attribute name="code" type="CODE" use="required"/>
       <xs:attribute name="price" type="PRICE" use="required"/>
       <xs:attribute name="bname" type="NAME" use="required" />
       <xs:attribute name="alc" type="VOLUME" use="required" />
       <xs:attribute name="volume" type="VOLUME" use="required" />
       <xs:attribute name="ean" type="EAN" />
       <xs:attribute name="count" type="COUNT" use="required" />
       <xs:attribute name="alccode" type="ALCCODE" />
    \langle xs:complexType>
  \langle x s :element\rangle\langlexs: element name="Cheque" ><xs:complexType>
             <xs:sequence>
                   <!--Choice обеспечивает обязательное наличие либо пива либо ал-
KOPOJJH--<xs:choice>
            <xs:element ref="Bottle" maxOccurs="unbounded" />
            <xs:element ref="nopdf" maxOccurs="unbounded" />
                   </xs:choice>
              </xs:sequence>
       \langle -1-Заголовок чека одинаковый у пива и у АП-->
              <xs:attribute name="inn" type="IN" use="required" />
       <xs:attribute name="kpp" type="KP" />
       <xs:attribute name="address" type="ADDRESS" use="required" />
       <xs:attribute name="name" type="NAME" use="required" />
       <xs:attribute name="kassa" type="NOEMPTY" use="required" />
       \langle xs: attribute name="shift" type="COUNT" use="required" \langle \rangle<xs:attribute name="number" type="COUNT" use="required" />
       <xs:attribute name="datetime" type="DT" use="required" />
     \langle xs:complexType>
    <xs:unique name="bottleBarcode">
              <!--Баркод у алкоголя уникален внутри чека-->
              <xs:selector xpath="Bottle" />
       \langle x \rangle s: field xpath="@barcode" \langle \rangle\langle xs: unique
  \langle x s :element\rangle\langle xs:schema>
```
Пояснения полей в чеке:

Bottle – позиция чека с алкогольной продукцией. Содержит следующие параметры:

• Price - цена алкогольной продукции. Формат:

- o Отрицательное число в случае возврата алкогольной продукции
- o Разделитель "точка"
- o Копейки указываются
- Barcode символы штрих кода PDF-417. Формат определяется Росалкогольрегулированием.
- Ean EAN код алкогольной продукции. Длина: 8, 12,13 или 14 цифр. Осуществляется проверка контрольной суммы.
- Volume объем продукции, необязательное значение. Формат:
	- o Разделитель "точка"
	- o Точность 4 знака после разделителя

Поля заголовка чека:

Inn – ИНН организации. Длина: 10 или 12 цифр. Осуществляется проверка контрольной суммы.

Kpp – КПП обособленного подразделения по розничной лицензии. Формат: ничего, если ИНН 12-тизначный; 9 знаков, если ИНН 10-тизначный.

Аddress – адрес обособленного подразделения по розничной лицензии. Длина: до 128 символов.

Name – наименование магазина. Длина: до 128 символов.

Kassa– заводской номер ККМ, символьная строка.

Shift– номер смены, целое число.

Number– номер чека, целое число.

Datetime– Дата, время чека. Формат: ДДММГГЧЧММ – день, месяц, год, часы, минуты, может содержать часовой пояс.

BottleBarcode – проверка уникальности алкогольной продукции в чеке.

Пример xml-файла чека на АП, отправляемого на вход УТМ:

```
<?xml version="1.0" encoding="UTF-8"?>
<Cheque 
inn="7726015994"
datetime="1211151723"
kpp="772401001"
kassa="45664" 
address="г. Москва, ул. Никопольская,4" 
name="Гармония" 
number="45" 
shift="1" 
>
<Bottle 
barcode="16N00001CJPFO4450G71NSP20905004004797o326811691897119682191882211821" 
ean="177736216338" price="150.00" volume="1.0000"/>
<Bottle 
barcode="19N00000XOPN13MM66T0HVF31122013000347653921915217558595630271294710
9" 
ean="177736216338" price="123.45" volume="0.7500" />
</Cheque>
```
Следующая Xsd-схема описывает данные квитанции, возвращаемой в кассу из УТМ:

<xs:schema xmlns:xs="http://www.w3.org/2001/XMLSchema" id="Answer">  $\langle$ xs: element name="sign"> <xs:simpleType> <xs:restriction base="xs:string">  $\langle$ xs:maxLength value="256"/ $>$  $\langle x$ s: restriction  $\langle x$ s:simpleType>  $\langle$ /xs:element> <xs:element name="A">  $\langle$ xs:complexType $\rangle$  $<$ xs:sequence $>$  $\langle$ xs: element name="url" type="xs: string" />  $\langle$ xs: element ref="sign"/> <xs:element name="ver" type="xs:int"/>  $\langle x \rangle$ s:sequence>  $\langle x$ s:complexType>  $\langle$ xs: element >  $\langle x$ s:schema>

Пояснения полей:

Sign - отпечаток электронной подписи. Длина 128 символов. Url - адрес страницы просмотра чека в сети интернет. Ver - версия формата квитанции.

Возможные ошибки онлайн-проверки:

«<result><number>1</number><text>Проверка не пройдена: продажа в запрещенное время</text></result>». Данная ошибка возникает в случае, если организация не имеет лицензию общепита и время в чеке не соответствует разрешенному периоду продажи АП. «<result><number>1</number><text>Проверка не пройдена: продукция не поступала в магазин по поштучному учету (bcode)</text></result>». Данная ошибка возникает в случае, если чек содержит марку, текущий владелец которой не соответствует организации отправившей чек на проверку.

« $\epsilon$ result $\epsilon$ >number>1</number> $\epsilon$ text>Проверка не пройдена: инверсия даты по поштучному yчету (bcode)</text></result>». Данная ошибка возникает в случае, если дата изменения текущего статуса штрихкода больше даты чека.

«<result><number>1</number><text>Проверка не пройдена: несоответствие предыдущего типа локумента (bcode)</text></result>». Данная ошибка возникает при пролаже/возврате марки, состояние которой не позволяет совершить данную операцию (К примеру-марка пока не поступила на баланс организации).

«<result><number>1</number><text>Проверка не пройдена: в отношении данной продукции проводятся контрольные мероприятия (bcode)</text></result>». Данная ошибка возникает в случае, если AlcCode продукции или штрихкод внесены в список заблокированных.

«<result><number>1</number><text>Проверка не пройдена: продукция с данной маркой отсутствует в ЕГАИС (bcode)</text></result>». Данная ошибка возникает только для марок старого образца в случае, если марка с данным штрихкодом не штрихкодировалась.

«<result><number>1</number><text>Проверка не пройдена: продукция с данной маркой ранее списана в ЕГАИС (bcode)</text></result>». Данная ошибка возникает только для марок старого образца в случае, если данная марка была списана актом о браке продукции.

«<result><number>1</number><text>Проверка не пройдена: попытка продажи дубля продукции (bcode)</text></result>». Данная ошибка возникает в случае повторной продажи. С учетом возвратных чеков. (В данной проверке так же учитываются акты списания (Порча, Проверки, Реализация, Производственные потери, Иные цели).

«<result><number>1</number><text>Проверка не пройдена: попытка возврата продукции без предварительной продажи (bcode)</text></result>». Данная ошибка возникает в случае, если для возвратного чека нет предшествующего чека с признаком продажа

«<result><number>1</number><text>Проверка не пройдена: нарушение минимальной цены (bcode-price)</text></result>». Данная ошибка возникает в случае, если продукция попадает под действие ограничения МРЦ и цена, указанная в чеке, ниже минимального ограничения. «<result><number>1</number><text>Проверка не пройдена: продукция не внесена в поштучный учет (bcode)</text></result>». Данная ошибка возникает в случае, если чек содержит новую марку (длинна штрихкода 150 символов), которая не внесена в систему поштучного учета.

Если чека содержит несколько штрихкодов которые не соответствуют условиям «Онлайн проверки», то XML будет содержать несколько штрихкодов с указанием причины отказа, перечисленных через запятую. («<result><number>1</number><text>Проверка не пройдена: продукция не внесена в поштучный учет (bcode1), продукция не внесена в поштучный учет (bcode2), продукция не внесена в поштучный учет (bcode3)</text></result>»). Максимальное количество штрихкодов указанных в XML – 10 штрихкодов.

Чек не прошел проверку по xsd-схеме:

<A><error>java.lang.IllegalArgumentException: org.xml.sax.SAXParseException; cvc-patternvalid: Value '500309789' is not facet-valid with respect to pattern ' $\langle \langle d{10}\rangle | \langle d{12}\rangle$ ' for type 'IN'.</error><ver>2</ver></A>

Пример xml-файла квитанции:

```
<?xml version="1.0" encoding="UTF-8"?>
\langle A \rangle<url>https://check.egais.ru?id=a9e56cb9-21d6-4404-9f24-
668020fadf6a&dt=0910141104&cn=Magazin2014</url>
<sign>418E6A105B60250CEB20F9F9A556FA4A9575B0C07EC536DE89CA868C884E296E56B
A7EC776
2C9BEC285CB4D8CD90EEE9F9FC16F92CCF324829E70862F0DFEC1B418E6A105B60250CE
B20F9F9A5
56FA4A9575B0C07EC536DE89CA868C884E296E56BA7EC7762C9BEC285CB4D8CD90EEE9
F9FC16F92C
CF324829E70862F0DFEC1B</sign>
<ver>1</ver></A>
```
Пример команды отправки чека (check.xml) в транспортный модуль:

curl -F ''xml\_file=@check.xml'' http://localhost:8080/xml

# **ПРИЛОЖЕНИЕ В**

Схема подотчета чека:

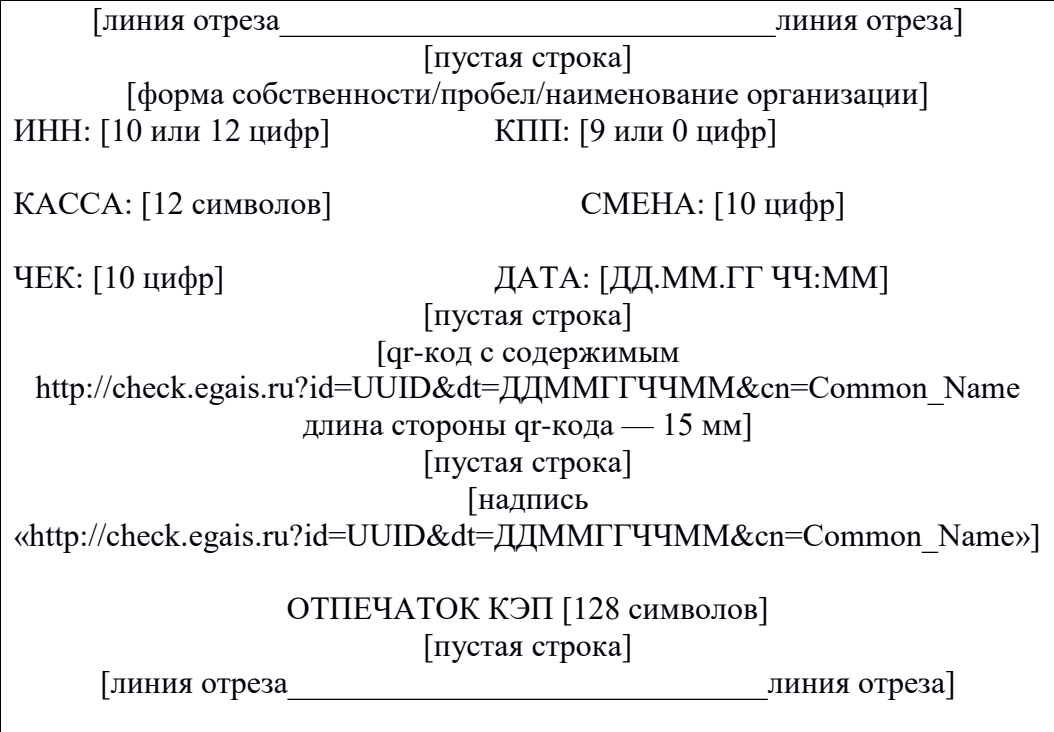

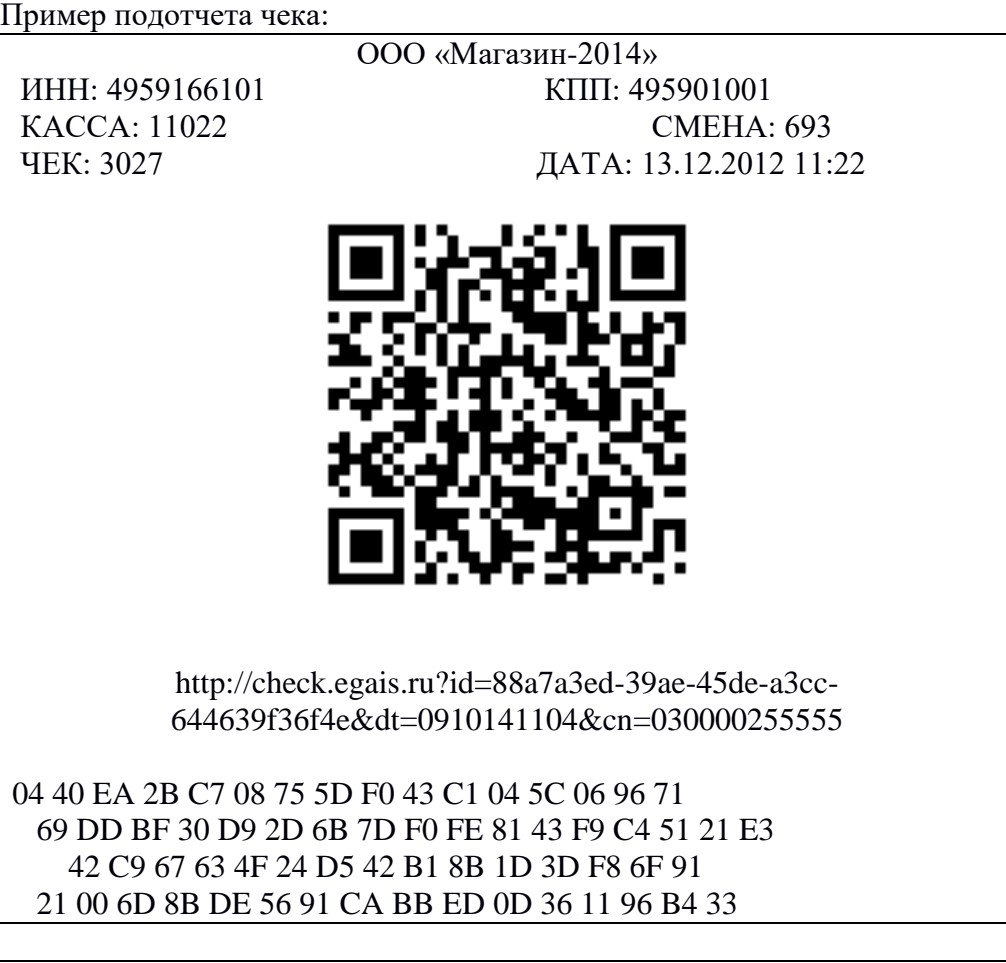

# **ПРИЛОЖЕНИЕ Г**

Обработка отправки документа Тип документа чек Сообщения журнала УТМ Пример приведен для сборки УТМ: **version: 1.1.18 changeSet: 0ed76e012866 buildNumber: 1242**

Ниже перечислены события журнала УТМ, полностью описывающие отправку одного чека в ЕГАИС:

2019-01-16 16:15:48,516 INFO es.programador.http.AbstractServlet - Запущено обновление настроек 2019-01-16 16:15:48,516 INFO es.programador.http.AbstractServlet - Получен чек 2019-01-16 16:15:48,923 INFO es.programador.http.AbstractServlet - [Future] Результат проверки чека: [Проверка пройдена] 2019-01-16 16:15:49,391 INFO es.programador.http.AbstractServlet - Сохранение данных для последующей отправки: Ticket{inn=7841051711, kpp=770101008, address=Россия,117105,Москва Г, Варшавское ш, д. 37 А, стр. 8, cashboxId=1, sequenceId=1, ticketId=15, rawDate=1601191000, products=[Bottle {barcode=19N000000000176N47D5TE380113627325279JYS4KMSXO1ZWOAK-FAXT61F3VASC2002, price=500.00, ean=5000265001090, volume=}]} 2019-01-16 16:17:22,641 INFO es.programador.transport.i.d - Начало задачи обмена документами с сервером ЕГАИС по расписанию 2019-01-16 16:17:22,641 INFO es.programador.transport.i.d - Отправка данных на сервер ЕГАИС по расписанию 2019-01-16 16:17:22,641 INFO es.programador.transport.o - Отправка данных на сервер ЕГАИС 2019-01-16 16:17:22,641 INFO es.programador.transport.o - Публикация данных в кол-ве: 1 2019-01-16 16:17:22,704 INFO es.programador.a.c - Отправка c uuid:3a9a28ad-d193-4cdb-8c2cec91acd75712 docType:Cheque 2019-01-16 16:17:23,360 INFO es.programador.a.c - Добавляем дополнительный заголовок к SOAP запросу [UTM-Version: 1.1.18b001242] 2019-01-16 16:17:25,016 WARN es.programador.transport.e.d - Внимание! Проверка хоста при подключении к cheques-test.utm.egais.ru отключена 2019-01-16 16:17:25,188 INFO es.programador.transport.o - Конец публикации данных 2019-01-16 16:17:25,204 INFO es.programador.transport.g - Удаление исходящих документов в статусе: [1, 41] 2019-01-16 16:17:25,204 INFO es.programador.transport.o - Завершение задачи отправки документов на сервер ЕГАИС 2019-01-16 16:17:25,204 INFO es.programador.transport.i.d - Завершение задачи отправки документов на сервера ЕГАИС по расписанию 2019-01-16 16:17:25,204 INFO es.programador.transport.i.d - Получение документов с сервера ЕГАИС по расписанию 2019-01-16 16:17:25,204 INFO es.programador.transport.i.e - Получение документов с сервера ЕГАИС 2019-01-16 16:17:25,204 INFO es.programador.transport.i.e - Счетчик непогашенных чеков: [1] 2019-01-16 16:17:25,204 INFO es.programador.transport.i.e - Счетчик непогашенных запросов: [0]

2019-01-16 16:17:25,282 INFO es.programador.transport.i.e - Счетчик непогашенных АСКП: [0]

2019-01-16 16:17:25,751 INFO es.programador.transport.i.e - Запрос документов с сервера 2019-01-16 16:17:25,829 INFO es.programador.transport.p - Удаление документов скачанных ранее чем 2019-01-15 16:17:25 в статусах [2]

2019-01-16 16:17:25,829 INFO es.programador.transport.p - Документы DOC\_TYPE: [WayBill, WayBill\_v2, WayBill\_v3, FormBRegInfo, Form2RegInfo, WayBillAct, WayBillAct\_v2, Way-BillAct v3, WayBillTicket, Ticket] удалены не будут.

2019-01-16 16:17:25,829 INFO es.programador.transport.p - Удаление документов скачанных ранее чем 2019-01-09 16:17:25 в статусах [2]

2019-01-16 16:17:25,829 INFO es.programador.transport.i.e - Завершение задачи получения документов с сервера ЕГАИС

2019-01-16 16:17:25,829 INFO es.programador.transport.i.d - Завершение задачи получения документов с сервера ЕГАИС по расписанию

2019-01-16 16:17:25,922 INFO es.programador.transport.i.d - Завершение задачи обмена документами с сервером ЕГАИС по расписанию

2019-01-16 16:19:22,657 INFO es.programador.transport.i.d - Начало задачи обмена документами с сервером ЕГАИС по расписанию

2019-01-16 16:19:22,657 INFO es.programador.transport.i.d - Отправка данных на сервер ЕГАИС по расписанию

2019-01-16 16:19:22,657 INFO es.programador.transport.o - Отправка данных на сервер ЕГАИС

2019-01-16 16:19:22,673 INFO es.programador.transport.g - Удаление исходящих документов в статусе: [1, 41]

2019-01-16 16:19:22,673 INFO es.programador.transport.o - Завершение задачи отправки документов на сервер ЕГАИС

2019-01-16 16:19:22,673 INFO es.programador.transport.i.d - Завершение задачи отправки документов на сервера ЕГАИС по расписанию

2019-01-16 16:19:22,673 INFO es.programador.transport.i.d - Получение документов с сервера ЕГАИС по расписанию

2019-01-16 16:19:22,673 INFO es.programador.transport.i.e - Получение документов с сервера ЕГАИС

2019-01-16 16:19:22,673 INFO es.programador.transport.i.e - Счетчик непогашенных чеков: [1] 2019-01-16 16:19:22,673 INFO es.programador.transport.i.e - Счетчик непогашенных запросов: [0]

2019-01-16 16:19:22,798 INFO es.programador.transport.i.e - Счетчик непогашенных АСКП: [0]

2019-01-16 16:19:23,298 INFO es.programador.transport.i.e - Запрос документов с сервера

2019-01-16 16:19:24,907 WARN es.programador.transport.e.d - Внимание! Проверка хоста при подключении к cheques-test.utm.egais.ru отключена

2019-01-16 16:19:25,392 INFO es.programador.transport.i.e - Анализ содержимого документа 020x60b1ff3bc5c8ebbf4b92cdac8f91c57b00640b32: [C:\UTM\trans-

porter\xml\ws\020x60b1ff3bc5c8ebbf4b92cdac8f91c57b00640b32]

2019-01-16 16:19:25,392 INFO es.programador.transport.i.e - Тип документа - квитанция на чек (Cheque) с UUID [3a9a28ad-d193-4cdb-8c2c-ec91acd75712]

2019-01-16 16:19:25,392 INFO es.programador.transport.i.e - Содержимое документа: [<?xml version="1.0" encoding="utf-8"?>

 $\langle a\right]$  id="35279206-ea50-48ce-a953-e3d0720bca11"  $\langle >$ ]

2019-01-16 16:19:25,407 INFO es.programador.transport.i.e - Документ Cheque c UUID:

 $[3a9a28ad-d193-4cdb-8c2c-ec91acd75712]$  - успешная фиксация на сервере ЕГАИС

2019-01-16 16:19:25,407 INFO es.programador.transport.r - Удаление тикета c uuid: 3a9a28add193-4cdb-8c2c-ec91acd75712

2019-01-16 16:19:25,438 INFO es.programador.transport.i.e - Удаление временного файла: C:\UTM\transporter\xml\3a9a28ad-d193-4cdb-8c2c-ec91acd75712

2019-01-16 16:19:25,438 INFO es.programador.transport.i.e - Удаление временного файла: C:\UTM\transporter\xml\ws\020x60b1ff3bc5c8ebbf4b92cdac8f91c57b00640b32

2019-01-16 16:19:25,454 INFO es.programador.transport.p - Удаление документов скачанных ранее чем 2019-01-15 16:19:25 в статусах [2]

2019-01-16 16:19:25,454 INFO es.programador.transport.p - Документы DOC\_TYPE: [WayBill, WayBill\_v2, WayBill\_v3, FormBRegInfo, Form2RegInfo, WayBillAct, WayBillAct\_v2, Way-BillAct v3, WayBillTicket, Ticket] удалены не будут.

2019-01-16 16:19:25,454 INFO es.programador.transport.p - Удаление документов скачанных ранее чем 2019-01-09 16:19:25 в статусах [2]

2019-01-16 16:19:25,454 INFO es.programador.transport.i.e - Завершение задачи получения документов с сервера ЕГАИС

2019-01-16 16:19:25,454 INFO es.programador.transport.i.d - Завершение задачи получения документов с сервера ЕГАИС по расписанию

2019-01-16 16:19:25,563 INFO es.programador.transport.i.d - Завершение задачи обмена документами с сервером ЕГАИС по расписанию

Пример лога успешных транзакций:

2019-01-16 16:15:48,516 INFO - ID: [592fccae0ccc1891] - Получен чек. 2019-01-16 16:15:48,813 INFO - ID: [592fccae0ccc1891] - Подпись чека [тип: Bottle, uuid: 3a9a28ad-d193-4cdb-8c2c-ec91acd75712, касса: 1, смена: 1, чек: 15, дата: 1601191000] 2019-01-16 16:15:49,360 INFO - ID: [592fccae0ccc1891] - Чек подписан [C622A99B06C15E7439E093EB7B665A8C86C452B36B65441931250060E58CADDEBD1594E DCAEF86BC0628D4F7FAA5A7A8C5749DE1E7034B81381DA0E6F7E61A41] 2019-01-16 16:15:49,454 INFO - ID: [592fccae0ccc1891] - Отправлена квитанция.

В случае возникновения в логах или ответах УТМ ошибок, связанных с работой с СКЗИ, идентифицировать которые можно по префиксу "CKR\_", необходимо обратиться к документации СКЗИ.

Оффлайн проверка легальности продаваемой АП. Обработка отправки документа Тип документа чек Сообщения журнала УТМ Пример приведен для сборки УТМ: **version: 1.1.18 changeSet: 0522fa837886 buildNumber: 1248**

Пример лога УТМ с маркой, не прошедшей проверки по фильтру локальных остатков: **2019-01-17 09:30:42,718 INFO es.programador.http.AbstractServlet - Получен чек ...**

**2019-01-17 09:30:43,546 WARN es.programador.http.AbstractServlet - Filter - найдены невалидные марки**

**2019-01-17 09:30:43,546 ERROR es.programador.http.AbstractServlet - Некорректное состояние транспортного терминала**

**java.lang.IllegalStateException: Невалидные марки:** 

**[101100000000750118001D5CCFC794963898C1B13E41231CKY42T7UDI-**

**JJY2AWLHS7HPGINLMY7PQPDN-**

**JALVS42WNCHYRCO257SPCSCF4ASM37BZNTLIASYRVGFUTCXDXDJPML5MMVLEEHZ1CZ218] …**

Пример лога транзакций:

**2019-01-17 09:30:42,733 INFO - ID: [65215bc0d5fe9faa] - Получен чек.**

**2019-01-17 09:30:42,984 INFO - ID: [65215bc0d5fe9faa] - Подпись чека [тип: Bottle, uuid: 74661993-**

**1f68-4bd5-a9dc-89773538cd02, касса: 1, смена: 1, чек: 1, дата: 1701190925]**

**2019-01-17 09:30:43,531 INFO - ID: [65215bc0d5fe9faa] - Чек подписан** 

**[9E7BE2DBE28CD09F84E5DDDC66D0E8B693B7629F1986874501E94200AC65E5562EBA0FC9B8AF7E CA87E420226B2B8FD650DB1F14F4706C56BBDFE39EC3AE1AF3]**

**2019-01-17 09:30:43,562 ERROR - ID: [65215bc0d5fe9faa] - Некорректное состояние транспортного терминала.**

**2019-01-17 09:30:43,562 ERROR - ID: [65215bc0d5fe9faa] - Отправлена информация об ошибке: [<A><error>Невалидные марки:** 

**[101100000000750118001D5CCFC794963898C1B13E41231CKY42T7UDI-**

**JJY2AWLHS7HPGINLMY7PQPDN-**

**JALVS42WNCHYRCO257SPCSCF4ASM37BZNTLIASYRVGFUTCXDXDJPML5MMVLEEHZ1CZ218]</er**ror><ver>2</ver></A>]

Пример лога УТМ продажи ШК при незагруженом фильтре локальных остатков: **2019-01-17 09:43:40,968 INFO es.programador.http.AbstractServlet - Получен чек ...**

**2019-01-17 09:43:41,798 ERROR es.programador.http.AbstractServlet - Некорректное состояние транспортного терминала**

**java.lang.IllegalStateException: Настройки еще не обновлены …**

Пример лога транзаций:

**2019-01-17 09:43:40,968 INFO - ID: [23f58ff97c6c6ad7] - Получен чек. 2019-01-17 09:43:41,234 INFO - ID: [23f58ff97c6c6ad7] - Подпись чека [тип: Bottle, uuid: b260c9ffc0bb-442e-ace6-97cac98c2a2f, касса: 1, смена: 1, чек: 15, дата: 1701190935] 2019-01-17 09:43:41,767 INFO - ID: [23f58ff97c6c6ad7] - Чек подписан [6CE312FE174621C983B85A6E8D25E0FF0BE5133BB619E544CAC334263DA9A025B3486CE7DE2D7A 8E21534B566DA22732F37578FF3E05E612DCEFEC43EA8D91CC] 2019-01-17 09:43:41,815 ERROR - ID: [23f58ff97c6c6ad7] - Некорректное состояние транспортного терминала. 2019-01-17 09:43:41,818 ERROR - ID: [23f58ff97c6c6ad7] - Отправлена информация об ошибке:** 

[<A><error>Настройки еще не обновлены</error><ver>2</ver></A>]

# **ПРИЛОЖЕНИЕ Д**

УСЛОВИЯ ШТАТНОЙ ЭКСПЛУАТАЦИИ УТМ.

Для штатного функционирования УТМ должны соблюдаться следующие условия: Не допускается:

- установка на ПК УТМ стороннего программного обеспечения, которое может повлиять на функционирование УТМ;

- внесение изменений в папки и файлы УТМ за исключением файла transport.properties;

- декомпиляция библиотек УТМ;

- изменение прав доступа к папкам и файлам УТМ;

- передача в УТМ документов, не соответствующих утвержденным xsd-схемам;

- передача в УТМ документов с реквизитами, не соответствующими реквизитам сертификатов ключа RSA или ключа ГОСТ;

- задержка в отправке документа сроком более, чем на трое суток, с момента его подписания КЭП

;

- извлечение из ПК УТМ аппаратного ключа при включенном УТМ;

- удаленный доступ на ПК УТМ;

- использование кириллицы в наименованиях папок, содержащих УТМ.

Не допускается эксплуатация УТМ:

- на ОС, не прошедших тестирование на совместимость с УТМ (тестирование проведено на ОС Windows 7 и выше);

- с использованием более, чем одного аппаратного носителя;

- в количестве экземпляров более одного на одном ПК;

- без службы обновления;

- на ПК УТМ, не имеющего постоянного доступа к сети Интернет;

- на ПК УТМ, не имеющего доступ по адресу [https://utm.egais.ru/;](https://utm.egais.ru/)

- на ПК УТМ, не имеющего доступ по адрес[уhttps://update.egais.ru/;](https://update.egais.ru/)

- на ПК УТМ, не имеющего доступ по адресу размещения списка отзыва УЦ, выдавшего

КЭП (адрес находится внутри такого КЭП);

- на системах виртуализации работы ПК;

Не допускается эксплуатация аппаратного носителя:

- без сертификата ключа RSA;

- без сертификата ключа КЭП;

- с использованием сертификата ключа КЭП с истекшим сроком действия;

- с использованием сертификата ключа RSA с истекшим сроком действия;

- с более, чем одним сертификатом КЭП;

- с более, чем одним сертификатом RSA;

- с сертификатом RSA, не соответствующим сертификату КЭП.

# **ПРИЛОЖЕНИЕ Е**

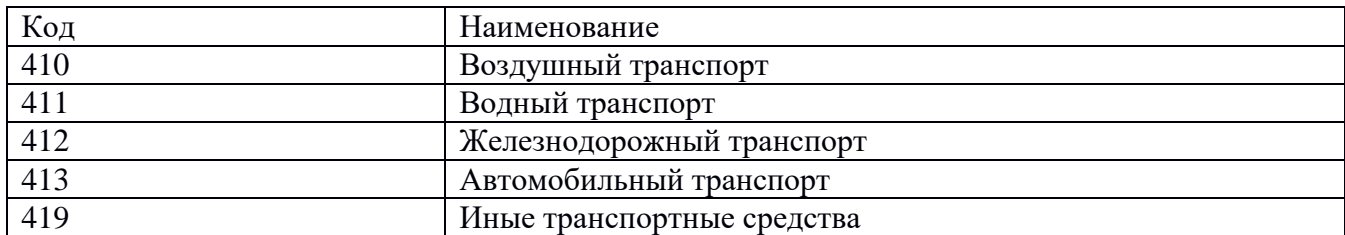

# **ПРИЛОЖЕНИЕ Ж**

ПОРТЫ УТМ

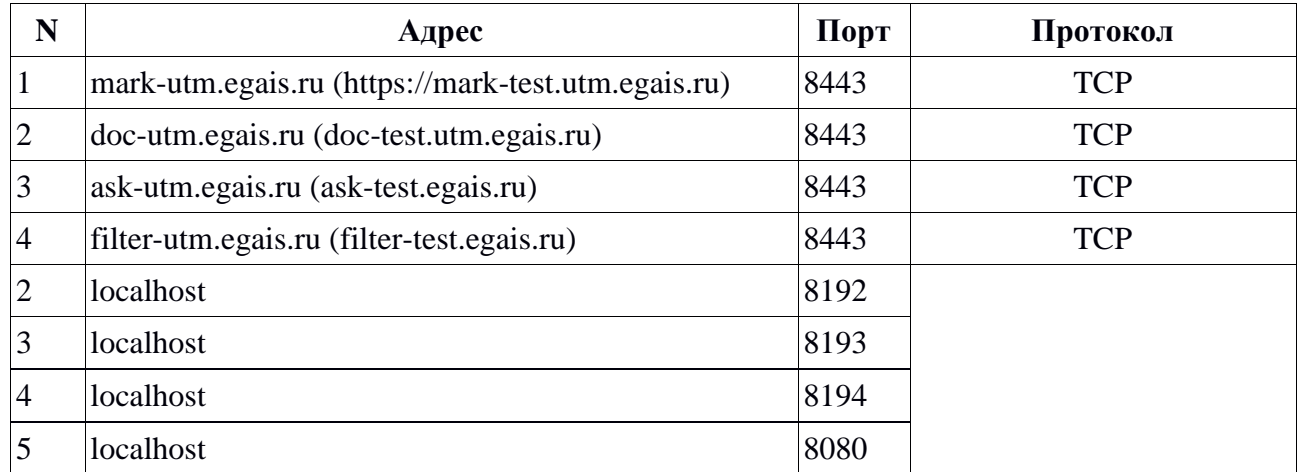
### ПРИЛОЖЕНИЕ З Документы и их типы для отправки

#### Документ

Акт постановки на баланс Информация по справке 2 акта постановки на балfнс Акт списания Запрос справочника АП Запрос справочника организаций Запрос информации по клиенту на дату Запрос истории по справке 2 Запрос справки 1 Запрос справки 2 Запрос на отмену проводки отчета о импорте продукции Запрос на отмену проводки отчета о производстве Запрос остатков Запрос справочника спирта Запрос справочника ССП Отчет об импорте продукции Ответ на запрос справочника продукции Ответ на запрос справочника организаций Ответ на запрос информации по клиенту на дату Ответ на запрос справки  $\mathbf{1}$ Ответ на запрос справки Ответ на запрос истории по справке 2 Ответ на запрос остатков Ответ на запрос справочника спирта Ответ на запрос справочника ССП Отчет о производстве Возврат продукции из торгового зала на склад Передача продукции в торговый зал Информация по справке 2 Наклалная Акт разногласий по накладной Информация по справке 1 Запрос необработанных **TTH** Ответ на запрос необработанных TTH Запрос остатков в торговом зале Ответ на запрос остатков в торговом зале

Тип ActChargeOn\_v2 ActInventoryInformF2Reg ActWriteOff\_v2  $QueryAP_v2$ QueryClients\_v2 QueryClientVersion QueryForm2History OuervFormF1 QueryFormF2

QueryRejectRepProduced

QueryRejectRepImported

QueryRests\_v2 QuerySP\_v2

OuervSSP v2 RepImportedProduct

ReplyAP\_v2

ReplyClient\_v2

ReplyClientVersion

ReplyForm1

ReplyForm2

ReplyHistForm2

ReplyRests\_v2 ReplySpirit\_v2

ReplySSP\_v2

RepProducedProduct TransferFromShop

TransferToShop

TTNInformF2Reg WavBill v2 WayBillAct\_v2

RepInformF1Reg QueryNATTN

ReplyNoAnswerTTN

QueryRestsShop\_v2

ReplyRestsShop\_v2

ActChargeOn\_v2.xsd ActInventoryInformF2Reg.xsd

ActWriteOff\_v2.xsd QueryParameters.xsd QueryParameters.xsd

Имя xsd-схемы

QueryParameters.xsd

QueryParameters.xsd

OuervFormF1F2.xsd QueryFormF1F2.xsd QueryRejectRepImported.xsd

QueryRejectRepProduced.xsd

QueryParameters.xsd QueryParameters.xsd

QueryParameters.xsd RepImportedProduct.xsd

ReplyAP\_v2.xsd

ReplyClient\_v2.xsd

ReplyClientVersion.xsd

ReplyForm1.xsd

ReplyForm2.xsd

ReplyHistForm2.xsd

ReplyRests\_v2.xsd ReplySpirit\_v2.xsd

ReplySSP\_v2.xsd

RepProducedProduct.xsd TransferFromShop.xsd

TransferToShop.xsd

TTNInformF2Reg.xsd TTNSingle v2.xsd TTNActSingle\_v2.xsd

RepInformF1Reg.xsd QueryParameters.xsd

ReplyNoAnswerTTN.xsd

QueryParameters.xsd

ReplyRestsShop\_v2.xsd

Тип документа для транспорта ActChargeOn v2 ActInventoryInformF2Reg

ActWriteOff\_v2  $QueryAP_v2$ QueryClients\_v2

QueryClientVersion

QueryForm2History

OuervFormF1 QueryFormF2 QueryRejectRepImported

QueryRejectRepProduced

QueryRests\_v2 QuerySP\_v2

QuerySSP\_v2 RepImportedProduct

ReplyAP\_v2

ReplyClient\_v2

ReplyClientVersion

ReplyForm1

ReplyForm2

ReplyHistForm2

ReplyRests\_v2 ReplySpirit\_v2

ReplySSP\_v2

RepProducedProduct TransferFromShop

TransferToShop

Form2RegInfo WavBill v2 WayBillAct\_v2

Form1RegInfo QueryNATTN

ReplyNATTN

QueryRestsShop\_v2

ReplyRestsShop\_v2

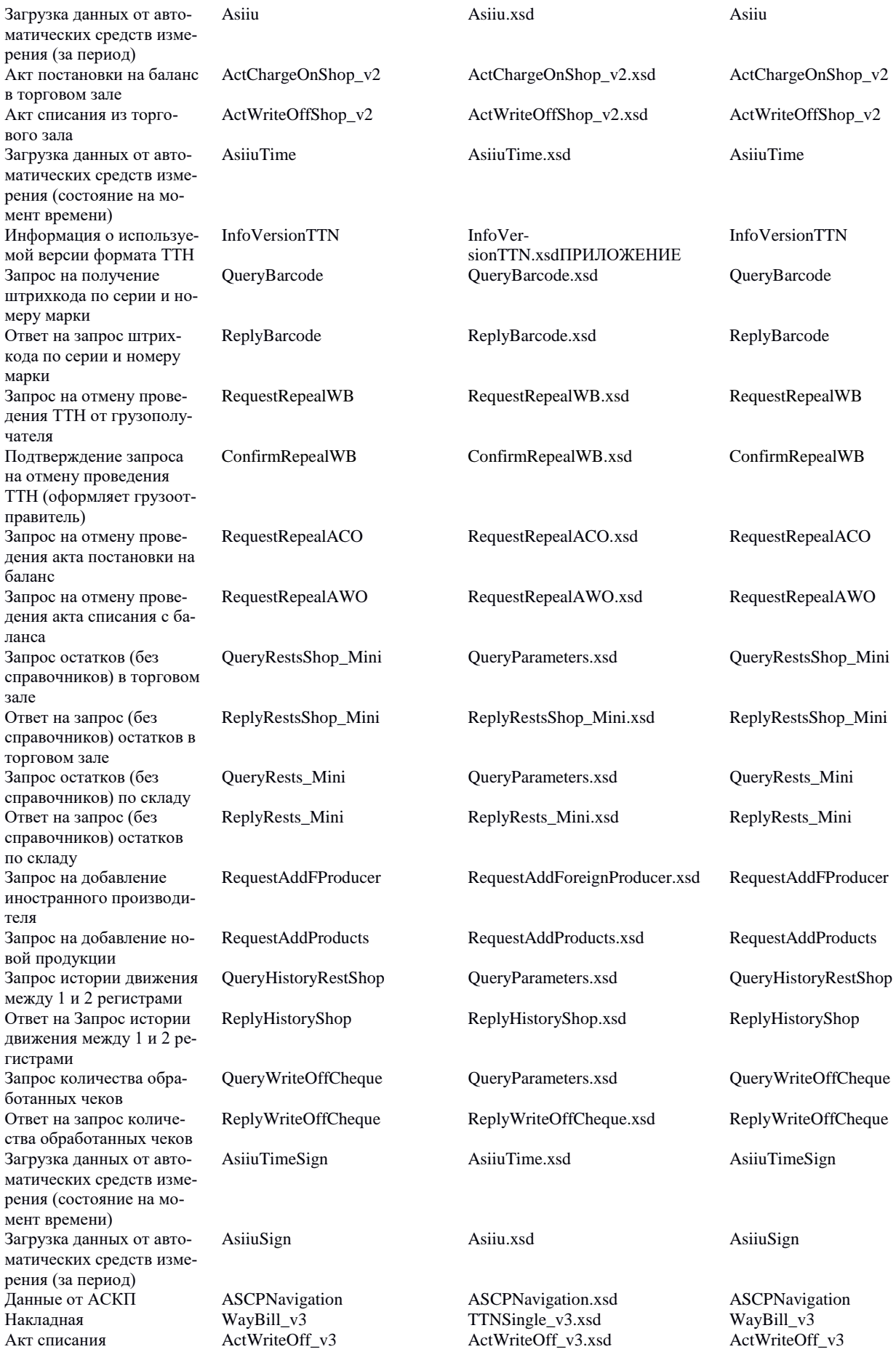

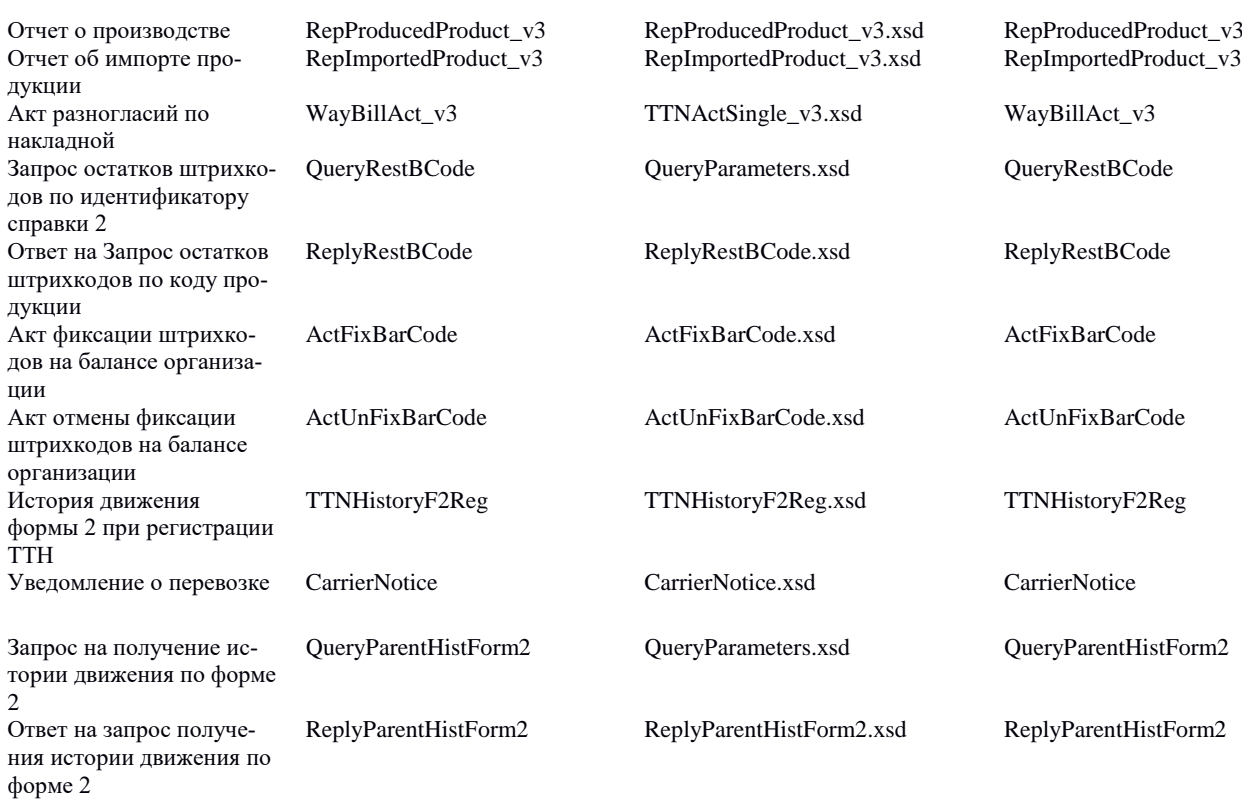

# ПРИЛОЖЕНИЕ И

Возможные ошибки СКЗИ

CKR USER ALREADY LOGGED IN  $(0x0000100)$  – пользователь уже залогинен Rutoken, Windows В конфигурационных файлах: "Agent" (C:\UTM\agent\conf), "Transporter" (C:\UTM\transporter\conf) необходимо заменить последние две строки на следующие: Лля 64х-битных операционных систем: gost.pkcs11.library.path=C\:\\Windows\\SysWOW64\\rtPKCS11ECP-replica.dll rsa.library.path=C\:\\Windows\\SysWOW64\\rtPKCS11ECP.dll Для 32х-битных операционных систем: gost.pkcs11.library.path=C\:\\Windows\\System32\\rtPKCS11ECP-replica.dll rsa.library.path=C\:\\Windows\\System32\\rtPKCS11ECP.dll Для 64х-битных операционных систем rsa.library.path=C\:\\Windows\\SysWOW64\\rtPKCS11ECP.dll Для 32х-битных операционных систем: rsa.library.path=C\:\\Windows\\System32\\rtPKCS11ECP.dll После чего перезапустить УТМ. Rutoken, Linux Для восстановления работоспособности УТМ с возникшей ошибкой CKR USER ALREADY LOGGED IN на аппаратном ключе Рутокен ЭЦП 2.0 после обновления необходимо выполнить последовательность действий: 1. Остановить службу УТМ 2. В папке /opt/activeo/ создать копию файла (не ссылку!) librtpkcs11ecp.so, переименовать копию в librtpkcs11ecp-replica.so 3. В файле /opt/utm/transport/conf/transport.properties изменить параметры: gost.pkcs11.library.path=/opt/activco/librtpkcs11ecp-replica.so rsa.library.path=/opt/activco/librtpkcs11ecp.so 4. Запустить службу УТМ  $CKR$ <sub>\_</sub>TOKEN\_NOT\_PRESENT  $(0x00000E0)$  – в слоте отсутствует токен. Данная ошибка возникает как второстепенная вместе с другими ошибками СКR, например CKR FUNCTION FAILED, CKR OBJECT HANDLE INVALID. Указывают на неисправность аппаратного ключа. Рекомендации: Если аппаратный ключ установлен, данная ошибка говорит о том, что УТМ не видит аппаратный крипто-ключ. Необходимо убедиться, что на данном ПК не установлены драйвера и ПО для других аппаратных ключей (Крипто-Про, КриптоСSP и прочее), что к данному ПК не подключены другие аппаратные ключи, что не используется подключение по RDP, что в диспетчере устройств Windows ключ отображается корректно и что он вставлен в порт USB 2.0. CKR SLOT ID INVALID  $(0x00000003)$  – недопустимый идентификатор слота. Как правило, говорит о неисправности ключевого носителя. Обычно рекомендуется проверить на другом компьютере и в случае подтверждения ошибки, заменить ключ. Также возможна ситуация, когда на ключе для ГОСТ есть две ключевые пары, а один сертификат. Если это так, ключевые пары без сертификата необходимо удалить.

CKR SESSION COUNT  $(0x000000B1)$  – открыто слишком большое количество сеансов.

Данная ошибка, как правило, возникает вместе с такими ошибками, как

CKR PIN LOCKED

**CKR FUNCTION FAILED** 

## CKR\_USER\_NOT\_LOGGED\_IN CKR\_SESSION\_CLOSED

и указывает на некорректную работу ключа.

Рекомендуется проверить, правильно ли прописаны библиотеки.

Переключить в другой USB 2.0, инициализировать PKI часть и записать заново RSA сертификат.

Также можно обновить драйвер USB, а остановить и запустить устройство чтения смарткарт.

В случае, если данные действия не помогают, рекомендуется замена ключевого носителя. CKR\_FUNCTION\_FAILED

Данная ошибка говорит о неправильной работе ключевого носителя.

Рекомендуется проверить, правильно ли прописаны библиотеки.

Если библиотеки прописаны правильно, а ошибка все равно возникает, рекомендуется замена ключевого носителя.

В случае с Linux необходимо проверить, что УТМ был установлен в соответсвии с инструкцией - <http://46.34.133.83/README-UTM-INSTALL.HTML>

## **Глоссарий**

**QR-код** – двумерный [штрих код.](https://ru.wikipedia.org/wiki/Штрихкод)

**Баркод** – штриховой код.

**ЕГАИС**(*Единая государственная автоматизированная информационная система*) – автоматизированная система, предназначенная для государственного контроля над объёмом производства и оборота этилового спирта, алкогольной и спиртосодержащей продукции.

**КЭП (***квалифицированная электронная подпись***)** – реквизит электронного документа; используется для подписи электронных документов ( в соответствии с Федеральным законом No 63 –ФЗ Об электронной подписи) перед их отправкой на сервер ЕГАИС; подходит для работы с основными государственными информационными системами, а также для организации закупок по 223-ФЗ.

**Ключ RSA**– средство защиты информации, предназначенное для установления защищенного соединения между УТМ и ЕГАИС.

**ПК**– персональный компьютер.

**ПК УТМ**– ПК, на котором эксплуатируется УТМ.

**Слип** – подотчет к чеку.

**Транзакция** – группа последовательных операций с [базой данных,](https://ru.wikipedia.org/wiki/База_данных) которая представляет собой логическую единицу работы с данными.

**УТМ (***универсальный транспортный модуль*) – программное обеспечение, устанавливаемое на персональный компьютер, осуществляющее приём данных от внешних устройств (кассовая программа), подписание чеков с помощью закрытого ключа, и обеспечивающее последующую отправку подписанных чеков в ЕГАИС.

**УЦ**– удостоверяющий центр.

**ФЛК**– форматно-логический контроль.

**Форм-фактор** — [стандарт,](https://ru.wikipedia.org/wiki/Стандарт) задающий [габаритные](https://ru.wikipedia.org/wiki/Габарит) размеры технического изделия.

**ОС** — операционная система, установленная на ПК.